### **ขอมูล**

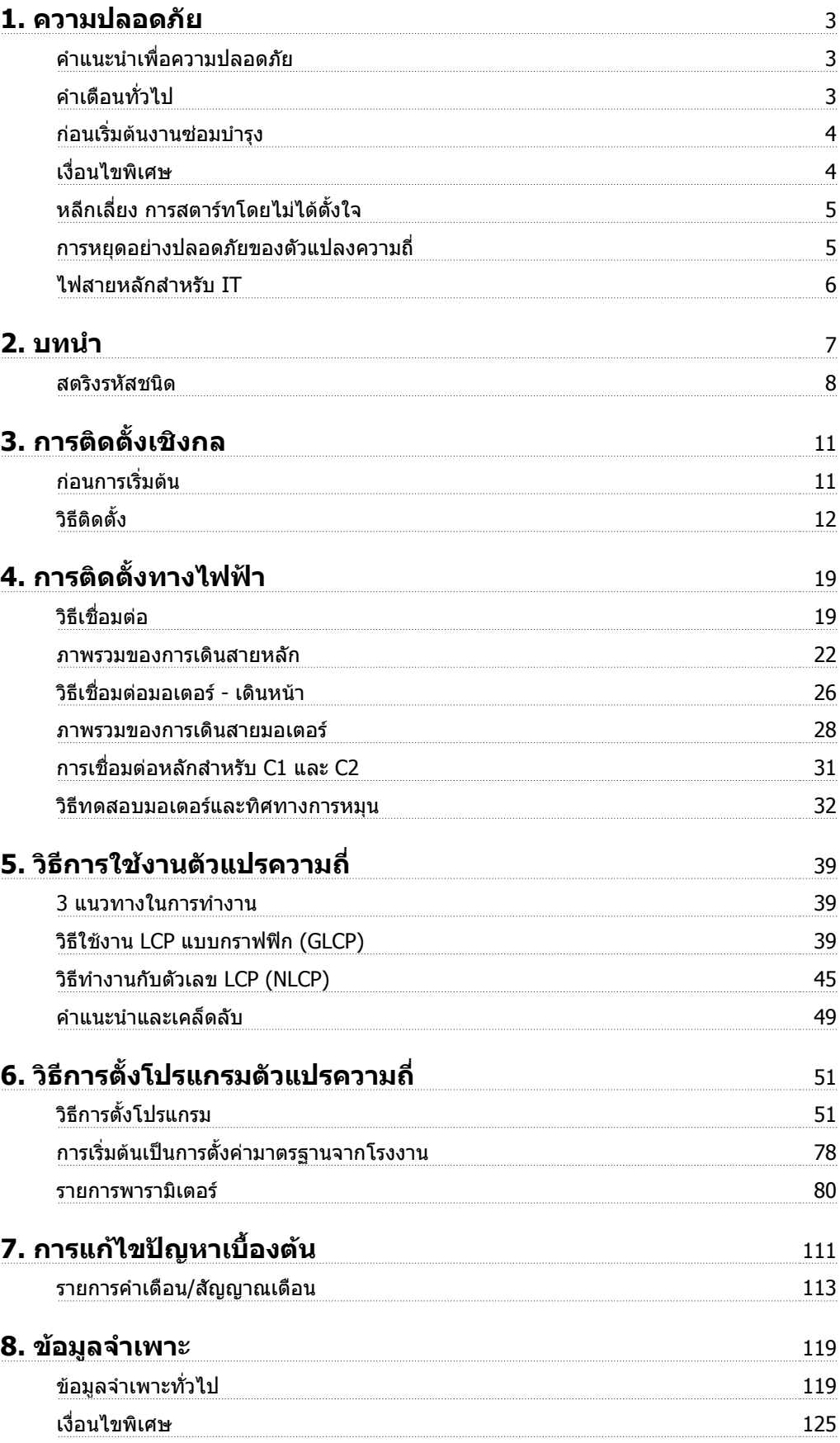

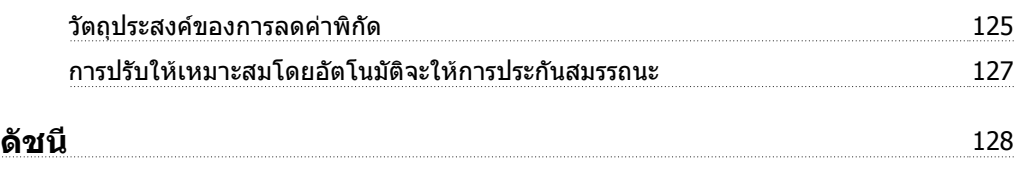

## **1. ความปลอดภัย**

### **1.1.1. คำเตือนไฟฟาแรงสูง**

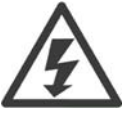

แรงดันไฟฟาของตัวแปลงความถี่ มีอันตรายเมื่อตัวแปลงความถี่ตออยูกับแหลงจายไฟหลัก ึการต่อมอเตอร์หรือตัวแปลงความถี่ที่ไม่ถูกต้อง อาจทำให้อปกรณ์เสียหาย ทำให้ผัปฏิบัติงาน ไดรับบาดเจ็บรุนแรงหรือเสียชีวิตได ดังนั้นจึงตองปฏิบัติตามขั้นตอนในคูมือเลมนี้ รวมทั้งกฎ เกณฑในประเทศและทองถิ่น และกฎระเบียบดานความปลอดภัยตางๆ

### **1.1.2. คำแนะนำเพื่อความปลอดภัย**

- ตรวจดูใหแนใจวาเครื่องตัวแปลงความถี่มีการตอลงดินอยางเหมาะสม
- หามถอดตัวเชื่อมของแหลงจายไฟหลัก ตัวเชื่อมของมอเตอร หรือตัวเชื่อมกำลังอื่น ในขณะที่ตัว แปลงความถี่ถูกเชื่อมตอกับแหลงจายไฟหลัก
- ปองกันผูใชจากแรงดันไฟฟาของแหลงจาย
- ปองกันมอเตอรไมใหรับโหลดเกิน ตามกฎขอบังคับแหงชาติและทองถิ่น
- การปองกันมอเตอรรับโหลดเกิน รวมอยูในการตั้งคามาตรฐานจากโรงงาน พารามิเตอร 1-90 การ *ป้องกันมอเตอร์รับโหลดเกิน*จะตั้งค่า *ETR ตัดการทำงาน* สำหรับตลาดอเมริกาเหนือ ฟังก์ชัน ETR มีการปองกันมอเตอรรับโหลดเกินแบบคลาส 20 เพื่อใหสอดคลองกับมาตรฐาน NEC
- กระแสรั่วไหลลงดิน เกิน 3.5 mA
- ปุม [OFF] ไมใชสวิตชเพื่อความปลอดภัย ปุมนี้ไมไดตัดการเชื่อมตอตัวแปลงความถี่จากสายหลัก

### **1.1.3. คำเตือนทั่วไป**

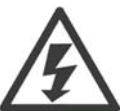

**คำเตือน:**

การสัมผัสชิ้นสวนทางไฟฟาอาจมีอันตรายอยางรายแรง แมวาอุปกรณจะตัดการเชื่อมตอกับ แหลงจายไฟหลักแลวก็ตาม และควรดูใหแนใจวา อินพุตแรงดันอื่นๆ ไดถูกตัดการเชื่อมตอ เชน การแบงรับโหลด (การ เชื่อมตอ DC ของวงจรขั้นกลาง) รวมถึงการตอมอเตอรสำหรับการสำรองทางจลน กอนที่จะสัมผัสสวนที่มีกระแสไฟฟาใดๆของชุดขับ VLT HVAC FC 100 ใหรออยางนอยตอไป นี้ 200 - 240 V / 1.1 - 3.7 kW: ใหรออยางนอย 4 นาที

200 - 240 V / 5.5 - 45 kW ใหรออยางนอย 15 นาที

380 - 480 V / 1.1 - 7.5 kW: ใหรออยางนอย 4 นาที

- 380-480 V, 11 90 kW: ใหรออยางนอย 15 นาที
- 525-600 V, 1.1 7.5 kW: ใหรออยางนอย 4 นาที

ใชเวลารอนอยกวานี้ไดเฉพาะในกรณีที่บงชี้ไวบนปายชื่อสำหรับชุดที่ระบุเทานั้น

#### **กระแสรั่วไหล**

กระแสรั่วไหลลงดินจากชุดขับเคลื่อน VLT HVAC FC 100 มีคาเกิน 3.5 mA สอดคลองกับ IEC 61800-5-1 การเชื่อมตอการตอลงดินที่ดีจะตองใหแนใจวาดวยวิธี ขนาดสายดินตำสุด 10mm2 ทองแดงหรือ 16mm2 อลูมิเนียมหรือสายดินเพิ่มเติมที่มีขนาดเดียวกันกับสายไฟ หลักตองมีการเชื่อมตอแยกตางหาก

#### **อุปกรณกระแสตกคาง (RCD)**

ผลิตภัณฑนี้อาจทำใหเกิดกระแสไฟตรงไหลในตัวนำปองกัน (Protective Conductor) โดยที่ อุปกรณกระแสตกคาง (RCD) จะถูกใชสำหรับการปองกันพิเศษ ควรใชเฉพาะ RCD ประเภท B ้ (แบบหน่วงเวลา) ที่ด้านแหล่งจ่ายไฟของผลิตภัณฑ์นี้ ดข้อมูลเพิ่มเติมเกี่ยวกับการใช้งาน RCD MN.90.GX.02

การตอลงดินเพื่อการปองกันของชุดขับเคลื่อน VLT HVAC FC 100 และการใช RCD ตองเปน ไปตามขอกำหนดในทองถิ่นและในประเทศเสมอ

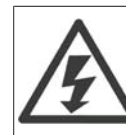

**การติดตั้งที่ความสูงเหนือระดับนำทะเล**

ที่ความสูงเหนือระดับนำทะเลมากกว่า 2 กม. โปรดติดต่อ Danfoss Drives ที่เกี่ยวกับ PELV

### **1.1.4. กอนเริ่มตนงานซอมบำรุง**

- 1. ใหปลดตัวแปลงความถี่ออกจากแหลงจายไฟหลัก
- 2. ตัดการเชื่อมตอขั้วตอ 88 และ 89 ของบัสไฟตรง
- 3. รออยางนอยเทากับเวลาที่ระบุไวในสวนที่ 1.1.6
- 4. ถอดสายเคเบิลมอเตอร

### **1.1.5. เงื่อนไขพิเศษ**

#### **พิกัดทางไฟฟา**

คาพิกัดถูกแสดงบนปายชื่อของตัวแปลงความถี่โดยอางอิงจากแหลงจายกระแสไฟ 3 เฟส ภายในแรงดัน ึกระแส และช่วงของอุณหภูมิที่กำหนด ซึ่งคาดว่าจะถูกใช้ในการประยุกต์ใช้งานเป็นส่วนใหญ่

้ตัวแปลงความถี่ยังสนับสนุนการประยุกต์ใช้พิเศษอื่นๆ ที่มีผลกับค่าพิกัดทางไฟฟ้าของตัวแปลงความถี่ สภาวะพิเศษที่สงผลกับคาพิกัดทางไฟฟาอาจเปน

□ การใชงานกับแหลงจาย 1 เฟส

 $\Box$  การใช้งานที่มีอุณหภูมิสูงที่ต้องการการลดพิกัดทางไฟฟ้า

□ การใชงานทางทะเลที่มีสภาวะแวดลอมที่รุนแรงมาก

ี การประยุกต์ใช้อื่นๆที่อาจส่งผลต่อค่าพิกัดทางไฟฟ้า

ศึกษาจากสวนที่เกี่ยวของใน **คูมือการออกแบบ/ขั้นตอนการทำงาน** สำหรับขอมูลที่เกี่ยวกับพิกัดทางไฟ ฟา

#### **ความตองการสำหรับการติดตั้ง**

ความปลอดภัยทางไฟฟาโดยรวมของตัวแปลงความถี่ตองการใหพิจารณาการติดตั้งโดยเฉพาะที่เกี่ยวของ กับ

□ ฟวสและเซอรกิตเบรกเกอรสำหรับการปองกันกระแสเกินและการลัดวงจร

□ การเลือกขนาดสายเคเบิลไฟฟา (แหลงจายไฟหลัก, มอเตอร, เบรก, การแบงโหลดและรีเลย)

□ การกำหนดคา Grid (IT,TN, ขาสายดิน เปนตน)

□ ความปลอดภัยของสวนตอแรงดันตำ (สภาวะ PELV)

ศึกษาจากสวนที่เกี่ยวของใน **คูมือการออกแบบ/ขั้นตอนการทำงาน** สำหรับขอมูลที่เกี่ยวกับพิกัดทางไฟ ฟา

### **1.1.6. ขอควรระวัง**

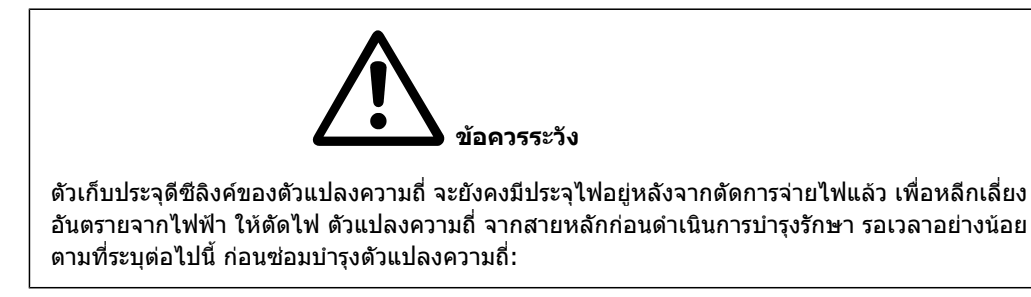

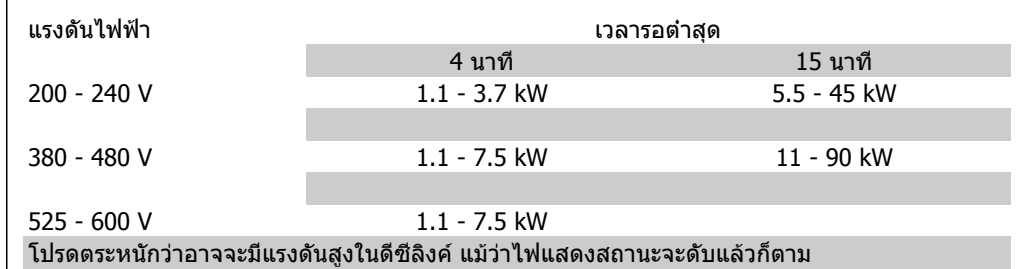

### **1.1.7. หลีกเลี่ยง การสตารทโดยไมไดตั้งใจ**

ในขณะที่ตัวแปลงความถี่ เชื่อมต่ออย่กับสายหลัก มอเตอร์สามารถสตาร์ท/หยุดได้โดยใช้คำสั่งดิจิตอล, คำ สั่งบัส, คาอางอิง หรือผานทางแผงควบคุม LCP

- ปลดตัวแปลงความถี่จากแหลงจายไฟหลักเมื่อพิจารณาถึงความปลอดภัยสวนบุคคลจำเปนตอง หลีกเลี่ยงการสตารทโดยไมไดตั้งใจ
- เพื่อหลีกเลี่ยงการสตารทโดยไมไดตั้งใจ ใหกดปุม [OFF] ทุกครั้งกอนทำการเปลี่ยนคา พารามิเตอร
- ้ถ้าขั้วต่อ 37 ไม่ได้ปิด, ฟอลต์ทางอิเล็กทรอนิก, โหลดเกินชั่วขณะ, ฟอลต์ในแหล่งจ่ายไฟหลัก, หรือการหายไปของการเชื่อมตอกับมอเตอร อาจเปนสาเหตุใหมอเตอรที่หยุดอยูเกิดการสตารทขึ้น ได

### **1.1.8. การหยุดอยางปลอดภัยของตัวแปลงความถี่**

ี่สำหรับเวอร์ชันที่ติดตั้งการหยุดแบบปลอดภัยด้วยอินพุตชั่วต่อ 37 ตัวแปลงความถี่สามารถทำฟังก์ชัน*การปิด* แรงบิดที่ปลอดภัย (ตามที่กำหนดไวในฉบับราง CD IEC 61800-5-2) หรือ การหยุดหมวด 0 (ตามที่กำหนด ใน EN 60204-1)ไดอยางปลอดภัย

การทำงานนี้ไดรับการออกแบบและรับรองแลววาเหมาะสมสำหรับขอกำหนดดานความปลอดภัยหมวด 3 ใน EN 954-1 การทำงานฟงกชันนี้เรียกวา การหยุดแบบปลอดภัย (Safe Stop) กอนที่จะทำการรวมและใชการ หยุดแบบปลอดภัยของในการติดตั้ง การวิเคราะหความเสี่ยงโดยตลอดในการติดตั้งจะตองไดรับการดำเนิน การเพื่อที่จะพิจารณาวา การทำงานการหยุดแบบปลอดภัยของและหมวดความปลอดภัยมีความเหมาะสมและ เพียงพอ เพื่อทำการติดตั้งและใชงานฟงกชันการหยุดแบบปลอดภัย (Safe Stop) ใหสอดคลองกับขอกำหนด ดานความปลอดภัยหมวด 3 ใน EN 954-1 จะตองปฏิบัติตามคำแนะนำและขอมูลที่เกี่ยวของใน คูมือการออก แบบ VLT HVAC Drive Design Guide MG.11.BX.YY ! ขอมูลและคำแนะนำในคูมือการใชงานเลมนี้ยังไม เพียงพอสำหรับการใชงานฟงกชันการหยุดแบบปลอดภัย (Safe Stop) อยางถูกตองและปลอดภัย!

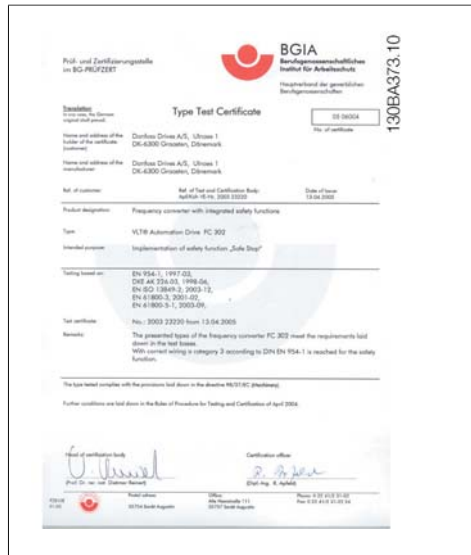

### **1.1.9. ไฟสายหลักสำหรับ IT**

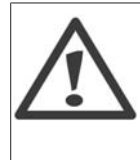

**ไฟสายหลักสำหรับ IT** หามตอตัวแปลงความถี่ชนิด 400 V ที่มีตัวกรอง RFI-filters เขากับแหลงจายไฟสายหลักที่มี

แรงดันระหวางเฟสกับดินสูงเกินกวา 440 V ในกรณีไฟสายหลักสำหรับ IT และการตอลงดินแบบเดลตา (grounded leg) แรงดันไฟฟา สายหลักที่วัดระหวางเฟสและดินอาจมีคาเกิน 440 V

สามารถใชพารามิเตอร 14-50 RFI 1 บน เพื่อตัดตัวเก็บประจุ RFI ภายใน จากตัวกรอง RFI ไปสายดิน หาก ทำเชนนี้จะทำใหประสิทธิภาพของ RFI ลดลงไปที่ระดับ A2

### **1.1.10. เวอรชันของซอฟตแวรและการอนุญาต ชุดขับเคลื่อน VLT HVAC**

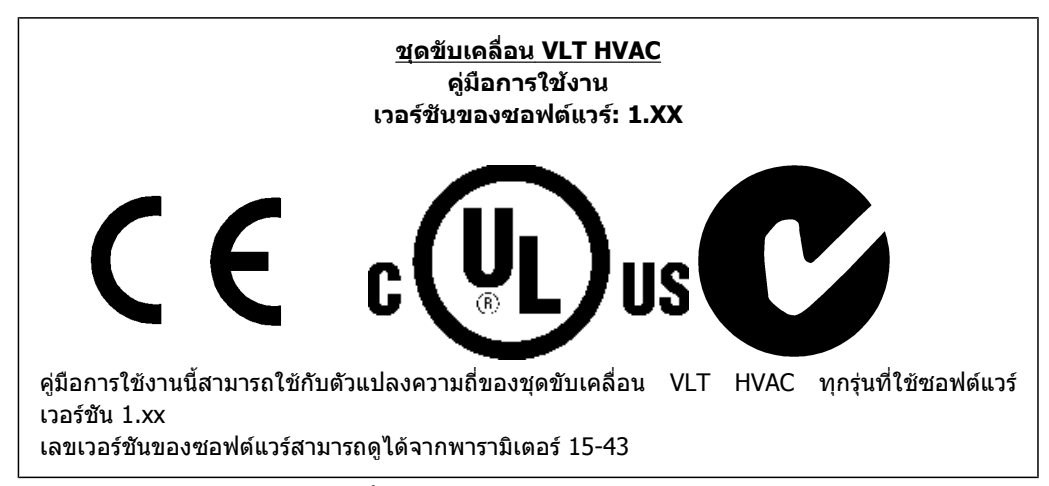

### **1.1.11. คำแนะนำในการจำกัดทิ้ง**

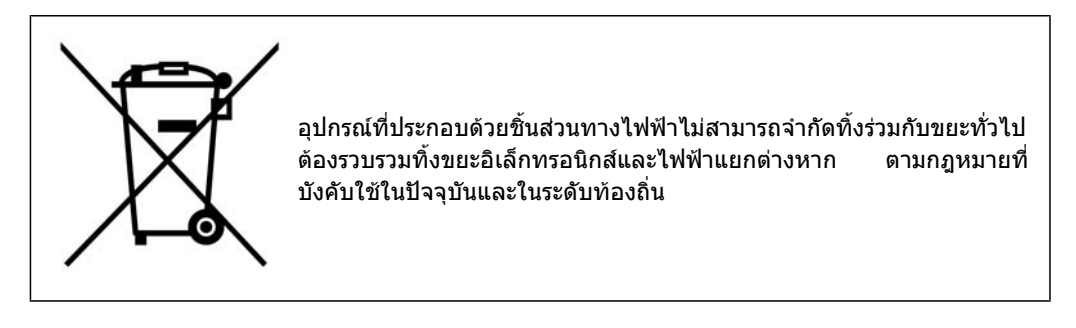

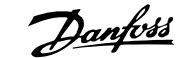

### **2. บทนำ**

### **2.1. บทนำ**

### **2.1.1. ระบุตัวแปลงฯ**

ดานลางนี้เปนตัวอยางของปายประจำชุดขับเคลื่อน ปายนี้ติดอยูบนตัวแปลงความถี่และแสดงประเภทและตัว เลือกที่ตรงกับเครื่อง ดูตารางที่ 2.1 สำหรับรายละเอียดวิธีการอาน สตริงของรหัสประเภท (T/C)

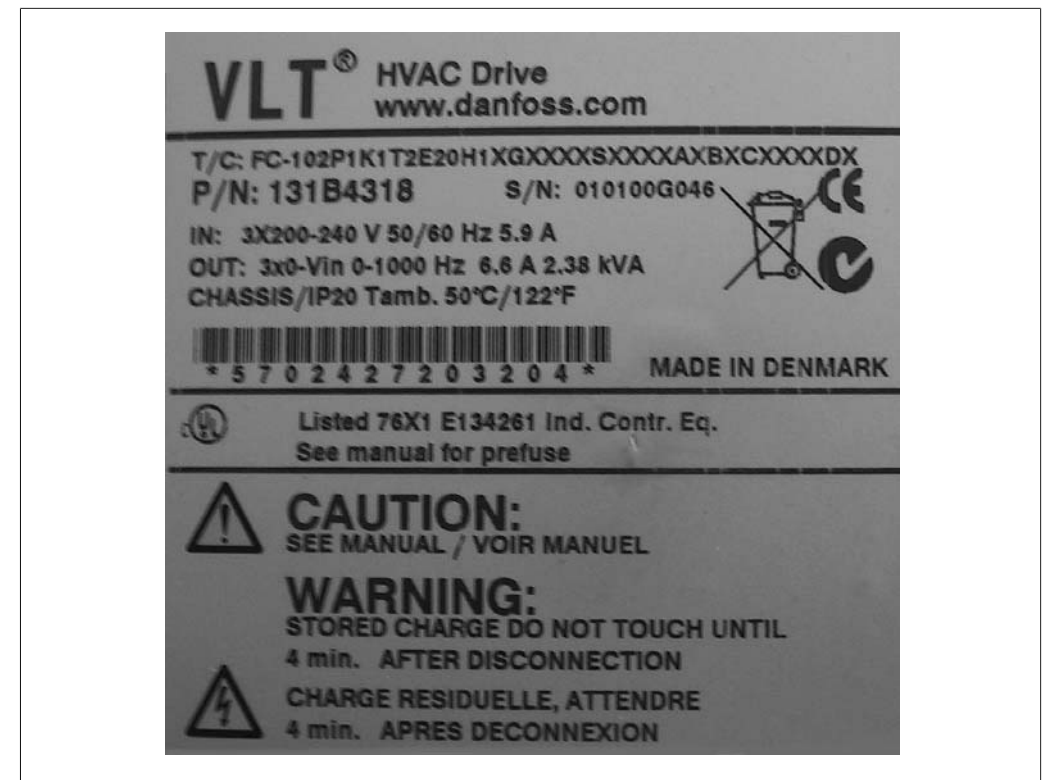

Illustration 2.1: ตัวอยางนี้ไดแสดงปายประจำเครื่อง

โปรดเตรียมหมายเลข T/C (รหัสประเภท) และหมายเลขการผลิตเครื่องใหพรอมกอนที่จะติดตอ Danfoss

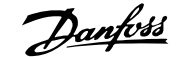

 $\overline{\mathsf{H}}$ 

 $|\mathsf{T}|$ 

7 8 9 10 11 12 13 14 15 16 17 18 19 20 21 22 23 24 25 26 27 28 29 30 31 32 33 34 35 36 37 38 39

XXSXXXXA

 $|B|$  $\overline{\mathsf{C}}$ 

### **2.1.2. สตริงรหัสชนิด**

 $1 \t2 \t3 \t4 \t5 \t6$ 

 $FC 0$  $P$ 

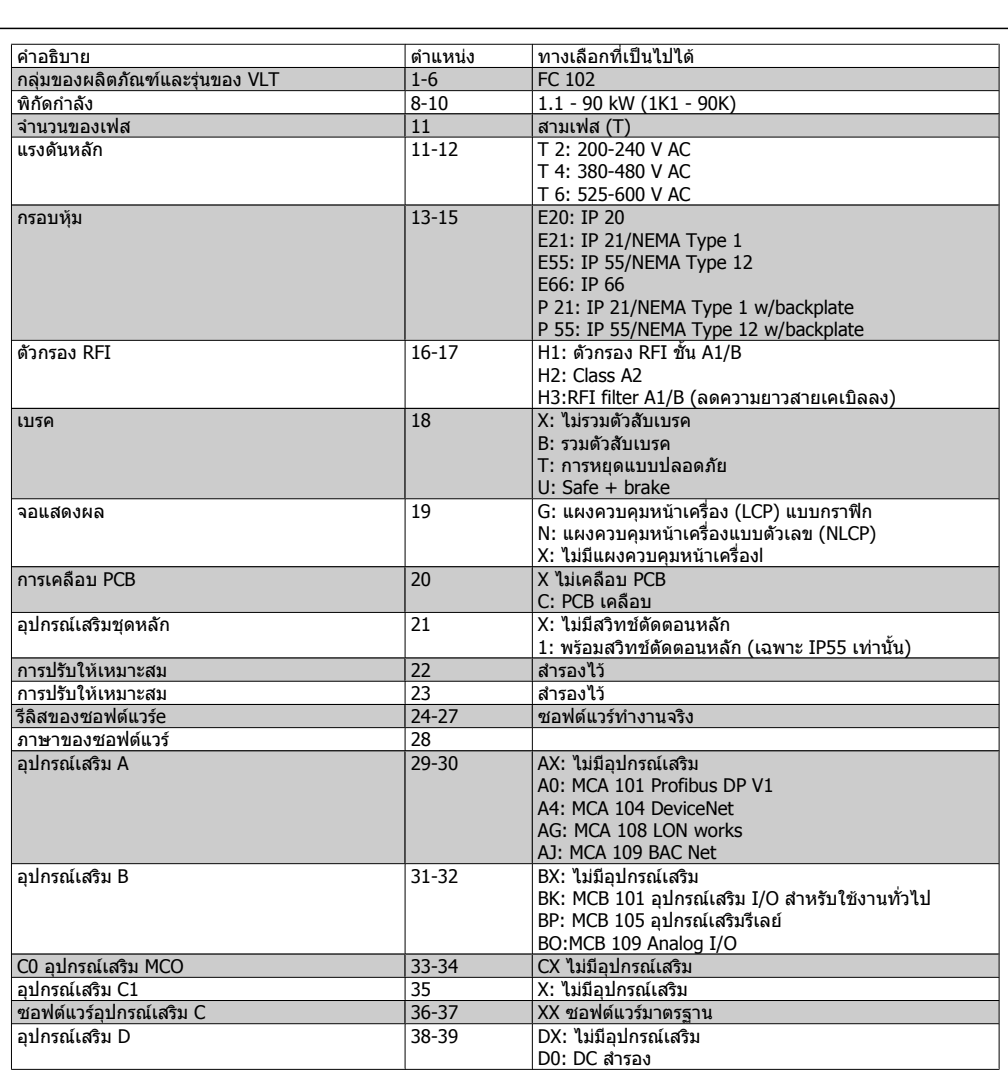

Table 2.1: การอธิบายรหัสชนิด

ตัวเลือกที่หลากหลายไดอธิบายไวใน **คูมือการ ออกแบบชุดขับ VLT® HVAC**

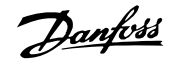

**2**

### **2.1.3. สัญลักษณ**

สัญลักษณที่ใชในคูมือการใชงานนี้

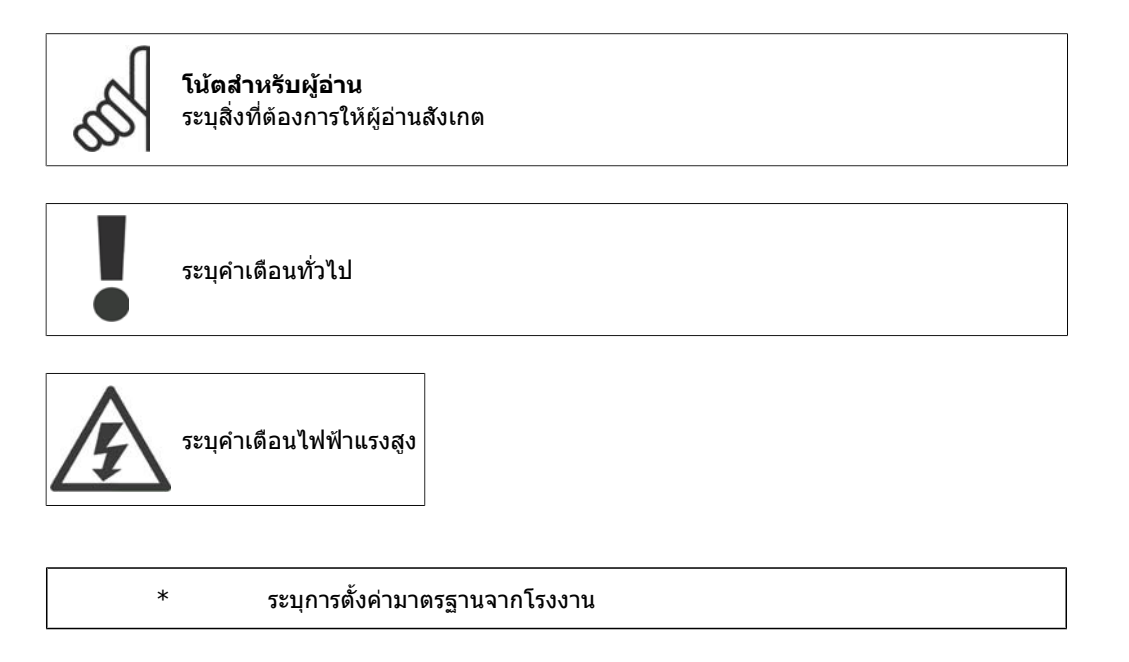

## **2.1.4. คำยอและมาตรฐาน**

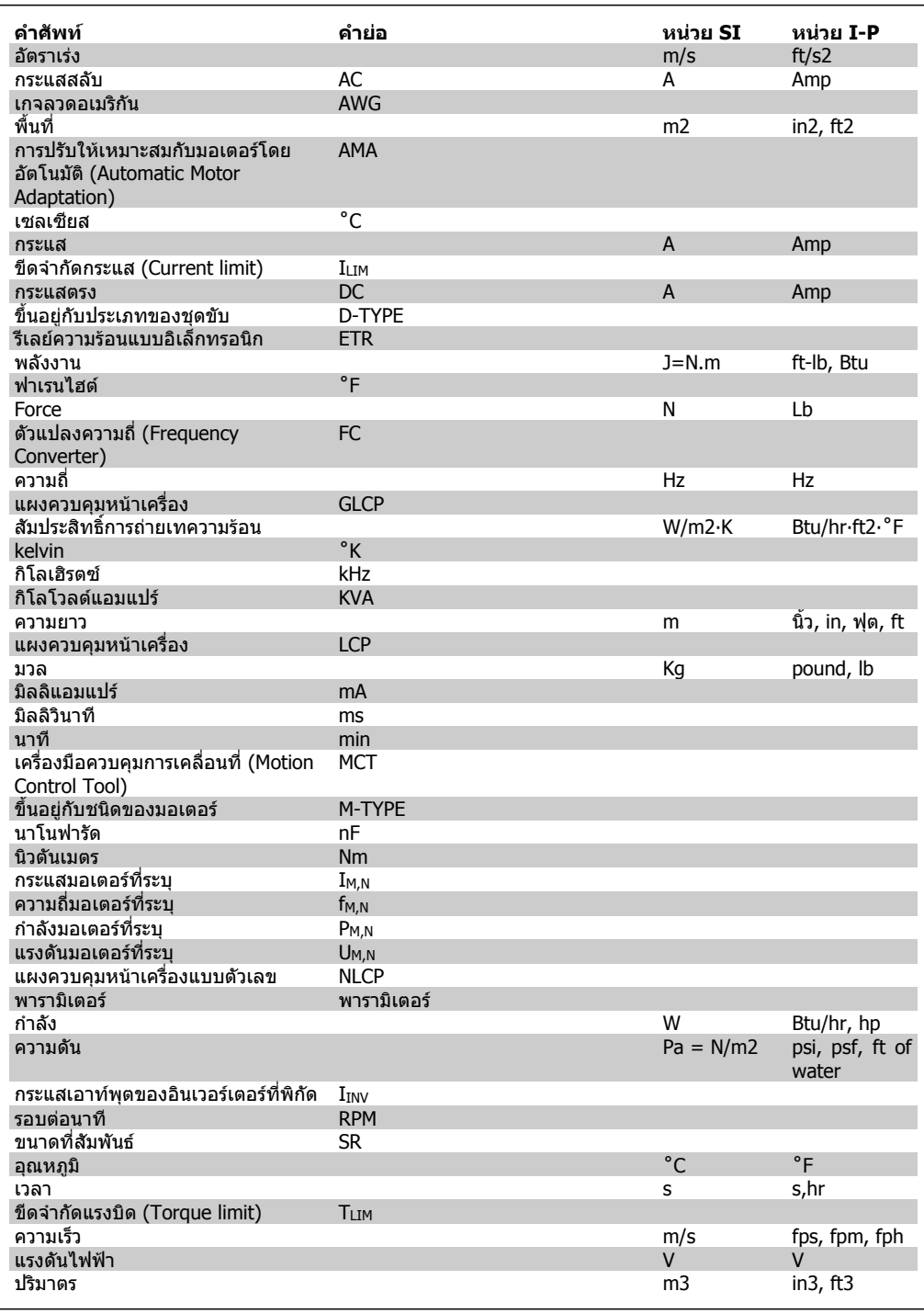

Table 2.2: ตารางคำยอและมาตรฐาน

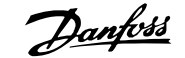

# **3. การติดตั้งเชิงกล**

# **3.1. กอนการเริ่มตน**

### **3.1.1. รายการตรวจสอบ**

เมื่อนำตัวแปลงความถี่ออกจากกลอง ตรวจใหแนใจวาเครื่องไมมีความเสียหายและมีความสมบูรณ ใชตาราง ตอไปนี้เพื่อบงชี้บรรจุภัณฑ

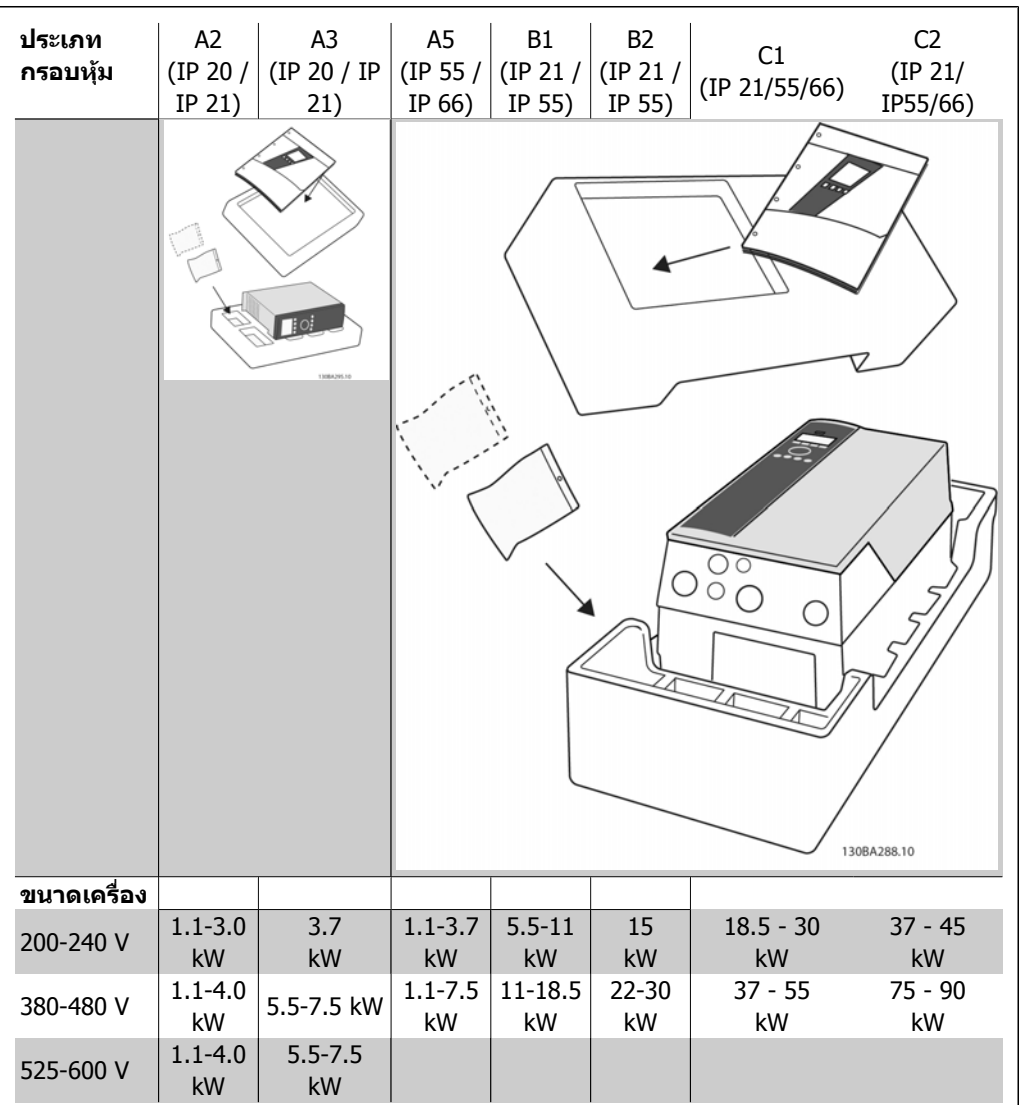

Table 3.1: ตารางการแกะกลองบรรจุ

โปรดจำไววาการเลือกไขควง (ฟลลิปส ไขควงแฉกหรือไขควงดาว) มีดตัด, สวาน และมีด ขอแนะนำให เหมาะสมกับการแกะเครื่องออกจากกลองและติดตั้งตัวแปลงความถี่ กลองบรรจุสำหรับกรอบหุมเหลานี้ ประกอบดวยสิ่งของตามที่แสดง ถุงใสอุปกรณเสริม เอกสาร และตัวเครื่อง ขึ้นอยูกับวาตัวเลือกที่ประกอบมา อาจจะมี 1 หรือ 2 ถุงและเอกสารคูมือ 1 ชุดหรือมากกวา

# **3.2. วิธีติดตั้ง**

### **3.2.1. รายการตรวจสอบ**

Danfoss รุน VLT สามารถติดตั้งอยูชิดกันไดทุกคาพิกัด IP ของเครื่องและตองการชองวางเพียง 100 มม.ทั้ง ดานบนและดานลางเพื่อการระบายความรอนเทานั้น สวนที่เกี่ยวของกับพิกัดอุณหภูมิแวดลอม โปรดดูที่ เงื่อนไขพิเศษ

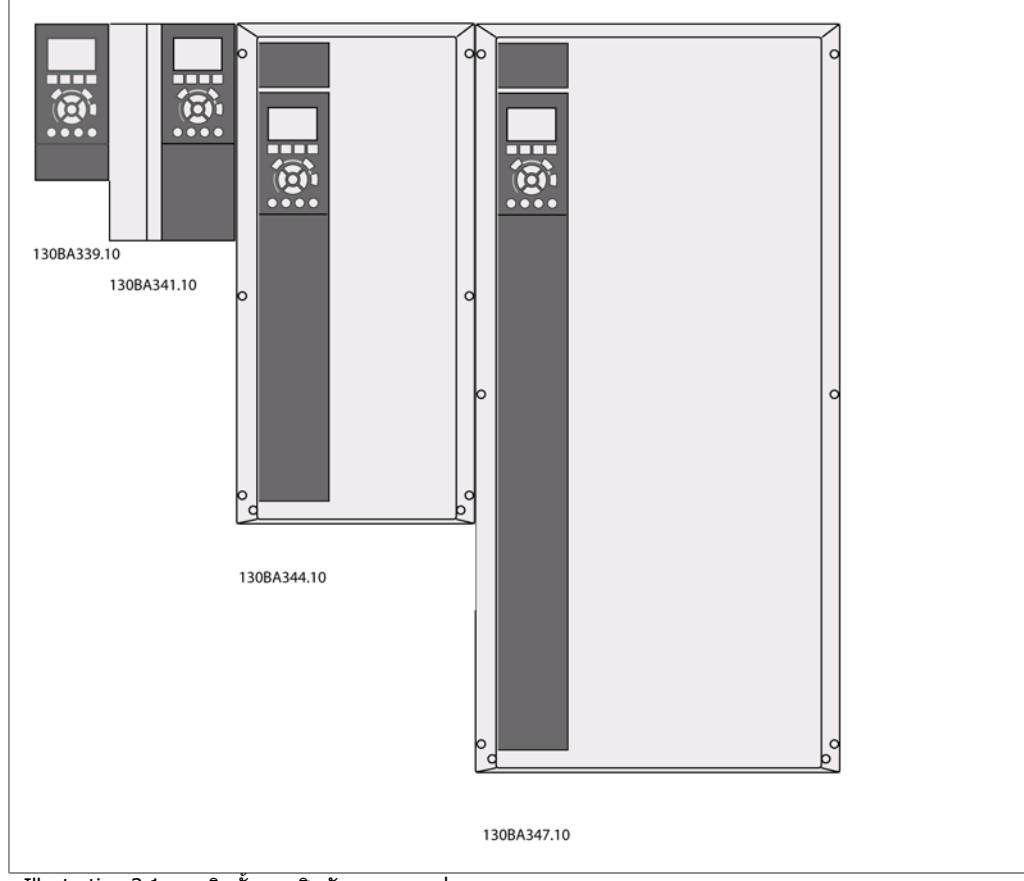

Illustration 3.1: การติดตั้งแบบชิดกันทุกขนาดเฟรม

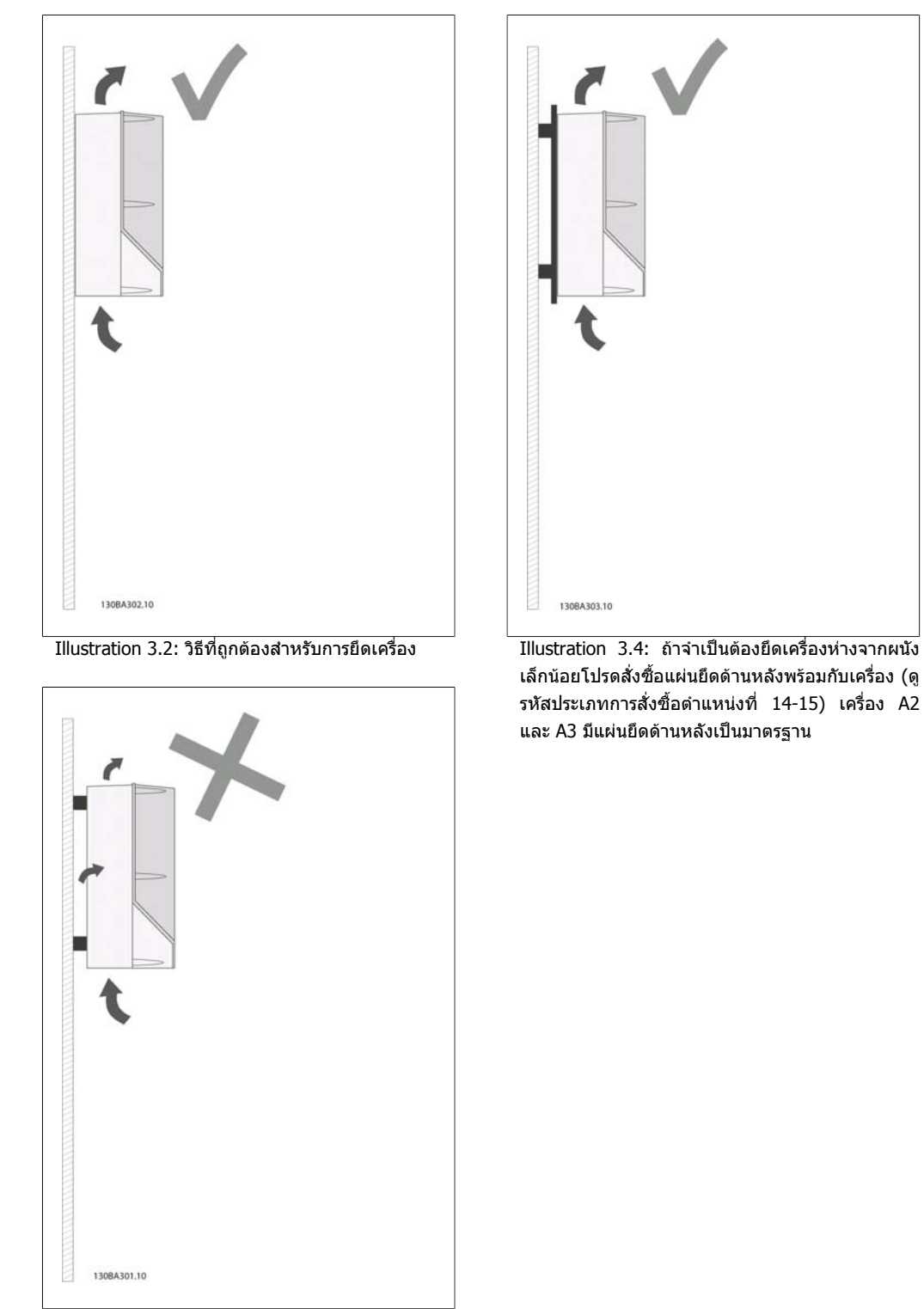

Illustration 3.3: นอกจากกรอบหุม A2 และ A3 หามยึด เครื่องตามที่แสดงโดยไมมีแผนยึดดานหลัง การระบาย ความรอนอาจจะไมเพียงพอและอายุการใชงานอาจจะ ลดลงอยางมาก

**3**

### โปรดใชตารางตอไปนี้เพื่อทำตามคำแนะนำในการติดตั้ง

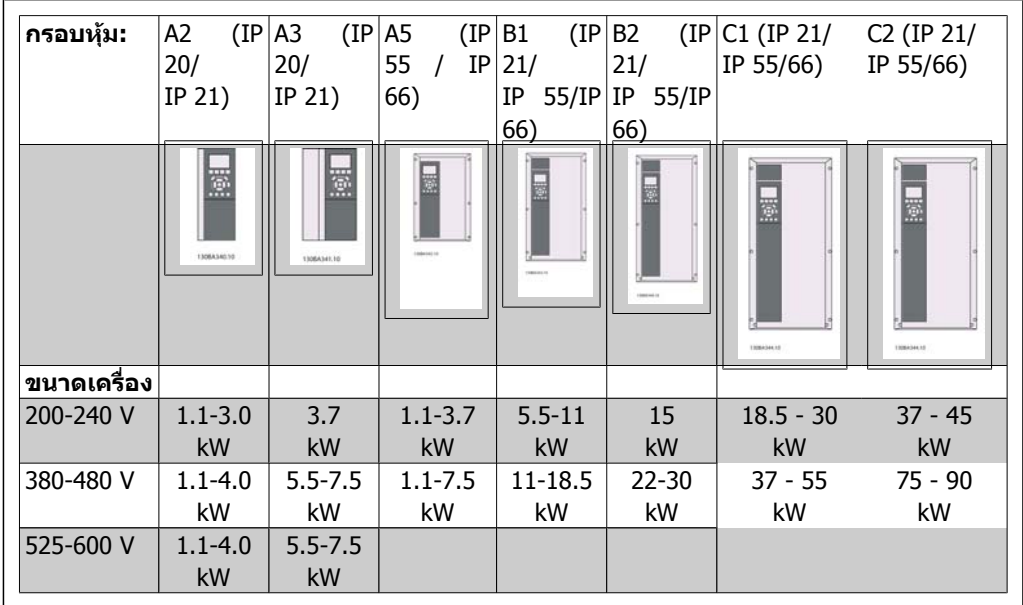

Table 3.2: ตารางการติดตั้ง

# **3.2.2. การติดตั้ง A2 และ A3**

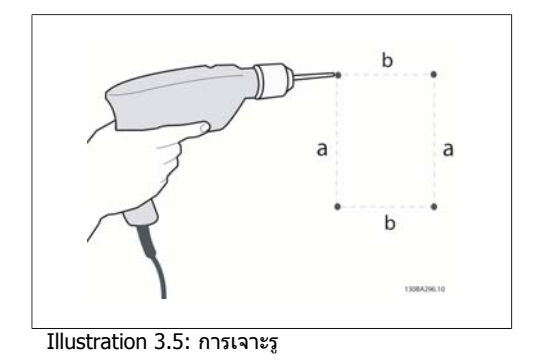

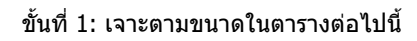

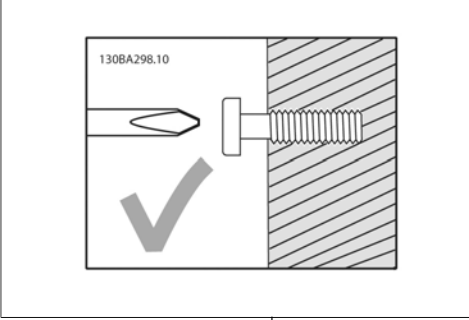

Illustration 3.6: การยึดสกรูที่ถูกตอง

ขั้นที่ 2ก: วิธีนี้เปนวิธีที่งายในการแขวนเครื่องบน สกรู

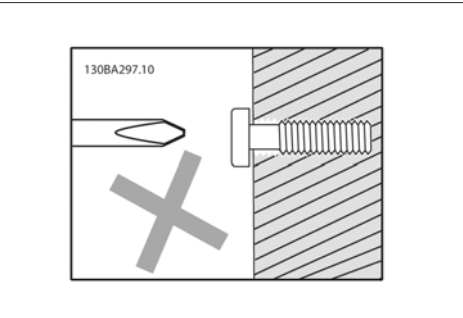

Illustration 3.7: การยึดสกรูที่ผิด

ขั้นที่ 2ข: อยาขันสกรูจนแนน

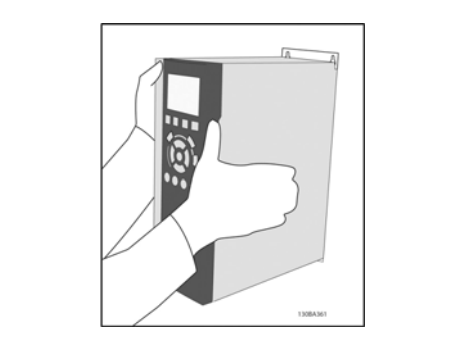

Illustration 3.8: การแขวนเครื่อง

ขั้นที่ 3: ยกเครื่องแขวนบนสกรู

ขั้นที่ 4: ขันสกรูใหแนนทั้งหมด

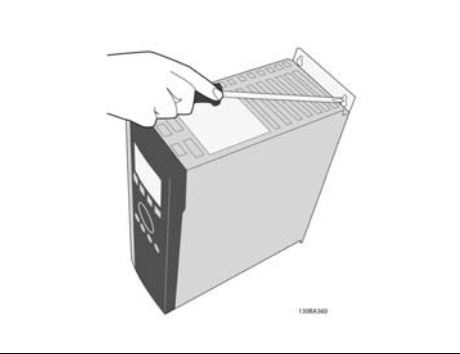

Illustration 3.9: การขันสกรู

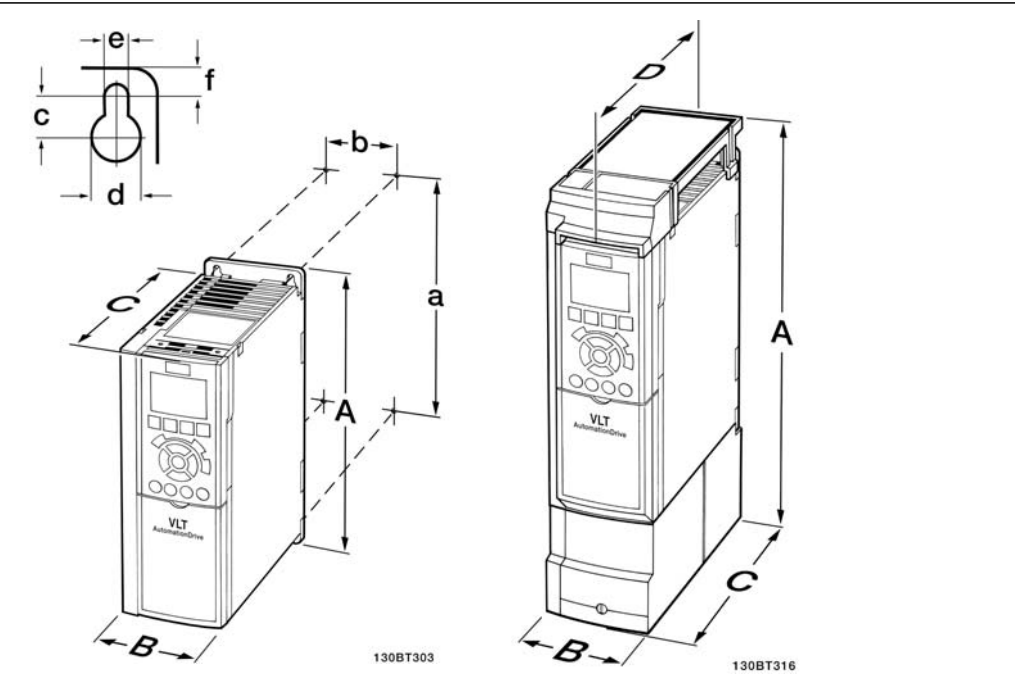

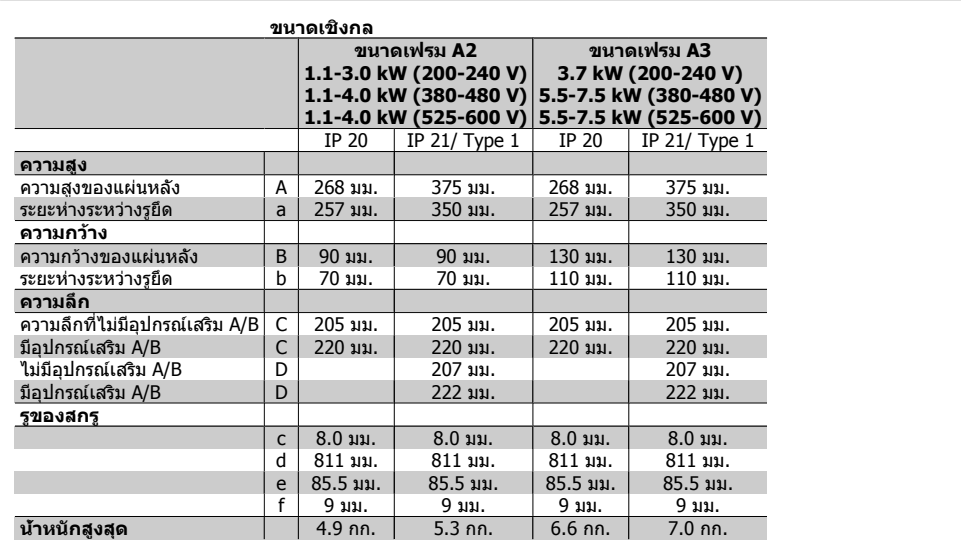

Table 3.3: ขนาดเชิงกล A2 และ A3

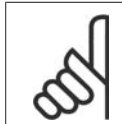

#### **โนตสำหรับผูอาน**

อุปกรณเสริม A/B เปนอุปกรณเสริมการสื่อสารอนุกรมและ I/O ซึ่งเมื่อประกอบแลวจะเพิ่ม ความลึกในขนาดกรอบหุมบางรุน

# **3.2.3. การติดตั้ง A5, B1, B2, C1 และ C2**

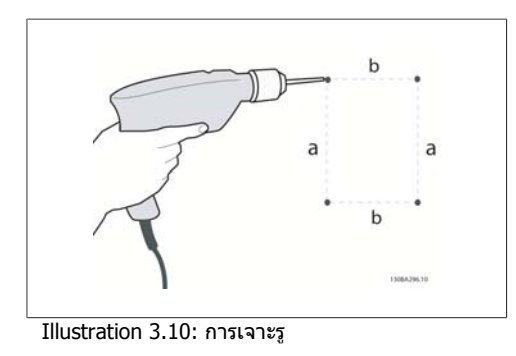

ขั้นที่ 1: เจาะตามขนาดในตารางตอไปนี้

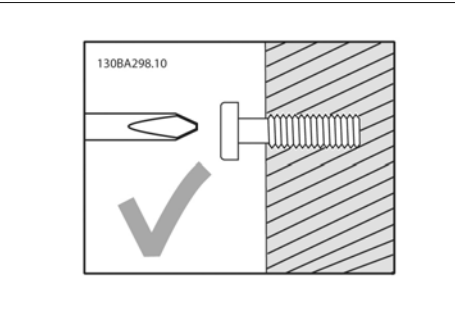

Illustration 3.11: การยึดสกรูที่ถูกตอง

ขั้นที่ 2ก: วิธีนี้เปนวิธีที่งายในการแขวนเครื่องบน สกรู

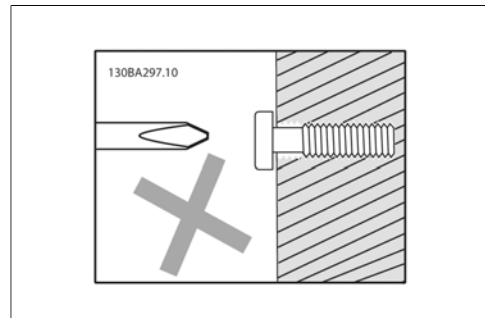

Illustration 3.12: การยึดสกรูที่ผิด

ขั้นที่ 2ข: อยาขันสกรูจนแนน

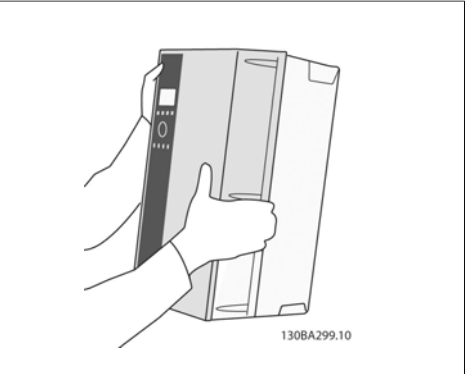

Illustration 3.13: การแขวนเครื่อง

ขั้นที่ 3: ยกเครื่องแขวนบนสกรู

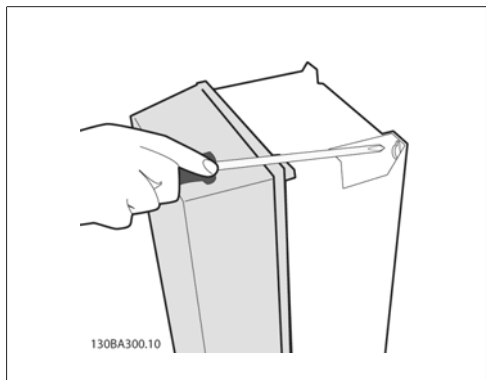

Illustration 3.14: การขันสกรู

ขั้นที่ 4: ขันสกรูใหแนนทั้งหมด

**3**

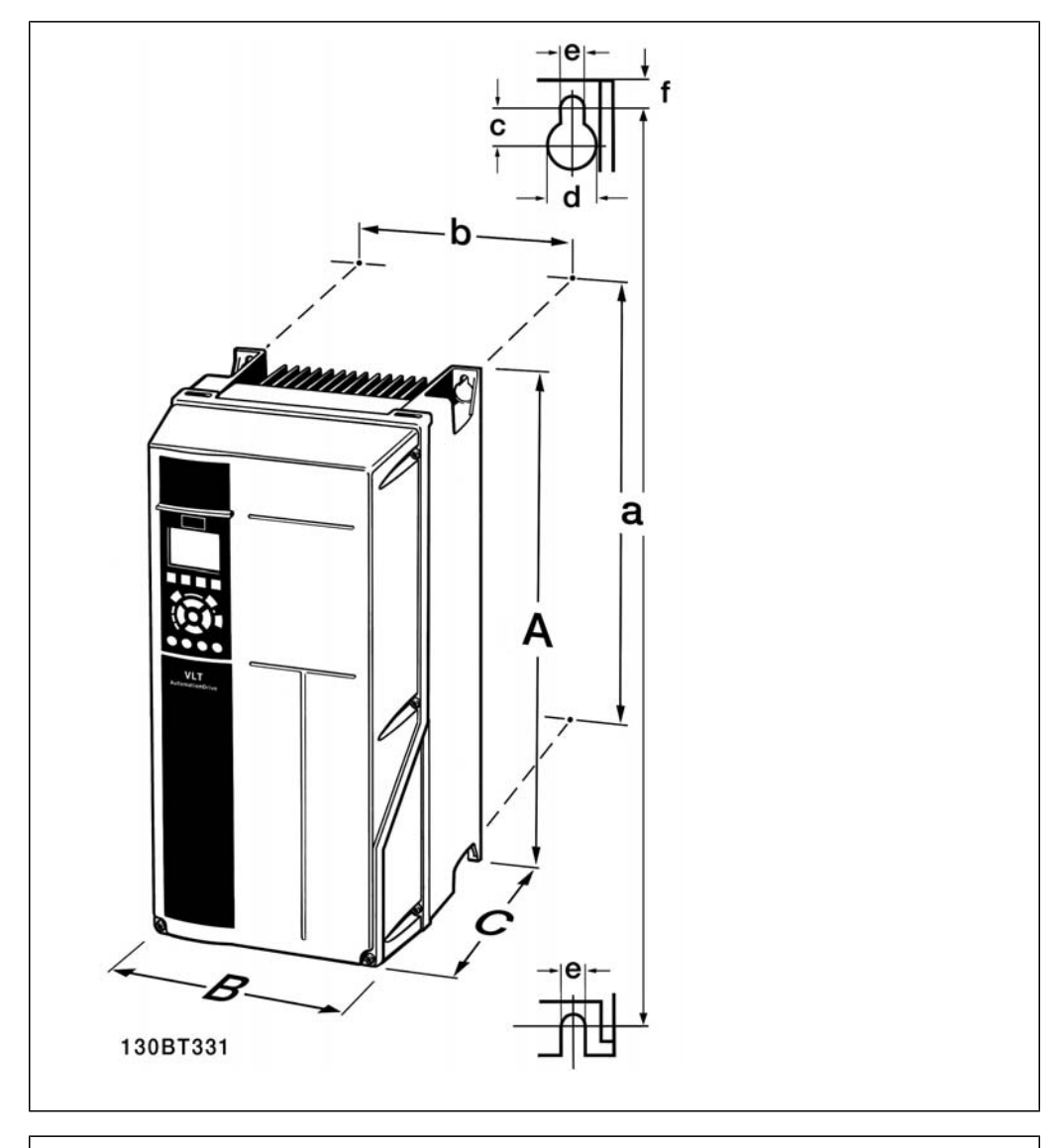

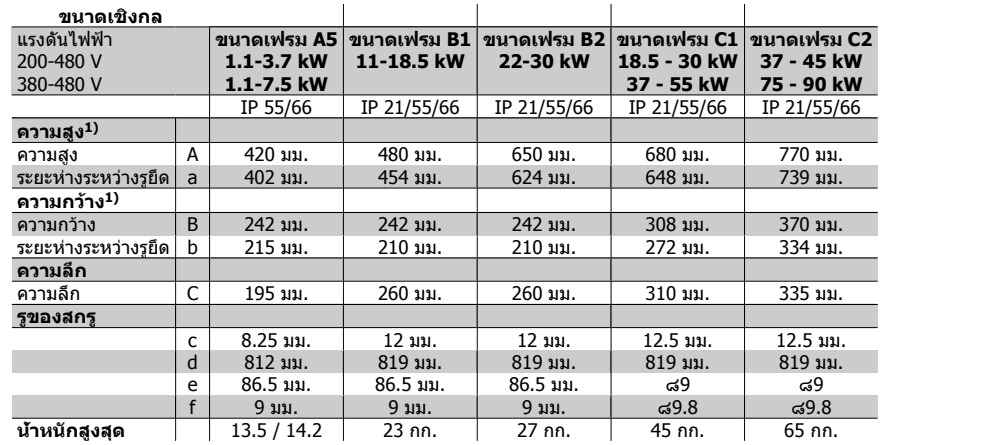

Table 3.4: ขนาดเชิงกล A5, B1 และ B2

1) ขนาดที่ระบุเปนความสูง ความกวางและความลึกสูงสุดที่จำเปนสำหรับการติดตั้งตัวแปลงความถี่ เมื่อฝา ดานบนถูกยึด

18 MG.11.A3.9A - VLT® เปนเครื่องหมายการคาจดทะเบียนของ Danfoss

**4**

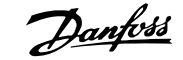

# **4. การติดตั้งทางไฟฟา**

# **4.1. วิธีเชื่อมตอ**

### **4.1.1. สายเคเบิลทั่วไป**

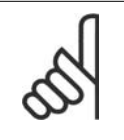

**โนตสำหรับผูอาน** สายเคเบิลทั่วไป

สอดคลองกับขอกำหนดระดับประเทศและระดับทองถิ่นที่เกี่ยวกับขนาดหนาตัดของสาย เคเบิลเสมอ

### **รายละเอียดของแรงบิดที่ขันแนนที่ขั้วตอ**

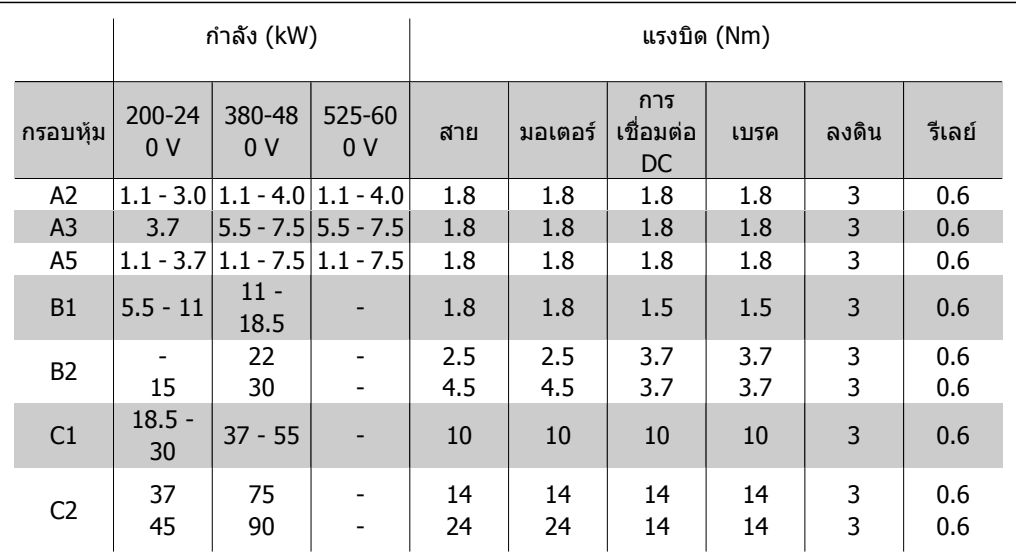

Table 4.1: การขันแนนของขั้วตอ

### **4.1.2. ฟวส**

**การปองกันวงจรยอย (Branch Circuit) ไฟฟาลัดวงจร:** เพื่อปองกันการติดตั้งตออันตรายจากไฟฟาและเพลิงไหม ทุกวงจรยอยในการติดตั้ง สวิตชเกียร เครื่องจักร ฯลฯ จะตองมีการปองกันการเกิดไฟฟาลัดวงจรและกระแสไฟเกิน ตามกฎระเบียบทั้งในและตางประเทศ

### **การปองกัน >ไฟฟาลัดวงจร:**

ตัวแปลงความถี่จะตองมีการปองกันการเกิดไฟฟาลัดวงจรเพื่อหลีกเลี่ยงอันตรายจากไฟฟาหรือเพลิงไหม Danfoss แนะนำใหใชฟวสตามที่ไดระบุไวในตารางที่ 4.3 และ 4.4 เพื่อปองกันผูปฏิบัติงานและอุปกรณอื่นๆ ในกรณีที่เกิดฟอลตขึ้นภายในชุดขับเคลื่อน ตัวแปลงความถี่มีการปองกันไฟฟาลัดวงจรอยางสมบูรณในกรณี ที่เกิดการลัดวงจรที่เอาทพุตของมอเตอร

### **การปองกันกระแสไฟเกิน:**

มีการปองกันโหลดเกินเพื่อหลีกเลี่ยงอันตรายจากเพลิงไหม อันเนื่องมาจากสายเคเบิลในการติดตั้งมีความ รอนสูงเกินไป การปองกันกระแสเกิน จะตองดำเนินการเสมอโดยยึดกฎระเบียบในประเทศ ตัวแปลงความถี่มี ึ การป้องกันกระแสไฟเกินติดตั้งอยู่ภายใน ซึ่งสามารถใช้ป้องกันการเกิดโหลดเกินที่ต้นทาง (ไม่รวมการ ประยุกตใชงานที่ตรงตาม UL) ดูพารามิเตอร 4-18 ฟวสที่ใชจะตองไดรับการออกแบบสำหรับการปองกันใน วงจรซึ่งสามารถจายกระแสสูงสุดไดถึง 100,000 Arms (สมมาตร), แรงดันสูงสุด 500 V/600 V

**ไมสอดคลองกับ UL**

หากไมมีความจำเปนที่จะตองสอดคลองกับ UL/cUL Danfoss แนะนำใหใชฟวสตามที่ระบุไวในตารางที่ 4.2 ซึ่งจะยังคงสอดคลองกับมาตรฐาน EN50178:

ในกรณีที่เกิดการทำงานผิดปกติ การไมปฏิบัติตามคำแนะนำอาจทำใหเกิดความเสียหายตอตัวแปลงความถี่ โดยไมจำเปน

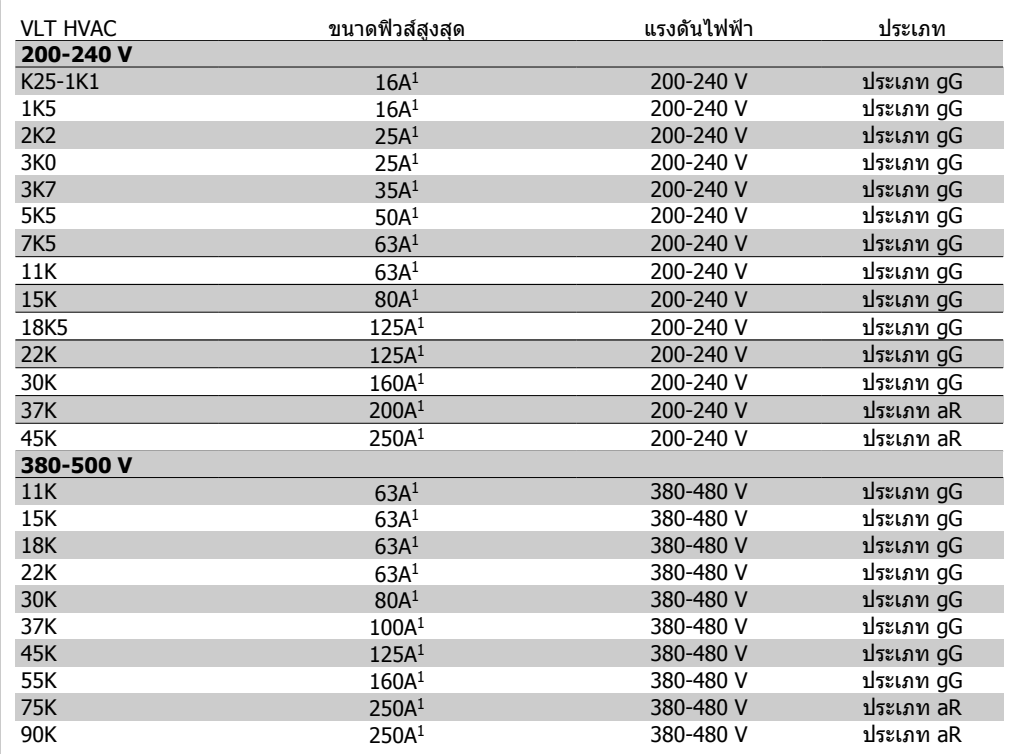

Table 4.2: ฟวสที่ไมสอดคลองกับ UL 200 V/500 V

1) ขนาดฟวสสูงสุด - ดูกฎระเบียบในประเทศและนานาชาติสำหรับการเลือกขนาดฟวสซึ่งสามารถนำมาใชได

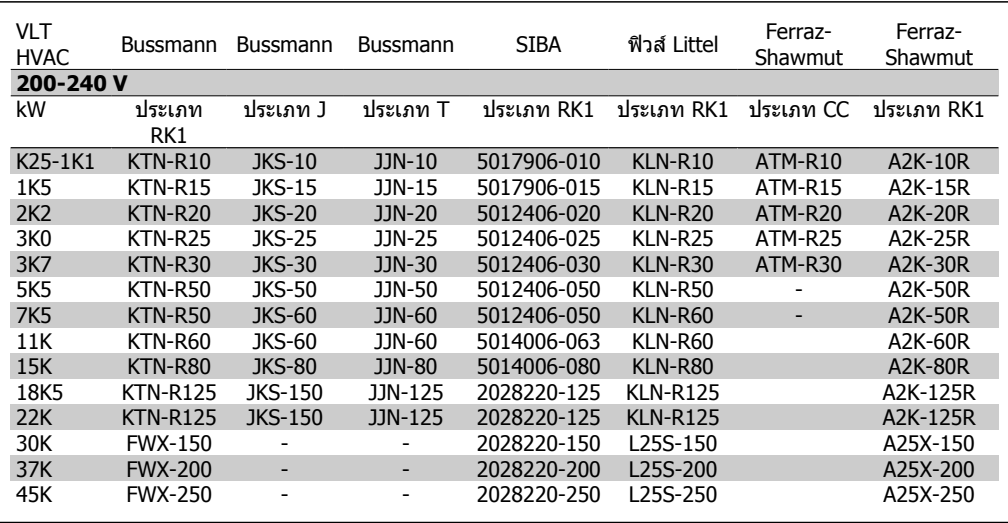

#### **การสอดคลองกับ UL**

Table 4.3: ฟวส UL 200 – 240 V

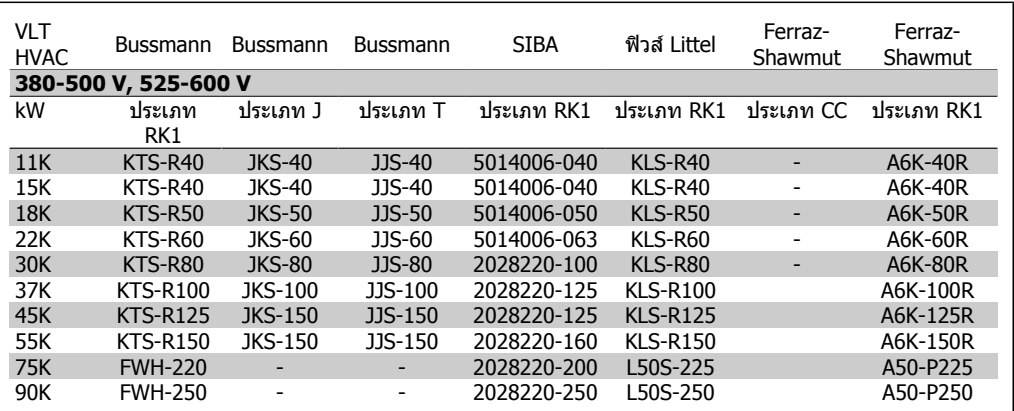

Table 4.4: ฟวส UL 380 – 600 V

ฟวส KTS จาก Bussmann อาจจะใชแทน KTN สำหรับตัวแปลงความถี่ 240 V ฟวส FWH จาก Bussmann อาจจะใชแทน FWX สำหรับตัวแปลงความถี่ 240 V ฟวส KLSR จาก LITTEL FUSE อาจจะใชแทน KLNR สำหรับตัวแปลงความถี่ 240 V ฟวส L50S จาก LITTEL FUSE อาจจะใชแทน L50S สำหรับตัวแปลงความถี่ 240 V ฟวส A6KR จาก FERRAZ SHAWMUT อาจจะใชแทน A2KR สำหรับตัวแปลงความถี่ 240 V ฟวส A50X จาก FERRAZ SHAWMUT อาจจะใชแทน A25X สำหรับตัวแปลงความถี่ 240 V

### **4.1.3. การตอลงดินและแหลงจายไฟหลัก IT**

หน้าตัดของสายเคเบิลเชื่อมต่อลงดินอย่างน้อยต้องเท่ากับ 10 มม.<sup>2</sup> หรือสายหลักตามพิกัด 2 สายที่มีจุดตอแยกจากกันตามมาตรฐาน EN 50178/IEC 61800-5-1

สายเคเบิลหลักจะตอเขากับสวิทชตัดตอนหลักถามีติดตั้งมาดวย

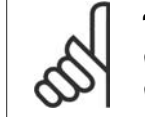

**โนตสำหรับผูอาน** ตรวจสอบวาแรงดันไฟฟาหลักตรงกับคาแรงดันไฟฟาหลักที่ระบุไวบนปายชื่อของตัวแปลง ความถี่

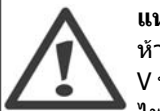

**แหลงจายไฟหลัก IT** หามตอตัวแปลงความถี่ชนิด 400 V ที่มีตัวกรอง RFI เขากับแหลงจาย ไฟหลักที่มีแรงดันระหวางเฟสกับ ดินสูงเกินกวา 440 V สำหรับแหลงจายไฟหลัก IT และ การตอลงดินแบบเดลตา (grounded leg) แรงดันไฟฟาหลัก ที่วัดระหวางเฟสและดินอาจมีคา เกิน 440 V

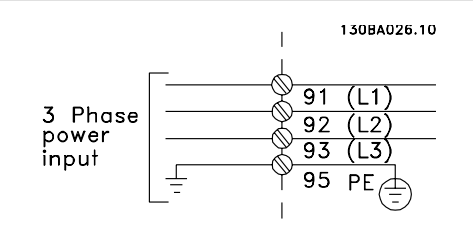

<u>Illustration 4.1: ขั้วต่อสำหรับสายไฟหลักและสายดิน</u>

### **4.1.4. ภาพรวมของการเดินสายหลัก**

โปรดใชตารางตอไปนี้เพื่อทำตามคำแนะนำในการเชื่อมตอการเดินสายหลัก

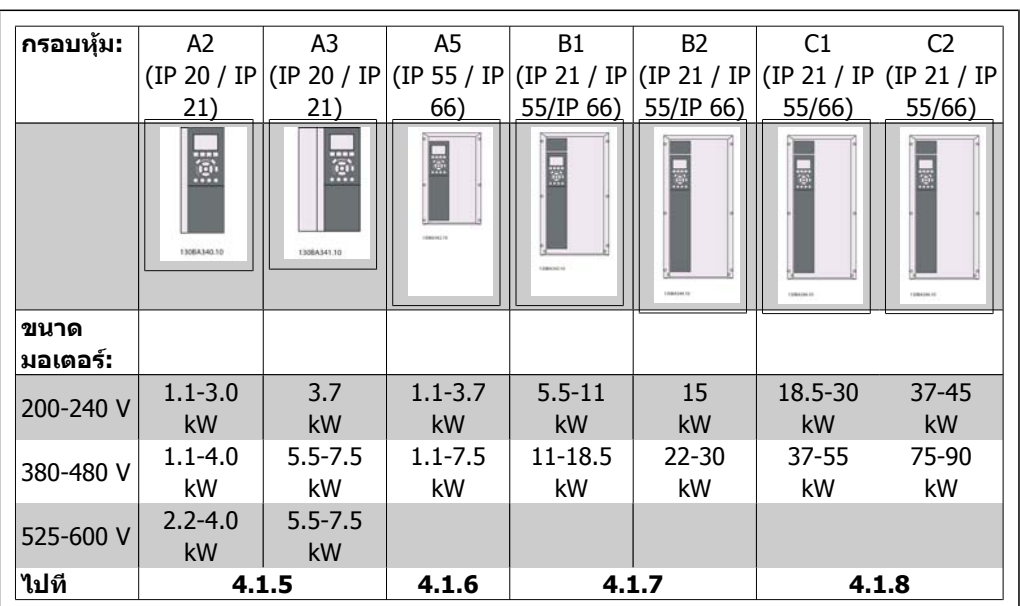

Table 4.5: ตารางการเดินสายหลัก

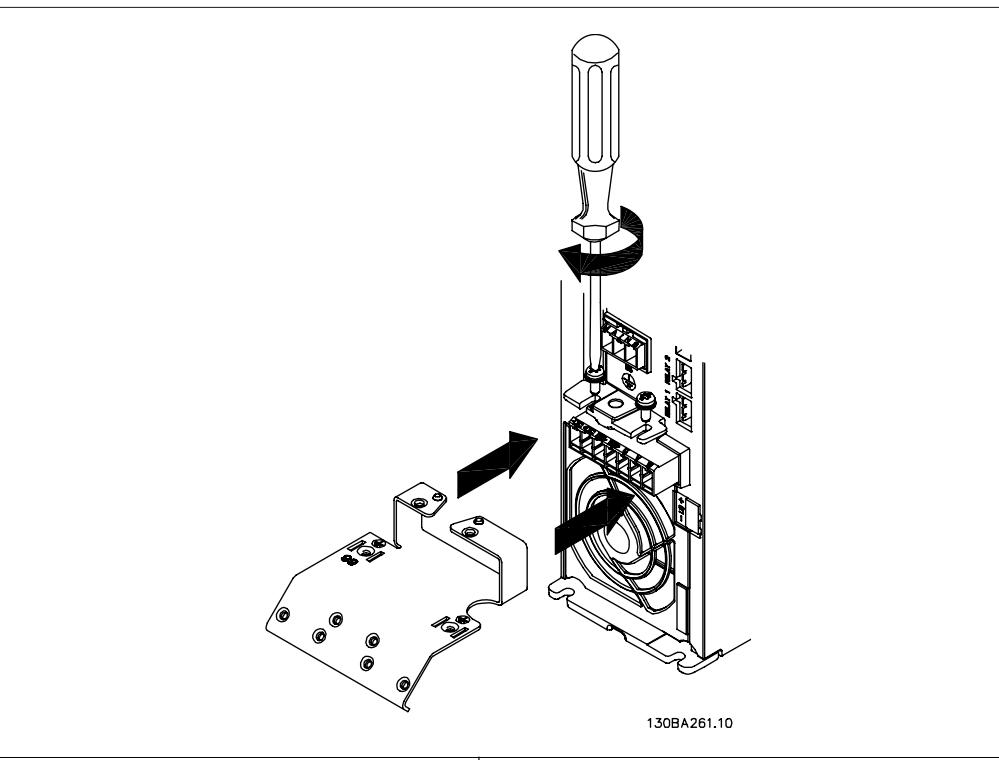

### **4.1.5. การเชื่อมตอกับสายหลักสำหรับ A2 และ A3**

Illustration 4.2: ลำดับแรกยึดสกรูสองตัวในแผ่นยึด เลื่อนให้ตรงตำแหน่งและขันแบบหลวมๆ

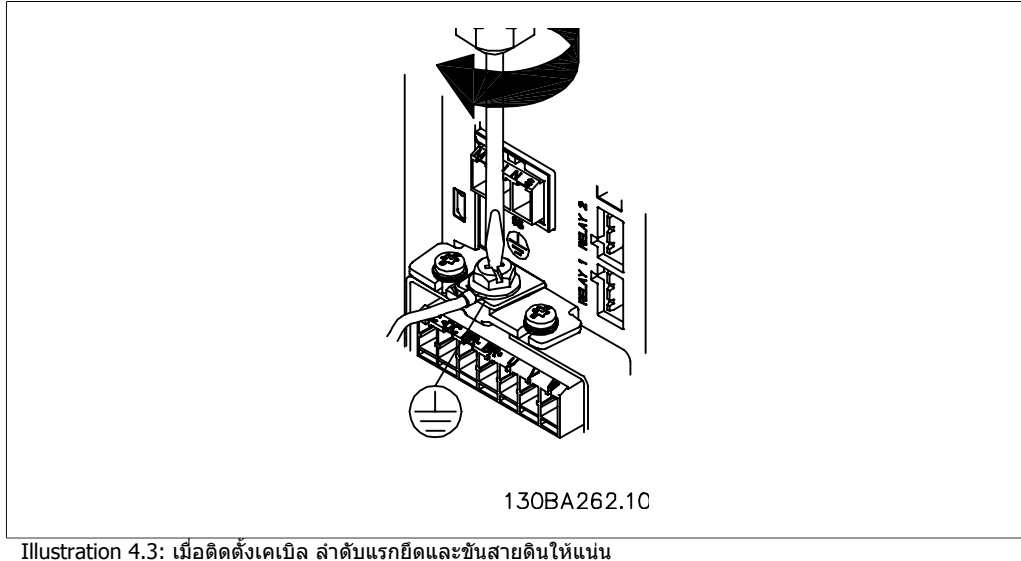

หน้าตัดของสายเคเบิลเชื่อมต่อลงดินอย่างน้อยต้องเท่ากับ  $10\,$  มม. $^2\,$  หรือสายหลักขนาดเท่า คาพิกัด 2 สายตอปลายแยกจากกันตามมาตรฐาน EN 50178/IEC 61800-5-1

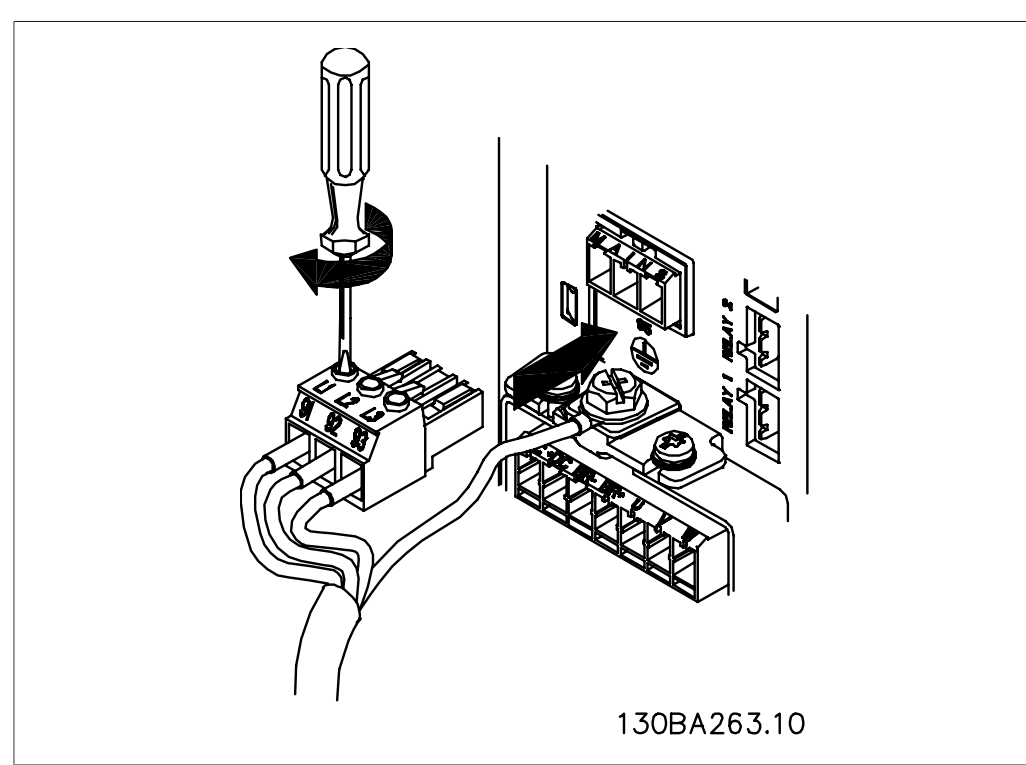

Illustration 4.4: แลวตอสายหลักเขาและขันใหแนน

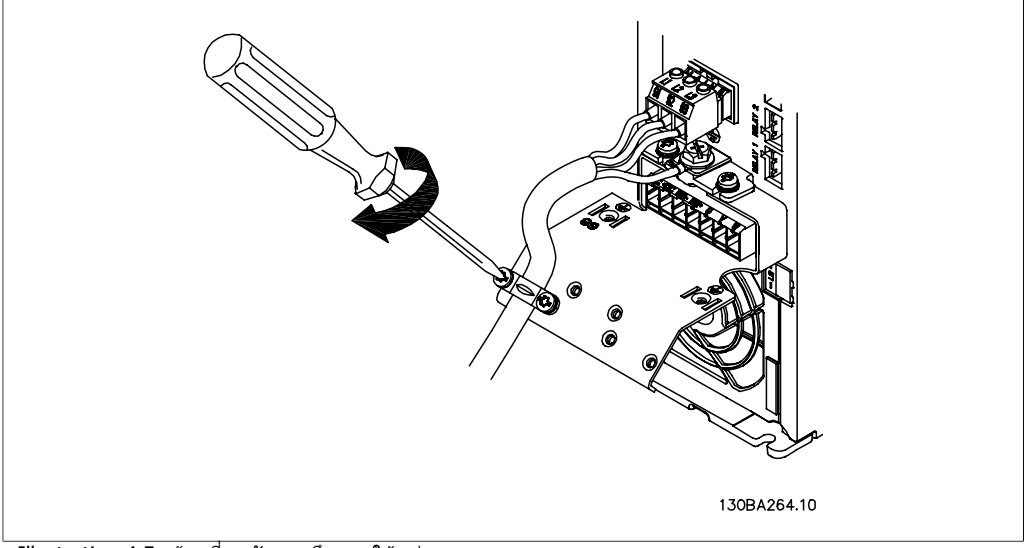

Illustration 4.5: ทายที่สุดขันแผงยึดสายใหแนน

## **4.1.6. การเชื่อมตอมอเตอรสำหรับ A5**

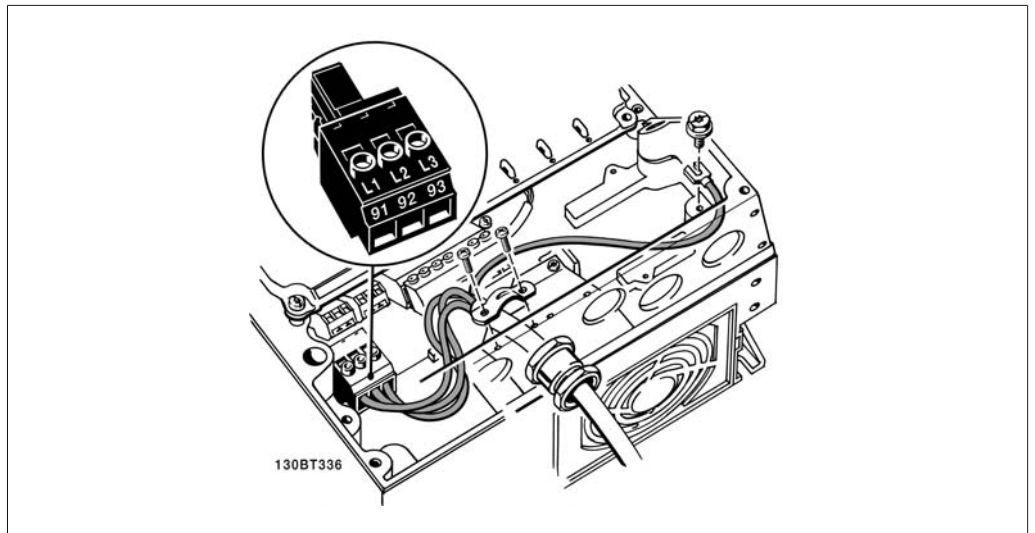

Illustration 4.6: วิธีเชื่อมตอสายหลักและสายดินโดยไมมีสวทชิ ตัดตอนหลัก โปรดจำไววามีการใชแคล มปรดสายเคเบ ั ิล ดวย

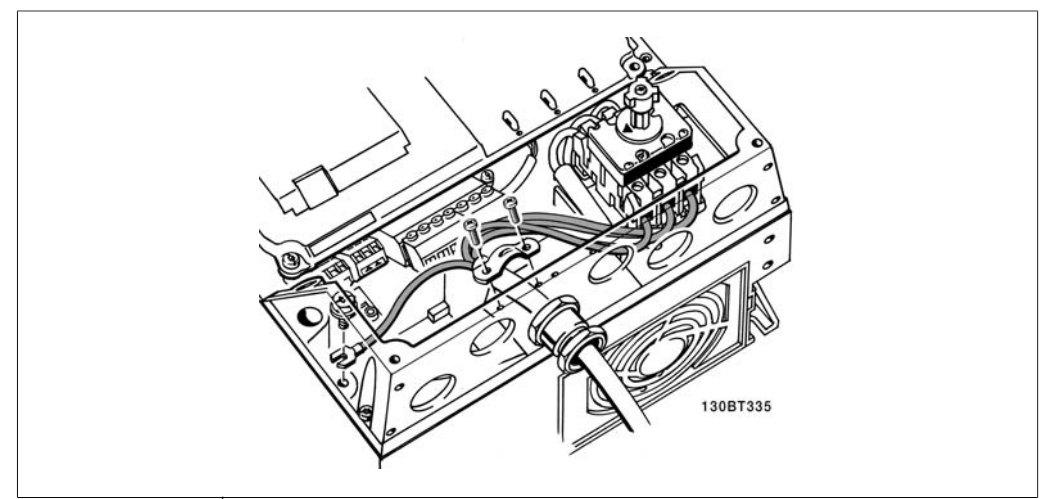

Illustration 4.7: วิธีเชื่อมตอสายหลักและสายดินโดยไมมีสวิทชตัดตอนหลัก

# **4.1.7. การเชื่อมตอหลักสำหรับ B1 และ B2**

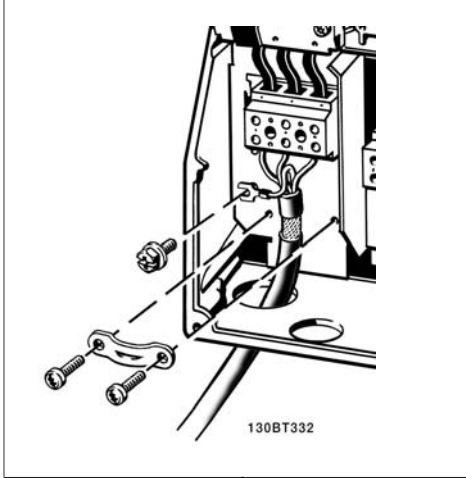

Illustration 4.8: วิธีการเชื่อมตอแหลงจายไฟสายหลัก และการตอสายดิน

### **4.1.8. การเชื่อมตอหลักสำหรับ C1 และ C2**

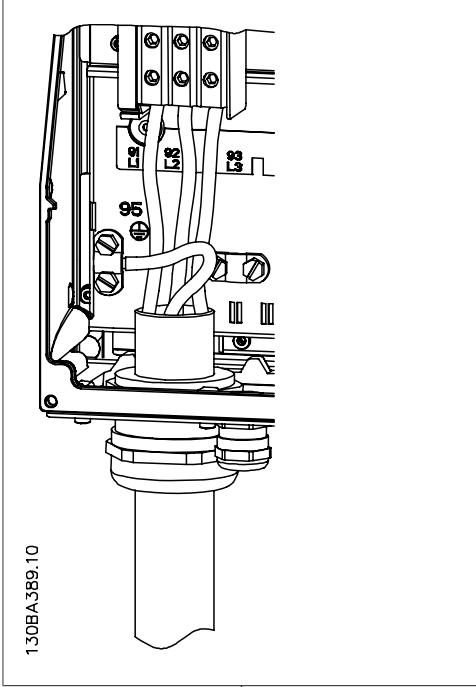

Illustration 4.9: วิธีการเชื่อมตอแหลงจายไฟสายหลัก และการตอสายดิน

### **4.1.9. วิธีเชื่อมตอมอเตอร - เดินหนา**

์ดูหัวข้อ *ข้อมูลจำเพาะทั่วไป* สำหรับขนาดของภาคตัดขวางและความยาวสายเคเบิลที่เหมาะสม

- ใชสายเคเบิลมอเตอรชนิดที่มีชีล/ปลอกโลหะ เพื่อใหสอดคลองกับขอกำหนดการแพรกระจาย EMC (หรือติดตั้งสายเคเบิลในทอรอยสายไฟโลหะ)
- พยายามใชสายเคเบิลมอเตอรใหสั้นที่สุดเทาที่สามารถจะทำไดเพื่อลดระดับสัญญาณรบกวนและ กระแสรั่วไหล

- ตอสวนชีลของสายเคเบิลมอเตอรเขากับทั้งแผนดีคัปปลิงของตัวแปลงความถี่และสวนที่เปนโลหะ ของมอเตอร (ทำเชนเดียวกันกับปลายทั้งสองขางของทอรอยสายไฟโลหะถาใชแทนสายชีล)
- เชื่อตอสวนที่เปนชิลกับพื้นผิวใหใหญที่สุดเทาที่จะเปนไปได (แคลมปจับสายเคเบิลหรือโดยการ ใชเคเบิลแกลนด EMC) ซึ่งทำไดโดยใชอุปกรณสำหรับการติดตั้งที่ใหมาพรอมกับตัวแปลงความถี่
- หลีกเลี่ยงการตอสายชีลโยการใชทำปลายสายเปนเกลียว (หางหมู) การทำเชนนี้จะกระทบที่แยลง กับการชีลความถี่สง
- ้ถ้าจำเป็นต้องแยกการชีลเพื่อติดตั้งตัวแยกมอเตอร์ หรือรีเลย์มอเตอร์ ส่วนชี ิลต์องต่อด้วยอิมพีแดนซ์ HF ที่ตำที่สุดเท่าที่จะเป็นไปได้

#### **ความยาวและภาคตัดขวางของสายเคเบิล**

ตัวแปลงความถี่นี้ผานการทดสอบดวยสายเคเบิลยาวตามที่ใหไวและภาคตัดขวางของสายเคเบิลตามที่ใหไว หากภาคตัดขวางเพิ่มขึ้น คาความเปนตัวเก็บประจุของสายเคเบิล ซึ่งรวมถึงการรั่วไหลของกระแส อาจเพิ่ม ์ขึ้น และความยาวสายเคเบิลต้องถูกลดลงตามลำดับ

#### **ความถี่การสวิตช**

้เมื่อใช้ตัวแปลงความถี่ร่วมกับตัวกรอง LC เพื่อลดเสียงรบกวนจากมอเตอร์ จะต้องตั้งความถี่การสวิตช์ตามคำ แนะนำตัวกรอง LC ใน พารามิเตอร 14-01

#### **ตัวนำอลูมิเนียม**

ไมแนะนำใหใชตัวนำอลูมิเนียมสำหรับสายเคเบิลที่มีหนาตัดตำกวา 35 mm2. ขั้วตอสามารถตอเขากันกับตัว นำอลูมิเนียมได แตผิวสัมผัสของตัวนำจะตองสะอาดและจะตองกำจัดคราบออกซิไดซออกและหุมปดดวยวา สลีนที่มีความเปนกลางปราศจากกรดกอนที่จะเชื่อมตอตัวนำนี้

นอกจากนี้ จะตองขันยำสกรูที่ขั้วตอนี้อีกครั้งหนึ่งภายหลังจาก 2 วัน เนื่องจากอลูมิเนียมมีความออนตัว จำ ี เป็นอย่างยิ่งที่จะต้องทำให้รอยต่อที่ขั้วนี้มีความแน่นเพียงพออย่เสมอ มิฉะนั้นผิวอลมิเนียมจะเกิดการออกซิ ไดซขึ้นอีกได

มอเตอรมาตรฐานอะซิงโครนัสสามเฟสทุกชนิด สามารถเชื่อมตอเขากับตัวแปลงความถี่ โดยปกติ มอเตอรขนาดเล็กจะเชื่อมตอแบบสตาร (230/400 V, D/Y) มอเตอรขนาดใหญจะเชื่อมตอแบบเดลตา (400/690 V, D/Y) ดูปายชื่อของมอเตอร สำหรับ โหมดการเชื่อมตอและแรงดันไฟฟาที่ถูกตอง

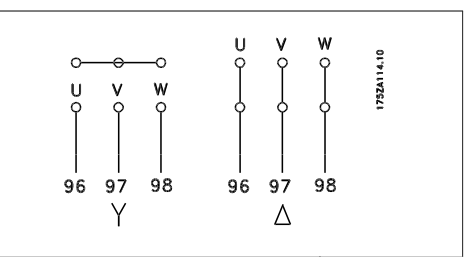

Illustration 4.10: ขั้วตอสำหรับการเชื่อมตอรีเลย

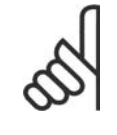

#### **โนตสำหรับผูอาน**

ในมอเตอรที่ไมมีกระดาษฉนวน หรือการเสริมฉนวนอื่นๆ ที่เหมาะสมสำหรับทำงานกับการจาย แรงดันไฟฟา (เชน ตัวแปลงความถี่) ใหติดตั้ง ตัวกรอง LCที่เอาทพุตของตัวแปลงความถี่ (มอเตอรที่สอดคลองกับ IEC 60034-17 ไมจำเปนตองมีตัวกรอง LC)

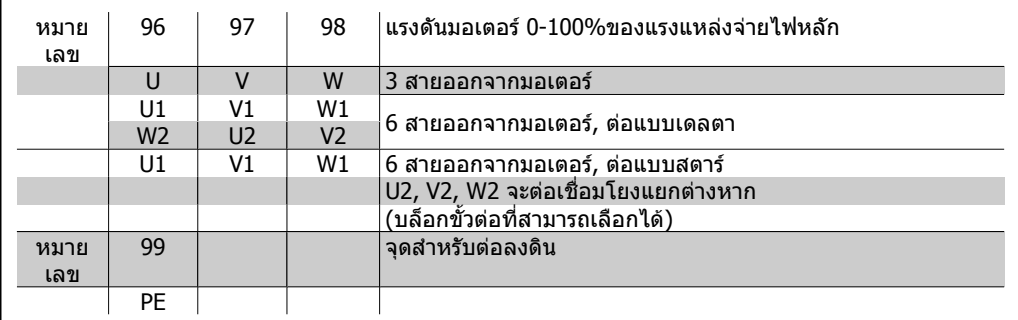

Table 4.6: การเชื่อมต่อมอเตอร์ด้วยสายเคเบิล 3 และ 6สาย

**4**

### **4.1.10. ภาพรวมของการเดินสายมอเตอร**

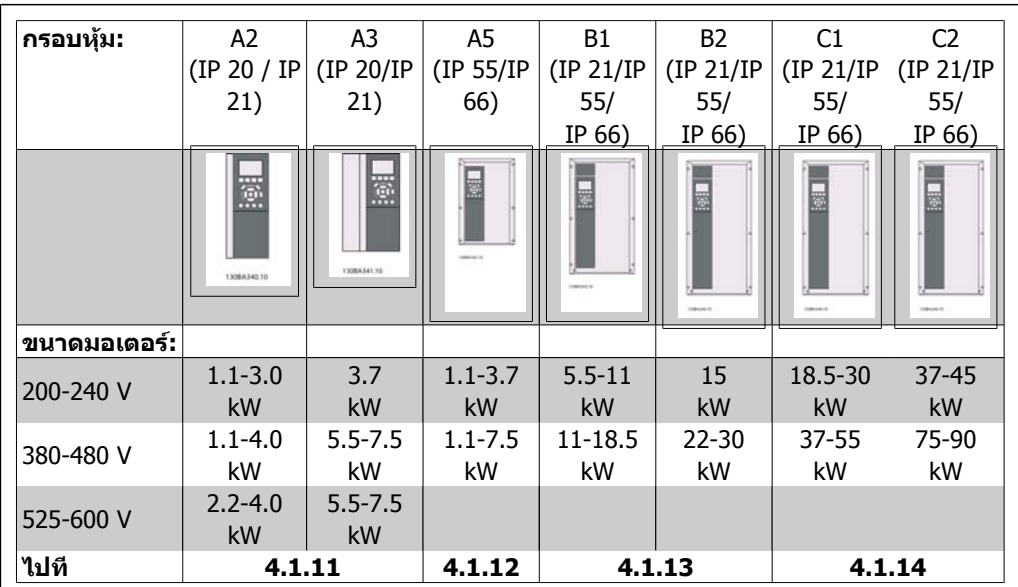

Table 4.7: ตารางการเดินสายหลัก

### **4.1.11. การเชื่อมตอกับสายหลักสำหรับ A2 และ A3**

ทำตามแบบวาดเหลานี้ทีละขั้นสำหรับการเชื่อมตอมอเตอรเขากับตัวแปลงความถี่

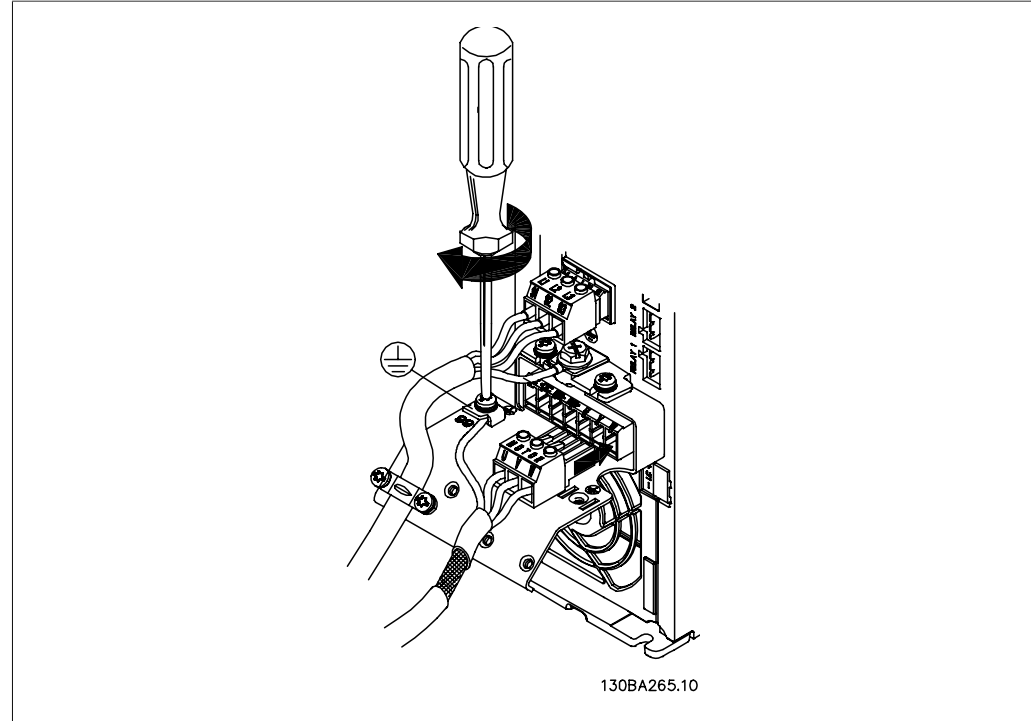

Illustration 4.11: อันดับแรก ตอสายดินของมอเตอรแลวตอสาย U,V และ W ของมอเตอรเขากับขั้วตอแลวขันใหแนน

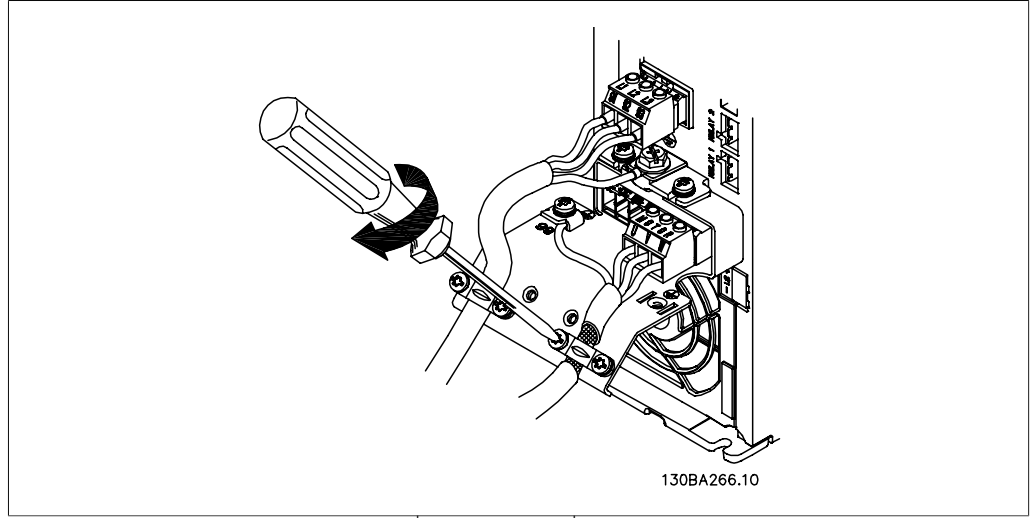

Illustration 4.12: ยึดแคลมปจับสายเคเบลเพ ิ ื่อใหแนใจวาการเชื่อมตอแบบ 360 องศาระหวางโครงตัวถงและสายช ั ีล โปรดระวังไววาฉนวนภายนอกของสายเคเบิลมอเตอรตองถูกปลอกออกภายใตแคลมป

### **4.1.12. การเชื่อมตอมอเตอรสำหรับ A5**

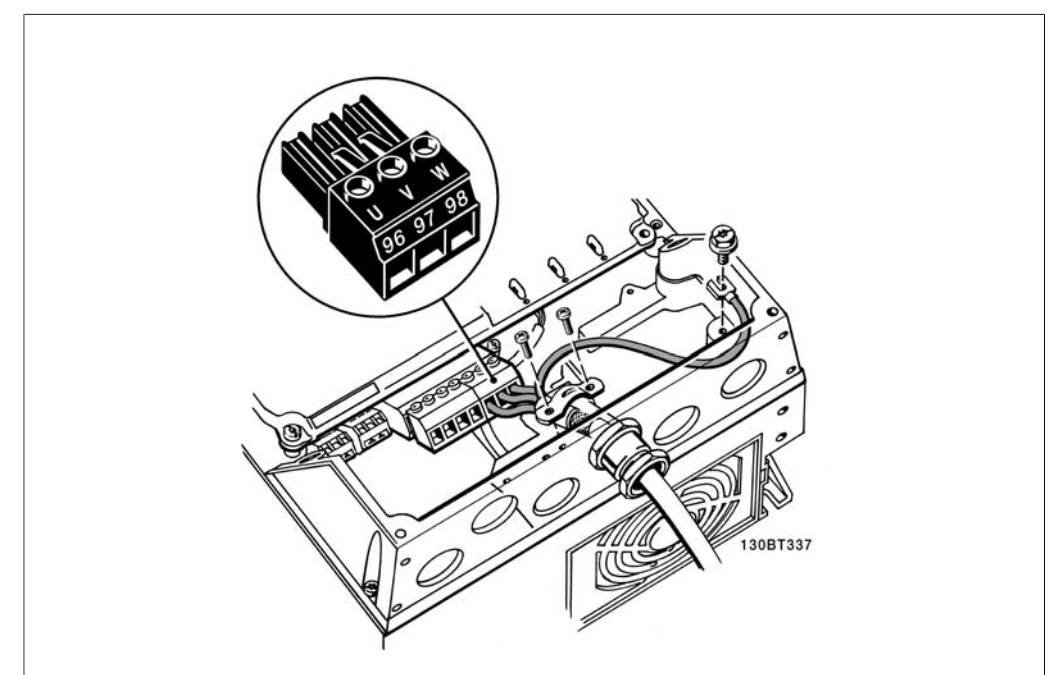

Illustration 4.13: อันดับแรก ตอสายดินของมอเตอรแลวตอสาย U,V และ W ของมอเตอรเขากับขั้วตอแลวขันใหแนน โปรดตรวจใหแนใจวาฉนวนดานนอกสายเคเบิลของมอเตอรถูกปลอกออกภายใตแคลมป EMC

### **4.1.13. การเชื่อมตอหลักสำหรับ B1 และ B2**

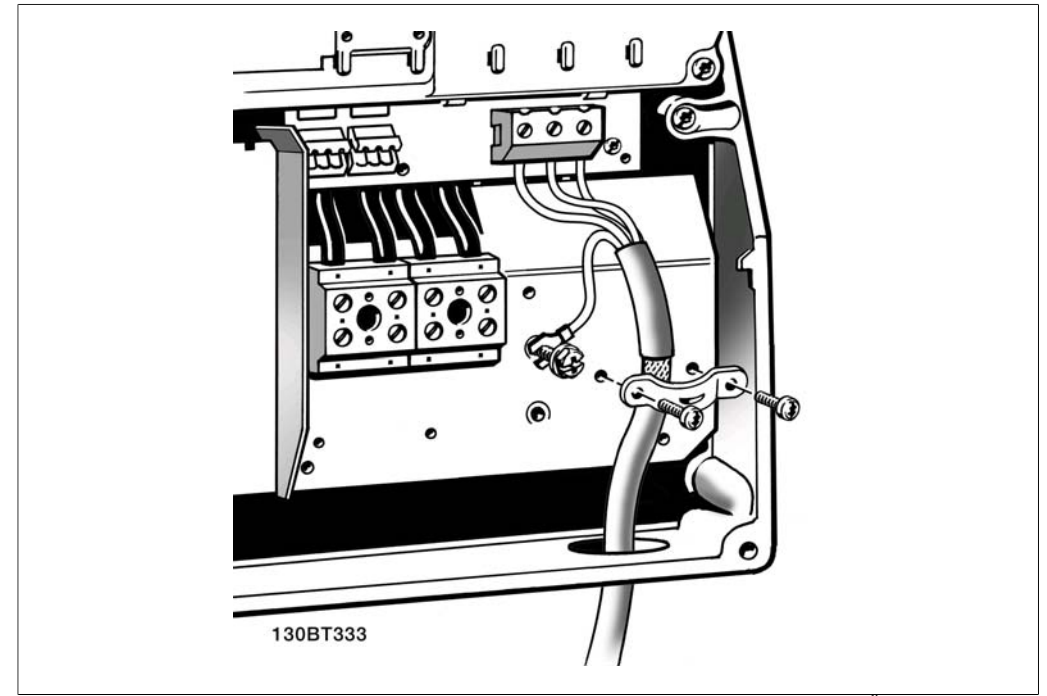

Illustration 4.14: อันดับแรก ตอสายดินของมอเตอรแลวตอสาย U,V และ W ของมอเตอรเขากับขั้วตอแลวขันใหแนน โปรดตรวจใหแนใจวาฉนวนดานนอกสายเคเบิลของมอเตอรถูกเอกออกดวยแคลมป EMC

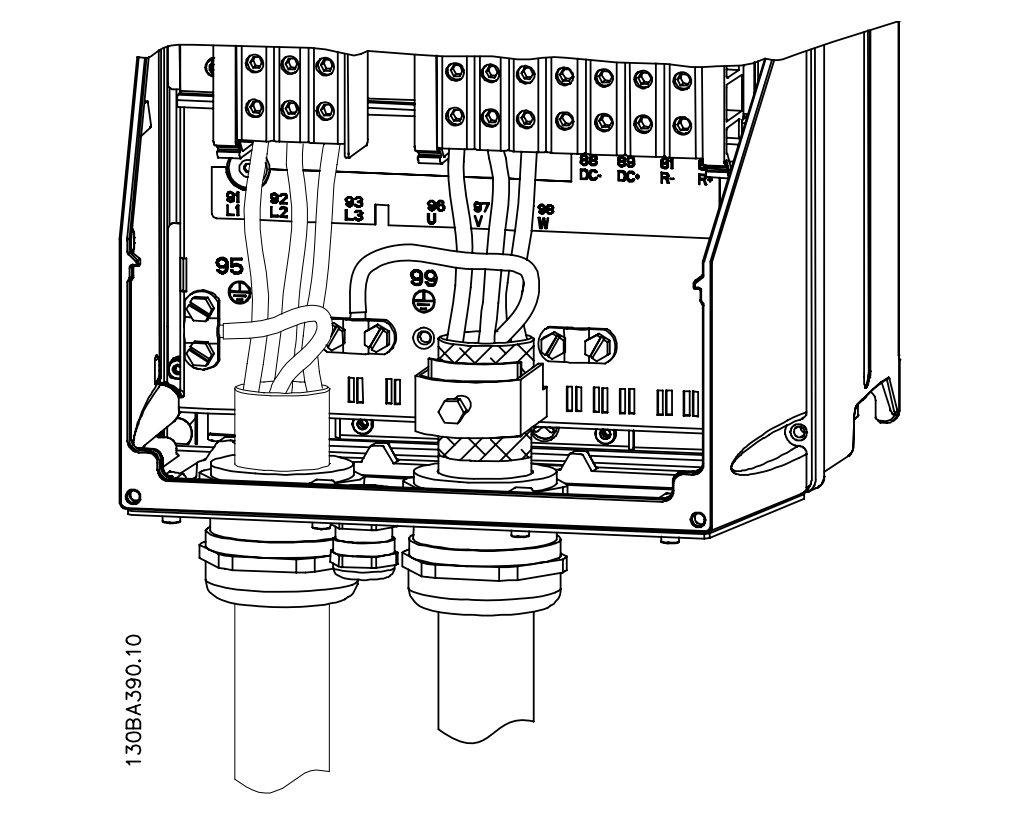

### **4.1.14. การเชื่อมตอหลักสำหรับ C1 และ C2**

Illustration 4.15: อันดับแรก ต่อสายดินของมอเตอร์แล้วต่อสาย U,V และ W ของมอเตอร์เข้ากับขั้วต่อแล้วขันให้แน่น โปรดตรวจใหแน ใจวาฉนวนดานนอกสายเคเบิลของมอเตอรถูกปลอกออกภายใตแคลมป EMC

### **4.1.15. ตัวอยางการเดินสายและการทดสอบ**

สวนตอไปนี้ไดอธิบายถึงวิธีการเขาสายควบคุมและวิธีที่จะเขาถึงสายเหลานี้ สำหรับคำอธิบายของฟงกชัน การตั้งโปรแกรมและการเดินสายของขั้วตอควบคุม โปรดดูที่บท วิธีการตั้งโปรแกรมตัวแปลงความถี่

### **4.1.16. การเขาถึงขั้วตอสวนควบคุม**

ขั้วตอทั้งหมดที่ตอกับสายเคเบิลควบคุมจะอยูที่ ขางใตฝาปดขั้วตอที่ดานหนาของตัวแปลงความถี่ ถอดฝาปดขั้วโดยใชไขควง

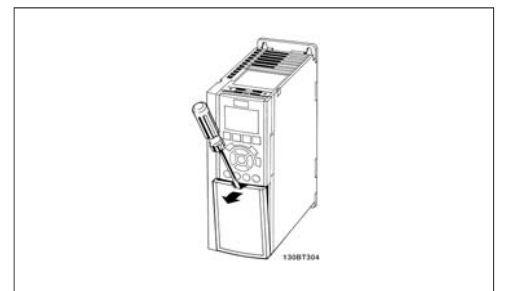

Illustration 4.16: กรอบหุม A2 และ A3

ถอดฝาหนาเพื่อเขาไปยังขั้วควบคุม เมื่อเปลี่ยนฝา หนา ใหแนใจวายึดใหแนนดวยคาแรงบิด 2 Nm.

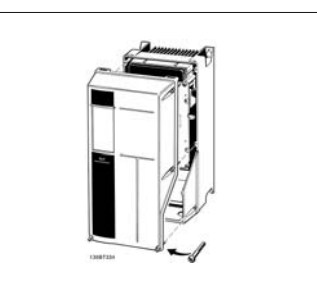

Illustration 4.17: กรอบหุม A5, B1, B2, C1 และ C2

## **4.1.17. ขั้วตอสวนควบคุม**

หมายเลขอางอิงบนภาพ:

- 1. ปลั๊ก I/O ดิจิตอลแบบ 10 ขั้ว
- 2. ปลั๊กบัส RS -485 แบบ 3 ขั้ว
- 3. I/O อนาล็อกแบบ 6 ขั้ว
- 4. การเชื่อมตอ USB

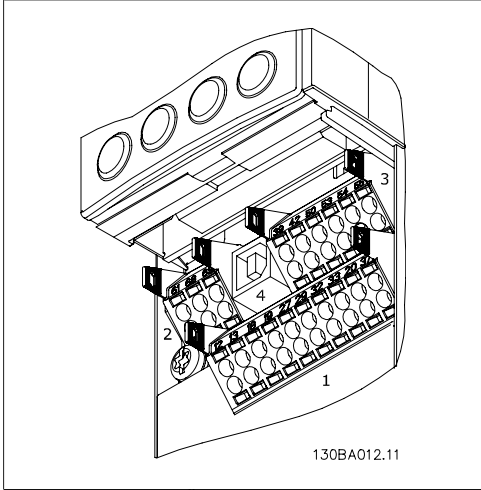

Illustration 4.18: ขั้วตอควบคุม (ทุกกรอบหุม)

### **4.1.18. วิธีทดสอบมอเตอรและทิศทางการหมุน**

โปรดระวังวาการสตารมอเตอรแบบไมตั้งใจสามารถเกิดขึ้นได ตองแนใจวาไมมีบุคคลหรือ อุปกรณใดอยูในอันตราย

โปรดทำตามขั้นตอนเหลานี้เพื่อทดสอบการเชื่อมตอมอเตอรและทิศทางการหมุน สตารทโดยไมมีการจาย กระแสไฟใหกับเครื่อง

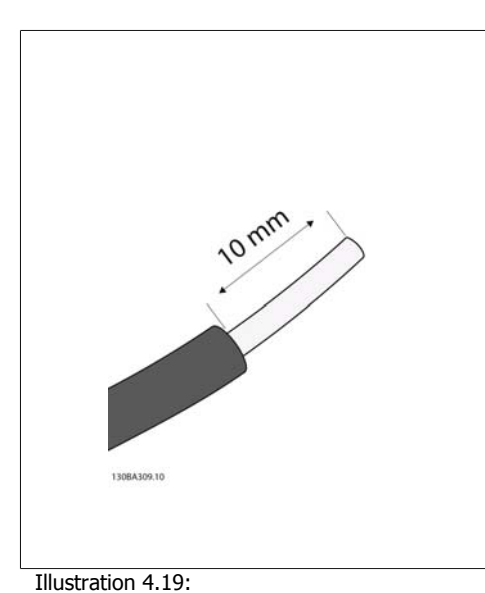

**ขั้นที่ <b>1**: ลำดับแรก ปลอกฉนวนที่ปลายทั้งสองด้านของ สายไฟสั้นๆ ขนาด 50 และ 70 มม

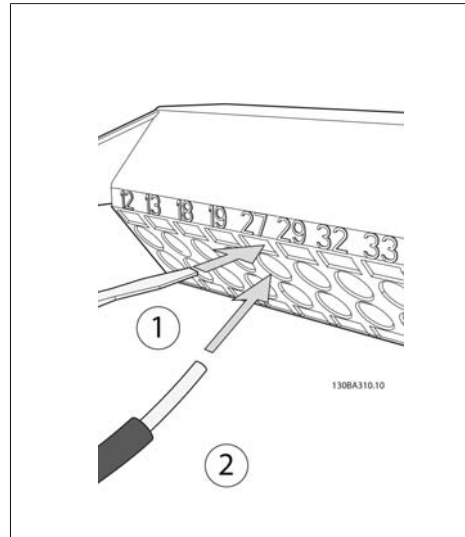

Illustration 4.20:

**ขั้นที่ 2:** เสียบปลายด้านหนึ่งเข้าที่ขั้วต่อ 27 โดยใช้สก รูขันขั้วตอที่เหมาะสม (หมายเหตุ: สำหรับเครื่องที่มี ฟงกชันการหยุดแบบปลอดภัย ไมควรถอดสายที่เชื่อม ื่อยู่ระหว่างขั้วต่อที่ 12 และ37 ออกเพื่อให้เครื่องยังคง สามารถใชงานได!)

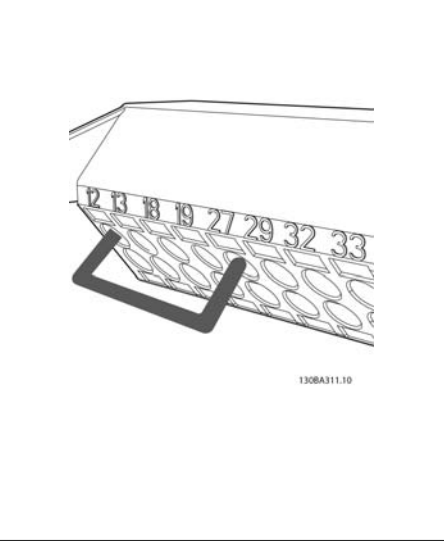

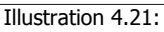

**ขั้นที่ 3**: เสียบปลายอีกดานเขาที่ขั้วตอ 12 หรือ 13 (หมายเหตุ: สำหรับเครื่องที่มีฟงกชันการหยุดแบบ ปลอดภัย ไมควรถอดสายที่เชื่อมอยูระหวางขั้วตอที่ 12 และ37 ออกเพื่อใหเครื่องยังคงสามารถใชงานได!)

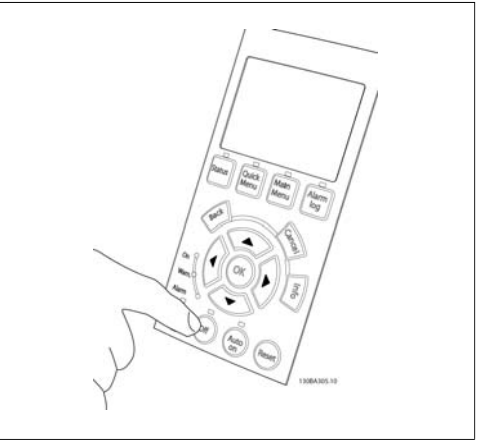

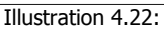

**ขั้นที่ 4**: จายกระแสไฟฟาเขาเครื่องและกดปุม [OFF] ในสภาวะนี้มอเตอร์ไม่ควรหมุน กด [OFF] เพื่อหยุด มอเตอรไดทุกเวลา หมายเหตุ LED ที่ปุม [OFF] ควรจะ ิติด หากมีสัญญาณเตือนหรือคำเตือนกระพริบ โปรดดู บทที่ 7 ที่เกี่ยวของกับสิ่งเหลานี้

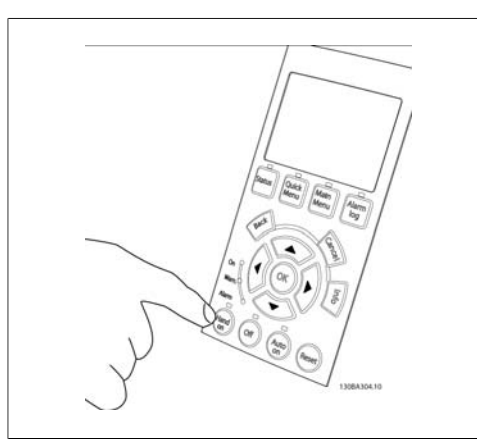

Illustration 4.23: **ขั้นที่ 5**: โดยการกดปุม [Hand on] LED ที่อยูเหนือปุม ควรจะติดและมอเตอรอาจจะหมนุ

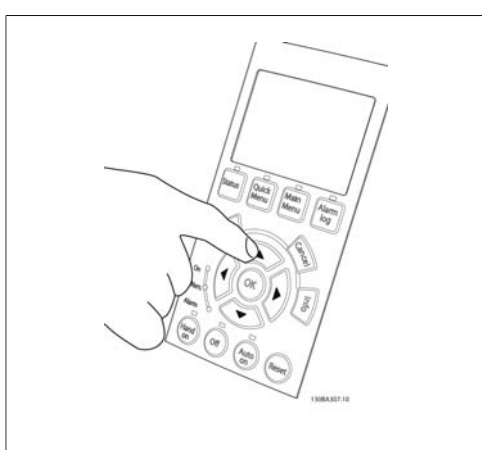

Illustration 4.24: **ขั้นที่ 6:** ความเร็วของมอเตอรสามารถดูไดบน LCP ซึ่ง ี่ สามารถปรับตั้งได้ด้วยการกดปุ่มลูกศรขึ้น▲ และลง▼

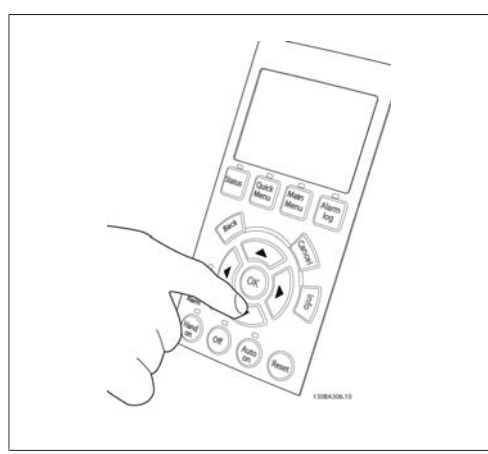

Illustration 4.25:

**ขั้นที่ 7**: เมื่อตองการเลื่อนเคอรเซอรใหใชปุมลูกศร ซาย◄และขวา► ซึ่งทำใหใชงานการเปลี่ยนแปลงความ เร็วในการเพิ่มขั้นที่มากขึ้น

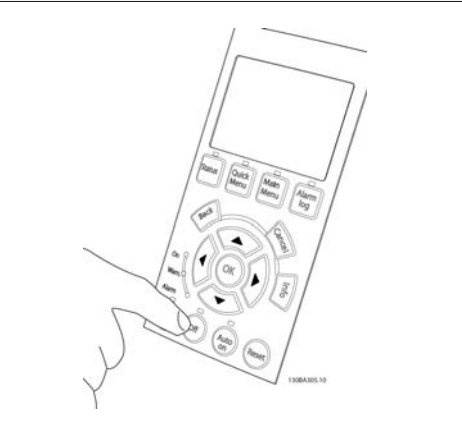

Illustration 4.26: **ขั้นที่ 8**: กดปุม [OFF] เพื่อหยุดมอเตอรอีกครั้ง

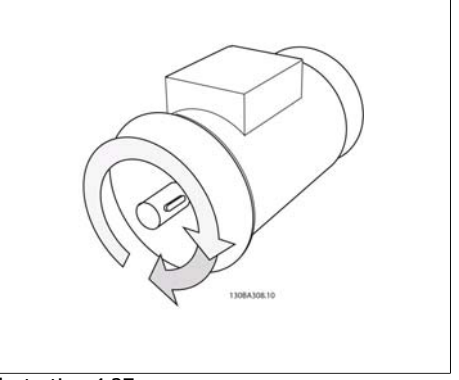

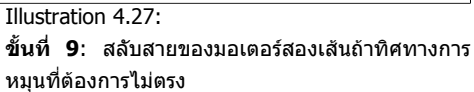

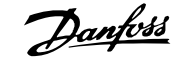

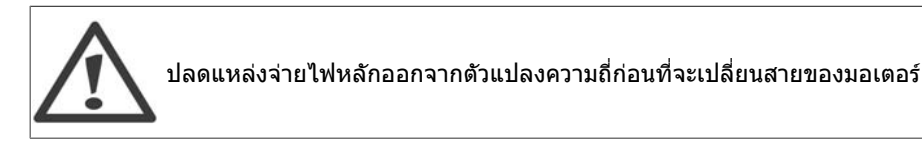

### **4.1.19. การติดตั้งทางไฟฟาและสายเคเบิลควบคุม**

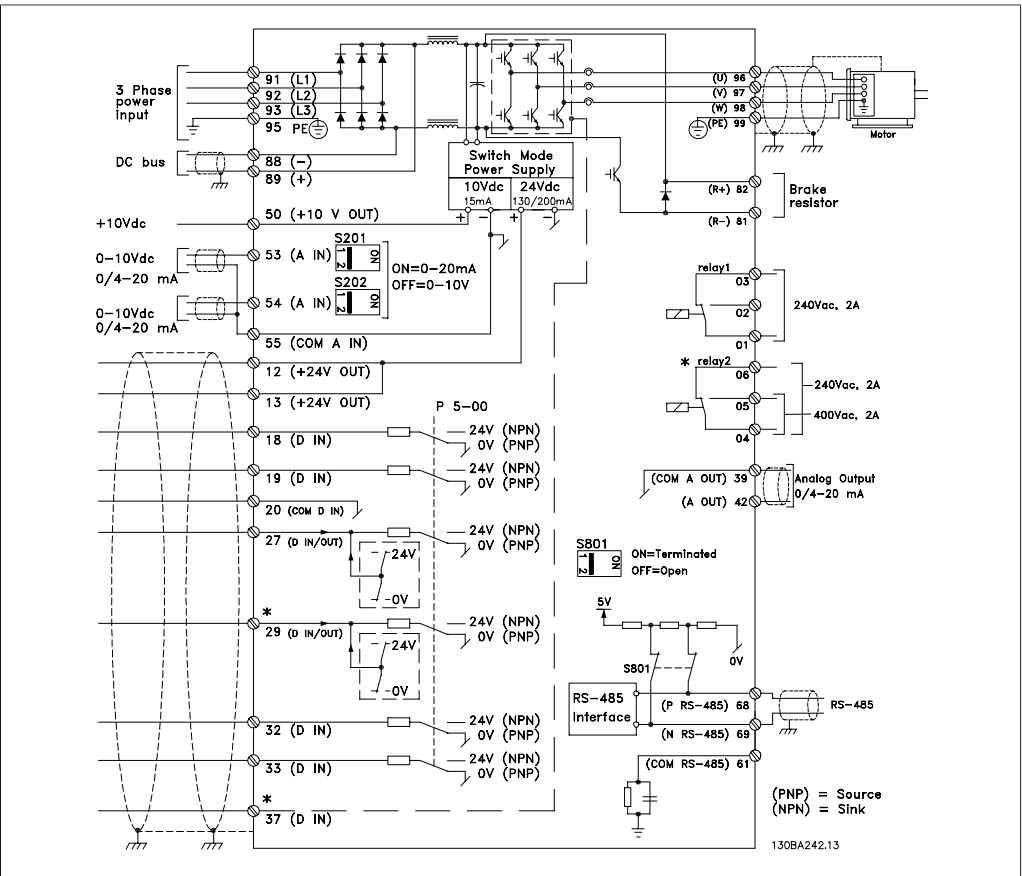

Illustration 4.28: แผนผังแสดงขั้วตอทางไฟฟาทั้งหมด (ขั้วตอที่ 37 มีไวสำหรับเครื่องที่มีฟงกชันหยุดแบบปลอดภัย เทานั้น)

ในบางกรณีซึ่งขึ้นอยูกับการติดตั้ง สายเคเบิลควบคุมที่ยาวมากๆ และสัญญาณอนาล็อก อาจเปนผลใหเกิดวง รอบดิน (Earth Loop) ของความถี่ 50/60 Hz ซึ่งมีสาเหตุมาจากสัญญาณรบกวนจากสายเคเบิลที่จายกระแส ไฟหลัก

ถาเกิดเหตุการณเชนนี้ขึ้นใหแยกสวนชีลหรือใสตัวเก็บประจุ 100 nF ระหวางสวนชีลกับตัวถัง

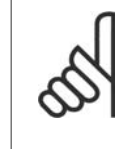

#### **โนตสำหรับผูอาน**

ตอจุดรวมของดิจิตอลและอนาล็อกอินพุตและเอาทพุตเขาดวยกันกับจุดตอรวมขั้วตอที่ 20, 39 และ 55 ของตัวแปลงความถี่ที่แยกตางหาก การทำเชนนี้จะชวยหลีกเลี่ยงการรบกวนภาย ในกลุมจากกระแสดิน ยกตัวอยางเชน ทำใหหลบเหลี่ยงจากสวิตชชิ่งบนดิจิตอลอินพุตที่จะไป รบกวนอนาล็อกอินพุต

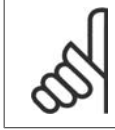

#### **โนตสำหรับผูอาน**

สายเคเบิลควบคุมตองเปนแบบมีชีล/สวนหอหุม

**4**

1. ใช้ตัวรัดจากถงใส่อปกรณ์ประกอบ เพื่อ เชื่อมตอสวนชีลเขากับแผนดีคัปปลิง ของตัวแปลงความถี่สำหรับสายเคเบิล ควบคุม

ิดที่หัวข้อเรื่อง *การต่อลงดินสายเคเบิลควบคุมแบบ*  $\tilde{\mathit{II}}$ ล เพื่อการต่อปิดปลายเข้าขั้วต่อของสายเคเบิล ควบคมอย่างถูกต้อง

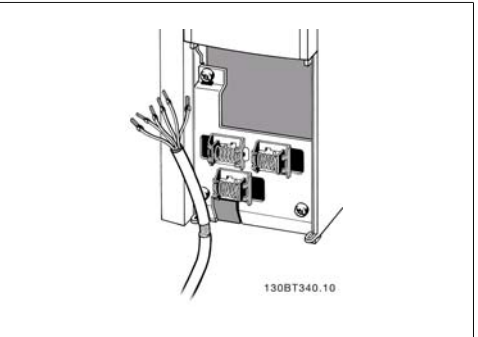

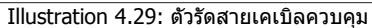

### **4.1.20. สวิตช S201, S202 และ S801**

สวิตช S201 (A153) และ S202 (A154) ใชสำหรับ เลือกการกำหนดรูปแบบกระแส (0-20 mA) หรือ แรงดันไฟฟา (0 ถึง10 V) ของขั้วตออินพุตอ นาล็อก 53 และ 54 ตามลำดับ

สวิตช S801 (BUS TER.) สามารถใชเพื่อเปดการ ทำงานการเทอรมิเนตพอรต RS-485 (ขั้วตอ 68 และ 69)

โปรดระลึกวาสวิตชอาจจะครอบคลุมดวยตัวเลือก ถามีการติดตั้ง

การตั้งคามาตรฐานจากโรงงาน: S201 (A53) = OFF (อินพุตแรงดัน) S202 (A54) = OFF (อินพุตแรงดัน)

 $S801$  (การเทอร์มิเนตบัส) = OFF

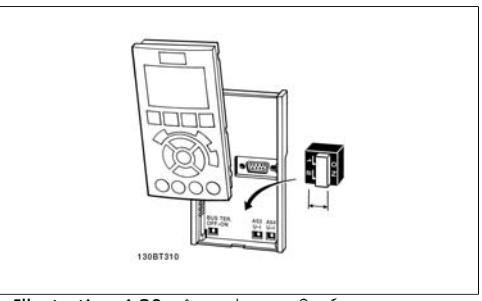

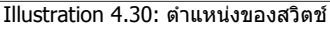

# **4.2. การปรับขั้นสุดทายใหเหมาะสมที่สุดและการทดสอบ**

### **4.2.1. การปรับขั้นสุดทายใหเหมาะสมที่สุดและการทดสอบ**

เมื่อตองการปรับสมรรถนะของเพลามอเตอรใหเหมาะสมที่สุดและการปรับตัวแปลงความถี่ใหเหมาะสมที่สุด สำหรับการเชื่อมตอกับมอเตอรและการติดตั้งใหทำตามขั้นตอนดังตอไปนี้ ตองแนใจวาตัวแปลงความถี่และ มอเตอรเชื่อมตอเขาดวยกันและไดจายกระแสไฟใหกับตัวแปลงความถี่แลว

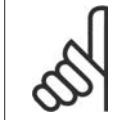

**โนตสำหรับผูอาน** ก่อนที่จะจ่ายกระแสไฟต้องแน่ใจว่าอปกรณ์ที่เชื่อมต่อพร้อมสำหรับใช้งาน

#### **ขั้นที่ 1. หาที่ตั้งของปายชื่อมอเตอร**

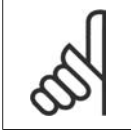

**โนตสำหรับผูอาน** ิมอเตอร์อาจจะเชื่อมต่อแบบสตาร์ (Y) หรือแบบเดลตา(Ä) ข้อมูลนี้จะอย่ที่ ข้อมูลบนป้ายชื่อ ของมอเตอร
**4**

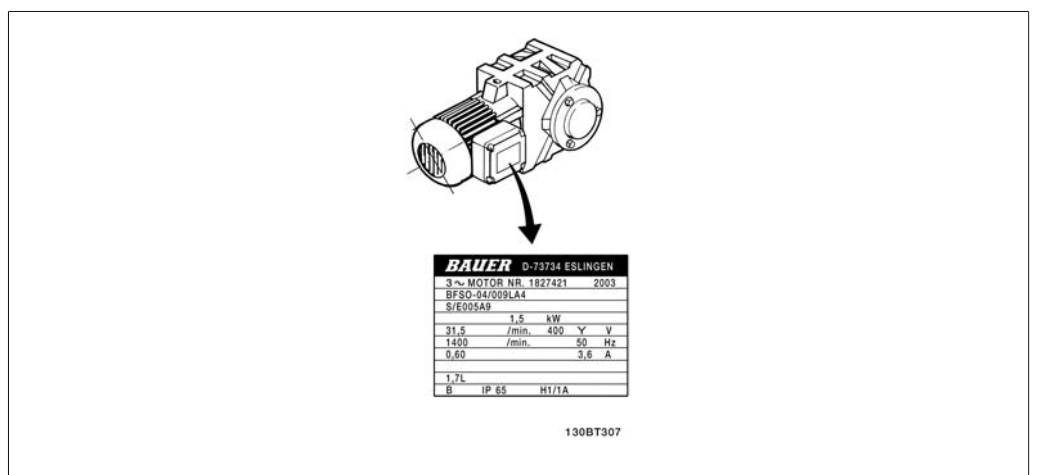

Illustration 4.31: ป้ายชื่อมอเตอร์ ตัวอย่าง

**ขั้นที่ 2. ปอน ขอมูลบนปายชื่อ ของมอเตอร ตามรายการพารามเตอร ิ นี้** วิธีการเขาใชรายการ ลำดับแรกใหกดปุม [QUICK MENU] (เมนูดวน) จากนั้นเลือก "Q2 Quick Setup" (การตั้งคาดวน Q2)

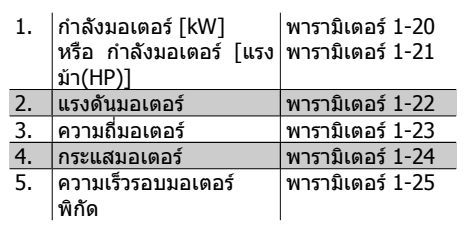

Table 4.8: พารามิเตอรที่เกี่ยวของกับมอเตอร

**ขั้นที่ 3. เปดใชงาน การปรับใหเหมาะสมกับมอเตอรโดยอัตโนมัติ (AMA)**

การทำงานดวย AMAจะประกันความเปนไปไดของสมรรถนะที่ดีที่สุด AMA จะใชคาที่วัดโดยอัตโนมัติจาก มอเตอรที่ตอเชื่อมและชดเชยสำหรับการติดตั้งที่หลากหลาย

- 1. เชื่อมตอขั้วตอ 27 เขากับ ขั้วตอ 12 หรือใช [QUICK MENU] และ "Q2 Quick Setup" และตั้งคา ี พารามิเตอร์ 5-12 ของขั้วต่อ 27 ให้เป็น *ไม่มีฟังก์ชัน* (พารามิเตอร์ 5-12 [0])
- 2. กด [QUICK MENU] เลือก "Q3 Function Setups" (ชุดคำสั่งฟงกชัน Q3), เลือก "Q3-1 General Settings" (การตั้งคาทั่วไป Q3-1), เลือก "Q3-10 Adv. Motor Settings" (การตั้งคามอเตอรขั้น สูง) และเลื่อนลงไปยัง AMA พารามิเตอร 1-29
- 3. กด [OK] เพื่อใชงาน AMA พารามิเตอร 1-29
- 4. เลือกระหวาง AMA แบบสมบูรณหรือแบบยอ ถามีตัวกรองคลื่นไซนติดตั้งอยู ใหใชงานเฉพาะ AMA ี แบบย่อเท่านั้น หรือให้ปลดตัวกรองคลื่นไซน์ออกในระหว่างขั้นตอนการทำ AMA
- 5. กดปุม [OK] หนาจอจะแสดงคำวา "Press [Hand on] to start"
- 6. กดปุม [Hand on] (ควบคุมดวยมือ) แถบแสดงความกาวหนาการทำงาน (progress bar) จะแสดง วา AMA กำลังทำงานหรือไม

**หยุด AMA ระหวางการทำงาน**

1. กดปุม [OFF] – ตัวแปลงความถี่จะเขาสูโหมดสัญญาณเตือน และหนาจอจะแสดงวา AMA ถูกยก เลิกโดยผูใช

**AMA สำเร็จ**

- 1. หนาจอจะแสดง "กด [OK] เพื่อจบ AMA"
- 2. กดปุม [OK] เพื่อออกจากสถานะ AMA

**AMA ไมสำเร็จ**

- 1. ตัวแปลงความถี่จะเขาสูโหมดสัญญาณเตือน คำอธิบายเกี่ยวกับสัญญาณเตือน ดูไดที่หัวขอ *Troubleshooting* (การแก้ไขปัญหาเบื้องต้น)
- 2. "คาที่รายงาน" ใน [Alarm Log] (บันทึกสัญญาณเตือน) จะแสดงการวัดครั้งสุดทายที่ AMA ดำเนิน การกอนที่ตัวแปลงความถี่จะเขาสูโหมดสัญญาณเตือน หมายเลขที่มาพรอมกับคำอธิบายของ สัญญาณเตือนจะชวยเหลือคุณในการแกไขปญหาเบื้องตน ถาคุณติดตอฝายบริการของ Danfoss ใหคุณอางถึงหมายเลขและคำอธิบายของสัญญาณเตือน

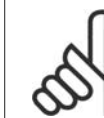

#### **โนตสำหรับผูอาน**

AMA ที่ไมประสบความสำเร็จ มักเกิดขึ้นจากการปอนขอมูลปายชื่อมอเตอรไมถูกตอง หรือมี ้ความแตกต่างมากเกินไประหว่างขนาดกำลังมอเตอร์ และขนาดกำลังของตัวแปลงความถี่

**ขั้นที่ 4. ตั้งขีดจำกัดความเร็ว และเวลาที่ใช เปลี่ยนความเร็ว**

#### ตั้งคาขีดจำกัดที่ตองการสำหรับความเร็ว และเวลา ที่ใชเปลี่ยนความเร็ว

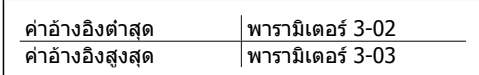

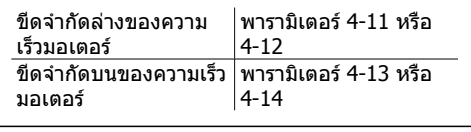

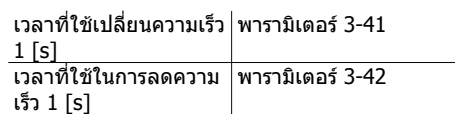

# **5. วิธีการใชงานตัวแปรความถี่**

# **5.1. 3 แนวทางในการทำงาน**

# **5.1.1. 3 แนวทางในการทำงาน**

## **ตัวแปลงความถี่สามารถทำงานไดใน 3 แนวทาง**

- 1. แผงควบคุมหนาเครื่องแบบกราฟฟก (GLCP) ดูที่ 5.1.3
- 2. แผงควบคุมหนาเครื่องแบบตัวเลข (NLCP) ดูที่ 5.1.2
- 3. การสื่อสารแบบอนุกรม RS -485 หรือ USB ทั้งสองรูปแบบสำหรับการเชื่อมตอกับ PC ดูที 5.1.4 ่

ถาตัวแปลงความถี่ติดตั้งตัวเลือกฟลดบัสมาดวย โปรดดูเอกสารที่เกี่ยวของ

# **5.1.2. วิธีใชงาน LCP แบบกราฟฟก (GLCP)**

ขอแนะนำการใชงานดังตอไปนี้ใชกับ GLCP LCP 102

GLCP ถูกแบงออกเปนกลุมตามหนาที่ 4 กลุม:

- 1. จอแสดงผลแบบกราฟฟกพรอมบรรทัดแสดงสถานะ
- 2. ปุมเมนูและไฟแสดงสถานะ (LED) สำหรับเลือกโหมด เปลี่ยนพารามิเตอร และสลับระหวาง ฟงกชันบนหนาจอ
- 3. ปุมนำทางเลื่อนและไฟแสดงสถานะ (LED)
- 4. ปุมการทำงานและไฟแสดงสถานะ (LED)

#### **แสดงผลแบบกราฟฟก**

จอแสดงผลแบบ LCD เปนแบบเรืองแสงในที่มืดประกอบดวยบรรทัดตัวเลข-ตัวอักษรทั้งหมด 6 แถว ขอมูล ทั้งหมดที่แสดงบน LCP ซึ่งสามารถแสดงไดมากถึง 5 ตัวแปรการทำงานในขณะที่อยูในโหมด [Status]

**5**

**บรรทัดแสดงผล:**

- a. **บรรทัดแสดงสถานะ:** ขอความแสดง ี่สถานะ ที่แสดงไอคอนและกราฟฟิก
- b. **บรรทัด 1-2:** บรรทัดขอมูลของผูปฏิบัติ งานที่แสดงขอมูลผูใชและตัวแปรที่ระบุ หรือเลือกโดยผูใช เมื่อกดปุม [Status] จะสามารถเพิ่มบรรทัดพิเศษไดถึงหนึ่ง บรรทัด
- c. **บรรทัดแสดงสถานะ:** ตัวอักษรแสดง ข้อความสถานะ

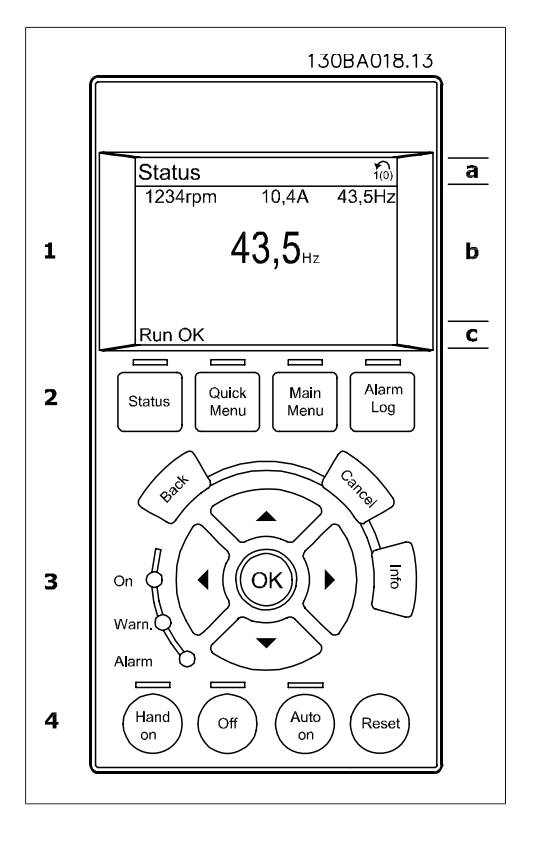

จอแสดงผลจะแบงออกเปน 3 สวน:

**สวนบน**(a) แสดงสถานะเมื่ออยูในโหมดสถานะหรือมตัวแปรถึง 2 ตัวแปรเมื่อไมไดอยูในโหมดสถานะและใน กรณีของสัญญาณเตือน/การเตือน

แสดงหชุดหมายเลขของชุดคำสั่งใชงาน (Active Set-up) (ตั้งเปนชุดคำสั่งใชงาน ในพารามิเตอร 0-10) เมื่อ ้ตั้งโปรแกรมเป็นชุดคำสั่งแบบอื่นที่ไม่ใช่ ชุดคำสั่งใช้งาน หมายเลขของชุดคำสั่งที่โปรแกรมไว้จะแสดงที่ ดานขวา

**สวนตอนกลาง** (b) แสดงไดถึง 5 ตัวแปรพรอมกับหนวยที่เกี่ยวของโดยไมคำนึงถึงสถานะ ในกรณีของ สัญญาณเตือน/คำเตือน จะแสดงคำเตือนแทนตัวแปร

คุณสามารถสลับระหวางหนาจอสถานะทั้งสาม โดยกดปุม [Status] ตัวแปรการทำงานที่มีรูปแบบแตกตางกันจะแสดงขึ้นในหนาจอสถานะแตละหนา โปรดดูที่ดานลาง

คาหรือการวัดหลายๆ คาสามารถเชื่อมโยงไปยังตัวแปรการทำงานที่แสดงแตละตัว คา/การวัดที่จะแสดง สามารถระบุผานทางารามิเตอร 0-20, 0-21, 0-22, 0-23 และ 0-24 ที่สามารถเขาถึงผานทาง [QUICK MENU] (เมนูดวน), "Q3 Function Setups", "Q3-1 General Settings", "Q3-13 Display Settings"

คา/การวัดจากการอานพารามิเตอรแตละคาที่เลือกไวในพารามิเตอร 0-20 ถึงพารามิเตอร 0-24 มีสเกลและ ตำแหนงทศนิยมเฉพาะตอจากจุดของหลักสิบ คาที่เปนตัวเลขที่มีจำนวนมากกวาจะแสดงดวย2-3 หลักตอ จากจุดหลักสิบ เชน: คากระแสที่อานได

5.25 A; 15.2 A 105 A.

# **หนาจอแสดงสถานะ I:**

สถานะคาที่อานไดนี้เปนคามาตรฐานหลังจากการ สตารทหรือการเริ่มตน ใช [INFO] เพื่อดูขอมูลเกี่ยวกับคา/การวัดที่เชื่อม โยงกับตัวแปรการทำงานที่แสดงอยู (1.1, 1.2, 1.3, 2 และ 3)

ดูตัวแปรการทำงานที่แสดงบนหนาจอในภาพ ประกอบนี้ 1.1, 1.2 และ 1.3 จะแสดงในขนาดเล็ก 2 และ 3 แสดงในขนาดกลาง

#### **หนาจอแสดงสถานะ II:**

ดูตัวแปรการทำงาน (1.1, 1.2, 1.3 และ 2) ที่แสดง บนหนาจอในภาพประกอบนี้ ในตัวอยาง จะเห็นวา ความเร็ว, กระแสมอเตอร,

กำลังมอเตอร และความถี่ ถูกเลือกเปนตัวแปรใน บรรทัดแรกและสวนที่สอง

1.1, 1.2 และ 1.3 จะแสดงในขนาดเล็ก 2 แสดงใน ขนาดใหญ

#### **หนาจอแสดงสถานะ III:**

สถานะนี้จะแสดง Event และการกระทำ (Action) ของตัวควบคุม Smart Logic Control สำหรับขอมูล เพิ่มเติม ดูหัวขอ Smart Logic Control

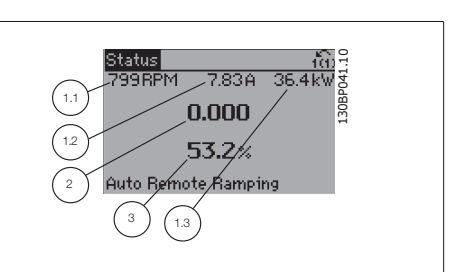

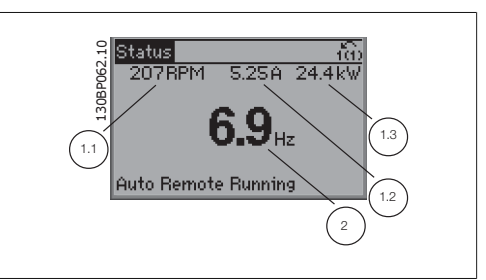

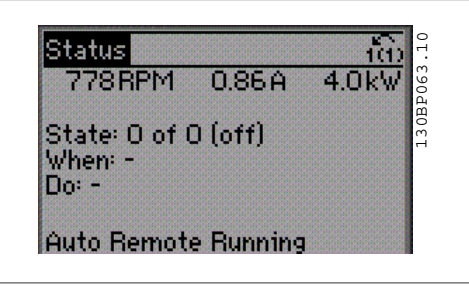

**สวนลาง** จะแสดงสถานะของตัวแปลงความถี่ทุก ครั้งในโหมดสถานะ

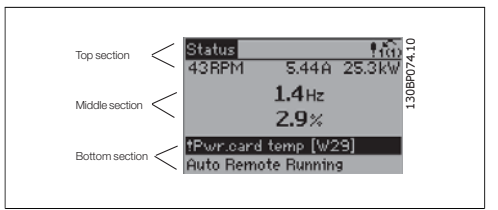

**การปรับความคมชัดของหนาจอแสดงผล**

กดปุม [status] และ [▲] เพื่อทำใหจอมืดลง กดปุม [status] และ [▼] เพื่อทำใหจอสวางขึ้น

**ไฟแสดงสถานะ (LED):**

หากมีคาเกินคาเริ่มแบง (Threshold) ที่กำหนด ไฟ LED ของสัญญาณเตือน และ/หรือ คำเตือน จะสวางขึ้น ขอความแสดงสถานะและสัญญาณเตือนจะปรากฏที่แผงควบคุม

ON LED จะทำงานเมื่อตัวแปรความถี่ไดรับการจายกระแสไฟจากแรงดันหลัก ขั้วตอบัสกระแสตรง หรือแหลง จายไฟฟา 24 V ภายนอก ในเวลาเดียวกัน ไฟพื้นหลังจะสวางขึ้น

- LED สีเขียว/เปด: สวนควบคุมกำลังทำ งาน
- LED สีเหลือง/เตือน: แสดงการเตือน
- LED สีแดงกะพริบ/สัญญาณเตือน: แสดงสัญญาณเตือน

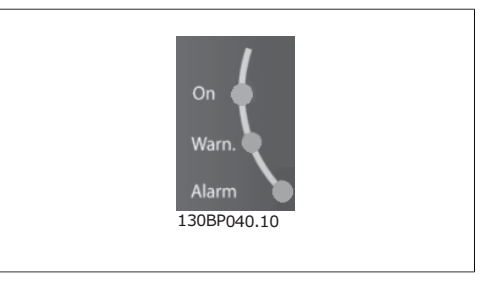

**ปุม GLCP**

#### **ปุมเมนู**

ปุมเมนูจะถูกแบงออกเปนฟงกชันตางๆ ปุมที่ใตจอ แสดงผลและไฟแสดงสถานะ จะใชสำหรับการตั้ง คาพารามิเตอร รวมถึงตัวเลือกการแสดงสถานะใน ระหวางการทำงานปกติ

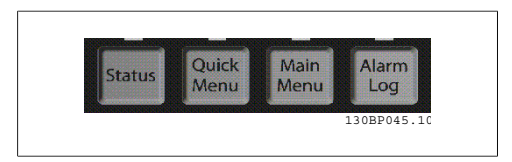

#### **[สถานะ]**

แสดงสถานะของตัวแปลงความถี่ และ/หรือมอเตอร์ ค่าที่อ่านได้ 3 ค่าที่แตกต่างกันสามารถเลือกได้ด้วยการ กดปุม [Status]

คาที่อานได 5 บรรทัด, คาที่อานได 4 บรรทัด หรือ ตัวควบคุม Smart Logic

ใช **[Status]** เพื่อเลือกโหมดของการแสดงผล หรือเพื่อเปลี่ยนกลับไปโหมดแสดงผล จากโหมดเมนูดวน โหมดเมนูหลัก หรือโหมดสัญญาณเตือน ปุม [Status] ยังสามารถใชเพื่อสลับโหมดอานคาเดี่ยวหรือคูไดดวย

#### **[เมนูดวน]**

ชวยในการต้งคั าดวนของตัวแปลงความถี่ **ฟงกชันพื้นฐานโดยสวนใหญสำหรับ HVAC สามารถตั้ง โปรแกรมไดที่นี่**

[Quick Menu] ประกอบดวย

- **- เมนูสวนตัว**
- **- ตั้งคาแบบเร็ว (Quick Set-up)**
- **- ตั้งคาฟงกชัน**
- **Changes Made (การเปลี่ยนแปลงที่ทำ)**
- **- บันทึก (Loggings)**

ชุดคำสั่งฟงกชันมีการเขาถึงพารามิเตอรทั้งหมดที่ตองการอยางเร็วและงายสำหรับการนำไปใชใน HVAC โดนสวนใหญซึ่งรวมถึงการนำไปใชกับ พัดลมจายลมและดูดลมกลับในระบบ VAV และ CAV, พัดลมของหอ ผึ่งเย็น, ปมนำลำดับแรก ลำดับที่สอง และปมนำระบายความรอน และปมนำอื่นๆ, พัดลม และเครื่องอัดอากาศ สำหรับคุณสมบัติอื่นๆ ยังรวมถึงพารามิเตอรสำหรับการเลือกวาจะแสดงตัวแปรอะไรบน LCP, ความเร็วที่ตั้งได แบบดิจิตอล, มาตรวัดของการอางอิงแบบอนาล็อก, การนำไปใชกับวงรอบปดแบบโซนเดียวและหลายโซน ้ และฟังก์ชันเฉพาะที่สัมพันธ์กับพัดลม ปั๊ม และเครื่องอัดอากาศ

พารามิเตอร์ของเมนูด่วนสามารถเข้าถึงได้ทันที หากไม่มีการสร้างรหัสผ่านไว้ผ่านทางพารามิเตอร์ 0-60, 0-61, 0-65 หรือ 0-66

โดยสามารถสลับระหวางโหมดเมนูดวนและโหมดเมนูหลักไดโดยตรง

#### **[Main Menu]**

ใชสำหรับการตั้งโปรแกรมพารามิเตอรทั้งหมด

พารามิเตอร์ของเมนหลักสามารถเข้าถึงได้ทันทีหากไม่มีการสร้างรหัสผ่านไว้ผ่านทางพารามิเตอร์ 0-60, 0-61, 0-65 หรือ 0-66 สำหรับการนำไปใชในงาน HVAC โดยสวนใหญไมมีความจำเปนที่จะเขาถึงพารามิเตอร ของเมนูหลัก แตใชเมนูดวน การตั้งคาดวนและชุดคำสั่งฟงกชันซึ่งมอบวิธีการเขาถึงที่งายและเร็วที่สุด สำหรับพารามิเตอรที่จำเปนทั่วไปแทนที่ได

คุณสามารถสลับไดโดยตรงระหวางโหมดเมนูหลักและโหมดเมนูดวน

ี่สามารถใช้ช็อตคัตของพารามิเตอร์ โดยกดปุ่ม [Main Menu] ค้างไว้ 3 วินาที ช็อตคัตของพารามิเตอร์ จะ ทำใหคุณสามารถเขาไปยังพารามิเตอรใดๆ ก็ไดโดยตรง

#### **[Alarm Log]**

แสดงรายการของสัญญาณเตือนลาสุด 5 รายการสัญญาณเตือน (หมายเลข A1-A5) หากตองการทราบราย ละเอียดเกี่ยวกับสัญญาณเตือน ใชปุมนำทางเพื่อเลื่อนไปยังหมายเลขสัญญาณเตือน และกด [OK] ขอมูลที่ แสดงจะเกี่ยวกับเงื่อนไขของตัวแปลงความถี่กอนที่จะเขาสูโหมดสัญญาณเตือน

#### **[Back]**

**[Cancel]**

ยอนไปยังขั้นตอนหรือชั้นกอนหนาในโครงสรางนำ ทาง (Navigation Structure)

การเปลี่ยนแปลงหรือคำสั่งลาสุดจะถูกยกเลิกตราบ

#### **[Info]**

ู แสดงข้อมูลเกี่ยวกับคำสั่ง พารามิเตอร์ หรือฟังก์ชัน ในหนาตางการแสดงผล [info] มอบรายละเอียด ของข้อมูลเมื่อมีความจำเป็น ออกจากโหมดขอมูลโดยการกด [Info], [Back], หรือ [Cancel]

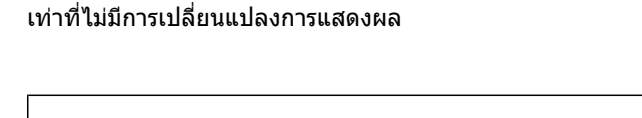

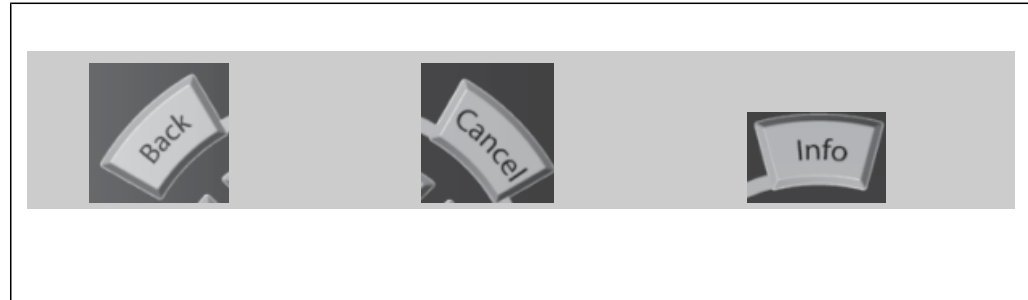

**ปุมนำทางนำทาง**

ใชปุมนำทางเพื่อไปยังตัวเลือกตางๆ ใน **[Quick Menu]**, **[Main Menu]** และ **[ Alarm Log]** ใช ปุมเหลานี้เพื่อเลื่อนเคอรเซอร

**[OK]** (ตกลง) ใชสำหรับเลือกพารามิเตอรที่ เคอรเซอรทำเครื่องหมายอยู และสำหรับยืนยันการ เปลี่ยนแปลงของพารามิเตอร

ปุมสำหรับการควบคุมหนาเครื่องจะอยูที่ใตแผง ควบคุม

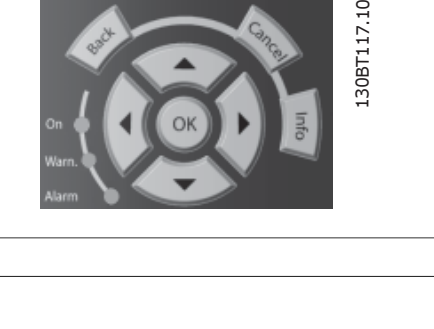

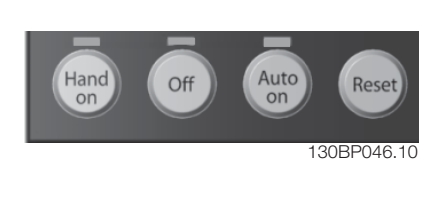

**5**

#### **[Hand On]**

เปดการควบคุมตัวแปลงความถี่ผานทาง LCP นอกจากนี้ [Hand on] ยังใชในการสตารทมอเตอรดวย และ ิขณะนี้คุณสามารถป้อนข้อมูลความเร็วมอเตอร์ได้โดยการใช้ปุ่มนำทาง คุณสามารถเลือกปุ่มนี้เป็น เปิดการใช้ งาน  $[1]$  หรือ ยกเลิกการใช้งาน  $[0]$  ผ่านพารามิเตอร์  $0$ -40 ปุ่ม [Hand on] บน LCP สัญญาณควบคุมดังตอไปนี้จะยังคงทำงานเมื่อ [Hand on] ถูกใชงาน:

- [Hand on] [OFF] [Auto on]
- รีเซ็ต
- ลื่นไหล หยุด ผกผัน
- กลับทิศทาง
- เลือกการตั้งคา lsb เลือกการตั้งคา msb
- คำสั่งหยุดจากการสื่อสารอนุกรม
- การหยุดแบบรวดเร็ว
- เบรคกระแสตรง

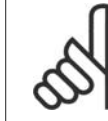

# **โนตสำหรับผูอาน**

สัญญาณหยุดภายนอกจะเปิดสัญญาณควบคุม หรือบัสอนุกรมจะมีผลเหนือคำสั่ง "สตาร์ท″ ผานทาง LCP

#### **[Off]**

หยุดมอเตอร์ที่เชื่อมต่ออยู่ คุณสามารถเลือกปุ่มนี้เป็น เปิดการใช้งาน [1] หรือ ยกเลิกการใช้ทำงาน [0] ผ่าน พารามิเตอร์ *0-41 ปุ่ม [OFF] บน LCP* หากเลือกฟังก์ชันหยุดจากภายนอก และปุ่ม [OFF] ไม่ทำงาน คุณ สามารถสตารทมอเตอรโดยตัดการเชื่อมตอแรงดัน

### **[Auto On]**

ทำให้สามารถควบคุมตัวแปลงความถี่ ผ่านขั้วต่อ และ/หรือ การสื่อสารอนุกรม เมื่อสัญญาณสตาร์ทถูกส่งผ่าน ขั้วต่อส่วนควบคุม และ/หรือบัส ตัวแปลงความถี่จะเริ่มสตาร์ท คุณสามารถเลือกปุ่มนี้เป็น เปิดการใช้งาน [1] หรือ ยกเลิกการใช้งาน [0] ผ่านพารามิเตอร์ *0-42 ปุ่ม [Auto on] บน LCP* 

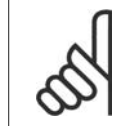

#### **โนตสำหรับผูอาน**

สัญญาณ HAND-OFF-AUTO (ไมควบคุมดวยมือ-อัตโนมัติ) ที่เปดการใชงานผานทางอินพุต ดิจิตอล มีความสำคัญ (Priority) สูงกวาปุมควบคุม [Hand on]-[Auto on]

#### **[รีเซ็ต]**

<code>[Reset]</code> ใช้สำหรับการตั้งค่าตัวแปลงความถี่หลังจากสัญญาณเตือน (ปิด) โดยสามารถเลือกเป็น *เปิดการใช้*  $37u$  [1] หรือ *ยกเลิกการใช้งาน* [0] ผ่านพารามิเตอร์ 0-43 *ปุ่มรีเซ็ต บน LCP* 

**ช็อตคัตของพารามิเตอร** สามารถทำไดโดยกดปุม [Main Menu] คางไว 3 วินาทีช็อตคัตของพารามิเตอร จะทำใหคุณสามารถเขาไปยังพารามิเตอรใดๆ ก็ไดโดยตรง

# **5.1.3. วิธีทำงานกับตัวเลข LCP (NLCP)**

ขอแนะนำการใชงานดังตอไปนี้ใชกับ NLCP (LCP 101) ี่ แผงควบคมถกแบ่งออกเป็นกล่มตามหน้าที่ 4

กลุม:

- 1. การแสดงผลแบบตัวเลข
- 2. ปุมเมนูและไฟแสดงสถานะ สำหรับ เปลี่ยนพารามิเตอร และสลับระหวาง ฟังก์ชับบนหน้าจอ
- 3. ปุมนำทางเลื่อนและไฟแสดงสถานะ (LEDs)
- 4. ปุมการทำงานและไฟแสดงสถานะ (LEDs)

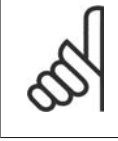

# **โนตสำหรับผูอาน**

ไมสามารถคัดลอกพารามิเตอรดวย แผงควบคุมหนาเครื่องแบบตัวเลข (LCP 101)

**เลือกโหมดใดโหมดหนึ่งตามที่มีตอไปนี้: โหมดสถานะ:** แสดงสถานะของตัวแปลงความถี่ หรือมอเตอร

ถามีสัญญาณเตือนเกิดขึ้น NLCP จะเปลี่ยนไปเปน โหมดสถานะโดยอัตโนมัติ สัญญาณเตือนสามารถแสดงผลไดหลายคา

130BA191.10 7-7 j,  $\overline{\mathbf{q}}$  $\overline{M}$ 

Illustration 5.1: LCP แบบตัวเลข (NLCP)

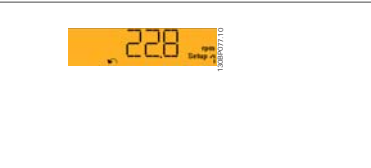

Illustration 5.2: ตัวอยางการแสดงสถานะ

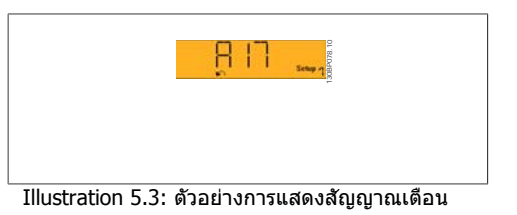

**โหมดการตั้งคาดวนหรือโหมดเมนูหลัก:** แสดง พารามิเตอรและการตั้งคาพารามิเตอร

**ไฟแสดงสถานะ (LEDs):**

- LED สีเขียว/เปด: แสดงวาเปดสวนควบ คุมอยูหรือไม
- LED สีเหลือง/เตือน: แสดงการเตือน
- LED สีแดงกะพริบ/สัญญาณเตือน: แสดงสัญญาณเตือน

**ปุมเมนู**

**[Menu]** เลือกโหมดใดโหมดหนึ่งตามที่มีตอไปนี้:

- สถานะ
- การตั้งคาแบบรวดเร็ว
- เมนูหลัก

**Main Menu** (เมนูหลัก) ใชสำหรับการตั้งโปรแกรมพารามิเตอรทั้งหมด พารามิเตอรสามารถเขาถึงไดทันที หากไมมีการสรางรหัสผานไวผานทางพารามิเตอร 0-60, 0-61, 0-65 หรือ 0-66

**การตั้งคาแบบดวน** ใชเพื่อตั้งคาตัวแปลงความถี่โดยใชเฉพาะพารามิเตอรที่สำคัญที่สุดเทานั้น ้ค่าพารามิเตอร์สามารถถูกเปลี่ยนได้โดยใช้ลูกศร ขึ้น/ลง เมื่อค่ากระพริบอย่ เลือกเมนูหลักโดยการกดปุม [Menu] หลายๆครั้ง จนกระทั่ง LED ของเมนูหลักติดขึ้น เลือกกลุมพารามิเตอร [xx-\_\_] และกด [OK] เลือกพารามิเตอร [\_\_-xx] และกด [OK] ถ้าพารามิเตอร์เป็นพารามิเตอร์แบบอาร์เรย์ เลือกหมายเลขอาร์เรย์และกดปุ่ม [OK] เลือกคาขอมูลที่ตองการและกด [OK]

**ปุมนำทางเลื่อน [Back]** (ยอนกลับ) สำหรับการยอนกลับไปยังขั้นตอนกอนหนา **ปุมนำทาง [**∧**] [**∨**]** ใชเพื่อเลื่อนไปมาระหวางคำสั่งกลุมพารามิเตอรพารามิเตอรและภายในพารามิเตอร **[OK]** (ตกลง) ใชสำหรับการเลือกพารามิเตอรที่เคอรเซอรทำเครื่องหมายอยู และสำหรับยืนยันการเปลี่ยน แปลงของพารามิเตอร

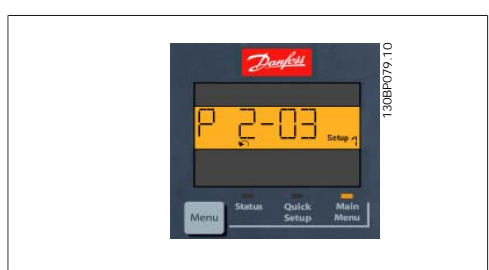

Illustration 5.4: แสดงตัวอยาง

**ปุมการทำงาน**

ปุมสำหรับการควบคุมหนาเครื่องจะอยูที่ใตแผง ควบคุม

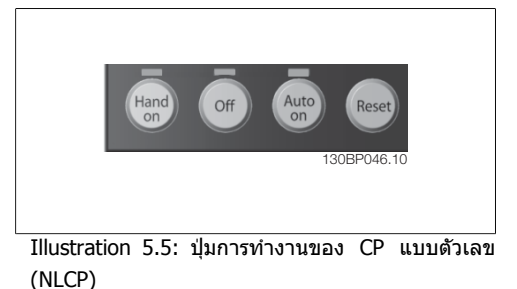

**[Hand On]** เปดการควบคุมตัวแปลงความถี่ผานทาง LCP นอกจากนี้ [Hand on] ยังใชในการสตารท มอเตอรดวย และขณะนี้คุณสามารถปอนขอมูลความเร็วมอเตอรไดโดยการใชปุมนำทาง คุณสามารถเลือกปุม นี้เป็น*ใช้* [1]หรือ *ยกเลิกการใช*้ [0]ผ่านทางพารามิเตอร์ 0-40*ปุ่ม [Hand on] บน LCP* 

สัญญาณหยุดภายนอกจะเปดสัญญาณควบคุม หรือบัสอนุกรมจะมีผลเหนือคำสั่ง "สตารท" ที่ใหมาผานทาง LCP

สัญญาณควบคุมดังตอไปนี้จะยังคงทำงานเมื่อ [Hand on] ถูกใชงาน:

- [Hand on] [OFF] [Auto on]
- รีเซ็ต
- การลื่นไหล หยุดแบบผกผัน
- กลับทิศทาง
- เลือกการตั้งคา lsb เลือกการตั้งคา msb
- คำสั่งหยุดจากการสื่อสารอนุกรม
- การหยุดแบบดวน
- เบรคกระแสตรง

**[Off]** หยุดมอเตอรที่เชื่อมตออยู คุณสามารถเลือกปุมนี้เปน ใช [1] หรือ ยกเลิกการใช [0] ผานทางพารา มิเตอร์ 0-41 *ปุ่ม [OFF] บน LCP* 

หากเลือกฟงกชันหยุดจากภายนอก และปุม [OFF] ไมทำงาน คุณสามารถสตารทมอเตอรโดยตัดการเชื่อม ตอแหลงจายไฟหลัก

**[Auto on]** ทำใหสามารถควบคุมตัวแปลงความถี่ ผานขั้วตอควบคุม และ/หรือ การสื่อสารอนุกรม เมื่อ สัญญาณสตาร์ทถูกส่งผ่านขั้วต่อส่วนควบคุม และ/หรือบัส ตัวแปลงความถี่จะเริ่มสตาร์ท คุณสามารถเลือกปุ่ม นี้เป็น *ใช้* [1] หรือ *ยกเลิกการใช้* [0] ผ่านทางพารามิเตอร์ 0-42 *ปุ่ม [Auto on] บน LCP* 

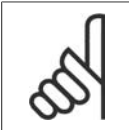

## **โนตสำหรับผูอาน**

สัญญาณ HAND-OFF-AUTO ที่เปิดผ่านทางการป้อนข้อมูลทางดิจิตอล มีความสำคัญเหนือ กวาปุมควบคุม [Hand on]-[Auto On]

**[Reset]** ใชสำหรับการตั้งคาตัวแปลงความถี่หลังจากสัญญาณเตือน (ตัดการทำงาน) โดยสามารถเลือกเปน เปิดการใช้งาน [1] หรือ *ยกเลิกการใช้งาน* [0] ผ่านพารามิเตอร์ 0-43 *ปุ่มรีเช็ต บน LCP* 

# **5.1.4. การเชื่อมตอบัส RS -485**

สามารถเชื่อมตอตัวแปลงความถี่หนึ่งเครื่องขึ้นไป เขากับตัวควบคุม (หรือเครื่องแม) โดยใช อินเตอรเฟซแบบมาตรฐาน RS -485 ขั้วตอ 68 จะ เชื่อมตอกับสัญญาณ P (TX+, RX+) ขณะที่ขั้วตอ 69 จะเชื่อมตอกับสัญญาณ N (TX-,RX-)

หากมีตัวแปลงความถี่มากกวาหนึ่งเครื่องเชื่อมตอ ้กับเครื่องแม่ ใช้ให้การเชื่อมต่อแบบขนาน

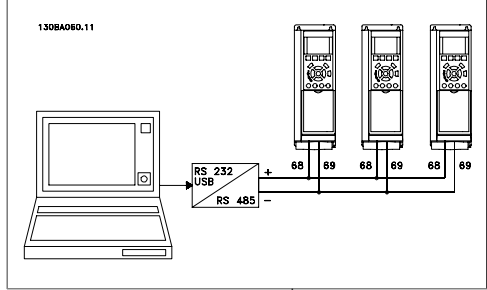

Illustration 5.6: ตัวอยางการเชื่อมตอ:

เพื่อหลีกเลี่ยงกระแสปรับความตางศักยในสวนชีล ใหตอสวนชีลของสายเคเบิลลงดินผานขั้วตอ 61 ซึ่งเชื่อม ตอกับโครงผานทาง RC-link

**การเทอมิเนตบัส**

บัส RS -485 จะตองเทอมิเนตดวยชุดตัวตานทานที่ปลายทั้งสองดาน ในจุดประสงคนี้ตั้งสวิตช S801 ที่การด ควบคุมเปน "ON" (เปด) ี่ สำหรับข้อมูลเพิ่มเติม ดูย่อหน้า *สวิตช์ S201, S202 และ S801* 

# **5.1.5. วิธีการเชื่อมตอ PC ไปยัง FC 100**

หากตองการควบคุมหรือตั้งโปรแกรมตัวแปลงความถี่จาก PC ใหติดตั้งซอฟตแวรการตั้งคา MCT 10 เครื่อง PC จะเชื่อมตอผานสายเคเบิล USB (แมขาย/อุปกรณ) มาตรฐาน หรือผานทางอินเตอรเฟซ RS -485 ดังแสดงในคูมือการออกแบบของ FC 100 ในบท **วิธีการติดตั้ง >การติดตั้งการเชื่อมตอแบบอื่นๆ**

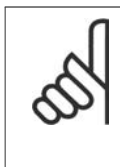

## **โนตสำหรับผูอาน**

การเชื่อมตอ USB ถูกแยกโดดทางไฟฟาจากแรงดันแหลงจายไฟ (PELV) และขั้วตอแรงดัน สูงอื่นๆ การเชื่อมตอดวย USB ถูกเชื่อมตอเพื่อปองกันการลงดินของตัวแปลงความถี่ ใชแล ปท็อปแยกตางหากเพื่อใชเชื่อมตอเปนพีซีกับคอนเนคเตอร USB บนชุดขับเคลื่อน VLT HVAC เทานั้น

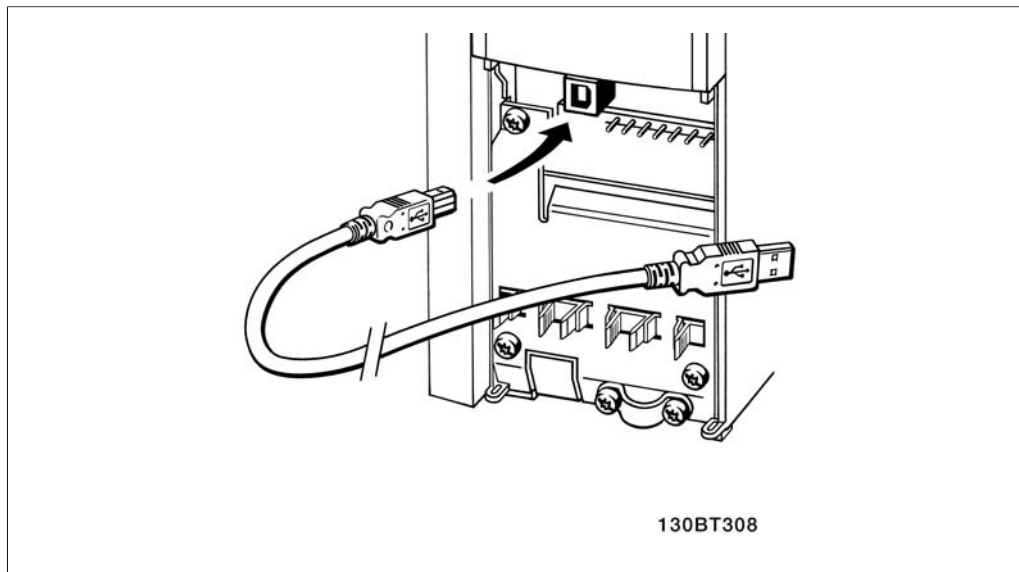

Illustration 5.7: การเชื่อมตอดวย USB

# **5.1.6. เครื่องมือซอฟตแวรของ PC**

#### **ซอฟตแวรของ PC – MCT 10**

ทุกตัวแปลงความถี่จะติดตั้งมาพรอมกับพอรตการสื่อสารอนุกรม Danfoss มอบเครื่องมือที่ใชบน PC สำหรับ การสื่อสารระหวาง PC และตัวแปลงความถี่ไดแกซอฟตแวรการตั้งคา VLT Motion Control Tool MCT 10

## **ซอฟตแวรการตั้งคา MCT 10**

MCT 10 ได้รับการออกแบบให้เป็นชุดเครื่องมือปฏิสัมพันธ์ที่ใช้งานได้ง่ายสำหรับการตั้งค่าพารามิเตอร์ในตัว แปลงความถี่ของเรา ซอฟตแวรสามารถดาวนโหลดไดจากอินเทอรเน็ตไซตของ Danfoss ที่ http:// www.vlt-software.com

ซอฟตแวรการตั้งคา MCT-10 จะมีประโยชนสำหรับ:

- การวางแผนเคอขื ายการสื่อสารแบบออฟไลน MCT 10 มีฐานขอมูลตัวแปลงความถี่ที่สมบูรณ
- การใชงานตัวแปลงความถี่แบบออนไลน
- การบันทึกการตั้งคาสำหรับตัวแปลงความถี่ทั้งหมด
- การเปลี่ยนตัวแปลงความถี่ในเครือขาย
- การจัดทำเอกสารการตั้งคาตัวแปลงความถี่ทำไดอยางงายและถูกตองหลังจากทดสอบความ สมบูรณ
- การขยายเครือขายที่มีอยู
- ตัวแปลงความถี่ที่ไดรับการพัฒนาขึ้นในอนาคตจะไดรับการสนับสนุน

ซอฟตแวรการตั้งคาMCT 10 รองรับProfibus DP-V1 ผานทางการเชื่อมตอ Master class 2 ทำใหสามารถ อาน/เขียนพารามิเตอรในตัวแปลงความถี่แบบออนไลนไดโดยผานทางเครือขาย Profibus วิธีการนี้จะชวยลด ความจำเปนสำหรับการมีเครือขายการสื่อสารเพิ่มเติม

#### **บันทึกการตั้งคาการแปลงความถี่**

- 1. เชื่อมตอพีซีเขากับเครื่องผานทางพอรต USB หมายเหตุ: ใช PC ที่แยกตางหากจากเครื่องหลักเพื่อ เชื่อมตอเขากับพอรต USB การลมเหลวที่จะทำใหอุปกรณเสียหายมากมาย
- 2. เปดซอฟตแวรการตั้งคา MCT 10
- 3. เลือก "Read from drive" (อานจากชุดขับเคลื่อน)
- 4. เลือก "Save as" บันทึกเปน

ขณะนี้พารามิเตอรทั้งหมดไดถูกบันทึกลงใน PC แลว

#### **โหลดการตั้งคาตัวแปลงความถี่**

- 1. เชื่อมตอพีซีเขากับเครื่องผานทางพอรต USB
- 2. เปดซอฟตแวรการตั้งคา MCT 10
- 3. เลือก "Open" (เปด) ไฟลที่เก็บไวจะแสดงขึ้นมา
- 4. เปดไฟลที่เหมาะสม
- 5. เลือก "Write to drive" (เขียนไปยังชุดขับ)

ีขณะนี้การตั้งค่าพารามิเตอร์ทั้งหมดถูกโอนไปยังตัวแปลงความถี่แล้ว

มีคูมือแยกตางหากสำหรับซอฟตแวรการตั้งคา MCT 10 **MG.10.R2.02**

#### **โมดูลซอฟตแวรการตั้งคา MCT 10**

โมดูลดังตอไปนี้รวมอยูในชุดซอฟตแวร

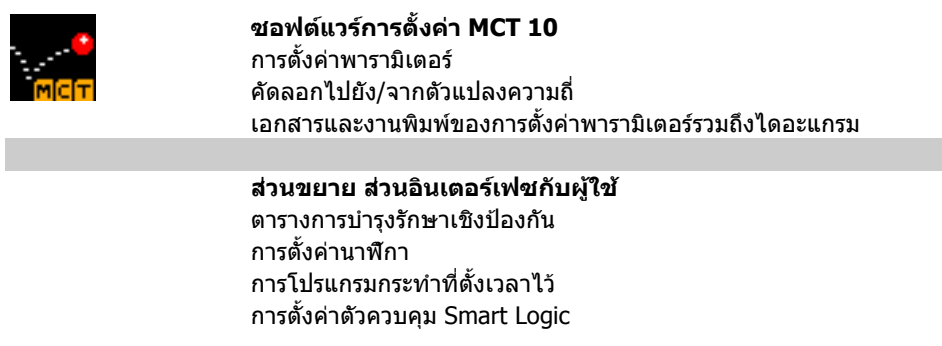

#### **หมายเลขการสั่งซื้อ:**

โปรดสั่งซื้อ CDซอฟตแวรการตั้งคา MCT-10 โดยใชหมายเลขรหัส 130B1000

MCT 10 สามารถดาวนโหลดจากอินเทอรเน็ตของ Danfoss ที่ WWW.DANFOSS.COM, Business Area: Motion Controls.

# **5.1.7. คำแนะนำและเคล็ดลับ**

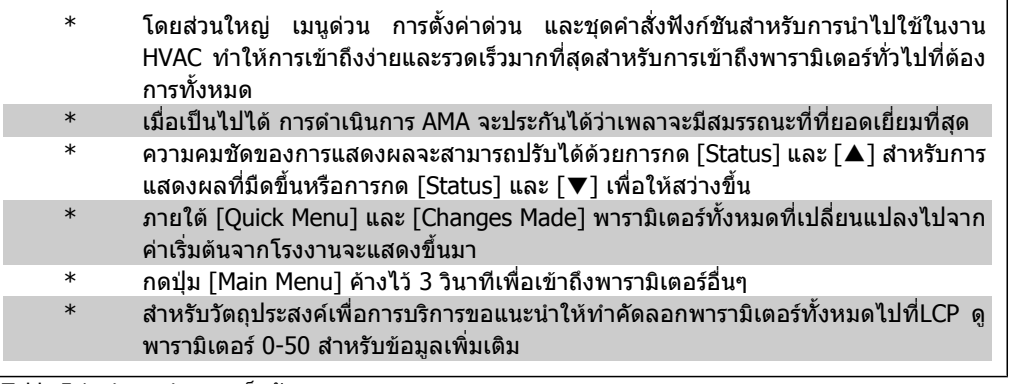

Table 5.1: คำแนะนำและเคล็ดลับ

# **5.1.8. การถายโอนดวนของการตั้งคาพารามิเตอรเมื่อใช GLCP**

เมื่อการตั้งคาตัวแปลงความถี่ เราแนะนำใหคุณเก็บ(สำรอง) การตั้งคาพารามิเตอรใน GLCP หรือบน PC โดย ผานทาง MCT 10 Set-up Software Tool (เครื่องมือซอฟตแวรสำหรับการตั้งคา MCT 10)

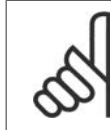

**โนตสำหรับผูอาน** หยุดมอเตอรกอนที่จะเริ่มการทำงานตางๆ เหลานี้

**การเก็บขอมูลใน LCP:**

- 1. ไปที่พารามิเตอร 0-50 คัดลอก LCP
- 2. กดปุม [OK]
- 3. เลือก "ทั้งหมดไปยัง LCP"
- 4. กดปุม [OK]

ขณะนี้การตั้งคาพารามิเตอรทั้งหมดไดถูกเก็บไวใน GLCP แลวซึ่งแสดงดวยแถบแสดงความกาวหนา เมื่อ ครบ 100% ใหกด [OK]

ในตอนนี้ GLCP สามารถเชื่อมตอไปยังตัวแปลงความถี่อื่นและคัดลอกการตั้งคาพารามิเตอรมาที่ตัวแปลง ความถี่นี้

**5**

**การถายโอนขอมูลจาก LCP ไปยังตัวแปลงความถี่**

- 1. ไปที่พารามิเตอร์ 0-50 *คัดลอก LCP*
- 2. กดปุ่ม [OK]
- 3. เลือก "ทั้งหมดจาก LCP"
- 4. กดปุม [OK]

ขณะนี้การตั้งคาพารามิเตอรที่เก็บใน LCP ไดถูกถายโอนไปยังตัวแปลงความถี่ ซึ่งแสดงดวยแถบแสดงความ กาวหนา เมื่อครบ 100% ใหกด [OK]

# **5.1.9. การเริ่มตนไปเปนการตั้งคามาตรฐานจากโรงงาน**

ทำการตั้งคาเริ่มตนใหมแกตัวแปลงความถี่ใหเปนการตั้งคามาตรฐานจากโรงงาน (Default Setting) ไดสอง ทาง คือ:

## การเริ่มตน ที่ขอแนะนำ (ผานพารามิเตอร14-22)

- 1. เลือกพารามิเตอร 14-22
- 2. กด [OK]
- 3. เลือก "Initialisation" (สำหรับ NLCP เลือก "2")
- 4. กด[OK]
- 5. ปลดแหลงจายไฟออกจากเครื่องรอจน กระทั่งหน้าจอปิด
- 6. ตอแหลงจายไฟกลับและตัวแปลงความ ถี่จะถูกรีเช็ต โปรดจำไว้ว่า การสตาร์ท ครั้งแรกจะใชเวลา 2-3 วินาที

#### **โนตสำหรับผูอาน** ้เก็บพารามิเตอร์ที่เลือกใน *เมนูผู้ใช้*

กำหนดเอง จะยังคงอยูดวยการตั้ง คามาตรฐานจากโรงงาน

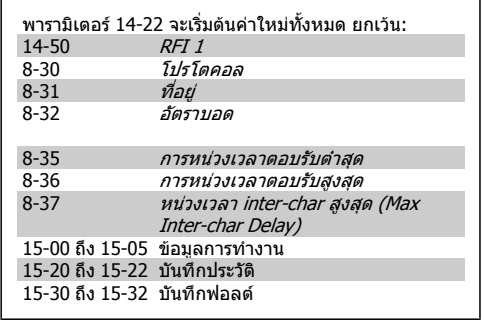

#### การเริ่มตนโดยผูใช

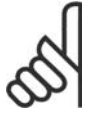

# **โนตสำหรับผูอาน**

เมื่อคุณดำเนินการเริ่มตนใหมโดยผูใช คุณยังไดรีเซ็ตการสื่อสารอนุกรม การตั้งคาตัวกรอง RFI (พารามิเตอร 14-50) และการตั้งคาบันทึกฟอลตดวย ู้เอาพารามิเตอร์ที่เลือกใน *เมนูผู้ใช้กำหนดเอง*ออก

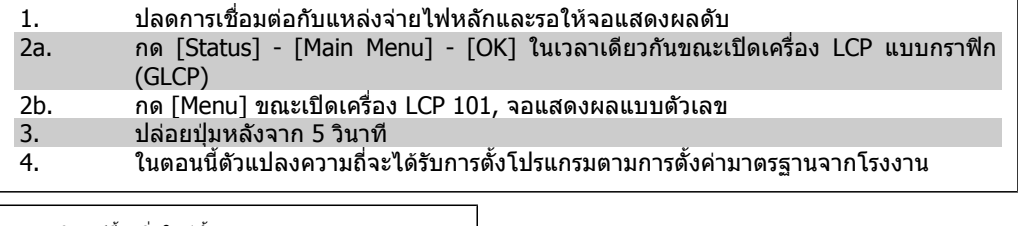

พารามิเตอร์นี้จะเริ่มใหม่ทั้งหมด ยกเว้น:

- 15-00 ชั่วโมงการทำงาน
- ี่ 15-03 *กำลังกลับคืน*<br>15-04 *ลถเหภทิสงเกิ*
- 15-04 อุณหภูมิสูงเกิน<br>15-05 โวลต์สงเกิบ 15-05 โวลตสูงเกิน

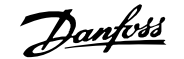

# **6. วิธีการตั้งโปรแกรมตัวแปรความถี่**

# **6.1. วิธีการตั้งโปรแกรม**

# **6.1.1. การตั้งคาพารามิเตอร**

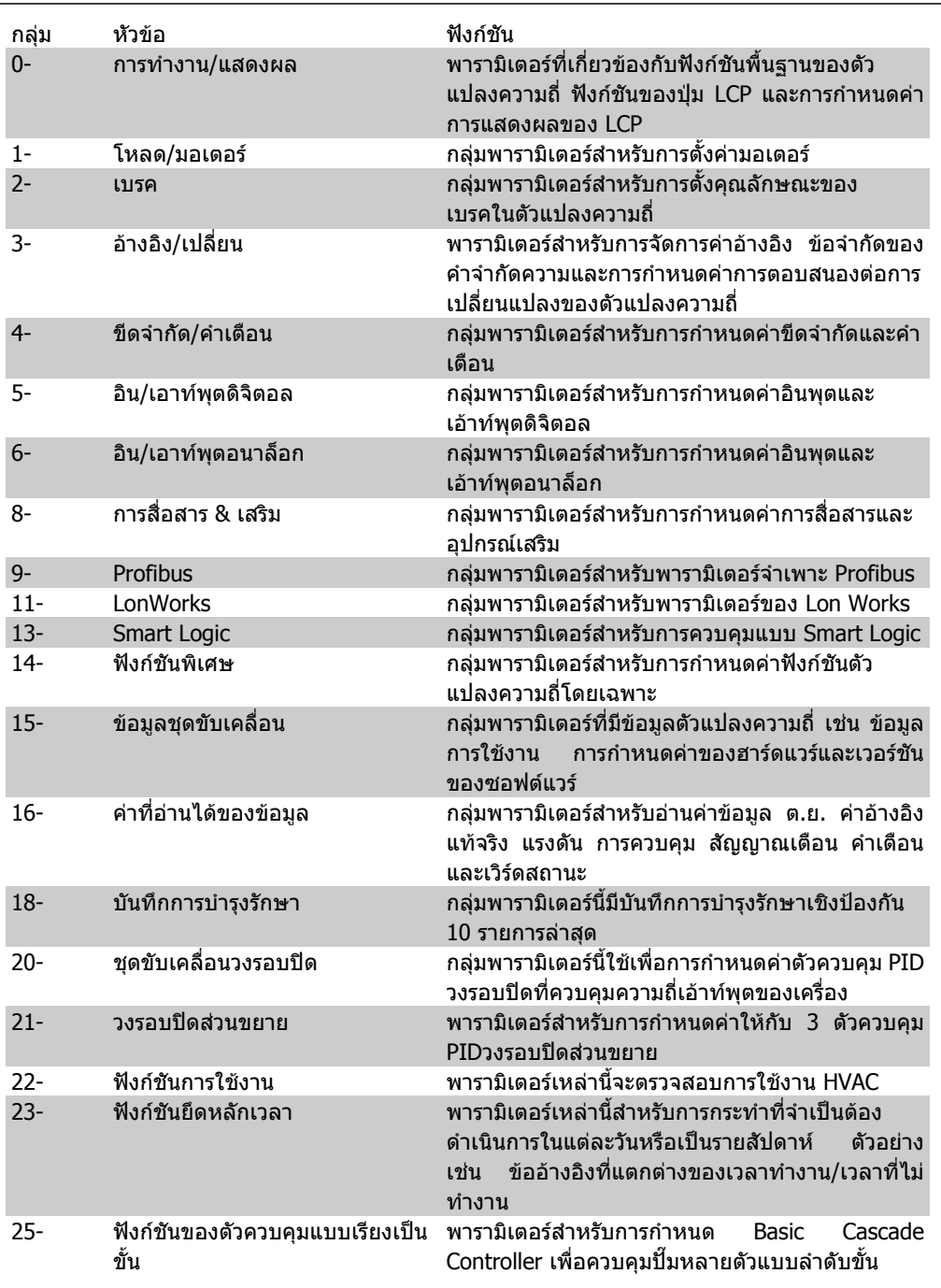

Table 6.1: กลุมพารามิเตอร

รายละเอียดและการเลือกพารามิเตอรจะแสดงบนสวนแสดงผลแบบกราฟฟก (GLCP) หรือแบบตัวเลข (NLCP) (ดูรายละเอียดในสวนที่ 5) การเขาถึงพารามิเตอรดวยการกดปุม [Quick Menu] หรือ [Main Menu] ิบนแผงควบคุม เมนูด่วนจะถูกใช้เป็นลำดับแรกสุดสำหรับการใช้งานเครื่องเมื่อเริ่มต้นการทำงานโดยจัดให้มี<br>พารามิเดอร์ที่จำเป็นสำหรับการเริ่มการทำงาน เมนหลักจัดให้มีการเข้าถึงพารามิเตอร์ทั้งหมดสำหรับการ ้เมนหลักจัดให้มีการเข้าถึงพารามิเตอร์ทั้งหมดสำหรับการ โปรแกรมการใชงานโดยละเอียด

ขั้วต่อทั้งหมดของ ดิจิตอลอินพุต/เอ้าท์พุต และอนาล็อกอินพุต/เอ้าท์พุต เป็นชนิดทำงานได้หลายหน้าที่ ทุก ขั้วต่อมีการตั้งค่าเริ่มต้นจากโรงงานที่เหมาะสมสำหรับการนำไปใช้ใน HVAC เป็นส่วนใหญ่ แต่ถ้าหากต้อง การใชฟ งกชันอื่นๆ จะตองตั้งโปรแกรมในกลุมพารามิเตอรที่ 5 หรือ 6

# **6.1.2. โหมดเมนูดวน**

GLCP มอบการเขาถึงทุกรายการพารามิเตอรภายใตเมนูดวน NLCP มอบการเขาถึงเฉพาะพารามิเตอรของชุด คำสั่งดวนเทานั้น การตั้งพารามิเตอรโดยใชปุม [เมนูดวน]

- หลังจากกดปุม [Quick Menu] ใหเลือก [Quick Setup] เพื่อปอนขอมูลพื้นฐานของมอเตอรที่จำเปนสำหรับ ทุกการใชงานเพื่อกำหนดตัวแปลงความถี่เมื่อเริ่มตนทำงาน (ดูตาราง 6.1 การตั้งคาแบบดวน) -เลือก [Function Set-ups] สำหรับการใชงาน HVAC พื้นฐานเพิ่มเติมและการตั้งคาฟงกชัน (ดูตาราง 6.2) แนะนำใหตั้งโปรแกรมพารามิเตอรของเมนูดวนลำดับแรกและตามดวยพารามิเตอรของชุดคำสั่งฟงกชันที่ ตองการ

้เลือก *เมนูผู้ใช้กำหนดเองของฉัน* เพื่อแสดงเฉพาะพารามิเตอร์ที่ถูกเลือกไว้ก่อนและได้ตั้งโปรแกรมไว้เป็น พารามิเตอรที่กำหนดเอง ยกตัวอยางเชน AHU หรือOEM ที่ผลิตตามคำสั่งอาจมีการตั้งโปรแกรมลวงหนาให เปน เมนูผูใชกำหนดเองของฉันระหวางการทดสอบจากโรงงานเพื่อทำใหการทดสอบที่สถานที่ตั้งสามารถ ู้ปรับตั้งแบบละเอียดได้ง่ายขึ้น พารามิเตอร์เหล่านี้ถูกเลือกในพารามิเตอร์ 0-25 *เมนูผู้ใช้กำหนดเอง*. พารา มิเตอรตางๆจำนวนถึง 20 พารามิเตอรสามารถถูกเพิ่มเขาไปไดในเมนูนี้

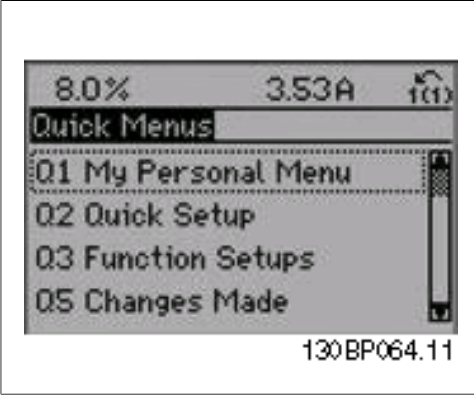

Illustration 6.1: มุมมองเมนูแบบดวน

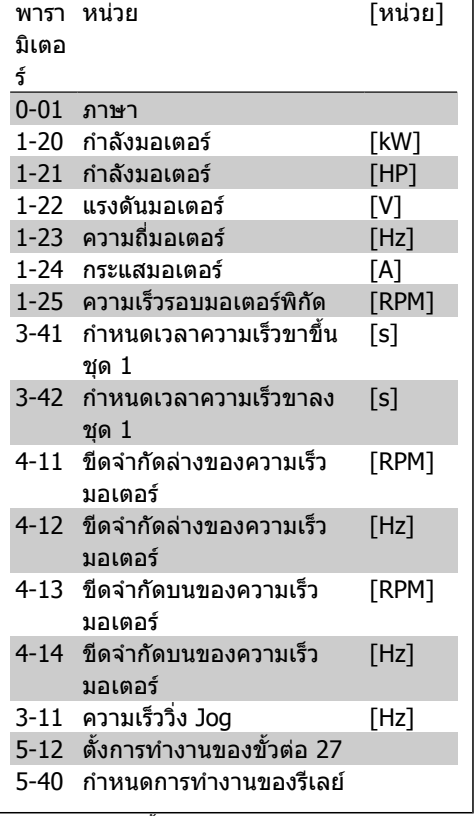

Table 6.2: การตั้งคาแบบดวน

**6**

การแสดงที่หน้าจอจะขึ้นอย่กับการเลือกที่ทำในพารามิเตอร์ 0-02 และ 0-03 การตั้งค่ามาตรฐานของพารา มิเตอร์ 0-02 และ 0-03 ขึ้นอยู่กับว่าตัวแปลงความถี่ที่ส่งมอบอยู่ในภูมิภาคใดของโลก แต่สามารถตั้ง โปรแกรมใหมหากจำเปน

้ถ้า*ไม่มีการทำงาน* ถูกเลือกในขั้วต่อ 27 ไม่มีการเชื่อมต่อไปยัง +24 V บนชั้วต่อ 27 ที่จำเป็นสำหรับทำให้ใช้ การสตารทได

ี ถ้า *ลื่นไถล ผกผัน*(ค่ามาตรรานที่ตั้งจากโรงงาน) ถกเลือกในขั้วต่อ 27 จำเป็นต้องมีการเชื่อมต่อไปยัง +24 V เพื่อใหสตารทได

เลือก การเปลี่ยนแปลงที่ทำ เพื่อดูขอมูลเกี่ยวกับ:

- การเปลี่ยนแปลง 10 ครั้งลาสุด ใชปุมนำทางขึ้น/ลง เพื่อเลื่อนระหวางพารามิเตอร 10 คาลาสุดที่มี การเปลี่ยนแปลง
- การเปลี่ยนแปลงที่ทำนับจากการตั้งคามาตรฐานจากโรงงาน

เลือก *บันทึก* เพื่อดูข้อมูลเกี่ยวกับค่าที่อ่านบนบรรทัดแสดงผล ข้อมูลจะถูกแสดงเป็นกราฟ. สามารถดูเฉพาะพารามิเตอร์ที่แสดงที่เลือกไว้ในพารามิเตอร์ 0-20 ถึงพารามิเตอร์ 0-24 เท่านั้น สามารถที่จะ ้ เก็บตัวอย่างได้ถึง 120 ตัวอย่างในหน่วยความจำ เพื่อการใช้อ้างอิงต่อไป

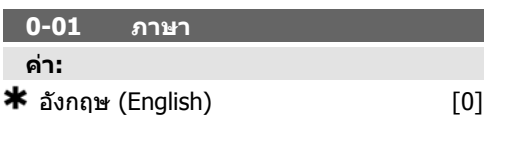

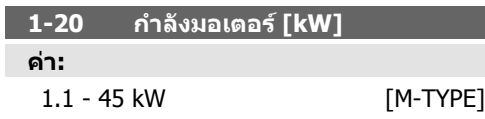

### **หนาที่:**

ปอนกำลังมอเตอรที่พิกัดเปนหนวย kW ตามขอมูล ้ป่ายชื่อมอเตอร์ ค่ามาตรฐานจะสัมพันธ์กับค่า เอาทพุตพิกัดที่ระบุไวของชุดขับเคลื่อน พารามิเตอรนี้ไมสามารถปรับเปลี่ยนในขณะที่ มอเตอรกำลังทำงาน

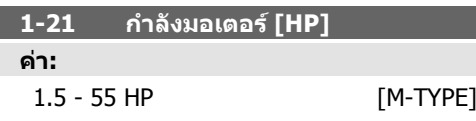

**หนาที่:**

ปอนกำลังมอเตอรที่พิกัดเปนหนวย HP ตามขอมูล ี่ป้ายชื่อมอเตอร์ ค่ามาตรฐานจะสัมพันธ์กับค่า เอาทพุตพิกัดที่ระบุไวของชุดขับเคลื่อน พารามิเตอรนี้ไมสามารถปรับเปลี่ยนในขณะที่ มอเตอรกำลังทำงาน

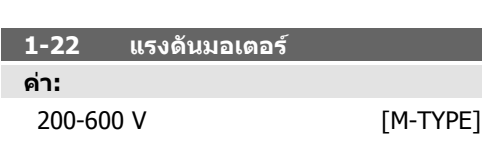

# **หนาที่:**

ปอนแรงดันมอเตอรที่พิกัดเปนหนวย kW ตาม ข้อมูลป้ายชื่อมอเตอร์ ค่ามาตรฐานจะสัมพันธ์กับค่า เอาทพุตพิกัดที่ระบุไวของชุดขับเคลื่อน พารามิเตอรนี้ไมสามารถปรับเปลี่ยนในขณะที่ มอเตอรกำลังทำงาน

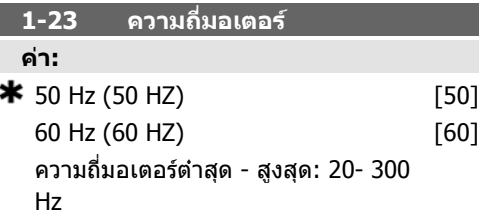

#### **หนาที่:**

้เลือกค่าความถี่มอเตอร์ที่พิกัดจากข้อมูลป้ายชื่อ มอเตอร สำหรับการใชงานที่ 87 Hz กับมอเตอร 230/400 V ตั้งขอมูลของปายชื่อสำหรับ 230 V/50 Hz ปรับพารามิเตอร 4-13 ขีดจำกัดบนของความเร็ว *มอเตอร์ [RPM]* และพารามิเตอร์ 3-03 *ค่าอ้างอิงสง* สุด ไปที่การประยุกตใชงาน 87 Hz พารามิเตอรนี้ไมสามารถปรับเปลี่ยนในขณะที่ มอเตอรกำลังทำงาน

#### **1-24 กระแสมอเตอร**

**คา:**

ขึ้นอย่กับประเภทของมอเตอร์

#### **หนาที่:**

ปอนคากระแสมอเตอรที่พิกัดจากขอมูลปายชื่อ มอเตอรขอมูลจะใชสำหรับการคำนวณแรงบิด การ ป้องกันมอเตอร์ ฯลฯ

พารามิเตอรนี้ไมสามารถปรับเปลี่ยนในขณะที่ มอเตอรกำลังทำงาน

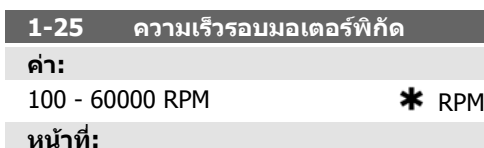

ปอนคาความเร็วมอเตอรที่พิกัดจากขอมูลปายชื่อ ิ่มอเตอร์ ข้อมูลนี้จะนำไปใช้เพื่อคำนวณการชดเชย มอเตอร

พารามิเตอรนี้ไมสามารถปรับเปลี่ยนในขณะที่ มอเตอรกำลังทำงาน

**3-41 กำหนดเวลาความเร็วขาขึ้น ชุด 1 คา:** 1.00 - 3600.00 s  $\frac{1}{100}$  s

**หนาที่:**

ปอนเวลาที่ใชในการเพิ่มความเร็ว เชน เวลาที่ใชใน การเรงความเร็วจาก 0 RPM ไปสูความเร็วมอเตอร ี่ ที่กำหนด n<sub>M.N</sub> (พารามิเตอร์ 1-25) เลือกเวลาที่ใช้ ในการเพิ่มความเร็ว เชน กระแสเอาทพุตไมเกินขีด จำกัดกระแสในพารามิเตอร 4-18 ระหวางการเพิ่ม ดูเวลาที่ใชในการลดความเร็ว ในพารามิเตอร 3-42

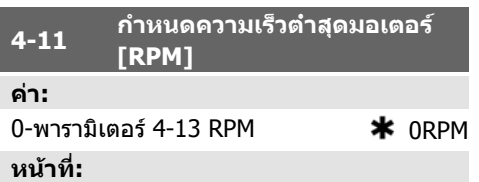

้ป้อนขีดจำกัดตำสุดสำหรับความเร็วมอเตอร์ ขีด จำกัดตำสุดสำหรับความเร็วมอเตอรสามารถตั้งให สอดคลองกับความเร็วมอเตอรขั้นตำที่ผูผลิตแนะ นำ ขีดจำกัดตำสุดสำหรับความเร็วมอเตอร์ต้องไม่ เกินการตั้งค่าในพารามิเตอร์ 4-13 *ขีดจำกัดสงสด* สำหรับความเร็วมอเตอร [RPM]

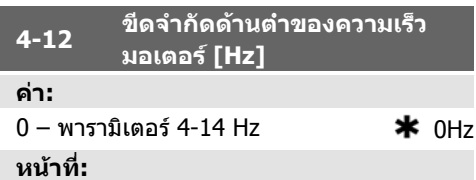

ปอนขีดจำกัดตำสุดสำหรับความเร็วมอเตอร ขีด จำกัดตำสุดสำหรับความเร็วมอเตอรสามารถตั้งให สอดคลองกับความถี่เอาทพุตตำสุดของเพลา มอเตอร ขีดจำกัดตำสุดสำหรับความเร็วมอเตอร ้ต้องไม่เกินการตั้งค่าในพารามิเตอร์ 4-14 *ขีดจำกัด* สูงสุดสำหรับความเร็วมอเตอร [Hz]

พารามิเตอร์ 3 – 41 = 
$$
\frac{\text{tacc} \times \text{nnorm}[\text{พารามิเตอร์} 1 - 25]}{\Delta \text{ref}[\text{rpm}]}
$$

![](_page_53_Figure_15.jpeg)

**3-42 กำหนดเวลาความเร็วขาลง ชุด 1 คา:**

#### 1.00 - 3600.00 s  $\star$  s **หนาที่:**

ปอนเวลาที่ใชในการลดความเร็ว เชน เวลาที่ใชใน การลดความเร็วจากความเร็วมอเตอร์ที่พิกัด n $_{\sf M,N}$ (พารามิเตอร 1-25) ถึง 0 RPM เลือกเวลาที่ใชใน การลดความเร็ว เชนเมื่อไมมีแรงดันเกินเกิดขึ้นใน อินเวอรเตอรเนื่องจากการทำงานกำหนดพลังงาน อีกครั้งของมอเตอร และเชนเมื่อกระแสที่กำหนด ขึ้นไม่เกินขีดจำกัดกระแสที่ตั้งในพารามิเตอร์ 18 ดูเวลาความเร็วขาขึ้นในพารามิเตอร 3 - 41

พารามิเตอร์ 3 – 42 = 
$$
\frac{tdec \times \text{nnorm} [ พารามิเตอร์ 1 – 25] }{\Delta ref[rm]}
$$
ร]

![](_page_53_Picture_466.jpeg)

ี ป้อนขีดจำกัดสูงสุดสำหรับความเร็วมอเตอร์ ขีด จำกัดสูงสุดสำหรับความเร็วมอเตอรสามารถตั้งให สอดคลองกับความเร็วมอเตอรสูงสุดที่ผูผลิตแนะ นำ ขีดจำกัดสูงสุดสำหรับความเร็วมอเตอรตองไม เกินการตั้งค่าในพารามิเตอร์ 4-11 *ขีดจำกัดตำสด* สำหรับความเร็วมอเตอร [RPM] Only par. 4-11 หรือ 4-12 จะแสดงผลโดยขึ้นอยูกับพารามิเตอรอื่น ที่ตั้งค่าใน เมนหลักและขึ้นอย่กับการตั้งค่า มาตรฐานตามตำแหน่งทางภูมิศาสตร์บนโลก

![](_page_53_Picture_22.jpeg)

**โนตสำหรับผูอาน** คาความถี่เอาทพุตของตัวแปลง ความถี่ตองไมเกินคาที่สูงกวา 1/ 10 ของความถี่การสวิตช

![](_page_54_Picture_327.jpeg)

#### **หนาที่:**

้ป้อนขีดจำกัดสูงสุดสำหรับความเร็วมอเตอร์ ขีด จำกัดสูงสำหรับความเร็วมอเตอรสามารถตั้งใหสอด คลองกับความถี่สูงสุดของเพลามอเตอรที่แนะนำ โดยผูผลิต ขีดจำกัดสูงสุดสำหรับความเร็วมอเตอร ี่ ต้องไม่เกินการตั้งค่าในพารามิเตอร์ 4-12 *ขีดจำกัด ตำสุดสำหรับความเร็วมอเตอร์ [Hz]* เฉพาะพารา มิเตอร 4-11 หรือ 4-12 จะแสดงผลโดยขึ้นอยูกับ ิ พารามิเตอร์อื่นที่ตั้งค่าใน เมนหลักและขึ้นอย่กับ การตั้งค่ามาตรฐานตามตำแหน่งทางภูมิศาสตร์บน โลก

![](_page_54_Picture_6.jpeg)

**โนตสำหรับผูอาน** ความถี่เอาทพุตสูงสุดไมสามารถ เกิน 10% ความถี่การสลับของอิน เวอรเตอร (พารามิเตอร 14-01)

![](_page_54_Picture_328.jpeg)

ความเร็ว jog เปนความเร็วเอาทพุตคงที่ที่ตัวแปลง ความถี่กำลังทำงานเมื่อมีการใชงานฟงกชัน jog ดูพารามิเตอร 3-80 ประกอบ

# **6.1.3. ตั้งคาฟงกชัน**

ชุดคำสั่งฟงกชันมีการเขาถึงพารามิเตอรทั้งหมดที่ตองการอยางเร็วและงายสำหรับการนำไปใชใน HVAC โดนสวนใหญซึ่งรวมถึงการนำไปใชกับ พัดลมจายลมและดูดลมกลับในระบบ VAV และ CAV, พัดลมของหอ ้ผึ่งเย็น, ปั๊มนำลำดับแรก ลำดับที่สอง และปั๊มนำระบายความร้อน และปั้มนำอื่นๆ, พัดลม และเครื่องอัดอากาศ สำหรับคุณสมบัติอื่นๆ ยังรวมถึงพารามิเตอรสำหรับการเลือกวาจะแสดงตัวแปรอะไรบน LCP, ความเร็วที่ตั้งได แบบดิจิตอล, มาตรวัดของการอางอิงแบบอนาล็อก, การนำไปใชกับวงรอบปดแบบโซนเดียวและหลายโซน ้ และฟังก์ชันเฉพาะที่สัมพันธ์กับพัดลม ปั๊ม และเครื่องอัดอากาศ

**วิธีเขาถึงชุดคำสั่งฟงกชัน – ตัวอยาง**

![](_page_54_Picture_329.jpeg)

 $I$ Illustration 6.2: ขั้นที่ 1: เปิดตัวแปลงความถี่ (ไฟ LED จะติด)

| 76.1%                                 | 4.32A |        |
|---------------------------------------|-------|--------|
| luick Menusl                          |       |        |
| 01 My Personal Menu<br>02 Quick Setup |       | L30BT1 |
| Q3 Function Setups                    |       |        |
| Q5 Changes Made                       |       |        |

Illustration 6.3: ขั้นที่ 2: กดปุ่ม [Quick Menus] ( ตัว เลือกเมนูดวนจะปรากฏขึ้น)

![](_page_54_Picture_17.jpeg)

Illustration 6.4: ขั้นที่ 3: ใชปุมนำทางขึ้น/ลง เพื่อ เลื่อนลงไปยังชุดคำสั่งฟงกชัน กด[OK]

![](_page_54_Picture_19.jpeg)

Illustration 6.5: ขั้นที่ 4: ตัวเลือกชุดคำสั่งฟงกชันจะ ีปรากฏ เลือก 03-1 *การตั้งค่าทั่วไป* กด [OK]

![](_page_55_Picture_3.jpeg)

Illustration 6.6: ขั้นที่ 5: ใชปุมนำทางขึ้น/ลงเพื่อ เลื่อนลง ตัวอยางเลื่อนไปยัง 03-11เอาทพุตอนาล็อก กด [OK]

![](_page_55_Picture_341.jpeg)

 $I$ Illustration 6.7: ขั้นที่ 6: เลือกพารามิเตอร์ 6-50 เ*อ้าท์พุดขั่วต่อ 42* กด  $\lceil \text{OK} \rceil$ 

พารามิเตอรของชุดคำสั่งฟงกชันถูกรวมเปนกลุมในรูปแบบดังตอไปนี้

![](_page_55_Figure_7.jpeg)

Illustration 6.8: ขั้นที่ 7: ใชปุมนำทางขึ้น/ลงเพื่อ เลือกระหว่างตัวเลือกที่แตกต่างกัน

**03-1 การตั้งคาทั่วไป 03-10 การตั้งคามอเตอรขั้นสูง 03-11 เอาทพุตอนาล็อก 03-12 การตั้งคานาฬิกา 03-13 การตั้งคาการ แสดงผล**<br>0-20 บรรทัดแสดงผล 1.1  $1$ -90 ระบบป้องกันความร้อนมอเตอร์  $|6$ -50 เอาท์พุต ขั้ว 42  $|0$ -70 ตั้งวันที่และเวลา ขนาดเล็ก 1-93 แหลงจายไฟใหเทอรมิสเตอร 6-51 ขั้วตอ 42 สเกลสูงสุด ของเอาทพุต 0-71 รูปแบบวันที่ 0-21 บรรทัดแสดงผล 1.2 ขนาดเล็ก 1-29 การปรับใหเหมาะสมกับมอเตอร โดยอัตโนมัติ<br>14-01 ความถี่สลับ 6-52 ขั้วตอ 42 สเกลตำสุด ของเอาทพุต 0-72 รูปแบบเวลา 0-22 บรรทัดแสดงผล 1.3 ขนาดเล็ก 14-01 ความถี่สลับ 0-74 DST/เวลาหนารอน 0-23 บรรทัดแสดงผล 2 ขนาดใหญ่<br>0-24 บรรทัดแสดงผล 3 0-76 DST/เวลาหน้าร้อน ขนาดใหญ 0-77 DST/เวลาหนารอนสิ้น สุด 0-37 ขอความแสดงผล 1 0-38 ขอความแสดงผล 2 0-39 ขอความแสดงผล 3

![](_page_55_Picture_342.jpeg)

# **6**

![](_page_56_Picture_611.jpeg)

![](_page_56_Picture_612.jpeg)

การเขาถึงพารามิเตอรเหลานี้โดยใชชุดคำสั่ง ฟงกชัน

![](_page_56_Picture_613.jpeg)

![](_page_56_Picture_614.jpeg)

 $[1686]$  $[1690]$  $[1691]$  $[1692]$  $[1693]$  $[1694]$  $[1695]$  $[1696]$ 

 $[2119]$ 

 $[2139]$ 

 $[2159]$  $[2230]$  $[2580]$  $[2581]$ [9913]

 $[9994]$ [9995]

คำเดือนหนึ่งข้อขึ้น

![](_page_57_Picture_577.jpeg)

**6**

*ความถี่ [Hz]* [1613] ความถี่ของมอเตอร์ เช่น ความถี่เอาทพุตจากตัวแปลงความถี่ เปนหนวย Hz กระแสมอเตอร [A] [1614] กระแสเฟสของมอเตอร ที่วัดเปนคายังผล (Effective Value)

*ความถี่ [%]* [1615] ความถี่ของมอเตอร์ เช่น ความ ถี่เอาทพุตจากตัวแปลงความถี่ เปนเปอรเซ็นต

*แรงบิด [%]* [1616] โหลดมอเตอร์เป็นเปอร์เซ็นต์ ของแรงบิดมอเตอรที่พิกัด

 $*$ ควา*มเร็ว [RPM]* [1617] ความเร็วในรป RPM (รอบตอนาที) เชน ความเร็วเพลามอเตอรในวงรอบ ปด

*ความร้อนมอเตอร์* [1618] ความร้อนที่คำนวณโดย ฟงกชัน ETR

*แรงดันดีชีลิงค์ [V]* [1630] แรงดันวงจรขั้นกลางใน ตัวแปลงความถี่

*กำลังเบรค/วินาที* [1632] กำลังเบรคปัจจุบันที่ถ่าย โอนไปยังตัวตานทานเบรคภายนอก

โดยแจงเปนคาชั่วขณะ

 $\hat{n}$ อ*ังเบรค/2 นาที* [1633] กำลังเบรคปัจจุบันที่ ถายโอนไปยังตัวตานทานเบรคภายนอก กำลัง เฉลี่ยจะคำนวณอยางตอเนื่องจากคาใน 120 วินาที ลาสุด

*อุณหภูมิฮีทซิงค์ [°C]* [1634] อุณหภูมิฮีทซิ งคปจจุบันของตัวแปลงความถี่ ขีดจำกัดการตัด ออกอยูที่ 95 ± 5°C; และการตัดกลับเขาทำงานอยู ที่ 70 ± 5°C

ความรอนอินเวอรเตอร [1635] อัตราเปอรเซ็นต โหลดของอินเวอรเตอร

กระแสอินเวอรเตอรปกต [1636] ิ กระแสที่ระบุของ ตัวแปลงความถี่

กระแสอินเวอรเตอรสูงสุด [1637] กระแสสูงสุด ของตัวแปลงความถี่

*สถานะตัวควบคมเงื่อนไข* [1638] สถานะของ เหตุการณที่ตัวควบคุมสั่งการทำงาน

*อุณหภูมิการ์ดควบคุม* [1639] อุณหภูมิบนการ์ด ควบคุม

*ค่าอ้างอิงภายนอก* [1650] [%] ผลรวมของค่าอ้าง อิงภายนอก เป็นอัตราเปอร์เซ็นต์ เช่น ผลรวมของอ นาล็อก/พัลส/บัส

คาปอนกลับ [หนวย] [1652] คาอางอิงจากอินพุต ดิจิตอลที่ตั้งโปรแกรมไว

*อินพุตดิจิตอล* [1660]ระบุสถานะสัญญาณจากขั้ว ตอดิจิตอล 6 ขั้วตอ (18, 19, 27, 29, 32 และ 33) อินพุต 18 จะสอดคลองกับบิตซายสุด สัญญาณตำ = 0; สัญญาณสูง = 1 การตั้งคาสวิตช ขั้วตอ 53 [1661] การตั้งคาของขั้วตออินพุต 54 กระแส = 0; แรงดัน = 1

*อินพุตอนาล็อก 53* [1662] ค่าที่แท้จริงบนอินพุต 53 ทั้งเปนคาอางอิงหรือคาปองกัน

การตั้งคาสวิตชขั้วตอ 54 [1663] การตั้งคาของขั้ว ตออินพุต 54 กระแส = 0; แรงดัน = 1

*อินพุตอนาล็อก 54* [1664] ค่าที่แท้จริงบนอินพุต 54 ทั้งเปนคาอางอิงหรือคาปองกัน

*เอาท์พุตอนาล็อก 42 [mA]* [1665] ค่าที่แท้จริงที่ เอาทพุต 42 ในหนวย mA ใชพารามิเตอร 6-50 เพื่อเลือกคาที่จะแสดง

เอาทพุตดิจิตอล [bin] [1666] คาไบนารีของ เอาทพุตดิจิตอลทั้งหมด

ความถี่อินพุต #29 [Hz] [1667] คาแทจริงของ ความถี่ที่ใชที่ขั้วตอ 29 ในลักษณะอินพุต แบบอิมพัลส

ความถี่อินพุต #33 [Hz] [1668] คาแทจริงของ ความถี่ที่ใชที่ขั้วตอ 33 ในลักษณะอินพุต แบบอิมพัลส

เอาทพุตพัลส #27 [Hz] [1669] คาแทจริงของ อิมพัลสที่ใชบนขั้วตอ 27 ในโหมดเอาทพุตดิจิตอล เอาทพุตพัลส #29 [Hz] [1670] คาแทจริงของ อิมพัลสที่ใชบนขั้วตอ 29 ในโหมดเอาทพุตดิจิตอล *อินพตอนาล็อก X30/11* [1675] ค่าสัญญาณแท้ จริงบนอินพุต X30/11 (การด I/O ใชงานทั่วไป เปนอุปกรณเสริม)

อินพุตอนาล็อก X30/12 [1676] ดูอินพุตอนาล็อก x30/11

เอาทพุตอนาล็อก X30/8 [1677] คาสัญญาณแท จริงบนเอาทพุต X30/8 (การด I/O ใชงานทั่วไป เปนอุปกรณเสริม) ใชพารามิเตอร 6-60 เพื่อเลือก คาที่จะแสดง

*สัญญาณควบคมฟิลด์บัส 1* [1680] เวิร์ดควบคม (CTW) ที่ไดรับจาก Bus Master

สัญญาณจุดตั้งความเร็ว A ของฟลดบัส [1682] คา อ้างอิงหลักที่ส่งพร้อมเวิร์ดควบคมจาก Bus Master

เวิรดสถานะอุปกรณเสริมการสื่อสาร [ไบนาร]ี  $\overline{\rm 116847}$  เวิร์ดสถานะอปกรณ์เสริมการสื่อสารฟิลด์ บัสแบบขยาย

*สัญญาณเวิร์ดควบคมพอร์ต FC* [1685] เวิร์ดควบ คุม (CTW) ที่ไดรับจาก Bus Master

สัญญาณจุดตั้งความเร็ว A ของพอรต FC [1686] เวิรดสถานะ (STW) ที่สงให Bus Master

คำสัญญาณเตือน [Hex] [1690] สัญญาณเตือน หนึ่งครั้งหรือหลายครั้งในรหัส Hex

คำสัญญาณเตือน [Hex] [1691] สัญญาณเตือน หนึ่งครั้งหรือหลายครั้งในรหัส Hex

คำเตือน [Hex] [1692] คำเตือนหนึ่งครั้งหรือหลาย ครั้งในรหัส Hex

คำเตือน 2 [Hex] [1693] คำเตือนหนึ่งครั้งหรือ หลายครั้งในรหัส Hex

*ส่วนขยายเวิร์ดสถานะ [Hex]* [1694] เงื่อนไข สถานะหนึ่งครั้งหรือหลายครั้งในรหัส Hex

*ส่วนขยายเวิร์ดสถานะ 2 [Hex]* [1695] เงื่อนไข สถานะหนึ่งครั้งหรือหลายครั้งในรหัส Hex

*คำการบำรุงรักษาเชิงป้องกัน* [1696] บิตที่สะท้อน สถานะสำหรับเหตุการณการบำรุงรักษาเชิงปองกัน ที่โปรแกรมไวในกลุมพารามิเตอร 23-1\*

สวนขยาย คาอางอิง 1[2117] คาของการอางอิง สำหรับส่วนขยายของตัวควบคมวงรอบปิด 1

สวนขยาย คาปอนกลับ 1[2118] คาของการ สัญญาณปอนกลับสำหรับสวนขยายของตัวควบคุม วงรอบปด 1

*ส่วนขยาย เอ้าท์พุต 1*[2119] ค่าเอ้าท์พุ ตสำหรับสวนขยายของตัวควบคุมวงรอบปด 1

สวนขยาย คาอางอิง 2[2137] คาของการอางอิง ี่ สำหรับส่วนขยายของตัวควบคมวงรอบปิด 2 *ส่วนขยาย ค่าป้อนกลับ 2*[2138] ค่าของสัญญาณ ปอนกลับสำหรับสวนขยายของตัวควบคุมวงรอบ ปด 2

สวนขยาย เอาทพุต 2[2139] คาเอาทพุ ตสำหรับสวนขยายของตัวควบคุมวงรอบปด 2 สวนขยาย คาอางอิง 3[2157] คาของการอางอิง สำหรับส่วนขยายของตัวควบคมวงรอบปิด 3 *ส่วนขยาย ค่าป้อนกลับ 3*[2158] ค่าของสัญญาณ ปอนกลับสำหรับสวนขยายของตัวควบคุมวงรอบ ปด 3

*ส่วนขยาย เอ้าท์พุต 3*[2159] ค่าเอ้าท์พุ ิตสำหรับส่วนขยายของตัวควบคมวงรอบปิด 3 กำลังเมื่อไมมีการไหล [2230] กำลังเมื่อไมมีการ ไหลที่คำนวณสำหรับความเร็วแทจริง

สถานะคาสเคด [2580]สถานะสำหรับการทำงาน ของตัวควบคุมคาสเคด

ี*สถานะปั๊ม* [2581] สถานะสำหรับการทำงานของ การควบคุมปั๊มแต่ละตัวโดยตัวควบคุมคาสเคด

![](_page_59_Picture_481.jpeg)

#### **หนาที่:**

เลือกตัวแปรสำหรับการแสดงผลในบรรทัด 1, ตำแหนงกลาง ตัวเลือกจะเหมือนกับตัวเลือกใน รายการสำหรับพารามิเตอร์ 0-20 *การแสดงค่า* บรรทัดที่ 1.1

![](_page_59_Picture_482.jpeg)

#### **หนาที่:**

เลือกตัวแปรสำหรับการแสดงผลในบรรทัด 1, ตำแหนงขวา ตัวเลือกจะเหมือนกับตัวเลือกใน รายการสำหรับพารามิเตอร์ 0-20 *บรรทัดแสดงผล* 1.1 เล็ก

![](_page_59_Picture_483.jpeg)

 $\bigstar$  ความถี่ [Hz]  $[1613]$ 

#### **หนาที่:**

เลือกตัวแปรสำหรับการแสดงผลในบรรทัด 2 ตัว เลือกจะเหมือนกับตัวเลือกในรายการสำหรับพารา มิเตอร 0-20 บรรทัดแสดงผล 1.1 เล็ก

![](_page_59_Picture_484.jpeg)

#### **หนาที่:**

เลือกตัวแปรสำหรับการแสดงผลในบรรทัด 3 ตัว เลือกจะเหมือนกับตัวเลือกในรายการสำหรับพารา มิเตอร 0-2

#### **0-37 ขอความแสดงผล 1**

#### **หนาที่:**

ในพารามิเตอร์นี้มีความเป็นไปได้ที่จะเขียนแต่ ละสตริงขอความใน LCP หรืออานผานทางการสื่อ ี่สารอนกรม เมื่อต้องการแสดงอย่างถาวรโดยเลือก ขอความแสดงผลในพารามิเตอร 0-20, 0-21, 0- 22, 0-23 หรือ 0-24 บรรทัดการแสดงผล XXX ใช ▲ หรือ ▼ ปุมบน LCP เพื่อเปลี่ยนตัวอักขระ ใช ◀ และ ▶ ปุมเพื่อเลื่อนเคอรเซอร แลวอักขระจะถูก เนนโดยเคอรเซอร อักขระนี้สามารถเปลี่ยนแปลง ได อักขระสามารถถูกแทรกไดโดยการวาง เคอรเซอรระหวางอักขระสองตัวและกด ▲ สำหรับ ▼.

**0-38 ขอความแสดงผล 2**

#### **หนาที่:**

ในพารามิเตอรนี้มีความเปนไปไดที่จะเขียนแต ละสตริงขอความใน LCP หรืออานผานทางการสื่อ ี่สารอนกรม เมื่อต้องการแสดงอย่างถาวรโดยเลือก ขอความแสดงผลในพารามิเตอร 0-20, 0-21, 0- 22, 0-23 หรือ 0-24 บรรทัดการแสดงผล XXX ใช ▲ หรือ ▼ ปุมบน LCP เพื่อเปลี่ยนตัวอักขระ ใช ◀ และ ▶ ปุมเพื่อเลื่อนเคอรเซอร แลวอักขระจะถูก เนนโดยเคอรเซอร อักขระนี้สามารถเปลี่ยนแปลง ได อักขระสามารถถูกแทรกไดโดยการวาง เคอรเซอรระหวางอักขระสองตัวและกด ▲ สำหรับ ▼.

**0-39 ขอความแสดงผล 3**

## **หนาที่:**

ในพารามิเตอรนี้มีความเปนไปไดที่จะเขียนแต ละสตริงขอความใน LCP หรืออานผานทางการสื่อ สารอนุกรม เมื่อตองการแสดงอยางถาวรโดยเลือก ข้อความแสดงผลในพารามิเตอร์ 0-20, 0-21, 0-22, 0-23 หรือ 0-24 บรรทัดการแสดงผล XXX ใช ▲ หรือ ▼ ปุมบน LCP เพื่อเปลี่ยนตัวอักขระ ใช ◀ ี และ ▶ ป่มเพื่อเลื่อนเคอร์เซอร์ แล้วอักขระจะถูก เนนโดยเคอรเซอร อักขระนี้สามารถเปลี่ยนแปลง ได อักขระสามารถถูกแทรกไดโดยการวาง เคอรเซอรระหวางอักขระสองตัวและกด ▲ สำหรับ ▼.

![](_page_60_Picture_479.jpeg)

**หนาที่:**

ตั้งวันที่และเวลาของนาฬิกาภายใน รูปแบบที่ใชตั้ง ในพารามิเตอร 0-71 และ 0-72

![](_page_60_Picture_8.jpeg)

#### **โนตสำหรับผูอาน**

พารามิเตอรนี้ไมไดแสดงในเวลา จริง ซึ่งสามารถอานจากพารา มิเตอร 0-89 นาฬิกาจะยังไมเริ่มนับ จนกวาคาที่ตั้งจะแตกตางจากคา มาตรฐาน

![](_page_60_Picture_480.jpeg)

#### **หนาที่:**

ตั้งรูปแบบวันที่แบบทั่วไปเพื่อใชใน LCP

![](_page_60_Picture_481.jpeg)

# **หนาที่:**

ตั้งรูปแบบเวลาแบบทั่วไปเพื่อใชใน LCP

**0-74 DST/เวลาหนารอน คา:**

![](_page_60_Picture_482.jpeg)

# **หนาที่:**

เลือกวิธีจัดการ Daylight Saving Time/เวลาหนา ้ร้อน สำหรับการตั้ง DST/เวลาหน้าร้อนโดยผู้ใช้ให้ ี่ ป้อนวันที่เริ่มและวันที่สิ้นสดในพารามิเตอร์ 0-76 และ 0-77

![](_page_60_Picture_483.jpeg)

ตั้งวันที่และเวลาที่เริ่มตนเวลาหนารอน/DST วันที่ จะถูกโปรแกรมในรูปแบบที่เลือกในพารามิเตอร์ 0-71

![](_page_60_Picture_484.jpeg)

ตั้งวันที่และเวลาที่สิ้นสุดของเวลาหนารอน / DST วันที่จะถูกโปรแกรมในรูปแบบที่เลือกในพารา มิเตอร 0-71

![](_page_60_Picture_485.jpeg)

#### **หนาที่:**

*วงรอบเปิด* [0] ความเร็วมอเตอร์จะถูกกำหนดโดย การใชความเร็วอางอิงหรือโดยการตั้งคาความเร็วที่ ตองการเมื่ออยูในโหมดควบคุมดวยมือ วงรอบเปดยังใชเมื่อตัวแปลงความถี่เปนสวนหนึ่ง ของระบบควบคุมวงรอบปดที่ถูกจัดการจากตัวควบ คุม PID ภายนอก เพื่อใหสัญญาณความเร็วอางอิง เปนเอาทพุต

*วงรอบปิด* [3]: ความเร็วมอเตอร์จะถูกกำหนดโดย คาอางอิงที่สรางจากตัวควบคุม PID ที่ทำการ เปลี่ยนแปลงความเร็วมอเตอรเหมือนเปนสวนหนึ่ง ของกระบวนการควบคมวงรอบปิด (ต.ย. ความดัน และอุณหภูมิคงที่) ตัวควบคุม PID ตองมีการ กำหนดคาในพารามิเตอร 20-##, วงรอบปดของ ชุดขับเคลื่อน

![](_page_61_Picture_1.jpeg)

พาราบิเตอร์บี้ไม่สามารถเปลี่ยนแปลงได้เบื่อ มอเตอรกำลังทำงานอยู

![](_page_61_Picture_534.jpeg)

# **หนาที่:**

เครื่องอัดอากาศ [0]: มอบแรงดันที่เหมาะสม สำหรับคุณลักษณะของภาระที่มีแรงบิดคงที่ของ มอเตอรตลอดชวงทั้งหมดลงจนถึง 15 Hz สำหรับ การควบคุมความเร็วของเครื่องอัดอากาศแบบสกรู และสโครล

*แรงบิดผันแปร* [1]: มอบแรงดันที่เหมาะสมสำหรับ คุณลักษณะของภาระที่มีแรงบิดเปนแบบกำลังสอง ของมอเตอร์ สำหรับการควบคมความเร็วของพัด ิลมและปั๊มแบบหอยโข่ง และยังใช้เมื่อมอเตอร์ จำนวนมากทำงานแบบขนานจากตัวแปลงความถี่ ตัวเดียวกัน

ฟงกชันปรับพลังงานใหเหมาะสมที่สุดกับเครื่องอัด อากาศโดยอัตโนมัติ [2]: สำหรับเครื่องอัดอากาศ [0] เพื่อใหมีสภาวะที่เหมาะสม cos phi จะตองตั้ง อยางเหมาะสมในพารามิเตอร 14-43 cos phi ของ ิ่มอเตอร์ พารามิเตอร์นี้จะมีค่ามาตรฐานตามข้อมูล ของมอเตอรที่ไดโปรแกรมไวและจะมอบแรงดันที่ เหมาะสมสำหรับมอเตอรโดยสวนใหญ

หามปรับคา cos phi เองโดยผูใช ถาจำเปนตอง ปรับคา cos phi ฟงกชัน AMA จะสามารถปรับได ผานทางพารามิเตอร 1-29 , การปรับใหเหมาะสม กับมอเตอรโดยอัตโนมัติ (AMA)

ฟงกชันปรับพลังงานใหเหมาะสมที่สุดกับ VTโดย อัตโนมัติ [3]: สำหรับAuto Energy Optimization Compressors [2] แตไดปรับใหเหมาะสมกับคุณ ลักษณะแรงบิดที่ผันแปร ตองถูกเลือกใชกับการทำ งานมอเตอรเพียงหนึ่งตัวเทานั้น การปรับตั้งเพิ่ม เติมสามารถทำไดในพารามิเตอร 14-4\* Energy **Optimising** 

![](_page_61_Picture_535.jpeg)

#### **หนาที่:**

ฟงกชัน AMA ใชประโยชนอยางเหมาะสมที่สุดจาก ประสิทธิภาพการทำงานของมอเตอรไดนามิค โดย การปรับพารามิเตอรมอเตอรขั้นสูงใหเหมาะสมโดย อัตโนมัติ (พารามิเตอร 1-30 ถึง พารามิเตอร 1- 35) เมื่อมอเตอรอยูนิ่งกับที่

เลือกประเภทของ AMA *เปิดทำงาน AMA แบบ* ี*สมบรณ์* [1] จะดำเนินการ AMA ของความต้านทาน สเตเตอร RS, ความตานทานโรเตอร Rr,รีแอ็คแตน ซการรั่วของสเตเตอร x1 รีแอ็คแตนซการรั่วของโร เตอร X2 และ รีแอ็คแตนซหลัก Xh

เลือก *AMA แบบย่อ* [2] จะทำการทดสอบ AMA แบบยอ ซึ่งจะพิจารณาเฉพาะความตานทาน สเตเตอร Rs ในระบบเทานั้น เลือกตัวเลือกนี้หากตัว กรอง LC ถูกใชระหวางชุดขับและมอเตอร เปดทำงานฟงกชัน AMA โดยกดปุม [Hand on] หลังจากเลือก [1] หรือ [2] ดูเพิ่มเติมที่หัวข้อ *การ* ปรับใหเหมาะสมกับมอเตอรโดยอัตโนมัติหลังจาก

ลำดับปกติ หนาจอจะแสดง: "กด [OK] (ตกลง) เพื่อจบ AMA" หลังจากกดปุม [OK] ตัวแปลงความ ถี่ก็พรอมสำหรับการทำงานแลวตอนนี้ หมายเหตุ:

- เพื่อการปรับคาใหไดดีที่สุด ในรัน AMA เมื่อมอเตอรเย็น
- ไมสามารถดำเนินการ AMA ในขณะที่ มอเตอรกำลังทำงานอยู

![](_page_61_Picture_19.jpeg)

#### **โนตสำหรับผูอาน**

เปนสิ่งสำคัญที่จะตองตั้งพารา มิเตอร 1-2\* ขอมูลมอเตอร ใหถูก ตอง เนื่องจากเปนสวนหนึ่งของ อัลกอริธึม AMA ตองดำเนินการ AMA เพื่อใหไดประสิทธิภาพ มอเตอรไดนามิคที่เหมาะสมที่สุด ้ ซึ่งอาจใช้เวลานานถึง 10 นาที ขึ้น อยูกับพิกัดกำลังของมอเตอร

## **โนตสำหรับผูอาน**

หลีกเลี่ยงแรงบิดที่อาจเกิดขึ้นจาก ภายนอก ในระหวางการทดสอบ AMA

![](_page_61_Picture_24.jpeg)

#### **โนตสำหรับผูอาน**

หากคาใดคาหนึ่งในพารามิเตอร 1-  $2^*$  ข้อมูลมอเตอร์ ถูกเปลี่ยนแปลง พารามิเตอร 1-30 ถึง 1-39 พารา มิเตอร์มอเตอร์ขั้นสูง จะกลับไปเป็น การตั้งคามาตรฐาน พารามิเตอรนี้ไมสามารถปรับ เปลี่ยนในขณะที่มอเตอรกำลังทำ งาน

ดูเพิ่มเติมที่หัวขอ Automatic Motor Adaptation (การปรับใหเหมาะสมกับมอเตอรโดยอัตโนมัติ)

![](_page_62_Picture_525.jpeg)

*หยด* จะทำงานในช่วงที่มีการหน่วง ปอนการหนวงเวลาที่ตองการกอนดำเนินการเรง ความเร็ว

![](_page_62_Picture_526.jpeg)

## **หนาที่:**

ฟงกชันนี้ทำใหสามารถจับความผิดปกติของ มอเตอรที่กำลังหมุนอยางอิสระเนื่องจากกระแส สายไฟหลักลดตำลง

#### **รายละเอียดตัวเลือก:**

้เลือก *ยกเลิกใช้* [0] หากไม่จำเป็นต้องใช้ฟังก์ชันนี้ ี เลือก *ใช้งาน* [1] เพื่อใช้งานตัวแปลงความถี่ให้ ิ"จับ″ และควบคมมอเตอร์ที่หมนอย่ ี่ เมื่อพารามิเตอร์ 1-73 ถูกใช้งาน พารามิเตอร์ 1-71 หนวงเวลาจะไมมีฟงกชัน

คนหาทิศทางสำหรับการสตารทแบบหาความถี่เริ่ม ตนที่เชื่อมโยงกับการตั้งคาในพารามิเตอร 4-10, ทิศทางความเร็วของมอเตอร

*ตามเข็มนาฬิกา* [0] การสตาร์ทแบบหาความถี่ค้น หาในทิศทางตามเข็มนาฬิกา ถาไมสำเร็จ เบรก กระแสตรงจะทำงาน

*ทั้งสองทิศทาง* [2]: การสตาร์ทแบบหาความถี่เริ่ม ตนจะทำการคนหาเปนลำดับแรกในทิศทางที่ กำหนดโดยคาอางอิงลาสุด (ทิศทาง) ถาไมพบ ความเร็วเครื่องจะทำการคนหาในทิศทางอื่น ถา ไมสพเร็จ เบรกกระแสตรงจะทำงานตามเวลาที่ตั้ง ไวในพารามิเตอร 2-02, เวลาการเบรก สตารทจะ เริ่มต้นจาก 0 Hz

![](_page_62_Picture_527.jpeg)

## **หนาที่:**

เลือกการทำงานการขับเคลื่อนหลังจากคำสั่งหยุด หรือหลังจากความเร็วลดลงถึงคาที่ตั้งไวในพารา มิเตอร์ 1-81 *ความเร็วตำสุดสำหรับฟังก์ชันขณะ* หยุด [RPM]

#### เลือก *ลื่นไหล* [0] เพื่อออกจากมอเตอร์ในโหมด อิสระ

เลือก *กระแสตรงเพื่อหมนค้างฝอ่นฝ ค้าง* [1] เพื่อ ใหพลังงานมอเตอรดวยกระแสคาง DC (ดูพารา มิเตอร 2-00)

![](_page_62_Picture_528.jpeg)

#### **หนาที่:**

ตัวแปลงความถี่จะกำหนดอุณหภูมิมอเตอรสำหรับ การปองกันมอเตอรในสองวิธีที่ตางกันคือ

- ผานทางเซนเซอรเทอรมิสเตอรซึ่งเชื่อม ตอกับอินพุตอนาล็อกหรือดิจิตอล (พารา มิเตอร์ 1-93 *แหล่งจ่ายไฟ* ใหเทอรมิสเตอร)
- ผานการคำนวณ (ETR = Electronic Thermal Relay) ของภาระความรอน โดยอิงตามโหลดและเวลาจริง โหล ดความรอนที่คำนวณไดจะถูกเปรียบ เทียบกับกระแสของมอเตอร์ที่พิกัด I<sub>M.N</sub> และความถี่มอเตอร์ที่พิกัด f<sub>M.N</sub> การ คำนวณจะประมาณความจำเปนในการ ลดโหลดลงที่ความเร็วตำลง เพื่อที่จะลด การระบายความรอน จากพัดลมภายในที่ ประกอบอยูในมอเตอร

เลือก *ไม่มีการป้องกัน* [0] เมื่อมอเตอร์มีโอเวอร์ โหลดอยางตอเนื่อง และไมตองการคำเตือนหรือ การตัดการทำงาน

เลือก *คำเตือนโดยเทอร์มิสเตอร์* [1] เพื่อเปิดใช้คำ เตือนเมื่อ เทอรมิสเตอร ที่เชื่อมตออยูในมอเตอร ตอบสนองในกรณีที่มอเตอรรอนเกินไป

เลือก *ตัดการทำงานโดยเทอร์มิสเตอร์* [2] เพื่อ หยุด (ตัด) ตัวแปลงความถี่เมื่อเทอรมิสเตอรที่ เชื่อมตออยูในมอเตอรตอบสนองในกรณีที่มอเตอร รอนเกินไป

คาการตัดสัญญาณของเทอรมิสเตอรคือ > 3 kΩ

เทอรมิสเตอร (เซนเซอร PTC) ที่รวมเขาไวใน มอเตอรสำหรับการปองกันขดลวด

![](_page_63_Figure_3.jpeg)

การปองกันมอเตอรสามารถทำไดโดยใชเทคนิค หลายแบบ เซนเซอร PTC ในขดลวดมอเตอรเปน สวิตชความรอนเชิงกล (ประเภท Klixon) หรือรี เลยความรอนอิเล็กทรอนิก - ETR)

โดยใชอินพุตดิจิตอลและ 24 V เปนแหลงจายไฟ ตัวอยางเชน ตัวแปลงความถี่ตัดการทำงานเมื่อ มอเตอรมีอุณหภูมิสูงเกินไป ชุดคำสั่งพารามิเตอร

กำหนดพารามิเตอร 1-90 การปองกันความรอน *มอเตอร์* เป็น *ตัดการทำงานโดยเทอร์มิสเตอร์* [2] กำหนดพารามิเตอร์ 1-93 *แหล่งจ่ายไฟ ให้เทอร์มิสเตอร์* เป็น *อินพตดิจิตอล* [6]

![](_page_63_Figure_7.jpeg)

โดยการใชอินพุตดิจิตอลและ 10 V เปนแหลงจาย ไฟ

ตัวอยางเชน ตัวแปลงความถี่ตัดการทำงานเมื่อ มอเตอรมีอุณหภูมิสูงเกินไป

ชุดคำสั่งพารามิเตอร กำหนดพารามิเตอร 1-90 การปองกันความรอน

*มอเตอร์* เป็น *ตัดการทำงานโดยเทอร์มิสเตอร์* [2] กำหนดพารามิเตอร์ 1-93 *แหล่งจ่ายไฟ* ใหเทอรมิสเตอรเปน อินพุตดิจิตอล 33 [6]

![](_page_63_Figure_12.jpeg)

การใชอินพุตอนาล็อกและ 10 V เปนแหลงจายไฟ ตัวอยางเชน ตัวแปลงความถี่ตัดการทำงานเมื่อ มอเตอรมีอุณหภูมิสูงเกินไป

ชุดคำสั่งพารามิเตอร กำหนดพารามิเตอร 1-90 การปองกันความรอน ุ*่มอเตอร์* เป็น *ตัดการทำงานโดยเทอร์มิสเตอร์* [2] กำหนดพารามิเตอร์  $1-93$  *แหล่งจ่าย* ไฟเทอรมิสเตอรเปน อินพุตอนาล็อก 54 [2]

อยาเลือกแหลงขอมูลอางอิง

![](_page_63_Figure_16.jpeg)

![](_page_63_Picture_419.jpeg)

![](_page_63_Picture_18.jpeg)

**โนตสำหรับผูอาน** ตรวจสอบแรงดันแหลงจายไฟที่ เลือกวาเปนไปตามขอกำหนด เฉพาะขององคประกอบ เทอรมิสเตอรที่ใช

เลือก *ETR คำเดือน 1-4* เพื่อใช้งานการเดือนบน หนาจอเมื่อมอเตอรเกิดโอเวอรโหลด เลือก ETR ตัดการทำงาน 1-4 เพื่อตัดการทำงาน ตัวแปลงความถี่ เมื่อมอเตอรเกิดโอเวอรโหลด ตั้งโปรแกรมสัญญาณการเตือนผานเอาทพุต ดิจิตอลตัวใดตัวหนึ่ง สัญญาณจะปรากฏในกรณีที่ เปนการเตือนและเมื่อตัวแปลงความถี่ตัดการทำ งาน (คำเตือนดวยความรอน)

ฟงกชัน ETR (รีเลยความรอนแบบอิเล็กทรอนิก) 1-

่ 4 จะคำนวณโหลดเมื่อชุดคำสั่งที่เลือกไว้เปิดใช้ งาน ตัวอย่างเช่น FTR จะเริ่มต้นคำนวนเบื่อเลือก ชุดคำสั่ง 3 สำหรับตลาดอเมริกาเหนือ ฟงกชัน ETR ใหการปองกันมอเตอรรับโหลดเกิน ที่คลาส 20 ซึ่งสอดคลองตามมาตรฐาน NEC

![](_page_63_Figure_23.jpeg)

![](_page_63_Picture_420.jpeg)

#### **หนาที่:**

เลือกอินพุตที่จะเชื่อมตอเทอรมิสเตอร (เซนเซอร PTC). ตัวเลือกอินพุตอนาล็อก [1] หรือ [2] จะไม สามารถเลือกไดหากใชอินพุตอนา ล็อกเป็นแหล่งข้อมูลอ้างอิงอยู่ (ซึ่งเลือกไว้ใน พารามิเตอร 3-15 แหลงอางอิง 1, 3-16 แหลงอาง อิง 2 หรือ 3-17 แหลงอางอิง 3) พารามิเตอรนี้ไมสามารถปรับเปลี่ยนในขณะที่ มอเตอรกำลังทำงาน

![](_page_64_Picture_483.jpeg)

#### **หนาที่:**

เลือกการควบคุมแรงดันเกิน (OVC) เพื่อลดความ เสี่ยงที่ชุดขับเคลื่อนจะตัดการทำงาน เมื่อมีแรงดัน เชื่อมโยง DC สูงเกิน เนื่องจากพลังงานจากโหลด เลือก *ยกเลิกการใช้งาน* [0] หากไม่ต้องการ OVC เลือก *ใช้* [2] เพื่อใช้งาน OVC

![](_page_64_Picture_484.jpeg)

#### **หนาที่:**

ปอนคาสำหรับกระแสไฟคางเปนคาเปอรเซ็นตของ กระแสของมอเตอรที่พิกัด IM,N ตั้งในพารามิเตอร 1-24 กระแสของมอเตอร์ กระแสไฟ DC ค้าง 100% เท่ากับ I<sub>M N</sub>

พารามิเตอรนี้จะคงคาการทำงานของมอเตอร (คง คาแรงบิด) หรือทำความรอนลวงหนาสำหรับ มอเตอร

ี พารามิเตอร์นี้จะทำงานถ้า*กระแสไฟตรงค้าง* ถูก ้เลือกในพารามิเตอร์ 1-80 *ฟังก์ชันเมื่อหยุด* 

![](_page_64_Picture_13.jpeg)

**โนตสำหรับผูอาน**

คาสูงสุดขึ้นอยูกับกระแสมอเตอรที่ พิกัด **โนตสำหรับผูอาน**

หลีกเลี่ยงการใชกระแส 100 % นานเกินไป เพราะอาจทำให มอเตอรไดรับความเสียหาย

![](_page_64_Picture_485.jpeg)

#### **หนาที่:**

้เลือก *ปิด* [0] หากไม่มีตัวต้านทานเบรคติดตั้งไว้ เลือก *เบรคตัวต้านทาน* [1] หากมีตัวต้านทาน เบรคติดตั้งรวมในระบบ สำหรับดูดซับกำลัง เบรคสวนเกินเปนความรอน การเชื่อมตอตัวตาน ทานเบรคจะชวยใหใชแรงดันดีซีลิงคเพิ่มขึ้น ระหวางการเบรค (การทำงานแบบสรางพลังงาน) ฟงกชันเบรคตัวตานทานจะใชงานไดเฉพาะในตัว แปลงความถี่ที่มีเบรคไดนามิครวมอยู

![](_page_64_Picture_486.jpeg)

ปอนคาอางอิงตำสุด คาอางอิงตำสุดคือคาตำสุดที่ ไดรับจากผลรวมของคาอางอิงทั้งหมด

![](_page_64_Picture_487.jpeg)

ไดรับจากผลรวมของคาอางอิงทั้งหมด

![](_page_64_Picture_488.jpeg)

อารเรย [8]

#### **คา:**

 $-100.00 - 100.00 %$   $*$  0.00% **หนาที่:**

ปอนคาอางอิงที่กำหนดลวงหนาแตกตางกัน 8 คา (0-7) ในพารามิเตอร์นี้ โดยใช้การตั้งค่าอาร์เรย์ ค่า อ้างอิงที่กำหนดล่วงหน้าจะระบเป็นเปอร์เซ็นต์ของ ค่า Ref<sub>MAX</sub> (พารามิเตอร์ 3-03 *ค่าอ้างอิงสงสด*) หรือเปนเปอรเซ็นตของคาอางอิงภายนอกอื่นๆ

หาก Ref<sub>MIN</sub> 0 (พารามิเตอร์ 3-02 *ค่าอ้างอิงตำสุด*) ถูกตั้งคา คาอางอิงที่กำหนดลวงหนาที่เปน เปอรเซ็นตของชวงคาอางอิงเต็มจะถูกคำนวณ เชน จากส่วนต่างระหว่าง Ref<sub>MAX</sub> และ Ref<sub>MIN</sub> หลังจาก นั้น ค่าดังกล่าวจะถูกบวกเข้ากับ Ref<sub>MIN</sub> เมื่อใช้ค่า อางอิงที่กำหนดลวงหนา เลือกคาอางอิงที่กำหนด

#### ลวงหนา บิต 0 / 1 / 2 [16], [17] หรือ [18] สำหรับ อินพุตดิจิตอลที่เกี่ยวของในกลุมพารามิเตอร 5.1\* อินพุตดิจิตอล

![](_page_65_Figure_4.jpeg)

![](_page_65_Picture_428.jpeg)

## **หนาที่:**

เลือกอินพุตคาอางอิงที่จะใชสำหรับสัญญาณคา อางอิงแรก พารามิเตอร 3-15, 3-16 และ 3-17 ระบุ สัญญาณคาอางอิงแตกตางกันไดถึง 3 แบบ ผลรวม ของสัญญาณคาอางอิงเหลานี้ระบุคาอางอิงที่แท จริง

พารามิเตอรนี้ไมสามารถปรับเปลี่ยนในขณะที่ มอเตอรกำลังทำงาน

![](_page_65_Picture_429.jpeg)

![](_page_65_Picture_430.jpeg)

## **หนาที่:**

เลือกอินพุตคาอางอิงที่จะใชสำหรับสัญญาณคา อางอิงที่สอง พารามิเตอร 3-15, 3-16 และ 3-17 ้ระบุสัญญาณค่าอ้างอิงแตกต่างกันได้ถึง 3 แบบ ผล รวมของสัญญาณคาอางอิงเหลานี้ระบุคาอางอิงที่ แทจริง

พารามิเตอรนี้ไมสามารถปรับเปลี่ยนในขณะที่ มอเตอรกำลังทำงาน

![](_page_65_Picture_431.jpeg)

## **หนาที่:**

เมื่อพารามิเตอร 1-00 โหมดการกำหนดรูปแบบ ถูก ์ ตั้งไว้ที่*กระบวนการ* [3], พารามิเตอร์ จะถูกตั้งไว้ที่ ตามเข็มนาฬิกา [0] ตามคามาตรฐาน

![](_page_65_Picture_432.jpeg)

้ป้อนขีดจำกัดค่าป้อนกลับด้านสูงกว่า เมื่อค่าป้อน กลับมีคาสูงเกินกวาขีดจำกัดนี้ หนาจอจะแสดงผล Feedb High (คาปอนกลับสูง) สามารถตั้ง โปรแกรมเอาทพุตสัญญาณ เพื่อสรางสัญญาณ สถานะบนขั้วตอ 27 หรือ 29 รวมทั้งบนเอาทพุต รีเลย 01 หรือ 02

![](_page_65_Picture_433.jpeg)

#### **หนาที่:**

้เลือก *ใช้* เพื่อสตาร์ทการตั้งค่าการข้ามกึ่งอัตโนมัติ และทำตามขั้นตอนตามที่ไดอธิบายไวขางตนตอ ไป

![](_page_66_Picture_475.jpeg)

## **หนาที่:**

้เลือก *อินพุต* [0] เพื่อระบุขั้วต่อ 27 เป็น อินพุตดิจิตัล

เลือก *เอาท์พุด* [1] เพื่อระบุขั้วต่อ 27 เป็นอินพุต ดิจิตอล พารามิเตอรนี้ไมสามารถปรับเปลี่ยนในขณะที่

มอเตอรกำลังทำงาน

# $\bigstar$  ไม่มีการทำงาน  $[0]$

# **หนาที่:**

มีตัวเลือกและฟงกชันที่เหมือนกับพารามิเตอร 5-1\* *อินพุตดิจิตอล*ยกเว้นสำหรับ *อินพุตพัลส์* 

![](_page_66_Picture_476.jpeg)

**คา:**  $\bigstar$  ไม่มีการทำงาน  $[0]$ 

**หนาที่:** มีตัวเลือกและฟงกชันที่เหมือนกับพารามิเตอร 5-1\* อินพุตดิจิตอล

![](_page_66_Picture_477.jpeg)

![](_page_66_Picture_478.jpeg)

#### **หนาที่:**

้เลือก *อินพุต* [0] เพื่อระบุขั้วต่อ 29 เป็นอินพุต ดิจิตอล

เลือก *เอาท์พุด* [1] เพื่อระบุขั้วต่อ 29 เป็นอินพุด ดิจิตอล

พารามิเตอรนี้ไมสามารถปรับเปลี่ยนในขณะที่ มอเตอรกำลังทำงาน

![](_page_66_Picture_479.jpeg)

# **หนาที่:**

มีตัวเลือกและฟงกชันที่เหมือนกับพารามิเตอร 5-1\* *อินพุตดิจิตอล*ยกเว้นสำหรับ *อินพุตพัลส์* 

![](_page_66_Picture_480.jpeg)

**หนาที่:** มีตัวเลือกและฟงกชันที่เหมือนกับพารามิเตอร 5-1\* อินพุตดิจิตอล

# **5-14 ตั้งการทำงานของขั้วตอ 32 คา:**

![](_page_66_Picture_481.jpeg)

![](_page_67_Picture_494.jpeg)

# **หนาที่:**

เลือกตัวเลือกเพื่อระบุฟงกชันของรีเลย การเลือกรีเลยเชิงกลแตละตัวทำไดในอาเรยพารา มิเตอร

![](_page_67_Picture_495.jpeg)

ปอนชวงเวลาของการหมดเวลา Live Zero เวลา หมดเวลา Live Zero ทำงานสำหรับอินพุตอ ้นาล็อก เช่น ขั้วต่อ 53 หรือขั้วต่อ 54 ถูกจัดสรรให้ กับกระแสและใชเปนคาอางอิงหรือแหลงขอมูล ปอนกลับ หากคาสัญญาณอางอิงที่เกี่ยวเนื่องกับ อินพุตกระแสที่เลือก มีระดับตำกวา 50% ของคาที่ ตั้งในพารามิเตอร 6-10, พารามิเตอร 6-12, พารา มิเตอร 6-20 หรือพารามิเตอร 6-22 สำหรับชวง เวลาที่นานกวาเวลาที่ตั้งในพารามิเตอร 6-00, ฟงกชันที่เลือกในพารามิเตอร 6-01 จะเปดการทำ งาน

![](_page_67_Picture_496.jpeg)

# **หนาที่:**

เลือกฟงกชันหมดเวลา ฟงกชันที่ตั้งในพารามิเตอร 6-01 จะทำงานเมื่อสัญญาณอินพุตที่ขั้วตอ 53 หรือ 54 มีคาตำกวา 50% ของคาในพารามิเตอร 6- 10, พารามิเตอร 6-12, พารามิเตอร 6-20 หรือพารา มิเตอร 6-22 สำหรับชวงเวลาที่ระบุไวในพารา มิเตอร 6-00 ถาการหมดเวลาเกิดขึ้นหลายตัวพรอม กัน ตัวแปลงความถี่จะจัดลำดับความสำคัญฟงกชัน การหมดเวลาดังตอไปนี้:

- 1. พารามิเตอร 6-01 ฟงกชันหมดเวลาเมื่อ แรงดันอางอิงตำกวาที่กำหนด
- 2. พารามิเตอร์ 8-04 *ฟังก์ชันหมดเวลาเวิร์ด* ควบคุม

ความถี่เอาทพุตของตัวแปลงความถี่ สามารถเปน:

- [1] ล็อคคางที่คาปจจุบัน
- [2] ทำการลบลางไปยังการหยุด
- [3] ทำการลบลางไปยังความเร็วเหยาะ (Jog)

**คา:**

- [4] ทำการลบลางไปยังความเร็วสูงสุด
- [5] ทำการลบลางไปยังการหยุดโดยมี การตัดการทำงานตามมา

ถาคุณเลือกชุดคำสั่ง 1-4 พารามิเตอร 0-10 ชุดคำ *สั่งใช้งาน* ต้องตั้งค่าไปที่ *ชุดคำสั่งหลายแบบ* [9]

พารามิเตอรนี้ไมสามารถปรับเปลี่ยนในขณะที่ มอเตอรกำลังทำงาน

![](_page_68_Figure_7.jpeg)

![](_page_68_Figure_8.jpeg)

**หนาที่:**

ปอนคาแรงดันตำ คาตามขั้นของอินพุตอนา ล็อกควรสอดคลองกับคาอางอิง/คาปอนกลับตำสุด ที่ตั้งในพารามิเตอร 6-14

![](_page_68_Picture_409.jpeg)

![](_page_68_Picture_410.jpeg)

คาอางอิงปอนกลับตำสุด ที่ตั้งในพารามิเตอร 3-02

![](_page_68_Picture_411.jpeg)

ปอนคาอินพุตอนาล็อกที่สอดคลองกับคาแรงดันสูง สุด/คากระแสสูงสุดที่ตั้งคาในพารามิเตอร 6-11/ 6-13

![](_page_68_Picture_412.jpeg)

สัญญาณรบกวนทางไฟฟาบนขั้วตอ 53 คาคงที่ เวลาที่สูงจะเพิ่มประสิทธิภาพการลดทอนการรบ กวนไดแตก็จะเริ่มระยะหนวงเวลาที่ผานตัวกรอง พารามิเตอรนี้ไมสามารถปรับเปลี่ยนในขณะที่ มอเตอรกำลังทำงาน

![](_page_68_Picture_413.jpeg)

#### **หนาที่:**

**คา:**

พารามิเตอรนี้ทำใหเปนไปไดที่จะยกเลิกการใชการ ตรวจสอบ Live Zero ต.ย. จะใชเมื่อเอาทพุตอนา ล็อกถูกใชเปนสวนหนึ่งของระบบ I/O แบบกระจาย ศูนย (ต.ย. เมื่อไมมีสวนของตัวแปลงความถี่ใดๆ เกี่ยวของกับฟงกชันควบคุม แตทำการปอนขอมูล ใหกับระบบจัดการอาคาร (BMS)

![](_page_68_Picture_414.jpeg)

ดคล่องกับค่าอางอิง/ค่าปอนกลับต่าสุด ที่ตั้งในพารามิเตอร 6-24

![](_page_68_Picture_415.jpeg)

![](_page_68_Picture_416.jpeg)

# **หนาที่:**

ปอนคาแรงดันสูง คาการสเกลอินพุตอนา ล็อกควรสอดคลองกับคาอางอิง / คาการปอนกลับ สูงสุด ที่ตั้งในพารามิเตอร 6-25

![](_page_69_Picture_453.jpeg)

-1000000.000 ถึง พารา

มิเตอร์ 6-25  $\star$  0.000 Unit **หนาที่:**

ปอนคาตามขั้นอินพุตอนาล็อกที่สอดคลองกับคา แรงดันสูงสุด / คากระแสสูงสุดที่ตั้งคาในพารา มิเตอร 6-20/6-22

![](_page_69_Picture_454.jpeg)

แรงดันสูงสุด / คากระแสสูงสุดที่ตั้งคาในพารา มิเตอร 6-21/6-23

![](_page_69_Picture_455.jpeg)

ผานตำแบบดิจิตอลอันดับที่ 1 สำหรับจำกัด ี่สัญญาณรบกวนทางใฟฟ้าบนขั้วต่อ 54 ค่าคงที่ เวลาที่สูงจะเพิ่มประสิทธิภาพการลดทอนการรบ กวนไดแตก็จะเริ่มระยะหนวงเวลาที่ผานตัวกรอง พารามิเตอรนี้ไมสามารถปรับเปลี่ยนในขณะที่ มอเตอรกำลังทำงาน

![](_page_69_Picture_456.jpeg)

**หนาที่:**

พารามิเตอรนี้ทำใหเปนไปไดที่จะยกเลิกการใชการ ตรวจสอบ Live Zero ต.ย. จะใชเมื่อเอาทพุตอนา ล็อกถูกใชเปนสวนหนึ่งของระบบ I/O แบบกระจาย ศูนย (ต.ย. เมื่อไมมีสวนของตัวแปลงความถี่ใดๆ เกี่ยวของกับฟงกชันควบคุม แตทำการปอนขอมูล ใหกับระบบจัดการอาคาร (BMS)

![](_page_69_Picture_457.jpeg)

#### **หนาที่:**

เลือกฟงกชันของขั้วตอ 42 เปนเอาทพุตกระแส อนาล็อก

![](_page_69_Picture_458.jpeg)

ทำการสเกลเอาทพุตตำสุดของสัญญาณอนาล็อก ที่เลือกในขั้วตอ 42 สเกลคาตำสุดเปนเปอรเซ็นต ของคาสัญญาณสูงสุด เชน 0mA (หรือ 0 Hz) ตอง การใหเปนที่ 25% ของคาเอาทพุตสูงสุด และจะ

ถูกตั้งโปรแกรมที่ 25% การสเกลคาที่สูงถึง 100% ไมสามารถสูงกวาการตั้งคาที่เกี่ยวของในพารา มิเตอร 6-52

![](_page_70_Figure_4.jpeg)

![](_page_70_Picture_405.jpeg)

ทำการสเกลเอาทพุตสูงสุดของสัญญาณอนาล็อก ที่เลือกในขั้วตอ 42 ตั้งคาเปนคาสูงสุดของ เอาทพุตสัญญาณกระแส สเกลเอาทพุตเพื่อให กระแสตำกวา 20 mA ที่คาเต็มสเกล หรือ 20 mA ที่เอาทพุตระดับตำกวา 100% ของคาสัญญาณสูง สุด หากกระแสเอาทพุตที่ตองการคือ 20 mA ที่คา ระหวาง 0 - 100% ของคาเอาทพุตเต็มสเกล ใหตั้ง โปรแกรมค่าเปอร์เซ็นต์ในพารามิเตอร์ เช่น 50% = 20 mA หากกระแสระหวาง 4 และ 20 mA เปนคาที่ ตองการ ที่เอาทพุตสูงสุด (100%) ใหคำนวณคา เปอรเซ็นตดังนี้:

![](_page_70_Figure_7.jpeg)

![](_page_70_Picture_406.jpeg)

![](_page_70_Picture_407.jpeg)

#### **หนาที่:**

เลือกความถี่การสวิตช์ของอินเวอร์เตอร์ การเปลี่ยน ความถี่การสลับสามารถชวยลดสัญญาณรบกวน ทางเสียงจากมอเตอรได

# **โนตสำหรับผูอาน**

![](_page_70_Picture_13.jpeg)

คาความถี่เอาทพุตของตัวแปลง ความถี่ตองไมเกิน 1/10 ของความ ถี่การสลับ เมื่อมอเตอรกำลังทำงาน ปรับความถี่การสวิตชในพารา มิเตอร 4-01 จนกวาเสียงรบกวน จากมอเตอรจะคอยลงเทาที่เปนไป ได ดูเพิ่มเติมที่พารามิเตอร 14-00 และหัวขอ การลดพิกัด

## **โนตสำหรับผูอาน**

ความถี่การสวิตชที่มีคาสูงกวา 5.0 kHz จะนำไปสูการลดพิกัดของ เอาทพุตสูงสุดของตัวแปลงความถี่ โดยอัตโนมัติ

![](_page_70_Picture_408.jpeg)

#### **หนาที่:**

ดวยสัญญาณคาปอนกลับภึง 3 รูปแบบที่แตกตาง กันสามารถใชเพื่อใหสัญญาณคาปอนกลับสำหรับ ชุดควบคุม PID ของชุดขับเคลื่อน พารามิเตอรนี้จะกำหนดวาอินพุตใดจะถูกใชเปน

แหลงสัญญาณปอนกลับตัวแรก

อินพุตอนาล็อก x30/11 และอินพุตอนาล็อก x30/12 ดูที่อินพุตบนบอรด I/O อเนกประสงค (General Purpose I/O Board) ที่เปนอุปกรณเสริม

![](_page_71_Picture_4.jpeg)

**โนตสำหรับผูอาน** ถ้าค่าป้อนกลับไม่ถกใช้ แหล่งค่า ป้อนกลับต้องตั้งค่าเป็น *ไม่มีฟังก์ชัน*  [0] พารามิเตอร 20-10 จะกำหนด วิธีป้อนกลับ 3 วิธีที่เป็นไปได้จะถูก ใชโดยตัวควบคุม PID

![](_page_71_Picture_536.jpeg)

#### **หนาที่:**

พารามิเตอรนี้ชวยใหฟงกชันการแปลงคาถูกนำไป ใช้กับค่าป้อนกลับ 1

้*เส้นตรง*โ0] ไม่ส่งผลต่อค่าป้อนกลับ *รากที่สอง*[1] ถูกใช้เป็นปกติเมื่อเซนเซอร์ความดัน ถูกใชเพื่อใหคาปอนกลับการไหล (  $(ni\pi)$   $\alpha \sqrt{nii\pi u}$ ).

ความดันเปนอุณหภูม 24] ิ ถูกใชในการนำไปใชกับ เครื่องอัดอากาศเพื่อใหมีคาปอนกลับอุณหภูมิโดย การใชเช็นเชอรความดัน อุณหภูมิของสารทำความ เย็นจะถูกคำนวณโดยใชสมการดังตอไปนี้

*อุณหภูมิ* =  $\frac{\mathcal{A}}{\mathcal{Z}}$  เมื่อ A1, A2 และ A3 เป็นค่าคง

ที่เฉพาะของสารทำความเย็น สารทำความเย็นจะ ์ต้องถูกเลือกในพารามิเตอร์ 20-20 พารามิเตอร์ 20-21 ถึง 20-23 และปอนคาของ A1, A2 และA3 สำหรับสารทำความเย็นที่ไมไดอยูในรายการใน พารามิเตอร 20-20

**20-03 แหลงคาปอนกลับ 2**

# **หนาที่:**

ิด*แหล่งค่าป้อนกลับ 1* พารามิเตอร์ 20-00 สำหรับ รายละเอียด

#### **20-04 การแปลงคาปอนกลับ 2**

#### **หนาที่:**

์ด*แหล่งค่าป้อนกลับ 1* พารามิเตอร์ 20-01 สำหรับ รายละเอียด

**20-06 แหลงคาปอนกลับ 3**

#### **หนาที่:**

ดู*แหล่งค่าป้อนกลับ 1* พารามิเตอร์ 20-00 สำหรับ รายละเอียด

#### **20-07 การแปลงคาปอนกลับ 3**

#### **หนาที่:**

์ด*แหล่งค่าป้อนกลับ 1* พารามิเตอร์ 20-01 สำหรับ รายละเอียด

![](_page_71_Picture_537.jpeg)

### **หนาที่:**

พารามิเตอรนี้กำหนดวิธีคาปอนกลับที่เปนไปได 3 วิธี จะถูกใชเพื่อควบคุมความถี่ เอาทพุตของชุดขับเคลื่อน

![](_page_71_Picture_28.jpeg)

#### **โนตสำหรับผูอาน**

คาปอนกลับใดๆ ที่ไมถูกใชจะตอง ตั้งเปน " No function" (ไมมี ฟงกชัน) ในพารามิเตอรแหลงปอน กลับ 20-00, 20-03 หรือ 20-06.

ผลของการปองกันจากฟงกชันที่เลือกในพารา มิเตอร 20-20 จะถูกใชโดยตัวควบคุม PID เพื่อควบ คุมความถี่เอาทพุตของชุดขับเคลื่อน คาปอนกลับนี้ ยังสามารถแสดงบนหนาจอของชุดจับเคลื่อนที่ถูก ใชเพื่อควบคุมเอาทพุตอนา

ล็อกของชุดขับเคลื่อนและถูกสงผานโปรโต ้คอลการสื่อสารอนกรมที่หลากหลายรปแบบ

ชุดขับเคลื่อนสามารถถูกกำหนดใหจัดการกับการ ใชงานในหลายเขตได การใชงานหลายเขตที่แตก ตางกัน 2 รูปแบบที่สนับสนุนไดแก

- หลายเขต จุดตั้งเดียว
- หลายเขต หลายจุดตั้ง

ความแตกตางระหวาง 2 วิธีไดแสดงตามตัวอยาง ตอไปนี้

#### **ตัวอยาง 1 หลายเขต จุดตั้งเดียว**

ในอาคารสำนักงาน ระบบ HVAC แบบ VAV (variable air volume) ตองมีการประกันความดัน ขั้นตำที่กล่องที่ถูกเลือก เนื่องจากความดันสูญเสีย
ที่ผับแปรใบแต่ละท่อลบ ควาบดับใบแต่ละกล่อง VAV ไมสามารถระบุไดวาเหมือนกันทุกกลอง ความ ดันตำสุดที่ตองการจะเหมือนกันสำหรับทุกกลอง VAV วิธีควบคมนี้สามารถตั้งโดยการตั้งค่า*ฟังก์ชัน ค่าป้อนกลับ* พารามิเตอร์ 20-20 เป็นตัวเลือก [3] ความดันตำสุดและการปอนคาที่ตองการในพารามิ เจอร 20-21 ตัวควบคุม PID จะเพิ่มความเร็วของ พัดลมถาคาปอนกลับใดๆ ตำกวาจุดตั้งและลด ความเร็วของพัดลมถ้าค่ป้อนกลับทั้งหมดสงกว่าจด ตั้ง

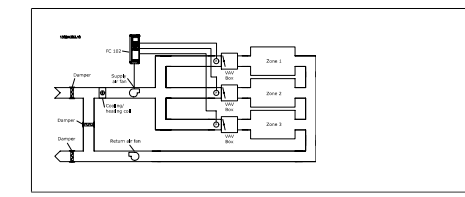

#### **ตัวอยาง 2 หลายเขต หลายจุดตั้ง**

ตัวอยางกอนหนาสามารถถูกใชเพื่อแสดงการใช การควบคุมแบบ หลายเขต หลายจุดตั้ง ถาเขตตอง การความดันที่แตกตางกันสำหรับแตละกลอง VAV แตละจุดตั้งอาจจะระบุในพารามิเตอร 20-21, 20-22 และ 20-23 โดยการเลือกหลายจุดตั้งตำสุด [5] ในพารามิเตอร 20-20 ในฟงกชันคาปอนกลับ ตัวควบคุม PID จะเพิ่มความเร็วพัดลมถามีหนึ่งใน คาปอนกลับใดๆตำกวาจุดตั้งที่ตั้งไว และลดความ เร็วของพัดลมลงถาคาปอนกลับทั้งหมดสูงกวาจุด ดั้งของแต่ละกล่อง

*ผลรวม*[0] ตั้งค่าตัวควบคม PID เพื่อใช้ผลรวมของ คาปอนกลับ 1 คาปอนกลับ 2 และคาปอนกลับ 3 เป็นค่าป้อบกลับ

#### **โนตสำหรับผูอาน**

คาปอนกลับที่ไมถูกใชใดๆตองตั้ง ค่าเป็น *ไม่มีฟังก์ชัน*ในพารามิเตอร์ 20-00, 20-03 หรือ 20-06

ผลรวมของจุดตั้ง 1 และคาอางอิงอื่นๆที่ถูกใช (ดู กลุมพารามิเตอร 3-1\*) จะถูกใชเปนคาอางอิงของ จุดตั้งของตัวควบคุม PID

*ผลต่าง*[1] ตั้งค่าตัวควบคม PID เพื่อใช้ผลต่างของ คาปอนกลับ 1 คาปอนกลับ 2 เปนคาปอนกลับ คา ้ป้อนกลับ 3 จะไม่ถูกใช้กับการเลือกนี้ เฉพาะจุดตั้ง 1 เท่านั้นที่จะถูกใช้ ผลรวมของจุดตั้ง 1 และค่าอ้าง อิงอื่นๆที่ถูกใช้ (ดูกลุ่มพารามิเตอร์ 3-1\*) จะถูกใช้ เปนคาอางอิงของจุดตั้งของตัวควบคุม PID

*ค่าเฉลี่ย*[2] ตั้งค่าตัวควบคุม PID เพื่อใช้ค่าเฉลี่ย ของคาปอนกลับ 1 คาปอนกลับ 2 และคาปอน กลับ 3 เปนคาปอนกลับ

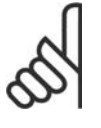

#### **โนตสำหรับผูอาน**

คาปอนกลับที่ไมถูกใชจะตองตั้งคา เป็น *ไม่มีฟังก์ชัน* ในพารามิเตอร์ 20-00, 20-03 หรือ 20-06 ผลรวม ของจุดตั้งและคาอางอิงอื่นๆที่ถูก ใช (ดูกลุมพารามิเตอร 3-1\*) จะถูก

#### ใชเปนคาอางอิงจุดตั้งของตัวควบ คุม PID

*ค่าตำสุด*[3] ตั้งค่าตัวควบคุม PID เพื่อเปรียบเทียบ คาปอนกลับ 1 คาปอนกลับ 2 และคาปอนกลับ 3 และใชคาตำสุดเปนคาปอนกลับ

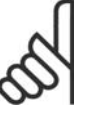

#### **โนตสำหรับผูอาน**

คาปอนกลับที่ไมถูกใชใดๆตองตั้ง ี่ค่าเป็น *ไม่มีฟังก์ชัน*ในพารามิเตอร์ 20-00, 20-03 หรือ 20-06 เฉพาะ จุดตั้ง 1 เทานั้นที่จะถูกใช ผลรวม ของจุดตั้ง 1 และคาอางอิงอื่นๆที่ถูก ใช้ (ดูกล่มพารามิเตอร์ 3-1\*) จะถูก ใชเปนคาอางอิงของจุดตั้งของตัว ควบคุม PID

*ค่าสูงสุด*[4] ตั้งค่าตัวควบคุม PID เพื่อเปรียบเทียบ คาปอนกลับ 1 คาปอนกลับ 2 และคาปอนกลับ 3 และใชคาสูงสุดเปนคาปอนกลับ

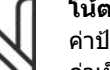

#### **โนตสำหรับผูอาน**

คาปอนกลับที่ไมถูกใชใดๆตองตั้ง ี่ค่าเป็น *ไม่มีฟังก์ชัน*ในพารามิเตอร์ 20-00, 20-03 หรือ 20-06

เฉพาะจุดตั้ง 1 เท่านั้นที่จะถูกใช้ ผลรวมของจุดตั้ง 1 และคาอางอิงอื่นๆที่ถูกใช (ดูกลุมพารามิเตอร 3-  $1^*$ ) จะถูกใช้เป็นค่าอ้างอิงของจุดตั้งของตัวควบ คุม PID

*หลายจุดตั้งตำสุด* [5] ตั้งค่าตัวควบคุม PID เพื่อ คำนวณคาแตกตางระหวาง คาปอนกลับ 1 และจุด ตั้ง 1, คาปอนกลับ 2 และจุดตั้ง 2 และคาปอน กลับ 3 และจดตั้ง 3 โดยใช้ค่ของค่าป้อนกลับ/จด ตั้งที่มีคาตำที่สุดจากคาอางอิงของจุดตั้งที่ตรงกัน ถาสัญญาณคาปอนกลับทั้งหมดอยูเหนือจุดตั้งที่ ตรงกัน ตัวควบคุม PID จะใชคูของ คาปอนกลับ/จุด ตั้งที่ซึ่งคาแตกตางระหวางคาปอนกลับและจุดตั้งมี คานอยที่สุด

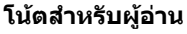

ถามีการใชเพียงสัญญาณปอนกลับ 2 คา คาปอนกลับที่ไมถูกใชจะตอง ์ ตั้งค่าเป็น*ไม่มีฟังก์ชัน* ในพารา มิเตอร 20-00, 20-03 หรือ 20-06 โปรดจำไววาแตละคาอางอิงของ จุดตั้งจะรวมคาพารามิเตอรที่เกี่ยว ของ (20-11, 20-12 และ 20-13) และคาอางอิงอื่นๆ ที่ถูกใช (ดูกลุม พารามิเตอร 3-1\*)

*หลายจุดตั้งตำสุด* [6] ตั้งค่าตัวควบคุม PID เพื่อ คำนวณคาแตกตางระหวาง คาปอนกลับ 1 และจุด ตั้ง 1, คาปอนกลับ 2 และจุดตั้ง 2 และคาปอน กลับ 3 และจดตั้ง 3 โดยใช้ค่ของค่าป้อนกลับ/จด ตั้งที่มีคาหางมากที่สุดจากคาอางอิงของจุดตั้งที่ ตรงกัน ถาสัญญาณคาปอนกลับทั้งหมดอยูตำกวา จุดตั้งที่ตรงกัน ตัวควบคุม PID จะใชคูของ คาปอน

และจุดตั้งมีคานอยที่สุด

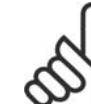

#### **โนตสำหรับผูอาน**

กลับ / จุดตั้งที่ซึ่งคาแตกตางระหวางคาปอนกลับ

ถามีการใชเพียงสัญญาณปอนกลับ 2 คา คาปอนกลับที่ไมถูกใชจะตอง ์ตั้งค่าเป็น*ไม่มีฟังก์ชัน* ในพารา มิเตอร 20-00, 20-03 หรือ 20-06 โปรดจำไววาคาอางอิงของจุด ตั้งแตละคาจะรวมคาพารามิเตอรที่ เกี่ยวของ (20-21,20-22 และ 20- 23) และคาอางอิงอื่นๆที่ถูกใช (ดู กลุมพารามิเตอร 3-1\*)

#### **20-21 จุดตั้ง 1**

#### **คา:**

 $Ref_{MIN}$  -  $Ref_{MAX}$  หน่วย (จากพารา มิเตอร์ 20-12)  $\bullet$  0.000 **หนาที่:**

จุดตั้ง 1 ถูกใชเปนโหมดวงรอบปดเพื่อปอนคาอาง อิงของจุดตั้งที่ถูกใช้โดยตัวควบคุม PID ของชุดขับ ู้เคลื่อน ดรายละเอียดของ*ฟังก์ชันค่าป้อนกลับ*ใน พารามิเตอร 20-20

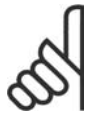

#### **โนตสำหรับผูอาน**

คาอางอิงของจุดตั้งที่ปอนที่นี่จะถูก เพิ่มใหกับคาอางอิงอื่นๆที่ถูกใช (ดู กลุมพารามิเตอร 3-1\*)

#### **20-22 จุดตั้ง 2**

**คา:**

RefMIN - RefMAX หนวย (จากพารา มิเตอร์ 20-12)  $\bullet$  0.000

#### **หนาที่:**

จุดตั้ง 2 ถูกใช้เป็นโหมดวงรอบปิดเพื่อป้อนค่าอ้าง อิงของจุดตั้งที่อาจถูกใชโดยตัวควบคุม PID ของ ิชุดขับเคลื่อน ดูรายละเอียดของ*ฟังก์ชันค่าป้อน* กลับในพารามิเตอร 20-20

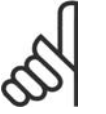

#### **โนตสำหรับผูอาน** คาอางอิงของจุดตั้งที่ปอนที่นี่จะถูก

เพิ่มใหกับคาอางอิงอื่นๆที่ถูกใช (ดู กลุมพารามิเตอร 3-1\*)

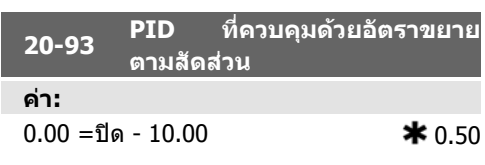

#### **หนาที่:**

พารามิเตอรนี้ปรับตั้งเอาทพุตของตัวควบคุม PID ของชุดขับเคลื่อนอางอิงกับขอผิดพลาดระหวางคา ปอนกลับและคาอางอิงของจุดตั้ง การตอบสนอง ของตัวควบคุม PID ดวนจะมีขึ้นเมื่อคานี้มีคามาก อยางไรก็ตามถาคาที่มากเกินไปถูกใช ความถี่ เอาทพุตของชุดขับเคลื่อนอาจจะไมเสถียร

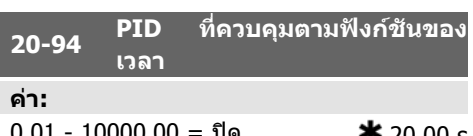

#### 0.01 - 10000.00 = ปด 20.00 s **หนาที่:**

ตัวรวบรวมเพิ่มขอผิดพลาดที่เลยเวลา ( รวมเขาไว) ระหวางคาปอนกลับและคาอางอิงของจุดตั้ง ซึ่งมี ความจำเปนเพื่อประกันวาขอผิดพลาดนั้นเขา

ไกลศูนย จะมีการปรับตั้งความเร็วของชุดขับ เคลื่อนดวนเมื่อคานี้มีขนาดเล็ก อยางไรก็ตามถาคา ที่เล็กเกินไปถูกใช ความถี่เอาทพุ ตของชุดขับเคลื่อนอาจจะไมเสถียร

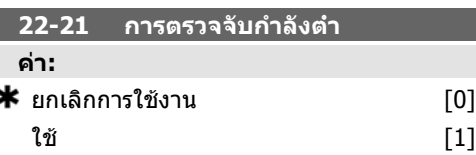

#### **หนาที่:**

้ถ้าการเลือก ใช้ การทดสอบการตรวจจับกำลังตำ จพตองทำเพื่อที่จะตั้งคาพารามิเตอรในกลุม 22- 3\* สำหรับการทำงานที่เหมาะสม

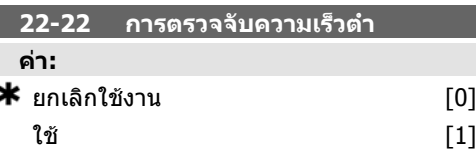

#### **หนาที่:**

เลือกใชสำหรับการตรวจจับเมื่อมอเตอรทำงานดวย ความเร็วที่ตั้งคาในพารามิเตอร 4-11 หรือ 4-12 ขีด จำกัดตำของมอเตอร

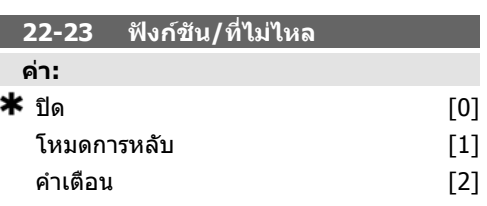

#### สัญญาณเตือน [3]

**หนาที่:**

การดำเนินการโดยทั่วไปสำหรับการตรวจจับกำลัง ตำและการตรวจจับความเร็วตำ (การเลือกแบบแต ละประเภทไมสามารถทำได)

คำเตือน: ขอความที่แสดงบนแผงควบคุมหนา เครื่อง(ถาติดตั้ง) และ/หรือสัญญาณผานทางรี เลยหรือเอาทพุตดิจิตอล

สัญญาณเตือน ตัวแปลงความถี่ตัดการทำงานและ มอเตอรยังคงหยุดอยูจนกวาจะรีเช็ต

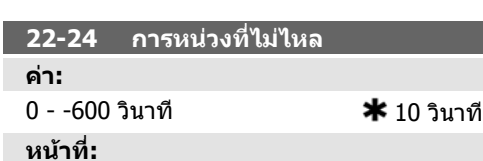

ตั้งเวลากำลังตำ/ความเร็วตำ ตองยังคงตรวจจับ เพื่อเปดสัญญาณสำหรับการดำเนินการ หากการ ตรวจจับหายไปกอนที่ตัวควบคุมเวลาจะตัด ตัวควบ คุมเวลาจะรีเซ็ต

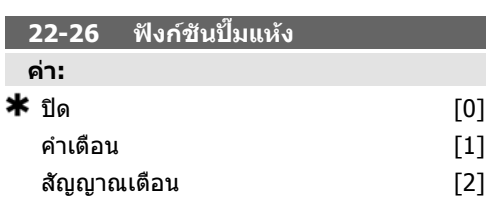

#### **หนาที่:**

การตรวจจับกำลังตำ ตองเปดใชงาน (พารามิเตอร 22-21) และตองทดสอบ (โดยใชพารามิเตอร 22-3\*, ไมมีการปรับการไหล หรือ ชุดคำ *สั้งอัตโนมัติ*, พารามิเตอร์ 22-20) เพื่อที่จะใช้ การตรวจับปั๊มแห้ง

คำเตือน: ขอความที่แสดงบนแผงควบคุมหนา เครื่อง(ถาติดตั้ง) และ/หรือสัญญาณผานทางรี เลยหรือเอาทพุตดิจิตอล

สัญญาณเตือน ตัวแปลงความถี่ตัดการทำงานและ มอเตอรยังคงหยุดอยูจนกวาจะรีเช็ต

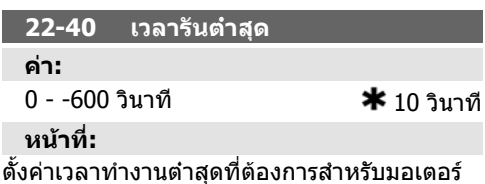

หลังจากคำสั่งสตารท (อินพุตดิจิตอลหรือบัส) กอน ที่จะปอนคาโหมดหลับ

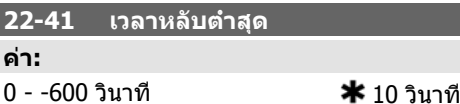

**หนาที่:** ตั้งคาเวลาตำสุดที่ตองการสำหรับการคงอยูใน

โหมดหลับ ซึ่งจะมีผลเหนือสภาวะการปลุก

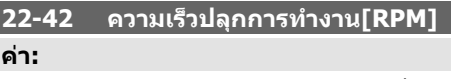

พารามิเตอร 4-11 (ขีดจำกัดตำของความเร็ว มอเตอร) - พารามิเตอร 4-13 (ขีดจำกัดสูง ของความเร็วมอเตอร)

#### **หนาที่:**

จะใชเมื่อพารามิเตอร 0-02 , ชุดความเร็วของ *มอเตอร์* ที่ถูกตั้งค่าสำหรับ RPM (พารามิเตอร์ไม่ สามารถมองเห็นไดถาเลือก Hz ไว) ใชเฉพาะเมื่อ ี พารามิเตอร์ 1-00 *โหมดกำหนดค่า*ถูกตั้งค่าสำหรับ วงรอบเปิดและค่าอ้างอิงความเร็วได้นำมาใช้โดย ตัวควบคุมภายนอก

ตั้งคาความเร็วอางอิงที่ซึ่งโหมดหลับควรจะถูกยก เลิก

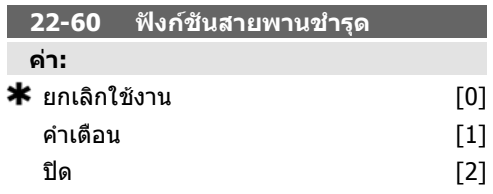

#### **หนาที่:**

เลือกการกระทำเพื่อดำเนินการถาสภาวะสายพาน ขาดถูกตรวจพบ

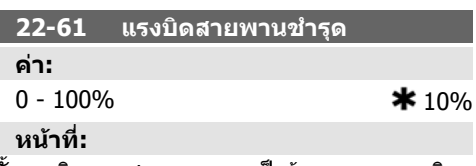

ตั้งแรงบิดของสายพานขาดเปนรอยละของแรงบิด มอเตอรที่พิกัด

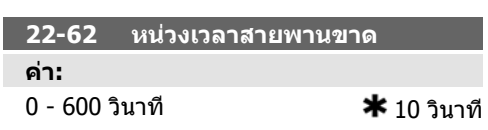

#### **หนาที่:**

ตั้งเวลาเพื่อที่สภาวะสายพานขาดจะตองทำงาน กอนกระทำการตามที่เลือกใน ฟงกชันสายพานขาด พารามิเตอร 22-60

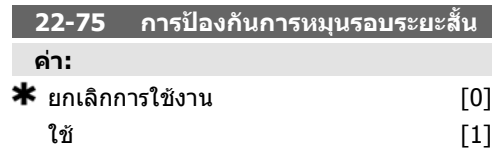

#### **หนาที่:**

*ยกเลิกการใช้งาน* [0] ตัวควบคุมเวลาที่ตั้ง*ช่วงเวลา ระหว่างการสตาร์ท*ในพารามิเตอร์ 22-76 ถูกยกเลิก การใชงาน

*ใช้* [1] ตัวควบคมเวลาที่ตั้ง*ช่วงเวลาระหว่างการ* ี*สตาร์ท*ในพารามิเตอร์ 22-76 ถกใช้งาน

**22-76 ชวงเวลาระหวางการสตารท**

#### **คา:**

#### **6.1.4. โหมดเมนูหลัก**

ทั้ง GLCP และ NLCP มอบการเขาถึงโหมดเมนูหลัก \_ เริ่มโหมดเมนูหลักโดยกดปุม [Main Menu] ภาพ ประกอบที่ 6.2 แสดงคาผลลัพธที่อานไดจากที่ ปรากฏบนหนาจอแสดงผลของ GLCP

บรรทัดที่ 2 ถึง 5 บนจอแสดงผลจะแสดงรายการ กลุมพารามิเตอร ซึ่งสามารถเลือกไดดวยการสลับ ไปมาที่ปุมขึ้นและลง

พารามิเตอร์ 22-77-3600 s  $\star$  0 s **หนาที่:**

ตั้งเวลาที่ตองการเปนเวลาตำสุดระหวางการ สตารท 2 ครั้ง คำสั่งสตารทโดยปกติใดๆ (สตารท/ เหยาะ/คาง) จะถูกละเลยจนกวาตัวควบคุมเวลา หมดเวลาที่ควบคุม

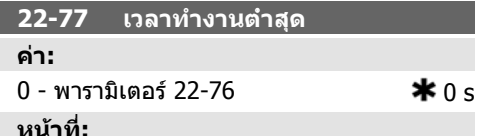

ตั้งเวลาที่ตองการเปนเวลาทำงานตำสุดหลังจาก คำสั่งสตารทตามปกติ (สตารท/เหยาะ/คาง) คำสั่ง หยุดปกติใดๆจะถูกละเลยจนกว่าเวลาที่ตั้งไว้หมด ลง ตัวควบคุมเวลาจะเริ่มนับที่คำสั่งสตารทตาม ปกติ (สตารท/เหยาะ/คาง)

ตัวควบคุมเวลาจะถูกควบคุมโดยการลืนไถล (ผก ผัน) หรือคำสั่งอินเทอรล็อกภายนอก

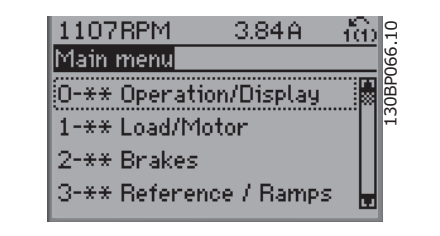

Illustration 6.9: แสดงตัวอยาง

แตละพารามิเตอรมีชื่อและหมายเลข ซึ่งจะเหมือนเดิมไมวาจะอยูในโหมดการตั้งโปรแกรมโหมดใด ในโหมด เมนูหลัก พารามิเตอรจะแบงออกเปนกลุมๆ ตัวเลขหลักแรกของพารามิเตอร (จากซาย) ระบุหมายเลขกลุม ของพารามิเตอร

พารามิเตอรทั้งหมดสามารถเปลี่ยนแปลงไดในเมนูหลัก การกำหนดคาของเครื่อง (พารามิเตอร 1-00) จะ กำหนดพารามิเตอรอื่นที่มีอยูสำหรับการตั้งโปรแกรม ยกตัวอยางเชน การเลือกวงรอบปดเพื่อใชพารามิเตอร ้เพิ่มเติมที่สัมพันธ์กับการทำงานแบบวงรอบปิด การ์ดอปกรณ์เสริมที่เพิ่มในเครื่องทำให้สามารถใช้พารา มิเตอรเพิ่มเติมที่สัมพันธกับอุปกรณที่เสริม

#### **6.1.5. การเลือกพารามิเตอร**

ในโหมดเมนูหลัก พารามิเตอรจะแบงออกเปน ึกล่มๆ เลือกกล่มพารามิเตอร์ได้โดยใช้ป่มนำทาง นำทาง

กลุมพารามิเตอรตอไปนี้คือกลุมที่เขาใชงานได:

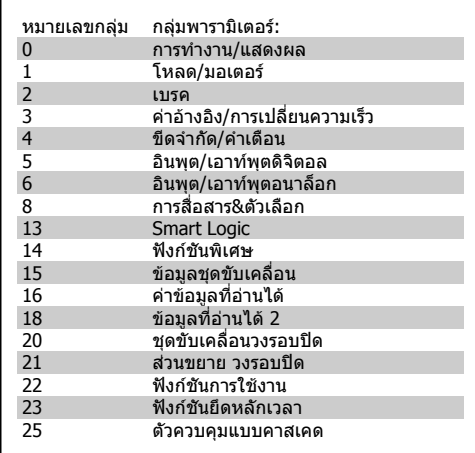

Table 6.3: กลุมพารามิเตอร:

หลังจากเลือกกลุมพารามิเตอร ใหเลือกพารา มิเตอรโดยใชปุมนำทาง สวนตอนกลางของ GLCP จะแสดงหมายเลขและ ู้ชื่อพารามิเตอร์ เช่นเดียวกับค่าพารามิเตอร์ที่เลือก

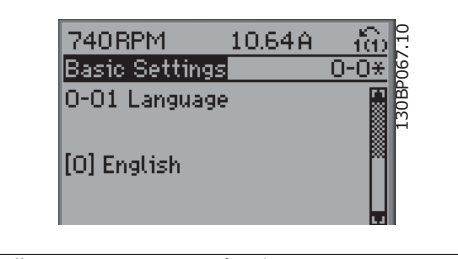

Illustration 6.10: แสดงตัวอยาง

#### **6.1.6. การเปลี่ยนขอมูล**

- 1. กดปุม [เมนูดวน] หรือ [เมนูหลัก]
- 2. ใชปุม [▲] และ [▼] เพื่อคนหากลุมพารามิเตอรเพื่อแกไข
- 3. ใชปุม [▲] และ [▼] เพื่อคนหาพารามิเตอรเพื่อแกไข
- 4. กดปุม [OK]
- 5. ใชปุม [▲] และ [▼] เพื่อเลือกการตั้งคาพารามิเตอรที่ถูกตอง หรือใชปุมเพื่อเลื่อนหลักภายในตัว เลข เคอรเซอรจะบงชี้หลักที่เลือกเพื่อเปลี่ยน ปุม [▲] เพิ่มคา, ปุม [▼] ลดคา
- 6. กดปุม [Cancel] เพื่อยกเลิกการเปลี่ยนแปลง หรือกด [OK] เพื่อยอมรับการเปลี่ยนแปลงและปอน การตั้งคาใหม

#### **6.1.7. การเปลี่ยนคาตัวอักษร**

หากพารามิเตอร์ที่เลือกเป็นค่าตัวอักษร ให้เปลี่ยนค่าตัวอักษรโดยใช้ปุ่มนำทางขึ้น/ลง ปุมขึ้นจะเพิ่มคา และปุมลงจะลดคา วางเคอรเซอรเหนือคาที่คุณตองการบันทึก และกด [OK]

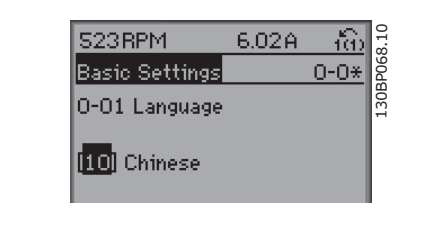

Illustration 6.11: แสดงตัวอยาง

#### **6.1.8. การเปลี่ยนกลุมของคาขอมูลที่เปนตัวเลข**

หากพารามิเตอรที่เลือกเปนตัวแทนของคาขอมูล 113RPM ้ตัวเลข ให้เปลี่ยนค่าข้อมูลที่เลือกโดยใช้ป่มนำ 1.78A Load depen, setting ทาง <> เชนเดียวกับปุมนำทางขึ้น/ลง ใชปุมนำ 1-60 Low speed load<br>compensation ทาง <> เพื่อเลื่อนเคอรเซอรตามแนวนอน 1回0% Illustration 6.12: แสดงตัวอยาง ่ ใช้ป่มนำทางขึ้น/ลงเพื่อเปลี่ยนค่าข้อมูล ป่มขึ้นจะ เพิ่มค่าข้อมูลและปุ่มลงจะลดค่าข้อมูล วาง 729RPM 6.21A (นิ่ง 3<br>เคอร์เซอร์เหนือค่าที่คุณต้องการบันทึก และกด 1-60 Load depen..setting 1-6\*<br>[OK] compensation 3 เพิ่มคาขอมูลและปุมลงจะลดคาขอมูล วาง เคอรเซอรเหนือคาที่คุณตองการบันทึก และกด 150%

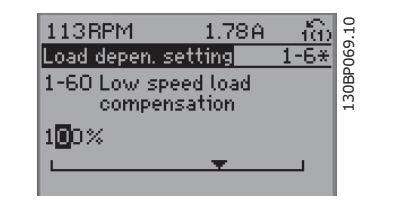

Illustration 6.13: แสดงตัวอยาง

#### **6.1.9. การเปลี่ยนคาขอมูล,ทีละขั้น**

ี พารามิเตอร์บางตัวสามารถเปลี่ยนได้ทีละขั้นหรือเปลี่ยนแปลงแบบไม่รัจบ ซึ่งได้แก่ *กำลังมอเตอร์* (พารา มิเตอร์ 1-20)*, แรงดันมอเตอร์* (พารามิเตอร์ 1-22) และ *ความถี่มอเตอร์* (พารามิเตอร์ 1-23) พารามิเตอรนี้จะถูกเปลี่ยนไดทั้งในแบบกลุมของคาขอมูลตัวเลข หรือในแบบคาขอมูลตัวเลขผันแปรไมรูจบ

#### **6.1.10. คาที่อานไดและการตั้งโปรแกรมของ พารามิเตอรที่เปนดัชนี**

พารามิเตอรจะถูกกำหนดเปนดัชนีเมื่อวางซอนกันในสแต็ค (Rolling Stack) พารามิเตอร 15-30 ถึง 15-32 ประกอบดวยบันทึกฟอลตซึ่งสามารถอานคาไดเลือกพารามิเตอร กด [OK] ้และใช้ป่มนำทางขึ้น/ลง เพื่อเลื่อนดูบันทึกค่า

ใชพารามิเตอร 3-10 เปนตัวอยางอีกขอ:

เลือกพารามิเตอร กด [OK] และใชปุมนำทางขึ้น/ลง เพื่อเลือกดูคาที่กำหนดดัชนี ในการเปลี่ยนคาพารา มิเตอร์ เลือกค่าที่กำหนดดัชนี กด [OK] เปลี่ยนค่าโดยใช้ปุ่มขึ้น/ลง กด [OK] เพื่อรับการตั้งค่าใหม่ กด [Cancel] เพื่อเลิก กด [Back] เพื่อออกจากพารามิเตอร

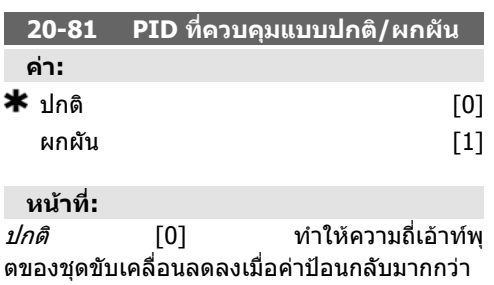

คาอางอิงของจุดตั้ง ซึ่งเปนวิธีการทั่วไปสำหรับการ นำไปใชงานกับพัดลมจายและปมที่ควบคุมความ ดัน

*ผกผัน* [1] ทำให้ความถี่เอ้าท์พ ตของชุดขับเคลื่อนเพิ่มขึ้นเมื่อคาปอนกลับมากกวา คาอางอิงของจุดตั้ง ซึ่งเปนวิธีการทั่วไปสำหรับการ นำไปใชกับงานระบายความรอนที่ควบคุมอุณหภูมิ เชน หอผึ่งเย็น

#### **6.1.11. การเริ่มตนเปนการตั้งคามาตรฐานจากโรงงาน**

ทำการเริ่มตนตัวแปลงความถี่ใหเปนการตั้งคามาตรฐานจากโรงงาน ไดสองแนวทางคือ

การเริ่มตนที่แนะนำ (ผานทางพารามิเตอร14-22)

1. เลือกพารามิเตอร 14-22 2. กด [OK]

- ้3. เลือก <sup>พ</sup>การเริ่มต้ม″
- 4. กด [OK]
- 5. ตัดการจายไฟหลักและรอจนจอแสดง ผลด้บ
- 6. ตอแหลงจายไฟหลักอีกครั้ง ในตอนนี้ ตัวแปลงความถี่จะถูกรีเซ็ต
- 7. เปลี่ยนพารามิเตอร 14-22 ใหกลับไปสู การทำงานปกติ

**โนตสำหรับผูอาน** ู้เก็บพารามิเตอร์ที่เลือกใน*เมนผู้ใช้กำหนดเอง* ด้วยการตั้งค่ามาตรฐานจากโรงงาน

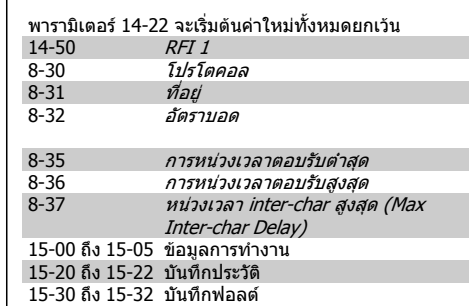

การเริ่มตนโดยผูใช

- 1. ปลดการเชื่อมตอกับแหลงจายไฟหลัก และรอใหจอแสดงผลดับ 2a. กด [Status] - [Main Menu] - [OK] ใน
- เวลาเดียวกันขณะเปดเครื่อง LCP 102, จอแสดงผลแบบกราฟฟก
- 2b. กด [Menu] ขณะเปดเครื่อง LCP 101, จอแสดงผลแบบตัวเลข
- 3. ปลอยปุมหลังจาก 5 วินาที
- 4. ในตอนนี้ตัวแปลงความถี่จะไดรับการตั้ง โปรแกรมตามการตั้งคามาตรฐานจาก โรงงาน

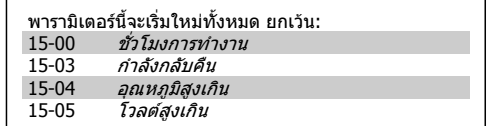

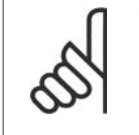

#### **โนตสำหรับผูอาน**

เมื่อคุณดำเนินการเริ่มตนใหมโดยผูใช คุณยังไดรีเซ็ตการสื่อสารอนุกรม การตั้งคาตัวกรอง RFI (พารามิเตอร 14-50) และการตั้งคาบันทึกฟอลตดวย ี่ เอาพารามิเตอร์ที่เลือกใน *เมนูผู้ใช้กำหนดเอง* 

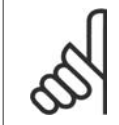

#### **โนตสำหรับผูอาน**

หลังจากเริ่มตนและเริ่มจายกำลังไฟ หนาจอจะไมแสดงขอมูลใดๆจนกวาจะผานไป 2-3 นาที

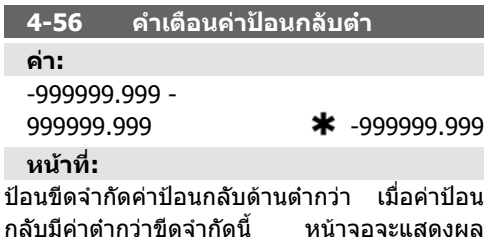

Feedb Low (คาปอนกลับตำ) สามารถตั้งโปรแกรม เอาทพุตสัญญาณ เพื่อสรางสัญญาณสถานะบนขั้ว ตอ 27 หรือ 29 รวมทั้งบนเอาทพุตรีเลย 01 หรือ 02  $\sigma$ 6. วิธีการตั้งโปรแกรมตัวแปรความถี่ คูมือการใช้งานชุดขับ VLT® HVAC

#### **6.2. รายการพารามิเตอร**

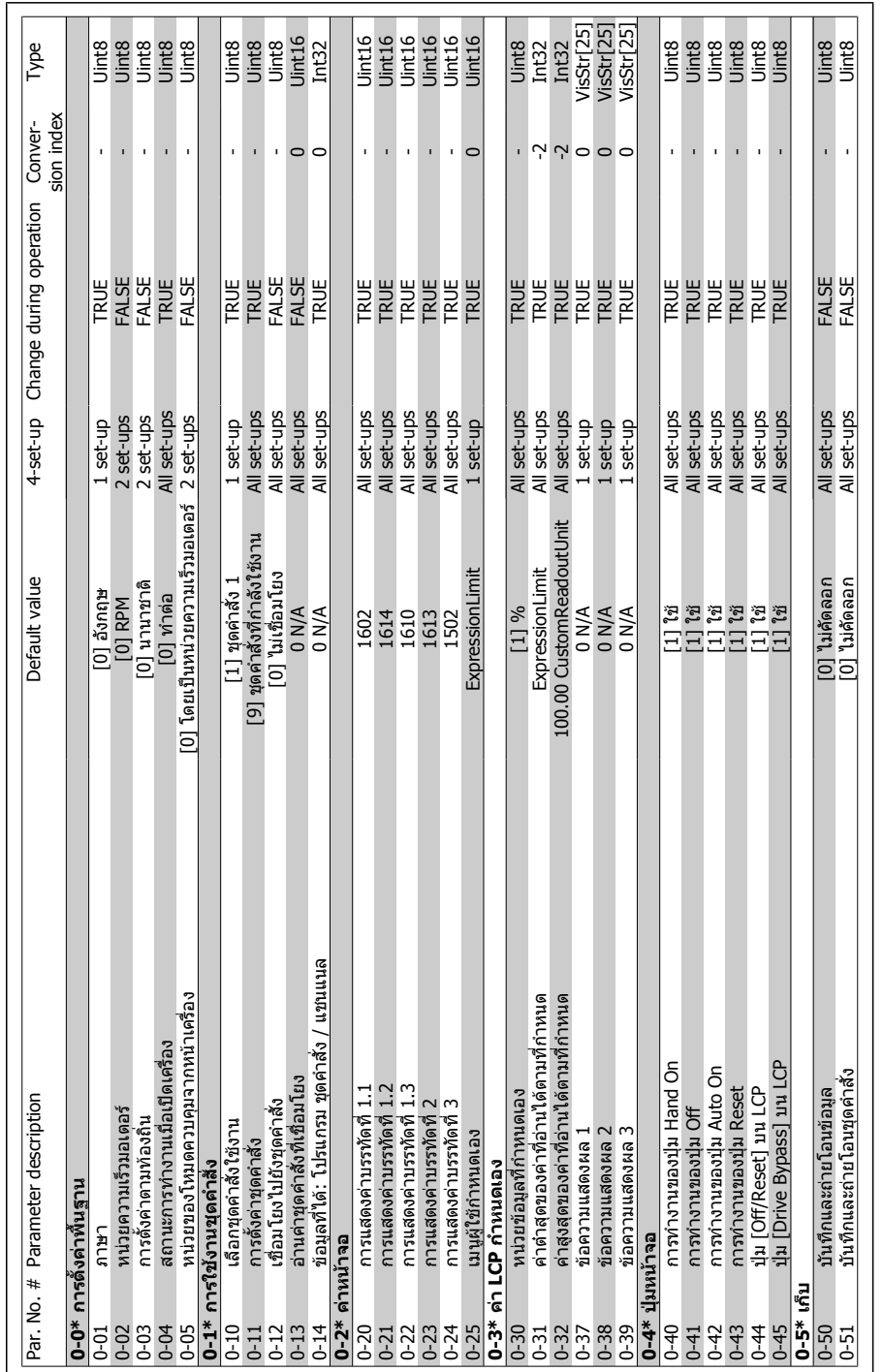

# **6.2.1. 0-\*\* การทำงาน /แสดงผล**

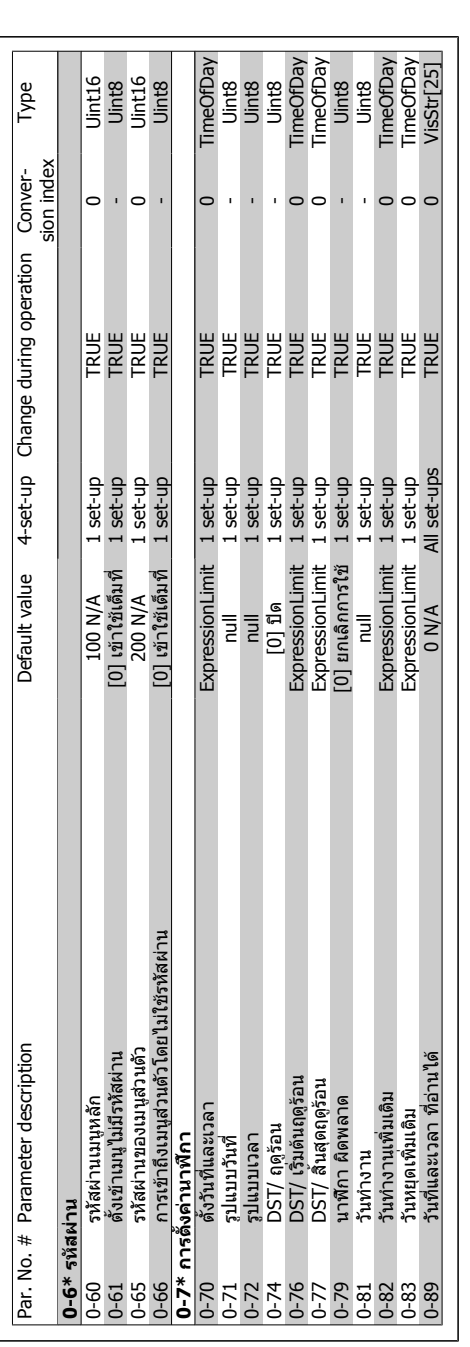

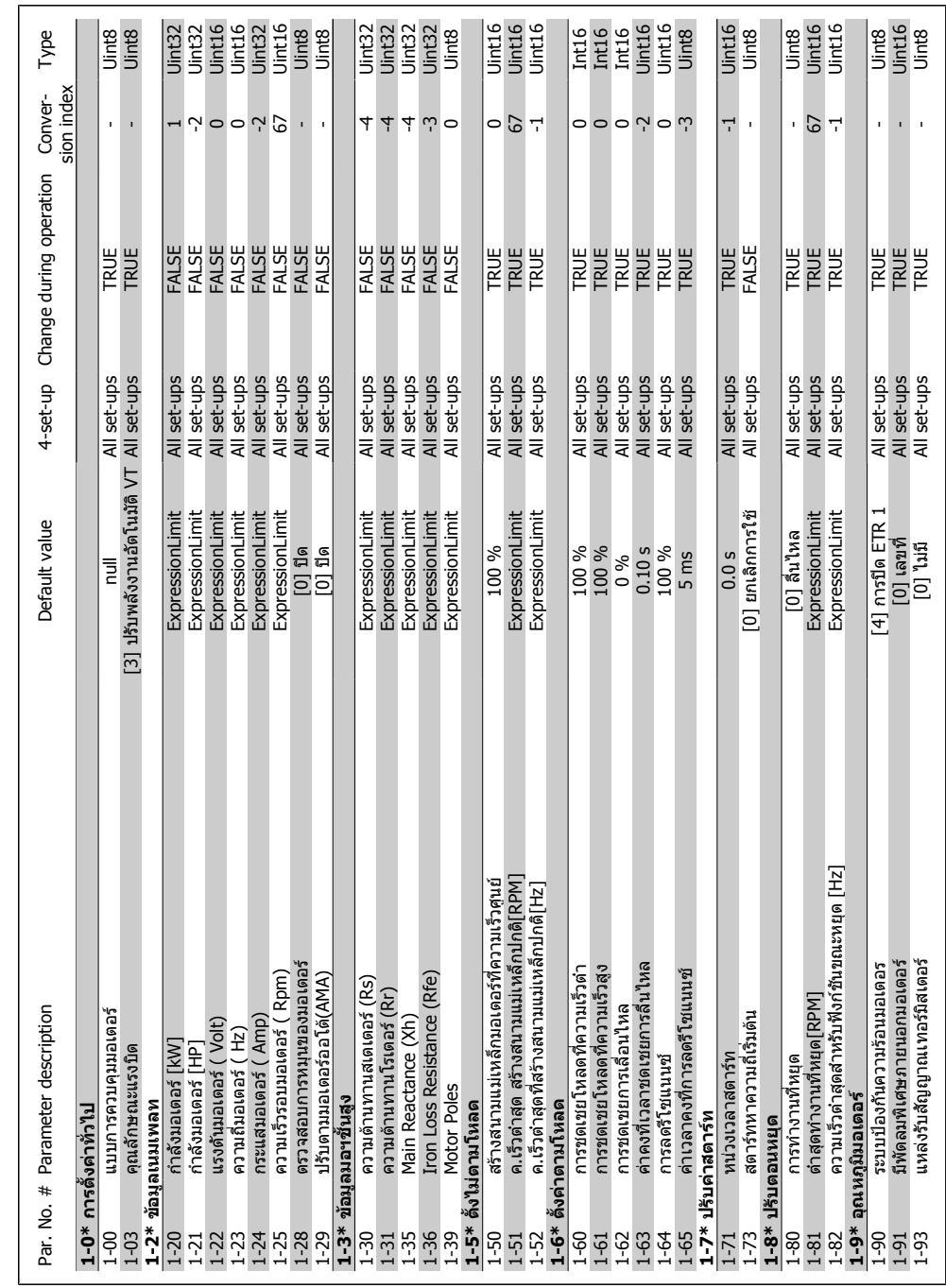

# $6.2.2.1$ -\*\* โหลดและมอเตอร์ **6.2.2. 1-\*\* โหลดและมอเตอร**

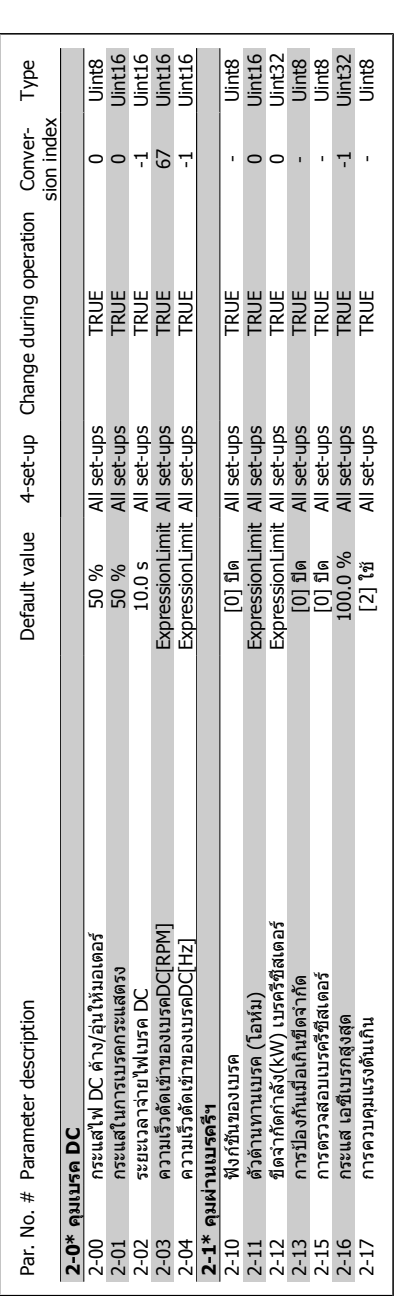

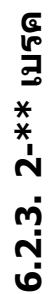

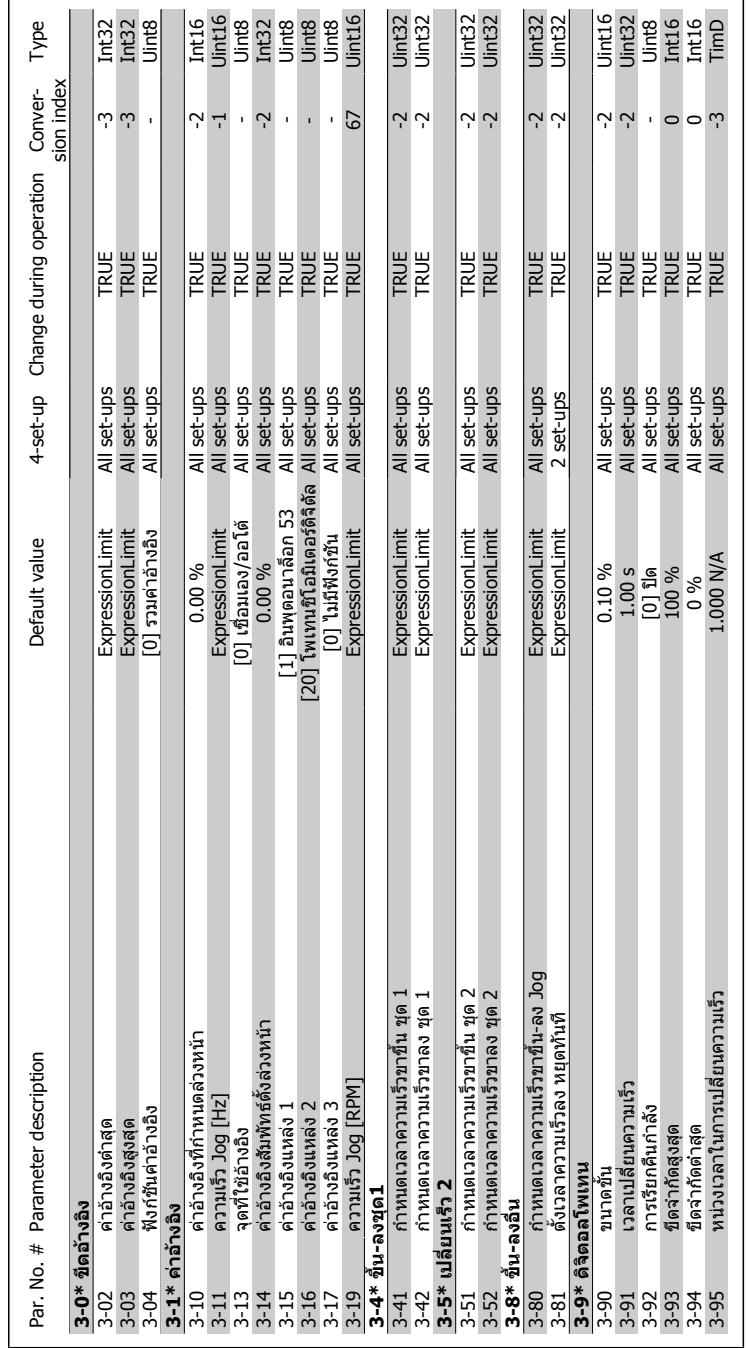

### **6.2.4. 3-\*\* อางอิ ง /เปลี่ยน**

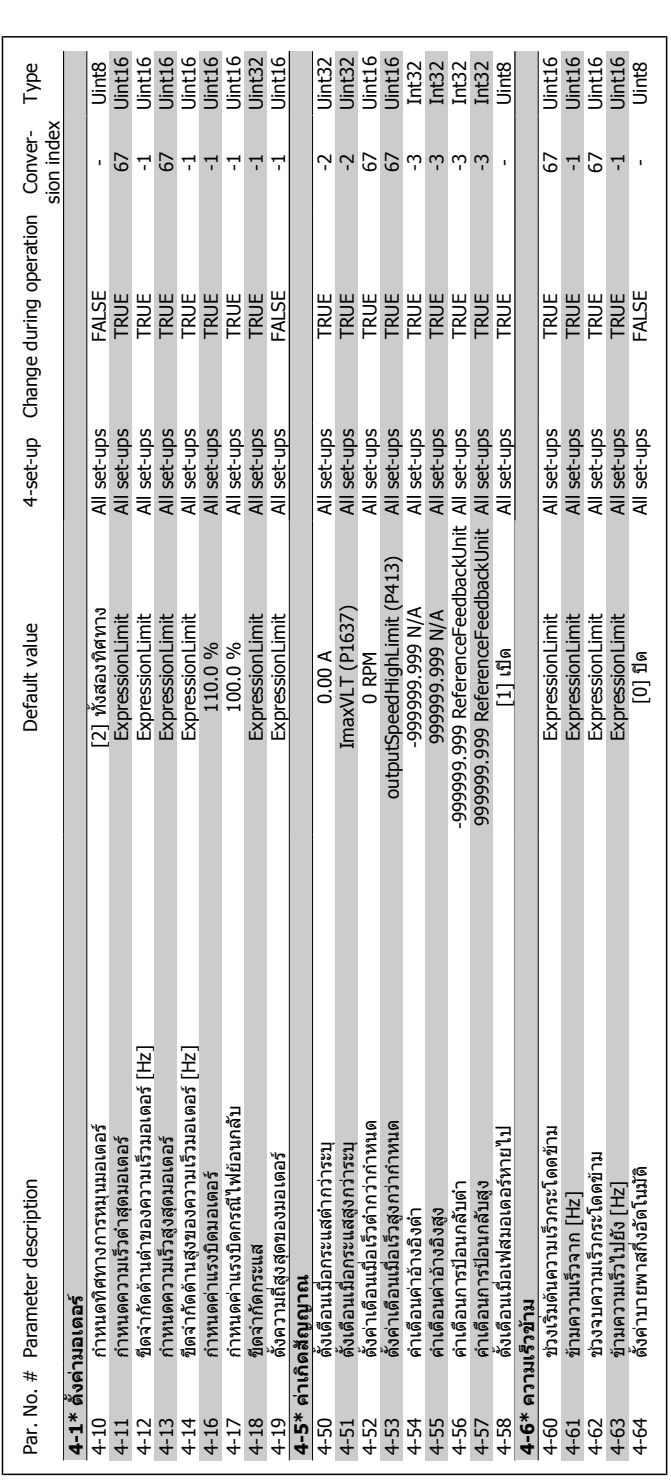

## **6.2.5. 4-\*\* ขีดจำกั ด /คำเตือน**

 $86$  MG.11.A3.9A - VLT® เป็นเครื่องหมายการค้าจดทะเบียนของ Danfoss

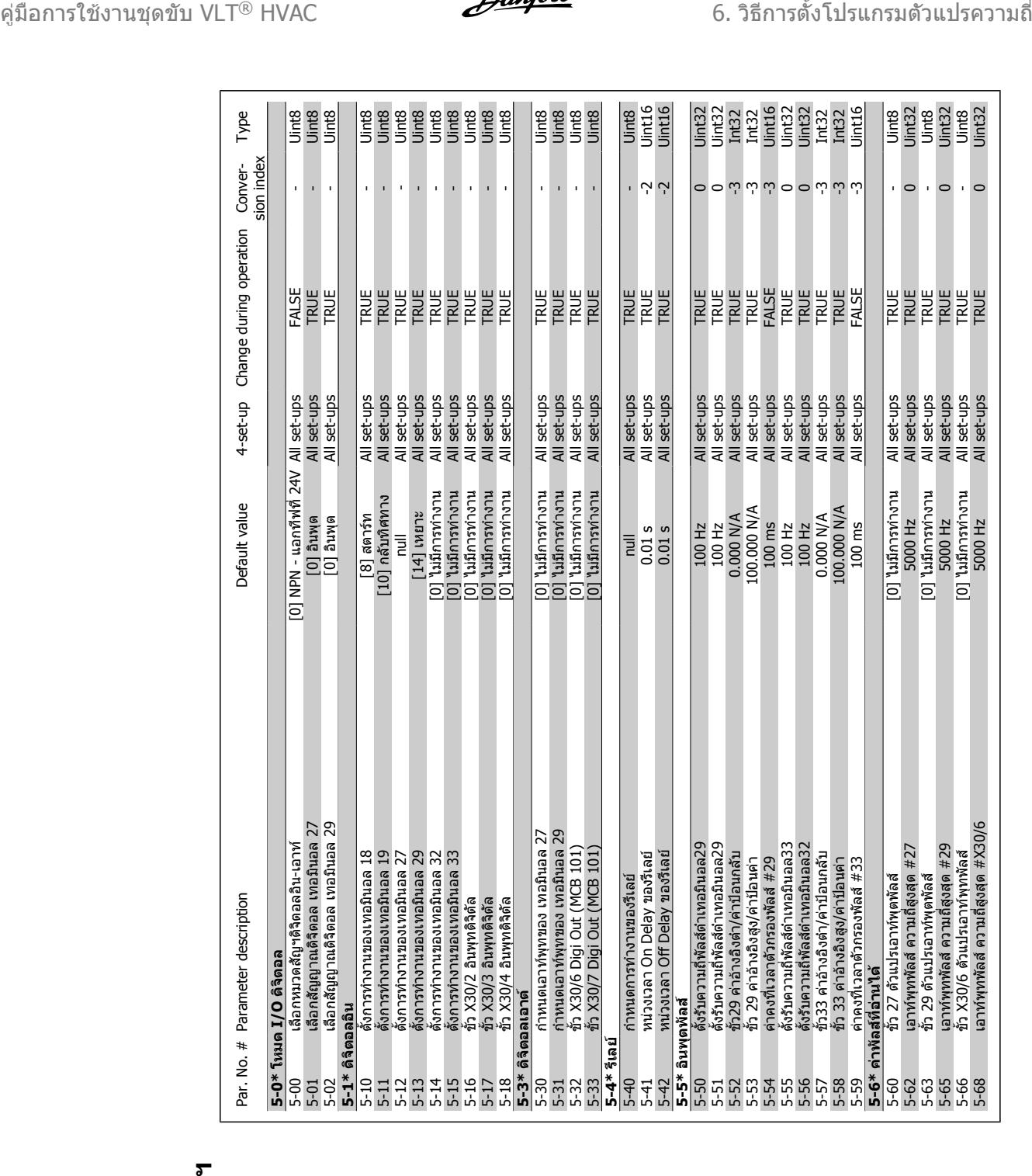

### **6.2.6. 5-\*\* อิ น/เอาทพุตดิ จิ**

MG.11.A3.9A - VLT® เป็นเครื่องหมายการค้าจดทะเบียนของ Danfoss  $87\,$ 

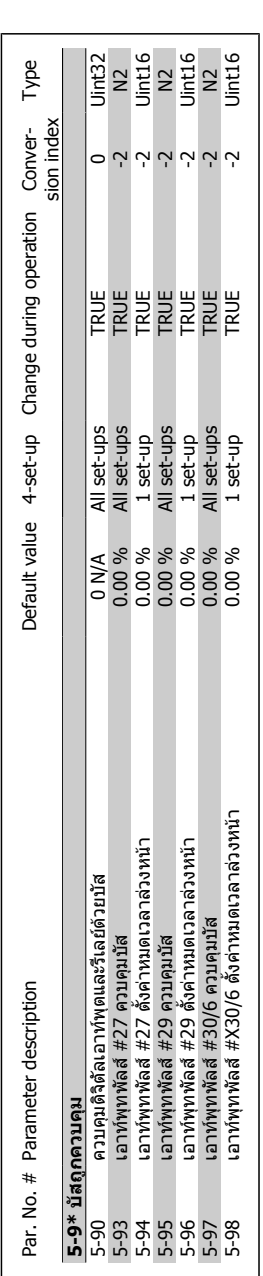

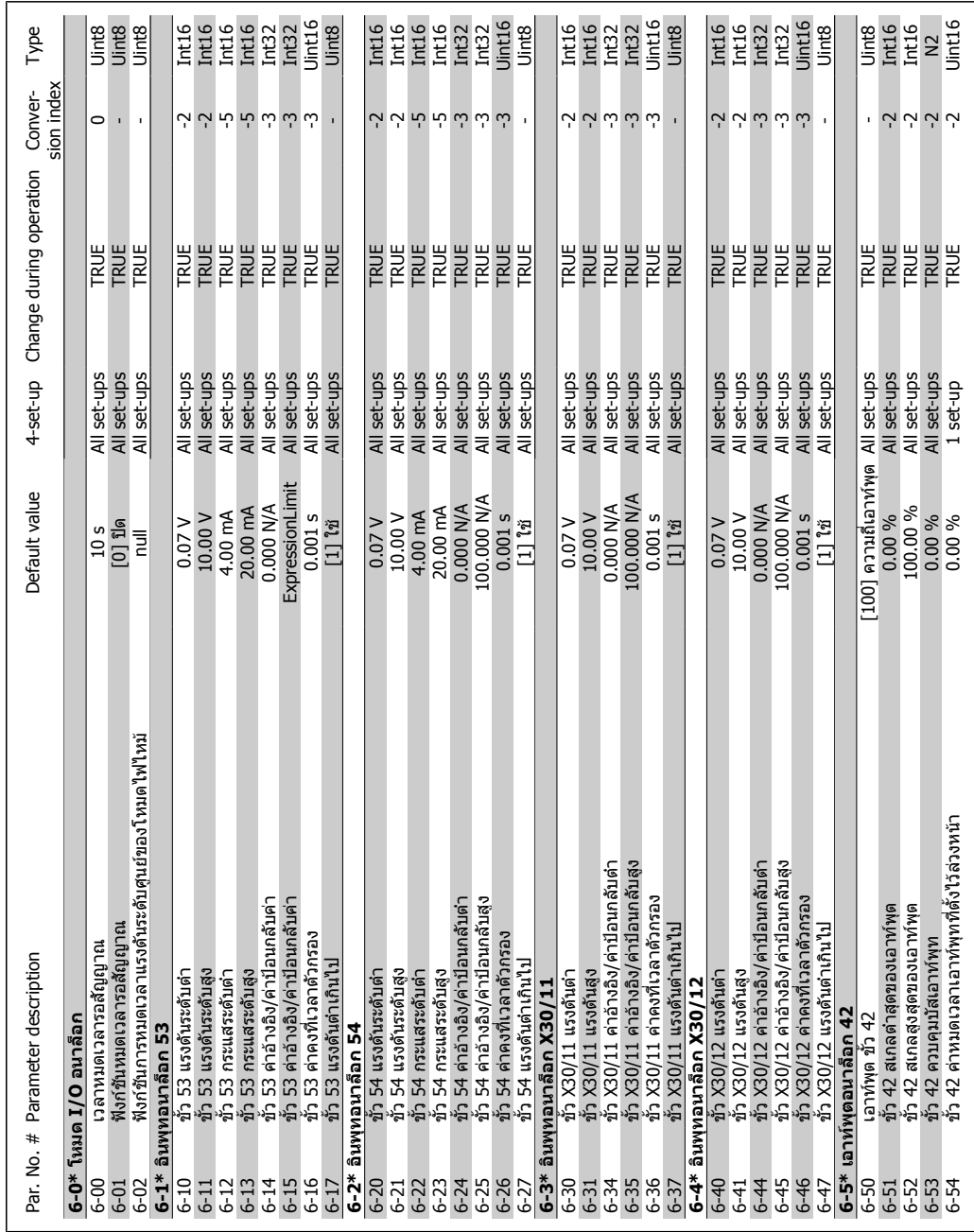

### **6.2.7. 6-\*\* 6.2.7. 6-\*\* อิน/เอาท์พุตอนา น/เอาทพุตอนา**

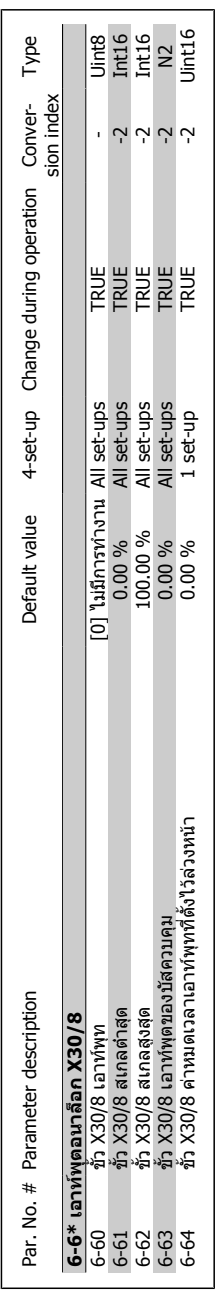

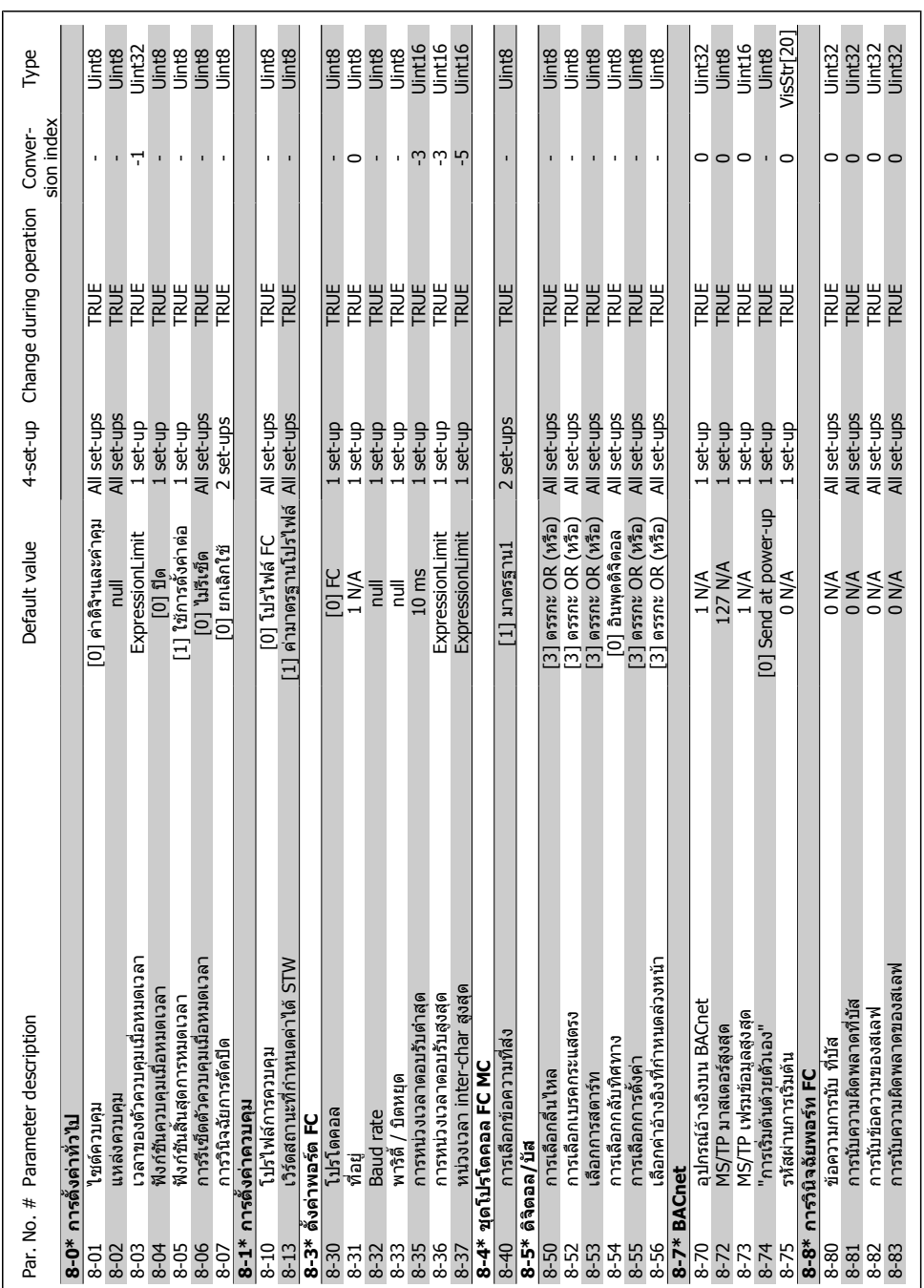

## **6.2.8. 8-\*\* สื่อสาร**

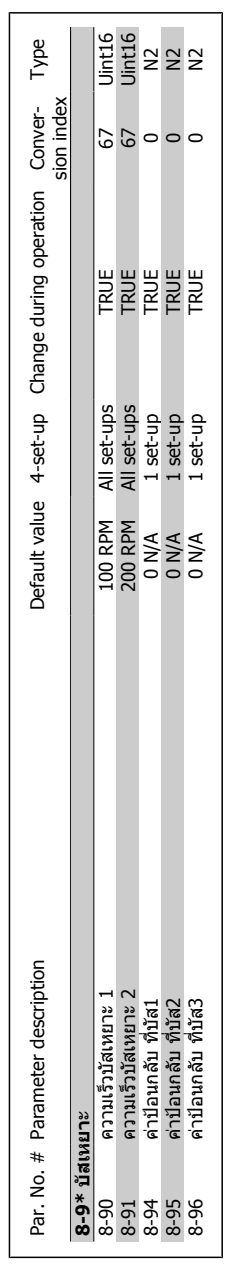

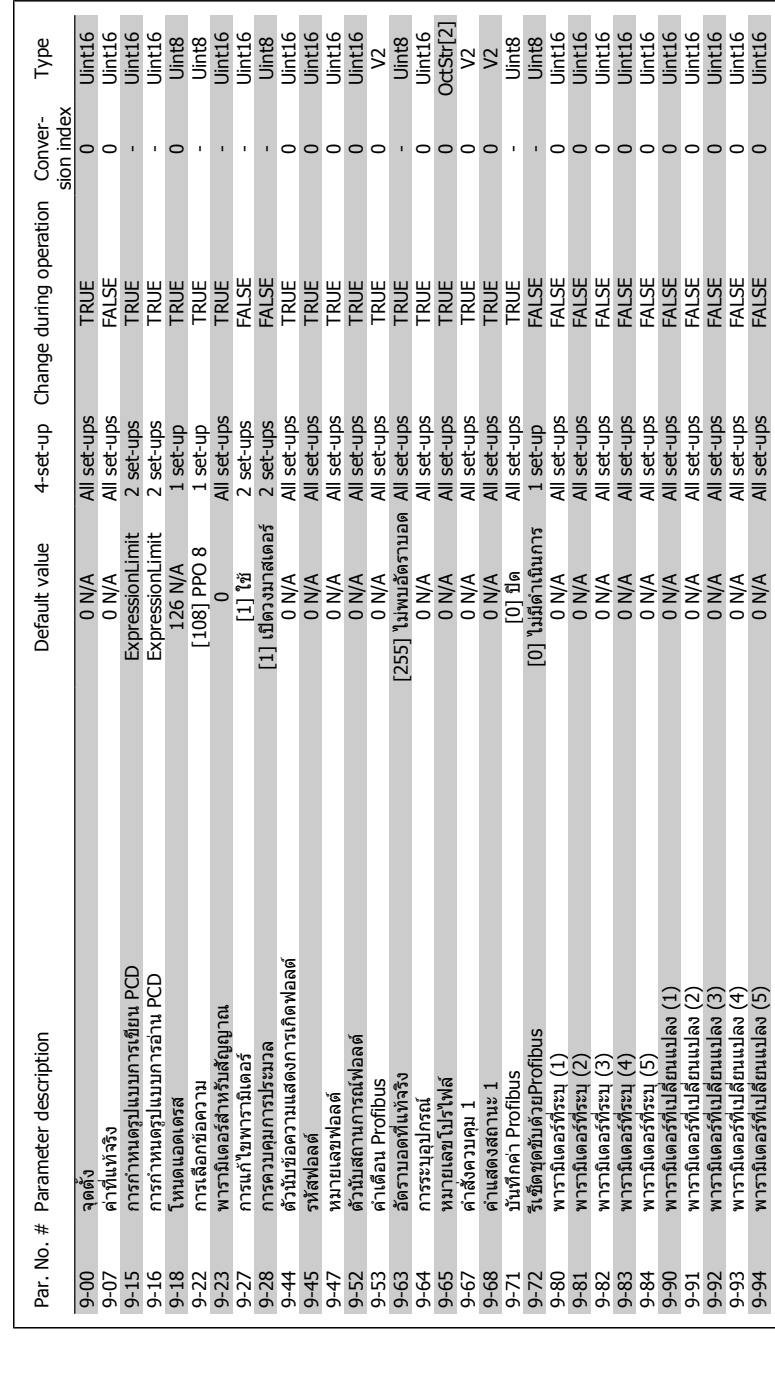

## 6.2.9. 9-\*\* Profibus **6.2.9. 9-\*\* Profibus**

9-94 พารามิเตอรที่เปลี่ยนแปลง (5) 0 N/A All set-ups FALSE 0 Uint16

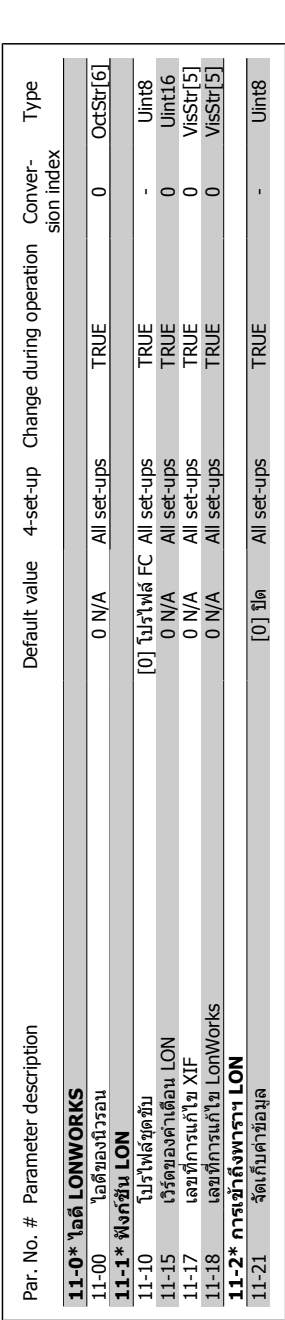

# 6.2.10. 11-\*\* LonWorks **6.2.10. 11-\*\* LonWorks**

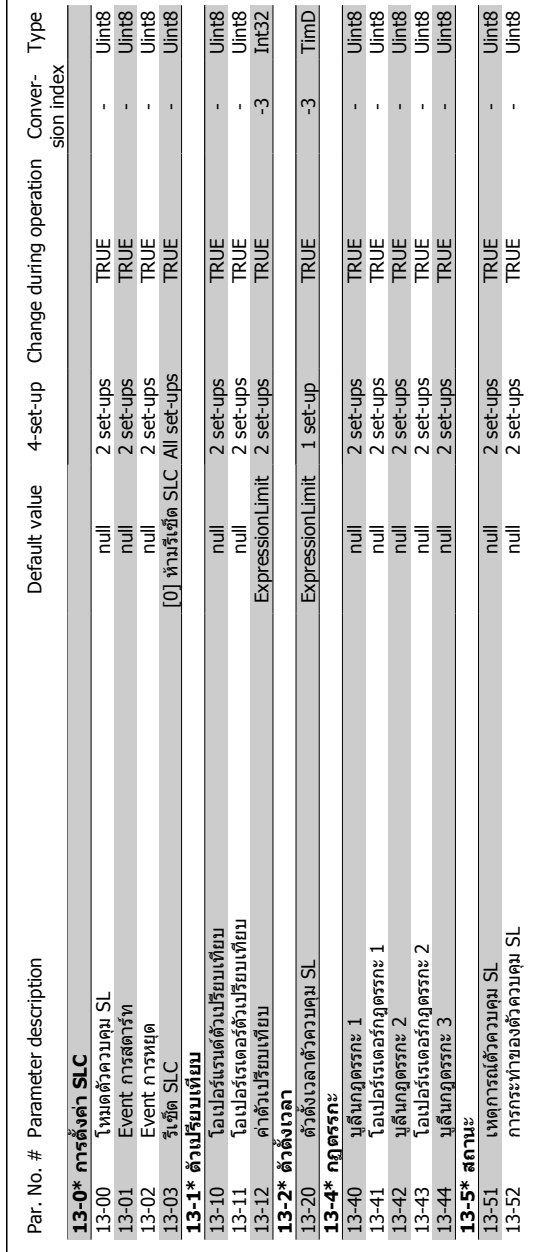

6.2.11. 13-\*\* Smart Logic **6.2.11. 13-\*\* Smart Logic**

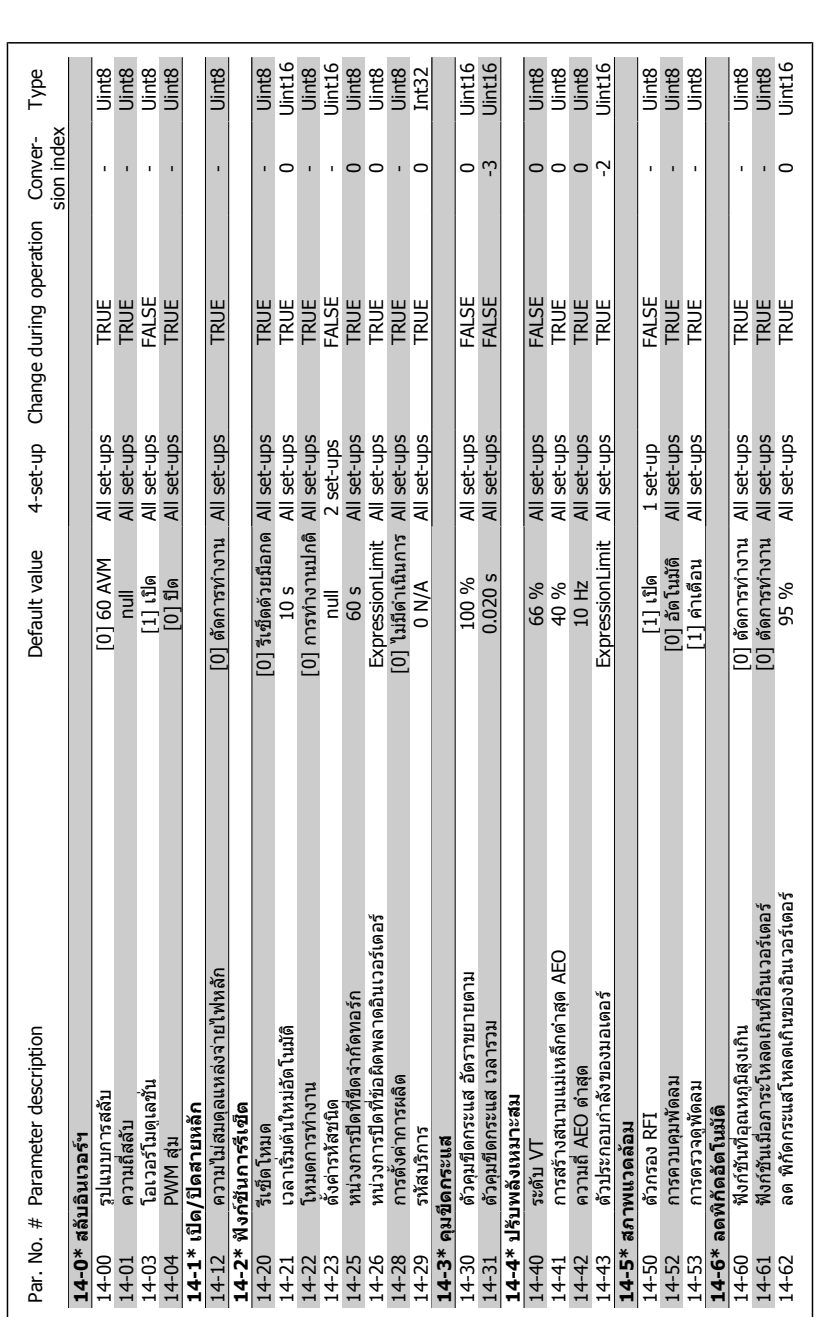

### 6.2.12. 14-\*\* ฟังก์ชันพิเศษ **ฟงกชันพิเศษ 6.2.12. 14-\*\***

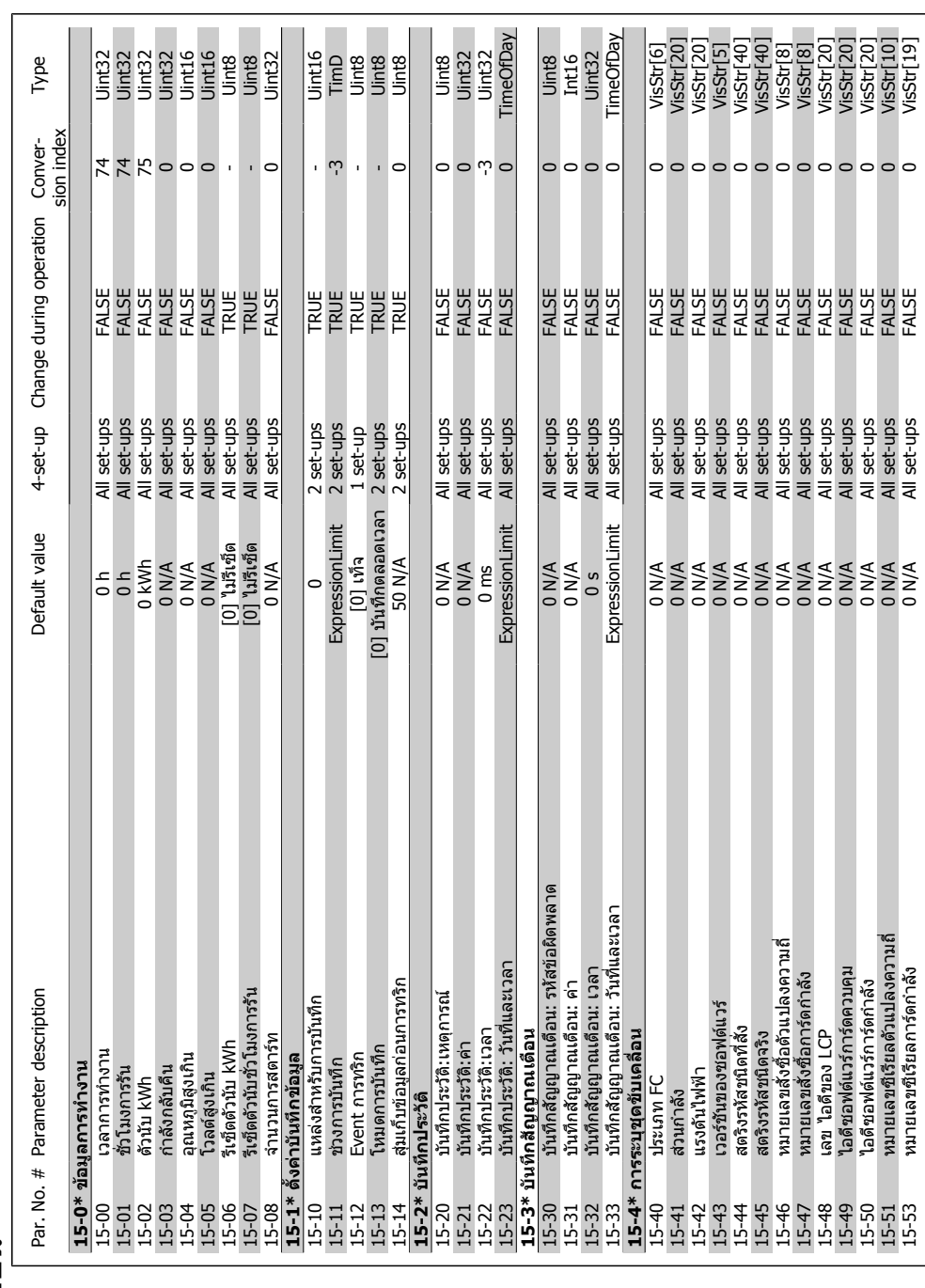

## 6.2.13. 15-\*\* ข้อมูลชุดขับเคลื่อน **ขอมูลชุดขับเคลื่อน 6.2.13. 15-\*\***

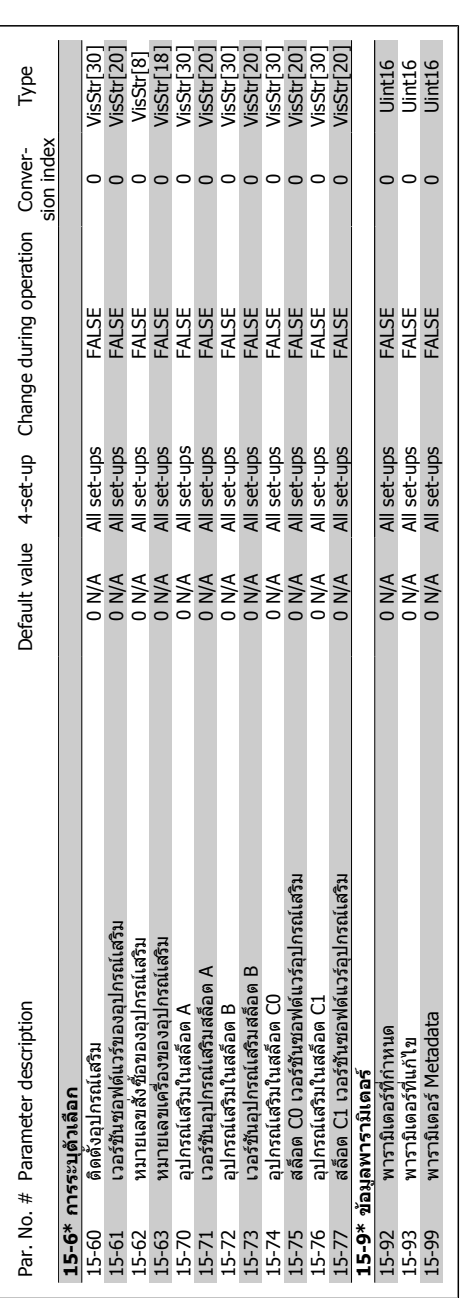

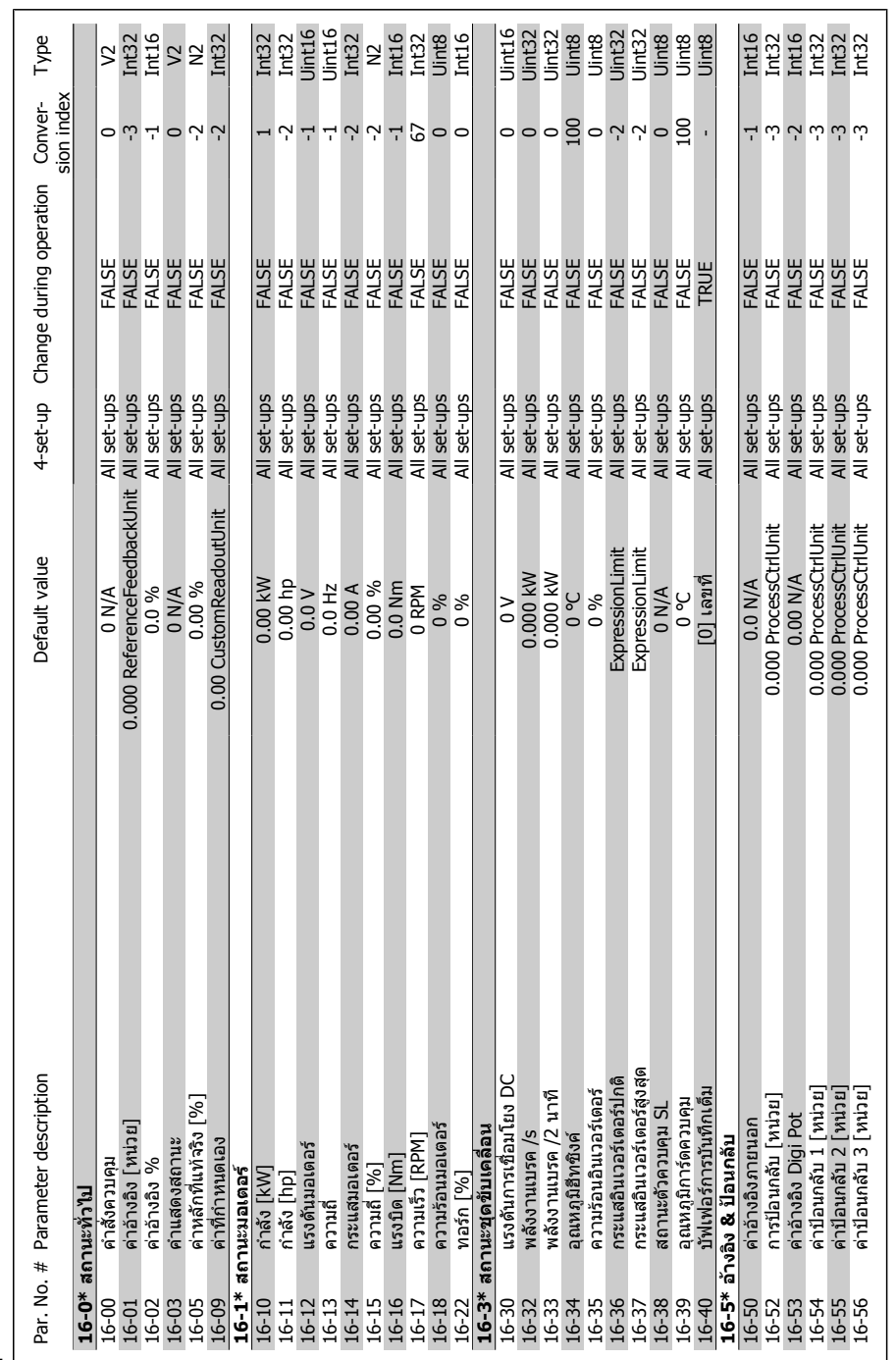

## 6.2.14. 16-\*\* ข้อมูลที่อ่านได **ขอมูลที่อานได 6.2.14. 16-\*\***

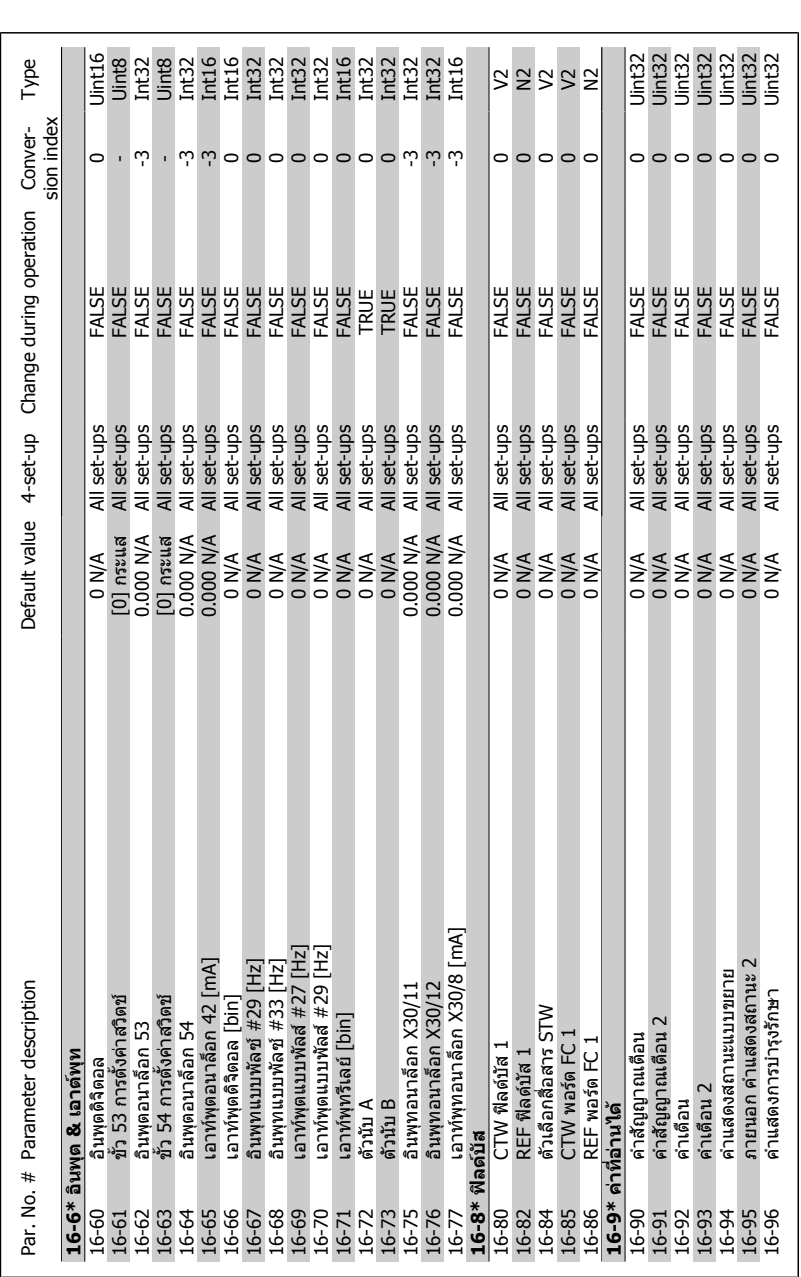

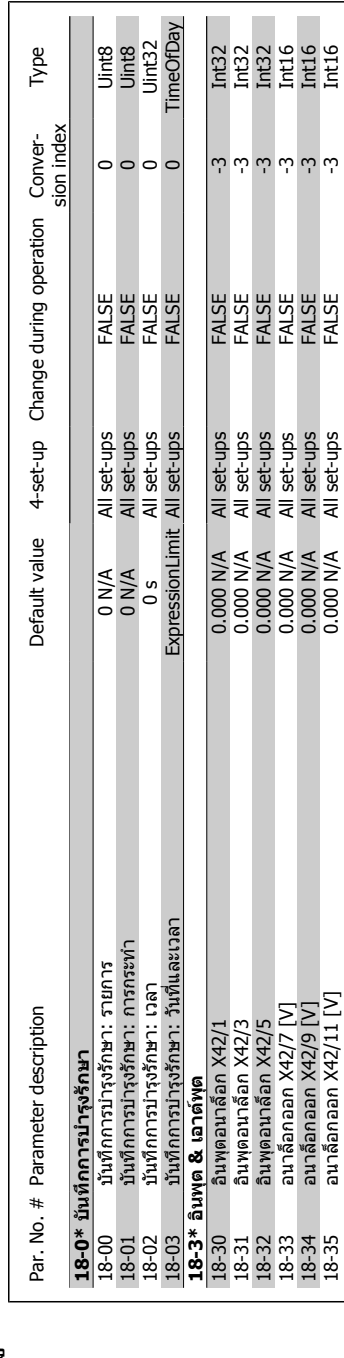

# **6.2.15. 18-\*\* ขอมูล & คาขอมูลที่อานได**

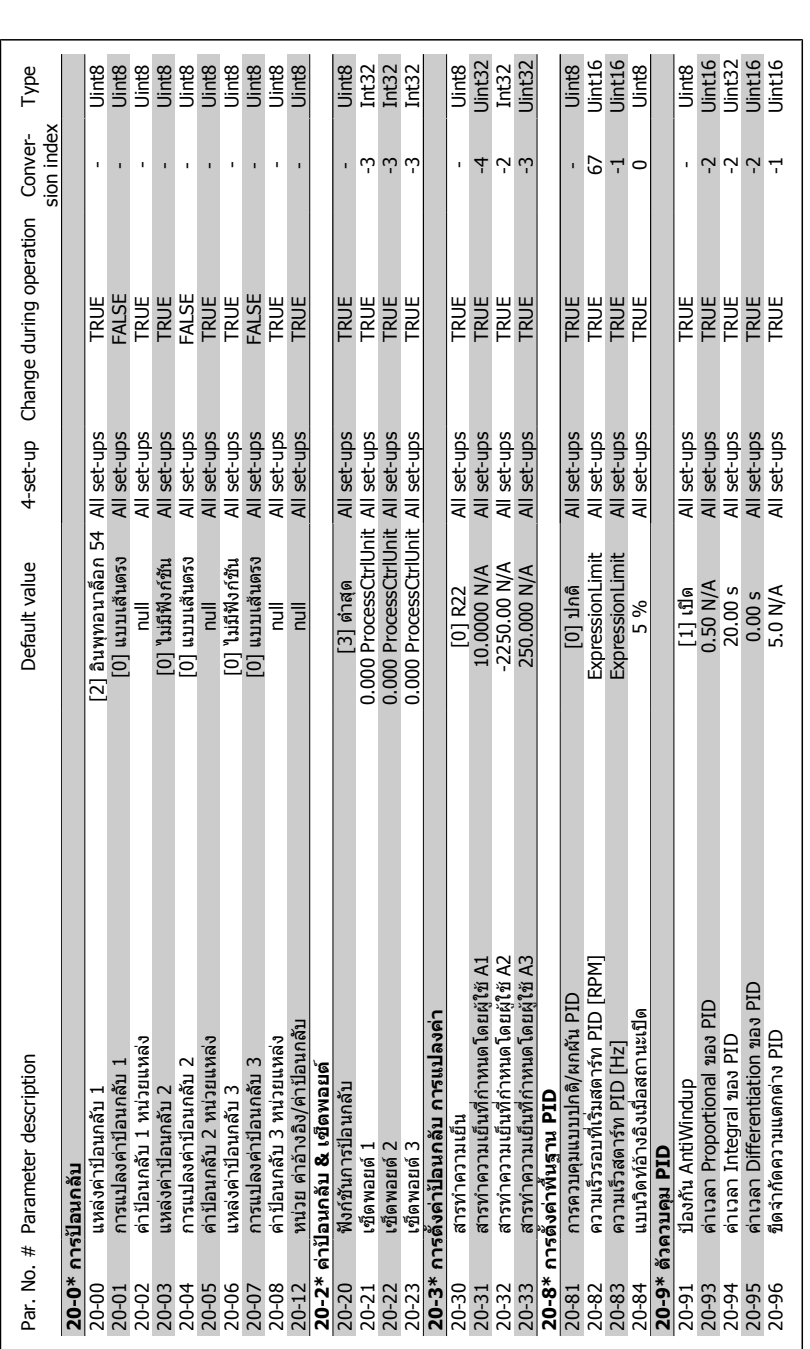

**6.2.16. 20-\*\* ชุดขับเคลื่อนวงรอบป ด**

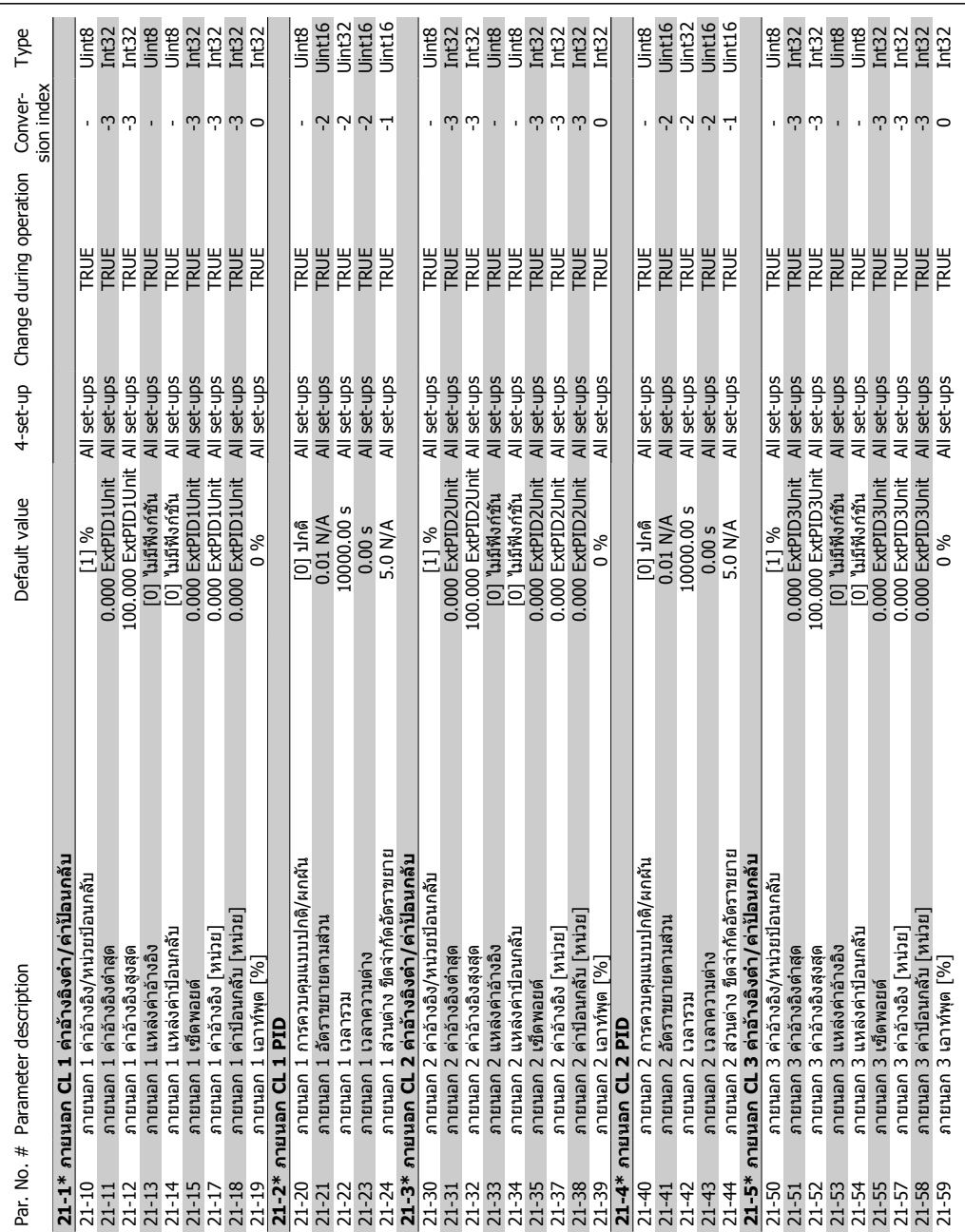

**6.2.17. 21-\*\* วงรอบป** 6.2.17. 21-\*\* วงรอบปิด ภายนอก **ภายนอก**

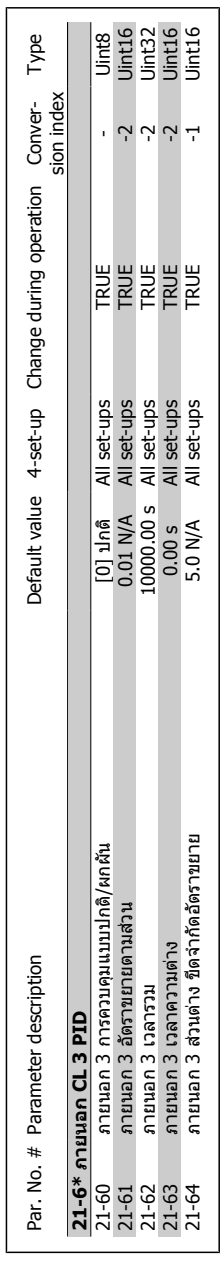

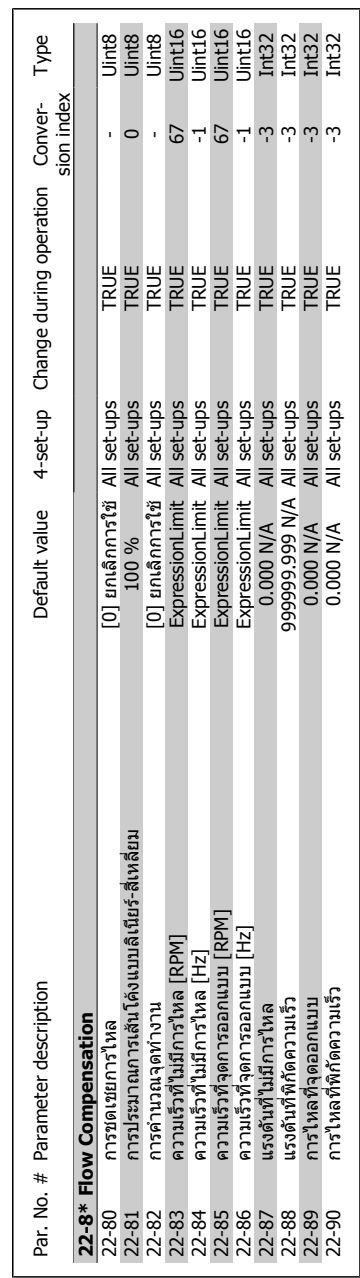

## 6.2.18. 22-\*\* ฟังก์ชันการใช้งาน **ฟงกชันการใชงาน 6.2.18. 22-\*\***

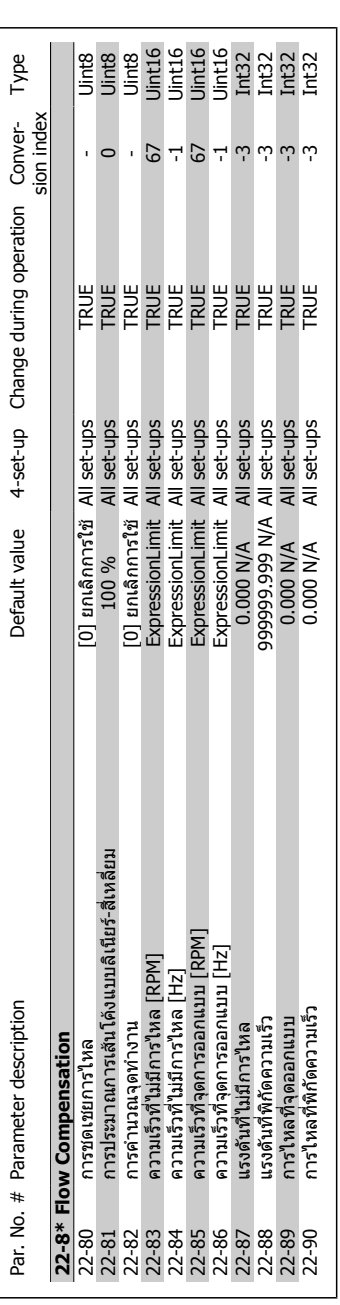

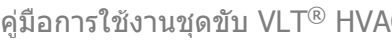

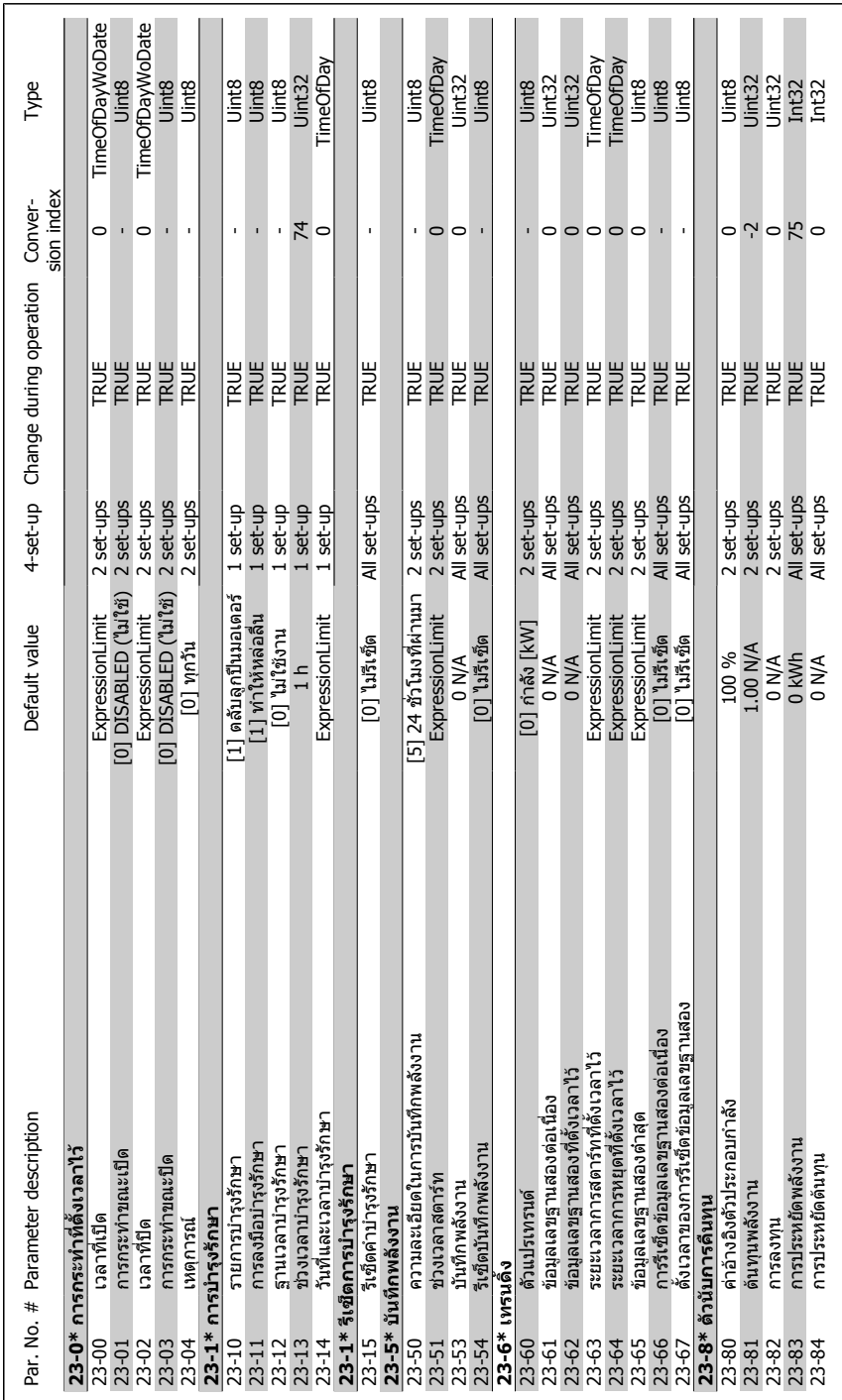

# 6.2.19. 23-\*\* ฟังก*์*ชันทำงานตามเวลา **ฟงกชันทำงานตามเวลา 6.2.19. 23-\*\***

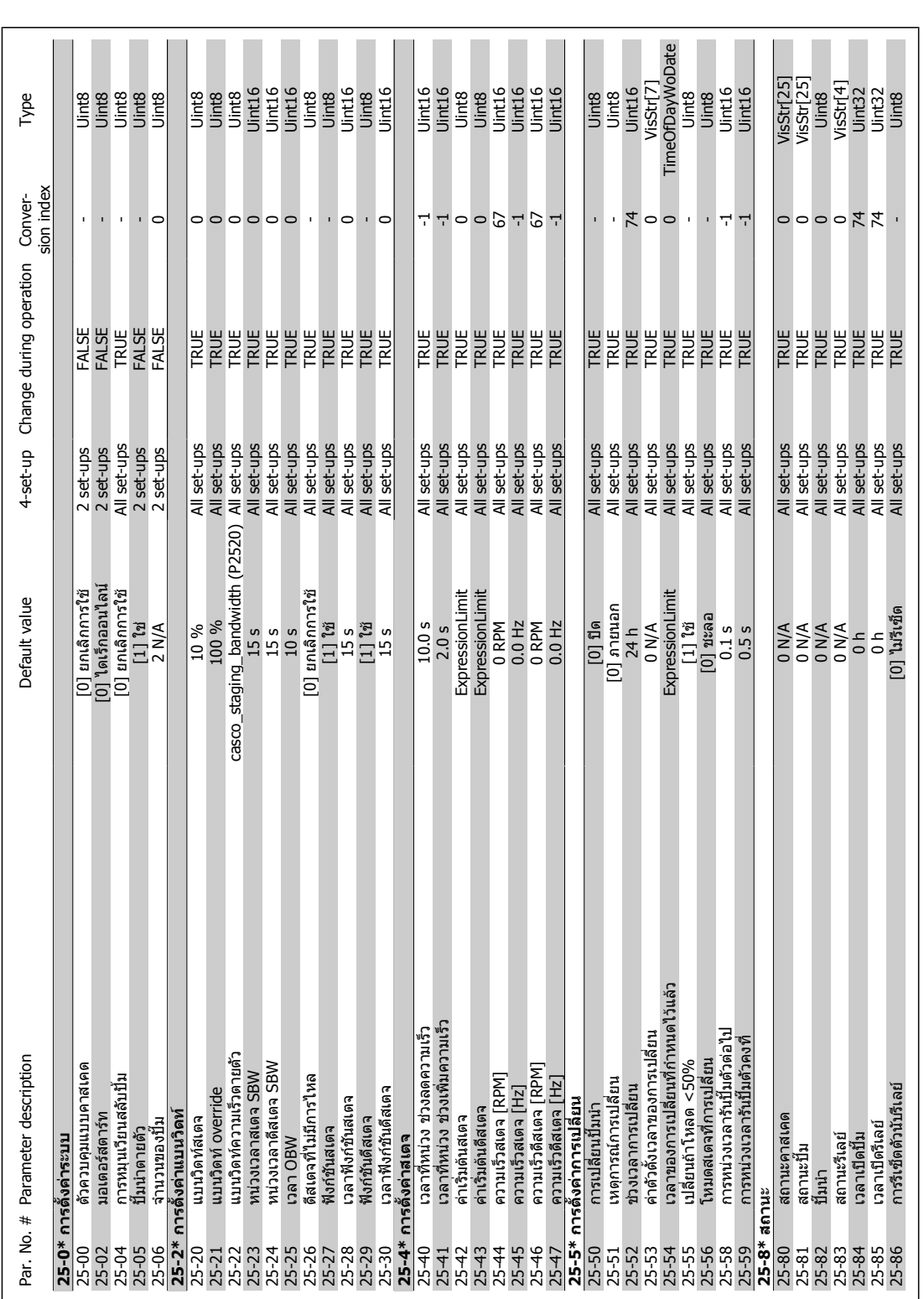

## 6.2.20. 25-\*\* ดัวควบคุมแบบคาสเคด **ตัวควบคุมแบบคาสเคด 6.2.20. 25-\*\***
คู่มือการใช้งานชุดขับ VLT® HVAC *Danfoll* 6. วิธีการตั้งโปรแกรมตัวแปรความถี่

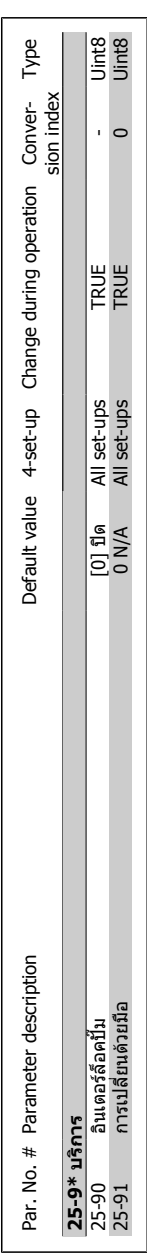

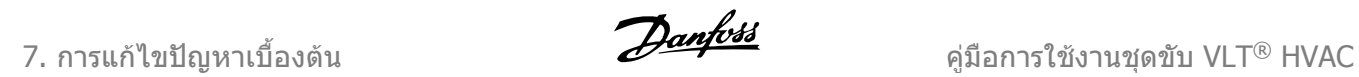

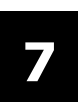

110 MG.11.A3.9A - VLT® เปนเครื่องหมายการคาจดทะเบียนของ Danfoss

# **7. การแกไขปญหาเบื้องตน**

## **7.1. สัญญาณเตือนและการเตือน**

คำเตือนหรือสัญญาณเตือนจะมีสัญลักษณแสดงดวยไฟสถานะที่เกี่ยวของอยูที่ดานหนาของตัวแปลงความถี่ และระบุดวยรหัสที่หนาจอแสดงผล

คำเตือนจะยังทำงานอยู่จนกว่าจะไม่มีสาเหตุปรากฏแล้ว ในบางสถานการณ์ การทำงานของมอเตอร์จะยังเกิด ขึ้นตอไป ขอความคำเตือนอาจจะรายแรง แตไมจำเปนถึงขั้นดังกลาว

ในกรณีของสัญญาณเตือน ตัวแปลงความถี่อาจจะตัดการทำงาน สัญญาณเตือนตองไดรับการรีเซ็ตเพื่อเริ่ม ้ต้นการทำงานอีกครั้งหลังจากแก้ไขสาเหตุแล้ว โดยสามารถทำได้ 3 วิธีคือ:

- 1. ด้วยการใช้ปุ่มควบคุม [RESET] บนแผงควบคุมของ LCP
- 2. ผานทางอินพุตดิจิตอลดวยฟงกชัน "Reset" (รีเซ็ต)
- 3. ผานทางการสื่อสารแบบอนุกรม/ฟลดบัสเสริม
- 4. ดวยการรีเซ็ตโดยอัตโนมัติการใชฟงกชัน [Auto Reset] ที่ตั้งคาเริ่มตนสำหรับชุดขับเคลื่อน VLT HVAC ใหดูที่พารามิเตอร 14-20 โหมดรีเซ็ตใน **คูมือการโปรแกรมชุดขับเคลื่อน VLT HVAC**

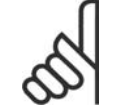

#### **โนตสำหรับผูอาน**

หลังจากการรีเซ็ตด้วยมือกด โดยใช้ปุ่ม [RESET] บน LCP แล้ว ต้องกดปุ่ม [AUTO ON] เพื่อ รีสตารทมอเตอร

หากไมสามารถรีเซ็ตสัญญาณเตือนได สาเหตุอาจเปนเพราะยังไมไดแกไขสาเหตุ หรือสัญญาณเตือนเปน แบบตัดการทำงานแบบล็อค (ดูที่ตารางในหนาตอไป)

สัญญาณเตือนที่เปนการตัดการทำงานแบบล็อคเปนการปองกันเพิ่มเติม ซึ่งหมายความวาแหลงจายไฟหลัก ตองถูกปดกอนจึงจะสามารถรีเซ็ตสัญญาณเตือนได หลังจากสามารถเปดการทำงานอีกครั้ง ตัวแปลงความถี่ จะไม่ถูกบล็อคอีกต่อไป และจะสามารถรีเซ็ตได้ตามขั้นตอนที่ระบไว้ข้างต้นเมื่อแก้ไขสาเหตุแล้ว

สัญญาณเดือนที่ไม่ใช่แบบตัดการทำงานแบบล็อค สามารถจะรีเซ็ตได้เช่นกัน โดยใช้ฟังก์ชันรีเซ็ตอัตโนมัติ ในพารามิเตอร 14-20 (คำเตือน: สามารถปลุกการทำงานอัตโนมัติได!)

หากคำเตือนและสัญญาณเตือนมีรหัสกำกับไวที่ตรงตามตารางในหนาตอไปนี้ หมายความวาคำเตือนเกิดขึ้น ึก่อนสัญญาณเดือน หรือสามารถระบว่าได้ว่าเป็นคำเดือนหรือสัญญาณเดือนที่แสดงขึ้นจากฟอลต์ดังกล่าว

้ตัวอย่างเช่น อาจเป็นไปได้ที่พารามิเตอร์ 1-90 *การป้องกันความร้อนสะสมของมอเตอร์* หลังจากสัญญาณ เตือนหรือตัดสัญญาณ มอเตอรจะลื่นไถลและสัญญาณเตือนและคำเตือนจะกระพริบบนตัวแปลงความถี่ เมื่อ ปญหาไดรับการแกไขแลว เฉพาะสัญญาณเตือนเทานั้นที่จะยังคงกระพริบตอไป

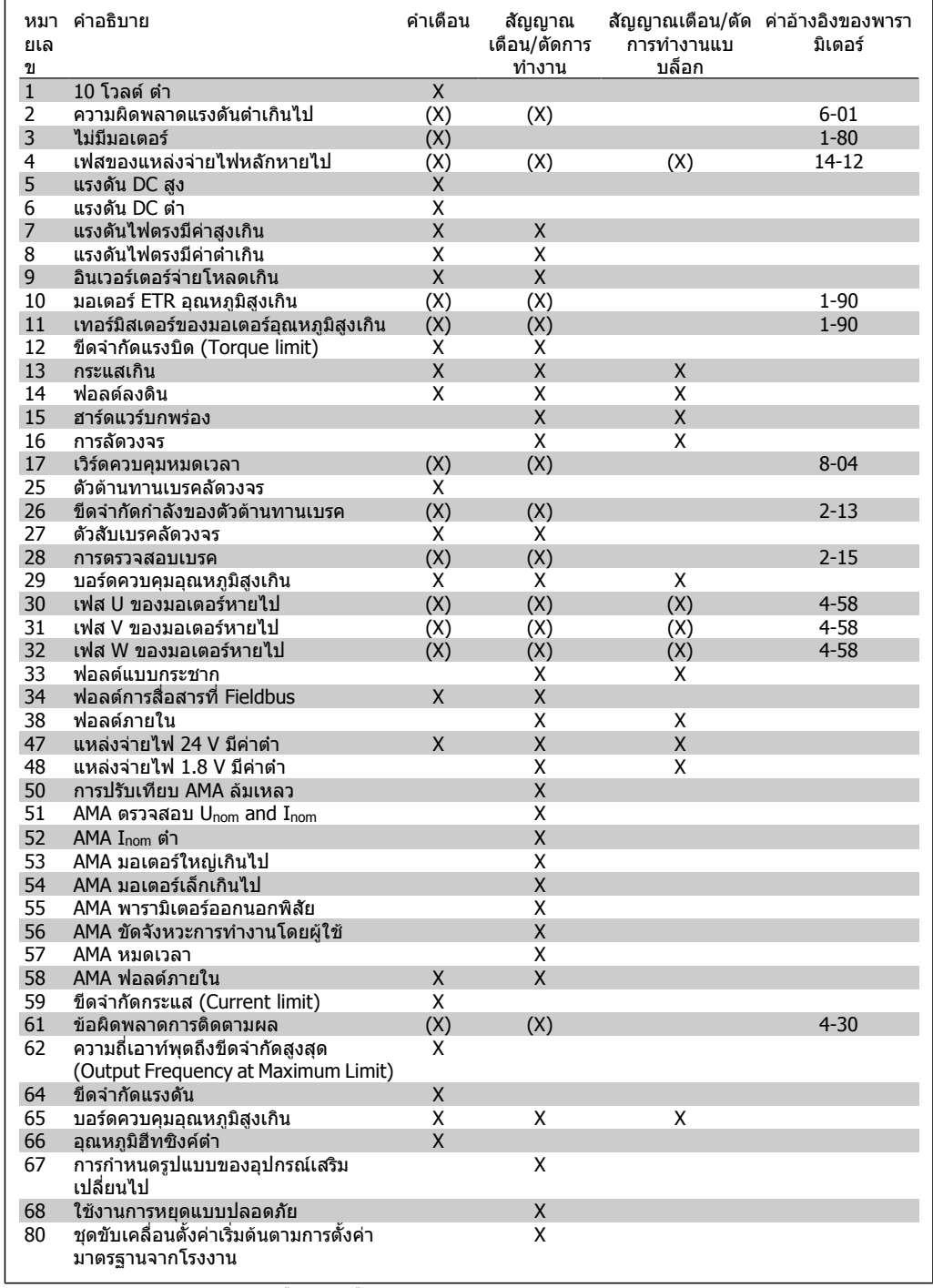

Table 7.1: รายการรหัสสัญญาณเตือน/คำเตือน

### (X) ขึ้นอยูกับพารามิเตอร

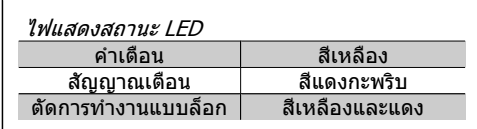

| คำสัญญาณเตือน ส่วนขยายเวิร์ดสถานะ |          |                |                                          |                                              |                               |
|-----------------------------------|----------|----------------|------------------------------------------|----------------------------------------------|-------------------------------|
| บิต                               | เลขฐาน   | เลขฐานสิบ      | คำสัญญาณเดือน คำเดือน                    |                                              | คำสถานะขยาย                   |
|                                   | หก       |                |                                          |                                              |                               |
| 0                                 | 00000001 | 1              | การตรวจสอบ<br>เบรครีซีสเตอร์             | การตรวจสอบเบรครี<br>ชีสเตอร์                 | การเปลี่ยนความเร็ว            |
| $\mathbf{1}$                      | 00000002 | $\overline{2}$ | ้อุณหภูมิ ของการ์ด อุณหภูมิ<br>ส่วนกำลัง | ของการ์ดส่วน AMA ทำงาน<br>กำลัง              |                               |
| 2                                 | 00000004 | 4              | ฟอลต์ลงดิน                               | ฟอลต์ลงดิน                                   | สตาร์ท<br>ตามเข็ม/ทวน<br>เข็ม |
| 3                                 | 00000008 | 8              | อุณหภูมิการ์ดควบ<br>คม                   | อุณหภูมิการ์ดควบคุม                          | ชะลอความเร็ว                  |
| 4                                 | 00000010 | 16             | เวิร์ดควบคุม TO                          | เวิร์ดควบคุม TO                              | กวดตาม (Catch Up)             |
| 5                                 | 00000020 | 32             | กระแสเกิน                                | กระแสเกิน                                    | ค่าป้อนกลับค่าสูง             |
| 6                                 | 00000040 | 64             | ขีดจำกัดแรงบิด                           | ขีดจำกัดแรงบิด                               | ค่าป้อนกลับค่าตำ              |
| $\overline{7}$                    | 00000080 | 128            | มอเตอร์อุณหภูมิสูง<br>เกิน               | มอเตอร์อุณหภูมิสูงเกิน                       | กระแสเอาท์พูดค่าสูง           |
| 8                                 | 00000100 | 256            | มอเตอร์ ETR เกิน                         | มอเตอร์ ETR เกิน                             | กระแสเอาท์พตค่าตำ             |
| 9                                 | 00000200 | 512            | อินเวอร์เตอร์จ่าย<br>โหลดเกิน            | อินเวอร์เตอร์จ่ายโหลดเกิน ความถี่เอาท์พุตสูง |                               |
| 10                                | 00000400 | 1024           | DC แรงดันต่าเกิน                         | DC แรงดันตำเกิน                              | ความถี่เอาท์พุตตำ             |
| 11                                | 00000800 | 2048           | DC แรงดันสูงเกิน                         | DC แรงดันสูงเกิน                             | ตรวจสอบเบรค OK                |
| 12                                | 00001000 | 4096           | การลัดวงจร                               | แรงดัน DC ค่าตำ                              | เบรคสูงสุด                    |
| 13                                | 00002000 | 8192           | ฟอลต์แบบกระชาก                           | แรงดัน DC ค่าสูง                             | การเบรค                       |
| 14                                | 00004000 | 16384          | เฟสแหล่งจ่ายไป<br>หลัก หายไป             | เฟสแหล่งจ่ายไปหลัก<br>หายไป                  | ออกนอกพิสัยความเร็ว           |
| 15                                | 00008000 | 32768          | AMA ไม่ OK                               | ไม่มีมอเตอร์                                 | OVC ทำงาน                     |
| 16                                | 00010000 | 65536          | ความผิดพลาดแรง<br>ดันตำเกินไป            | ความผิดพลาดแรงดันตำ<br>เกินไป                |                               |
| 17                                | 00020000 | 131072         | ฟอลต์ภายใน                               | 10V ตำ                                       |                               |
| 18                                | 00040000 | 262144         | เบรคเกินพิกัด                            | เบรคเกินพิกัด                                |                               |
| 19                                | 00080000 | 524288         | เฟส U หายไป                              | ตัวต้านทานเบรค                               |                               |
| 20                                | 00100000 | 1048576        | เฟส V หายไป                              | เบรค IGBT                                    |                               |
| 21                                | 00200000 | 2097152        | เฟส W หายไป                              | ขีดจำกัดความเร็ว                             |                               |
| 22                                | 00400000 | 4194304        | ฟอลต์ที่ Fieldbus                        | ฟอลต์ที่ Fieldbus                            |                               |
| 23                                | 00800000 | 8388608        | ตำ                                       | แหล่งจ่าย 24 V ค่า แหล่งจ่าย 24V ค่าตำ       |                               |
| 24                                | 01000000 | 16777216       | สายหลักล้มเหลว                           | สายหลักล้มเหลว                               |                               |
| 25                                | 02000000 | 33554432       | แหล่งจ่าย 1.8V ค่า ขีดจำกัดกระแส<br>ตำ   |                                              |                               |
| 26                                | 04000000 | 67108864       | ตัวต้านทานเบรค                           | อณหภมิตำ                                     |                               |
| 27                                | 08000000 | 134217728      | เบรค IGBT                                | ขีดจำกัดแรงดัน                               |                               |
| 28                                | 10000000 | 268435456      | เปลี่ยนอุปกรณ์<br>เสริม                  | ไบ่ใช้                                       |                               |
| 29                                | 20000000 | 536870912      | ชุดขับเคลื่อนตั้งค่า<br>เริ่มต้น         | ไม่ใช้                                       |                               |
| 30                                | 40000000 | 1073741824     | การหยดแบบ<br>ปลอดภัย                     | ไม่ใช้                                       |                               |
|                                   |          |                |                                          |                                              |                               |

Table 7.2: คำอธิบายของขอความสัญญาณเตือน, ขอความคำเตือน และเวิรดขยายสวนสถานะ

ขอความสัญญาณเตือน คำเตือน และสวนขยายเวิรดสถานะ สามารถอานไดจากบัสอนุกรมหรือฟลดบัสเสริม เพื่อการวินิจฉัย ดูเพิ่มเติมที่พารามิเตอร 16-90, 16-92 และ 16-94

### **7.1.1. รายการคำเตือน/สัญญาณเตือน**

**คำเตือน 1 10 V ตำ:** แรงดัน 10 V จากขั้วตอ 50 บนการดควบคุมมีคาตำ กวา10 V ปลดโหลดบางสวนออกจากขั้วตอ 50 เนื่องจาก แหลงจายไฟ 10 V กำลังจายโหลดเกิน คาสูงสุด 15 mA หรือ คาตำสุด 590 ohm

**คำเตือน/สัญญาณเตือน 2**

**แรงดันตำ:**

สัญญาณที่ขั้วตอ 53 หรือ 54 มีคาตำกวา 50% ของ คาที่ตั้งไวในพารามิเตอร 6-10, 6-12, 6-20, หรือ 6-22 ตามลำดับ

**คำเตือน/สัญญาณเตือน 3 ไมมีมอเตอร:** ไมมีมอเตอรตออยูที่เอาทพุตของตัวแปลงความถี่ **7**

#### **คำเตือน/สัญญาณเตือน 4 เฟสหลักหาย:**

เกิดการหายไปของไฟฟาเฟสหนึ่งทางดานแหลง จายไฟหลัก 3 เฟส หรือแรงดันของแหลงจายไฟ หลักมีความไมสมดุลสูงมากเกินไป ขอความนี้จะปรากฎเชนกันเมื่อเกิดฟอลตขึ้นที่ วงจรเรียงกระแสดานอินพุตของตัวแปลงความถี่ ตรวจสอบแรงดันแหลงจายไฟและกระแสแหลง จายไฟที่จายมายังตัวแปลงความถี่

#### **คำเตือน 5**

### **แรงดัน DCสูง:**

แรงดันวงจรขั้นกลาง (แรงดันดีซีลิงค) มีคาสูงกวา คาขีดจำกัดแรงดันเกินของระบบควบคุม ตวแปลง ั ความถี่ยังคงทำงาน

### **คำเตือน 6**

**แรงดัน DC ตำ**

แรงดันวงจรขั้นกลาง (แรงดันดีซีลิงค) มีคาตำกวา คาขีดจำกัดแรงดันตำเกินของระบบควบคุม ตัว แปลงความถี่ยังคงทำงาน

### **คำเตือน/สัญญาณเตือน 7**

**แรงดัน DC เกิน:**

ถาแรงดันวงจรขั้นกลาง(แรงดันดีซีลิงค) มีคาสูง เกินกวาขีดจำกัด ตัวแปลงความถี่จะตัดการทำงาน หลังจากเวลาหนึ่ง การแกไขที่ทำได:

เชื่อมตอตัวตานทานเบรค

ขยายชวงเวลาในการเปลี่ยนแปลงความ เร็ว

ใช้งานฟังก์ชันในพารามิเตอร์ 2-10

เพิ่มพารามิเตอร 14-26

เชื่อมตอตัวตานทานเบรค ขยายชวงเวลาในการ เปลี่ยนแปลงความเร็ว

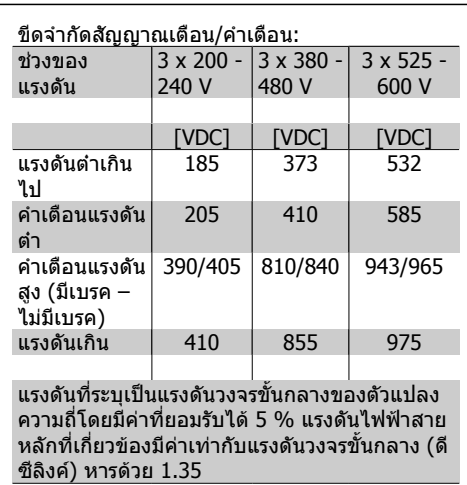

**คำเตือน/สัญญาณเตือน 8**

#### **แรงดัน DC ตำ:**

หากแรงดันไฟฟาวงจรขั้นกลาง (DC) ลดลงตำกวา ขีดจำกัด "คำเตือนแรงดันไฟฟาตำ" (ดูตารางดาน บน) ตัวแปลงความถี่จะตรวจสอบวาแหลงจายไฟ สำรอง 24 V เชื่อมตออยูหรือไม ถาไมมีแหลงจายสำรอง 24 V ตออยู ตัวแปลงความ ถี่จะตัดการทำงานหลังจากเวลาคาหนึ่งซึ่งขึ้นอยู กับแต่ละเครื่อง ในการตรวจสอบวาแหลงจายไฟเหมาะสมกับตัว

แปลงความถี่หรือไม่ ให้ด *ข้อมลจำเพาะทั่วไป* 

### **คำเตือน/สัญญาณเตือน 9**

**อินเวอรเตอรจายโหลดเกิน:** ตัวแปลงความถี่กำลังจะตัดการทำงานเนื่องจาก จายโหลดเกิน (กระแสสูงเปนเวลานานเกินไป) ตัว นับสำหรับการปองกันความรอนสะสมของอินเวอร เตอร์ด้วยการคำนวณแบบอิเล็กทรอบิกจะแจ้งคำ เตือนที่ 98% และตัดการทำงานที่ 100% ในขณะ ที่แจงสัญญาณเตือน รีเซ็ตไมสามารถดำเนินการได กอนที่ตัวนับจะตำกวา 90% ฟอลตนี้เกิดจากตัวแปลงความถี่จายโหลดเกินกวา

100% เปนระยะเวลานานเกินไป

### **คำเตือน/สัญญาณเตือน 10 ETR มอเตอรอุณหภูมิสูง:**

จากการทำงานของรีเลยความรอน

แบบอิเล็กทรอนิก (ETR) พบวามอเตอรมีความรอน เกินไป คุณสามารถเลือกไดวาจะใหตัวแปลงความ ถี่แจงคำเตือนหรือสัญญาณเตือนเมื่อตัวนับมีคาถึง 100% หรือไม ในพารามิเตอร 1-90 ฟอลตนี้เกิด จากมอเตอรจายโหลดเกิน 100 % เปนระยะเวลา นานเกินไป ตรวจสอบดวยวามอเตอรพารามิเตอร 1-24 ถูกตั้งคาอยางถูกตอง

### **คำเตือน/สัญญาณเตือน 11**

**เทอรมิสเตอรของมอเตอรมีความรอนเกิน:** เทอรมิสเตอรหรือการตอเทอรมิสเตอรถูกตัด คุณ สามารถเลือกไดวาจะใหตัวแปลงความถี่แจงคำ เตือนหรือสัญญาณเตือนเมื่อตัวนับมีคาถึง 100% หรือไม ในพารามิเตอร 1-90 ตรวจสอบวา เทอรมิสเตอรตออยูอยางถูกตองหรือไมระหวางขั้ว ตอ 53 หรือ 54 (อินพุตแรงดันแบบอนาล็อก) กับขั้ว ตอ 50 (แหลงจาย + 10 V) หรือ ระหวางขั้วตอ 18 หรือ 19 (PNP อินพุตดิจิตอลเทานั้น) กับขั้วตอ 50 ถ้ามีการใช้ ตัวตรวจจับ KTY ให้ตรวจสอบความ ถูกตองในการตอระหวางขั้วตอ 54 และ 55

#### **คำเตือน/สัญญาณเตือน 12 ขีดแรงบิด:**

แรงบิดมีคามากกวาคาในพารามิเตอร 4-16 (ในการ ทำงานแบบมอเตอร) หรือแรงบิดมีคามากกวาคาใน พารามิเตอร 4-17 (ในการทำงานแบบคืนพลังงาน กลับ (regenerative))

### **คำเตือน/สัญญาณเตือน 13 กระแสเกิน:**

กระแสมีคาเกินขีดจำกัดกระแสคายอดของอินเวอร เตอร (ประมาณ 200% ของกระแสพิกัด) คำเตือน จะแสดงคางไวประมาณ 8-12 วินาที หลังจากนั้น ตัวแปลงความถี่จะตัดการทำงานและแสดงการ เตือน ปดตัวแปลงความถี่ และใหตรวจสอบวาเพลา ของมอเตอร์สามารถหมนได้หรือไม่ และขนาดของ มอเตอรเหมาะสมกับตัวแปลงความถี่หรือไม

### **สัญญาณเตือน 14**

**ฟอลตลงดิน:**

มีการคายประจุจากเฟสเอาทพุตลงดิน ทั้งจากใน เคเบิลระหวางตัวแปลงความถี่และมอเตอร หรือ ภายในตัวมอเตอรเอง ้าใดตัวแปลงความถี่และแก้ไขฟอลต์ลงดิน

### **สัญญาณเตือน 15**

**ฮารดแวรไมสมบูรณ:** อุปกรณเสริมติดตั้งถาวรไมไดรับการจัดการจาก บอรดควบคุมปจจุบัน (ฮารดแวรหรือซอฟตแวร)

**สัญญาณเตือน 16 การลัดวงจร:** มีการลัดวงจรในมอเตอรหรือที่ขั้วตอมอเตอร ปดตัวแปลงความถี่และแกไขการลัดวงจร

### **คำเตือน/สัญญาณเตือน 17**

**เวิรดควบคุมหมดเวลา** ไมมีการสื่อสารไปยังตัวแปลงความถี่ คำเตือนจะแสดงเฉพาะเมื่อพารามิเตอร 8-04 ไม ี ได้ตั้งค่าเป็น *ปิด* (OFF) ้ถ้าพารามิเตอร์ 8-04 ถูกตั้งค่าเป็น *หยด* (Stop)

และ ตัดการทำงาน (Trip) คำเตือนจะแสดงขึ้นและ ตัวแปลงความถี่จะลดความเร็วลง จนกระทั่งตัดการ ทำงาน และแสดงสัญญาณเตือน

ี สามารถเพิ่มค่าในพารามิเตอร์ 8-03 *เวลาที่เวิร์ด ควบคมหมดเวลา* ได้

#### **คำเตือน 25**

**คาเบรครีฯ:**

ตัวตานทานเบรคไดรับการตรวจระหวางการทำงาน ถาเกิดลัดวงจรขึ้น ฟงกชันเบรคจะถูกตัดออก และมี การแสดงคำเตือน ตัวแปลงความถี่จะยังคงทำงาน อยู แตไมมีฟงกชันเบรค ปดตัวแปลงความถี่และ เปลี่ยนตัวตานทานเบรค ดูที่พารามิเตอร 2-15 ตรวจสอบเบรค

#### **สัญญาณเตือน/คำเตือน 26 ตัวตานจำกัดกำลังของเบรก:**

กำลังที่สงไปยังตัวตานทานเบรคจะถูกคำนวณเปน เปอรเซ็นต โดยเปนคาเฉลี่ยในชวง 120 วินาทีลา สุด โดยคำนวณจากคาความตานทานของตัวตาน ทานเบรค (พารามิเตอร 2-11) และแรงดันวงจรขั้น กลาง คำเตือนจะแสดงเมื่อกำลังเบรคที่ตัวตาน ทานตองดูดซับเขาไปมีคาสูงกวา 90% ถาเลือก ตัดการทำงาน [2] ไวในพารามิเตอร 2-13 ตัวแปลง ความถี่จะตัดการทำงานออก และแสดงสัญญาณ เตือน เมื่อกำลังเบรคที่ตัวตานทานตองดูดซับเขา ไปมีคาสูงกวา 100%

#### **คำเตือน 27**

**ฟอลตที่สวิตชคลายพลังงานเบรค (Brake chopper fault):**

ตัวตานทานเบรคไดรับการตรวจดูแลระหวางการทำ งาน ถาเกิดลัดวงจรขึ้น ฟงกชันเบรคจะถูกตัดออก และมีการแสดงคำเตือน ตัวแปลงความถี่ยังสามารถ ทำงานไดแตเนื่องจากตัวตานทานเบรคไดเกิดการ ลัดวงจรไปแลว กำลังจำนวนมากจะยังคงถูกสงไป ยังตัวตานทานเบรคถึงแมวาตัวตานทานจะไมทำ งานแลวก็ตาม

ปดตัวแปลงความถี่ และนำตัวตานทานเบรคออก

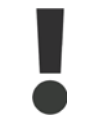

คำเตือน: มีความเสี่ยงที่กำลัง จำนวนมากจะถูกถายโอนไปยังตัว ตานทานเบรคถาทรานซิสเตอร เบรคเกิดการลัดวงจร

**สัญญาณเตือน/คำเตือน 28 ตรวจเบรค:** ฟอลตที่ตัวตานทานเบรค: ตัวตานทานเบรคไมได ถูกตอเอาไว/ไมทำงาน

### **สัญญาณเตือน 29**

**ตัวแปลงความถี่มีอุณหภูมิสูงเกินไป**

ถ้ากรอบหัมเป็น IP 20 หรือ IP 21/TYPE 1 อุณหภูมิ การตัดสัญญาณของฮีทซิงค์เท่ากับ  $95^{\circ}$ C  $\pm$ 5  $^{\circ}$ C ขึ้นอยูกับขนาดของตัวแปลงความถี่ อุณหภูมิขอผิด ี พลาดไม่สามารถถูกรีเซ็ตได้ จนกระทั่งอุณหภูมิ ของฮีทซิงค์อย่ตำกว่า70 °C +5 °C ฟอลตอาจเกิดจาก:

- **-** อุณหภูมิแวดลอมมีคาสูงเกินไป
- **-** สายเคเบิลมอเตอรยาวเกินไป

**สัญญาณเตือน 30**

**เฟส U สูญหาย:**

เฟส U ของมอเตอรระหวางตัวแปลงความถี่และ บายเตอร์หายไป

ปดตัวแปลงความถี่ ตรวจสอบเฟส U ของมอเตอร

**สัญญาณเตือน 31 เฟส V สูญหาย:** เฟส V ของมอเตอรระหวางตัวแปลงความถี่และ มอเตอรหายไป ปดตัวแปลงความถี่ ตรวจสอบเฟส V ของมอเตอร

**สัญญาณเตือน 32 เฟส W หาย:** เฟส W ของมอเตอรระหวางตัวแปลงความถี่และ มอเตอรหายไป ปดตัวแปลงความถี่ ตรวจสอบเฟส W ของมอเตอร

**สัญญาณเตือน 33 ขอผิดพลาดจากกระแสที่ไหลเขา:** มีการเปดเครื่องเกิดขึ้นหลายครั้งเกินไปภายในชวง ้ระยะเวลาสั้น ด<sub>ู</sub>ที่บท *ข้อมูลจำเพาะทั่วไป* สำหรับ จำนวนครั้งในการเปดเครื่องที่สามารถกระทำได ภายในชวงระยะเวลา 1 นาที

**คำเตือน/สัญญาณเตือน 34 ขอผิดพลาดจากฟลดบัส:** ฟลดบัสที่การดเสริมเพื่อการสื่อสารไมทำงาน

#### **คำเตือน 35**

**ออกนอกชวงความถ:ี่**

คำเตือนนี้จะแสดงเมื่อความถี่เอาทพุตมีคาถึง คำ เตือนความเร็วตำ (พารามิเตอร 4-52) หรือ คำ *เตือนความเร็วสง* (พารามิเตอร์ 4-53) ถ้าตัวแปลง ความถี่อยูใน การควบคุมกระบวนการ, วงรอบปด (พารามิเตอร 1-00) คำเตือนจะแสดงในจอแสดง ผล ถาตัวแปลงความถี่ไมอยูในโหมดนี้ บิต 008000 ออกนอก ชวงความถี่ ในเวิรดสถานะแบบ ขยายจะทำงาน แตจะไมมีคำเตือนที่จอแสดงผล

**สัญญาณเตือน 38 ผิดภายใน:** ใหติดตอกับผูจำหนาย Danfoss ของคุณ

**คำเตือน 47 ไฟ 24 V ตำ:** แหลงจายไฟสำรอง 24 V DC ภายนอก อาจมีภาระ โหลดเกิน มิเชนนั้นใหติดตอผูจำหนาย Danfoss ของคุณ

**คำเตือน 48 ไฟ 1.8 V ตำ:** ใหติดตอกับผูจำหนาย Danfoss ของคุณ

**สัญญาณเตือน 50 ปรับเทียบ AMA:** ใหติดตอกับผูจำหนาย Danfoss ของคุณ

**สัญญาณเตือน 51 AMA Unom, Inom:**

#### การตั้งคาของแรงดันมอเตอร กระแสมอเตอร และ กำลังมอเตอรนาจะผิดพลาด ตรวจสอบการตั้งคา

**สัญญาณเตือน 52 AMA ตำ Inom:** กระแสมอเตอรมีคาตำเกินไป ตรวจสอบการตั้งคา

**สัญญาณเตือน 53 AMA มอเตอรใหญเกินไป:** มอเตอรมีขนาดใหญเกินกวาที่ AMA จะดำเนินการ ได

**สัญญาณเตือน 54 AMA มอฯเล็ก:** มอเตอรเล็กเกินไปสำหรับ AMA ที่จะจัดการได

**สัญญาณเตือน 55 พาราฯ AMA:** คาพารามิเตอรที่หาไดจากมอเตอรอยูนอกพิสัยที่ ยอมรับได

**สัญญาณเตือน 56 ขัดจังหวะ AMA:** AMA ถูกขัดจังหวะการทำงาน (interrupt) โดยผูใช

**สัญญาณเตือน 57**

**หมดเวลา AMA:**

ใหลองพยายามสตารท AMA อีกหลายๆ ครั้ง จน กระทั่ง AMA ทำงาน โปรดระวังไววา การรันซำๆ กัน หลายครั้งอาจจะทำใหมอเตอรรอนถึงระดับที่คา ี ความต้านทาน Rs และ Rr มีค่าเพิ่มขึ้นได้ แต่โดย ทั่วไปแลว จะไมทำใหเกิดความเสียหายหรือผิด พลาดรายแรง

**สัญญาณเตือน 58 ภายใน AMA:** ใหติดตอกับผูจำหนาย Danfoss ของคุณ

**คำเตือน 59 ขีดกระแส:** ใหติดตอกับผูจำหนาย Danfoss ของคุณ

**คำเตือน 62 ขีดเอาทพุต:** ความถี่เอาทพุตมีคาเกินกวาคาที่ตั้งไวในพารา มิเตอร 4-19

**คำเตือน 64 ขีดแรงดัน:** ที่คาโหลดและความเร็วนี้ตองการแรงดันไฟฟาของ มอเตอรที่มีคาสูงกวาแรงดันดีซีลิงคที่มีอยู

**คำเตือน/สัญญาณเตือน/ตัดการทำงาน 65 การดควบคุมรอน:**

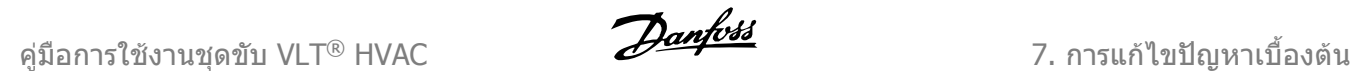

การดควบคุมอุณหภูมิสูงเกิน: อุณหภูมิตัดการทำ งานของการดควบคุมคือ 80°C

**คำเตือน 66**

**อุณหภูมิตำ:**

อุณหภูมิฮีทซิงควัดไดที่ 0°C ซึ่งบงชี้ไดวาตัวตรวจ จับอุณหภูมิบกพรอง ดังนั้นความเร็วพัดลมจะเพิ่ม ขึ้นไปที่ค่าสงสดในกรณีที่ส่วนกำลังหรือการ์ดควบ คุมเกิดความรอนสูง

#### **สัญญาณเตือน 67**

**เปลี่ยนเลือก:**

อุปกรณเสริมหนึ่งหรือสองชนิดไดถูกติดตั้งเพิ่มเขา มาหรือถอดออกไป ตั้งแตการตัดการจายไฟครั้งลา สุด

#### **สัญญาณเตือน 68**

**หยุดปลอดภัย:**

การหยุดแบบปลอดภัยถูกใชงาน เพื่อที่จะกลับมา ทำงานโดยปกติอีกครั้งหนึง ใหจายแรงดันไฟตรง 24 V ที่ขั้วตอ 37 จากนั้นสงสัญญาณรีเซ็ต (ผาน บัส, I/O ดิจิตอล, หรือโดยการกด [RESET]) สำหรับการใชงานอยางถูกตองและปลอดภัยของ ฟงกชันการหยุดแบบปลอดภัย (Safe Stop) ใหดู ตามขอมูลที่เกี่ยวของและคำแนะนำในคูมือการ ออกแบบ

**สัญญาณเตือน 70 โครงแบบความถี่ไมถูกตอง :** ีการรวมที่เกิดขึ้นของบอร์ดควบคมและบอร์ดไฟฟ้า ไมถูกตอง

**สัญญาณเตือน 80 เริ่มตนที่คามาตรฐาน** พารามิเตอรตางๆ จะทำการตั้งคาเริ่มตนตามการตั้ง คามาตรฐานจากโรงงาน ภายหลังจากทำการรี เซ็ตดวยมือ (สามนิ้ว)

118 MG.11.A3.9A - VLT® เปนเครื่องหมายการคาจดทะเบียนของ Danfoss

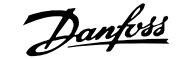

## **8. ขอมูลจำเพาะ**

## **8.1. ขอมูลจำเพาะทั่วไป**

### การปองกันและคุณสมบัติ

- การปองกันมอเตอรจากการสะสมความรอนเกินสะสมแบบอิเล็กทรอนิกตอการที่มีโหลดเกิน
- การตรวจดูอุณหภูมิของแผนระบายความรอน (heatsink) ทำใหมั่นใจไดวาตัวแปลงความถี่จะตัด การทำงานเมื่ออุณหภูมิมีคาเพิ่มขึ้นถึง 95 °C ± 5°C อุณหภูมิของภาวะโหลดเกินไมสามารถจะรี เซ็ตไดจนกวาอุณหภูมิของแผนระบายความรอนจะตำกวา 70 °C ± 5°C ( แนวทาง – อุณหภูมิเหลา นี้อาจจะผันแปรไปตามขนาดของกำลังไฟฟาที่แตกตาง กรอบหุม และอื่นๆ ชุดขับเคลื่อน VLT HVAC มีฟงกชันการลดพิกัดอัตโนมัติเพื่อหลีกเลี่ยงอุณหภูมิของแผนระบายความรอนถึง 95 °C
- ตัวแปลงความถี่มีการปองกันจากการลัดวงจรบนขั้วตอมอเตอร U, V, W
- หากเฟสหลักขาดหายไป ตัวแปลงความถี่จะตัดการทำงานหรือสงคำเตือน (ขึ้นอยูกับโหลด)
- การตรวจดูแลแรงดันไฟฟาของวงจรขั้นกลาง ทำใหมั่นใจวาตัวแปลงความถี่นี้จะตัดการทำงาน ถา แรงดันของวงจรตำหรือสูงเกินไป
- ตัวแปลงความถี่นี้มีการปองกันตอการเกิดฟอลตลงดินที่ขั้วตอมอเตอร U, V, W

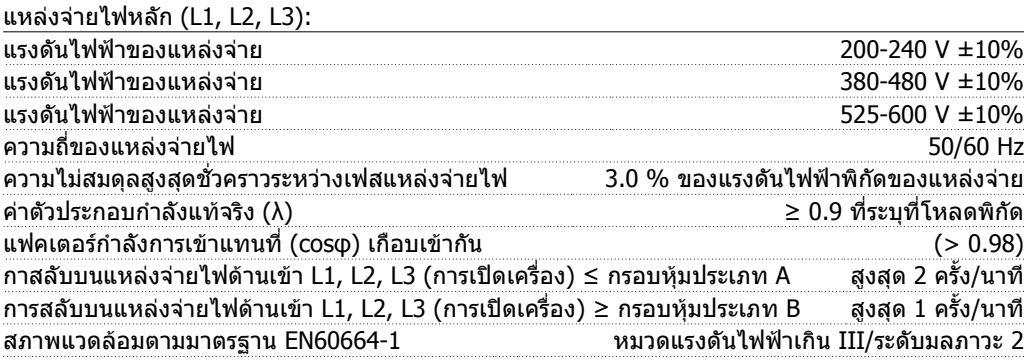

เครื่องนี้เหมาะสำหรับใชในวงจรที่มีความสามารถในการจายกระแสไมมากกวา 100.000 RMS แอมแปรแบบ สมมาตร,แรงดันสูงสุด 240/480/600 V

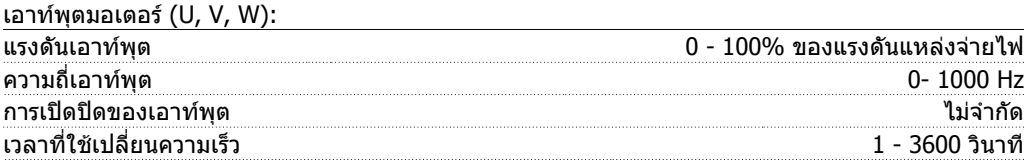

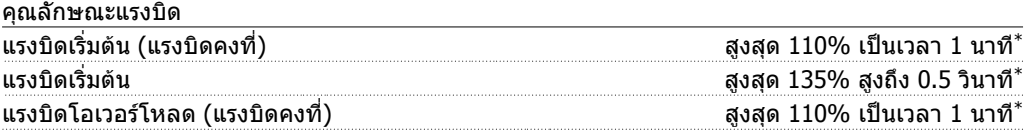

\*เปอรเซ็นตเทียบกับแรงบิดที่ระบุของ VLT HVAC Drive

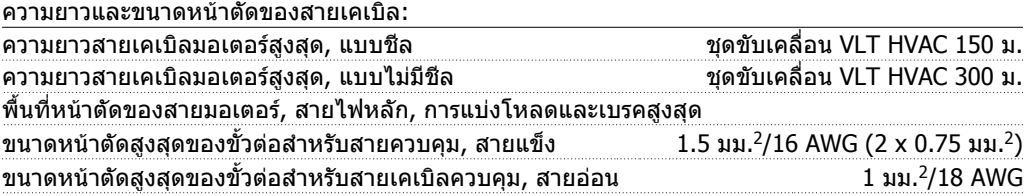

**8**

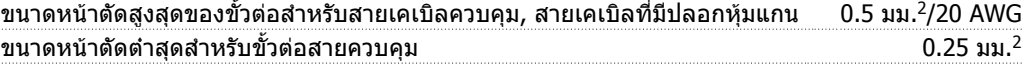

ดูตาราง 8.2 สำหรับขอมูลเพิ่มเติม

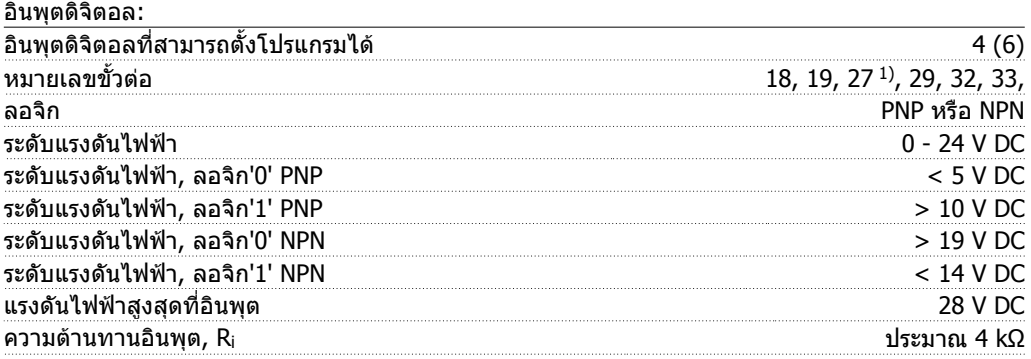

อินพุตดิจิตอลทั้งหมดถูกแยกโดดทางไฟฟาจากแรงดันแหลงจายไฟ (PELV) และขั้วตอแรงดันสูงอื่นๆ 1) ขั้วตอ 27 และ<sup>29</sup>ยังสามารถตั้งโปรแกรมเปนเอาทพุตได

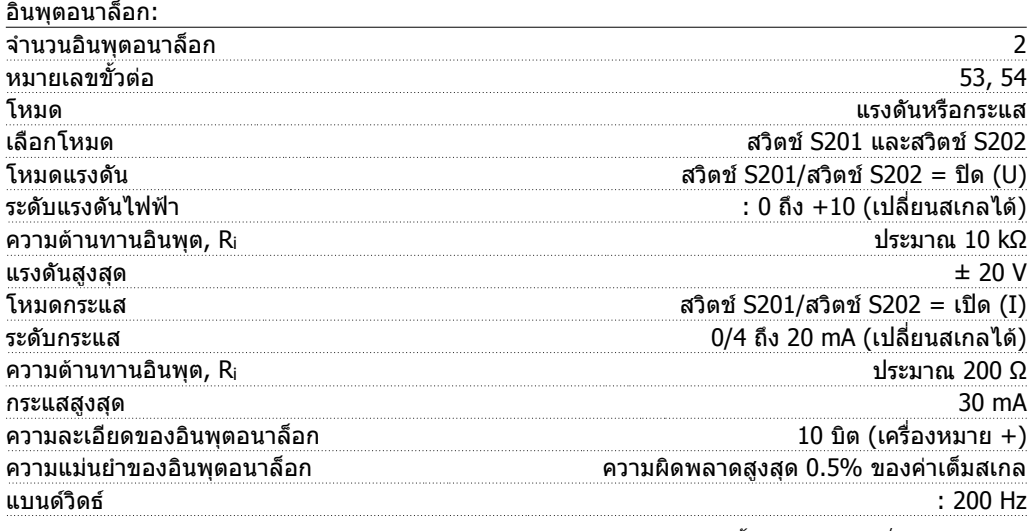

อินพุตอนาล็อกถูกแยกโดดทางไฟฟาจากแรงดันแหลงจายไฟ (PELV) และขั้วตอแรงดันสูงอื่นๆ

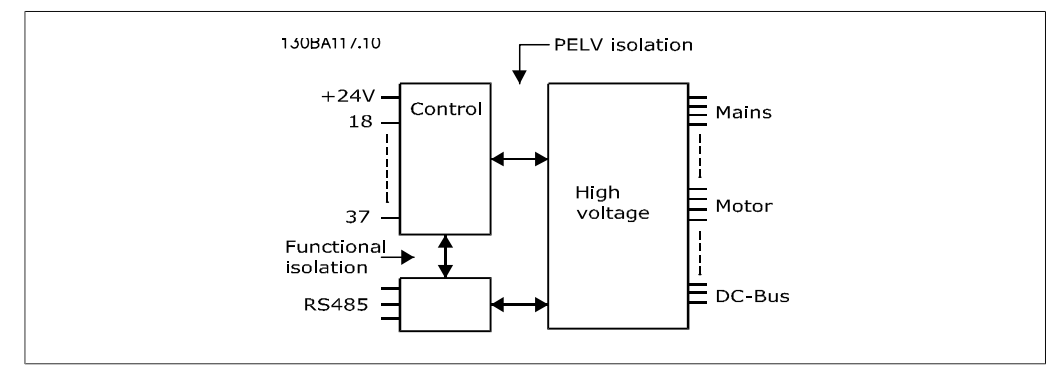

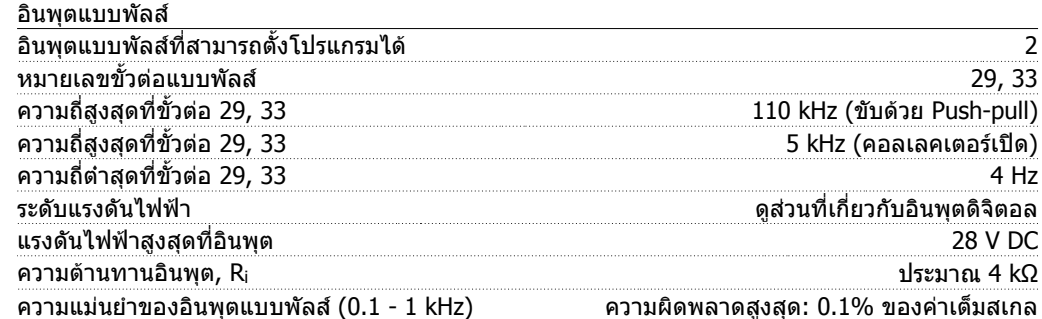

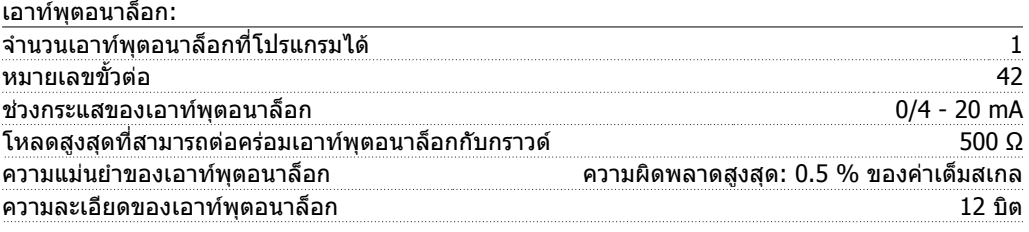

เอาทพุตอนาล็อกถูกแยกโดดทางไฟฟาจากแรงดันแหลงจายไฟ (PELV) และขั้วตอแรงดันสูงอื่นๆ

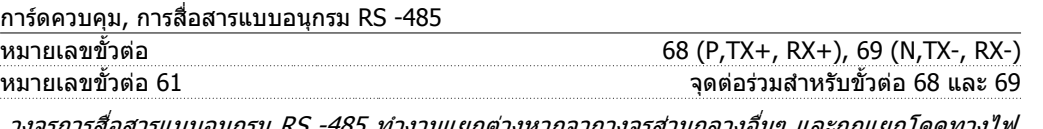

วงจรการสื่อสารแบบอนุกรม RS -485 ทำงานแยกตางหากจากวงจรสวนกลางอื่นๆ และถูกแยกโดดทางไฟ ฟาจากแรงดันแหลงจายไฟ (PELV)

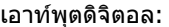

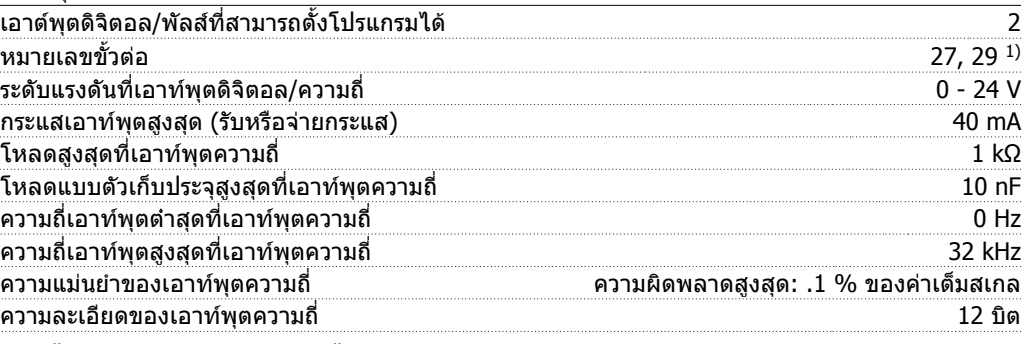

1) ขั้วตอ 27 และ<sup>29</sup>ยังสามารถตั้งโปรแกรมเปนอินพุตได

เอาทพุตดิจิตอลถูกแยกโดดทางไฟฟาจากแรงดันแหลงจายไฟ (PELV) และขั้วตอแรงดันสูงอื่นๆ

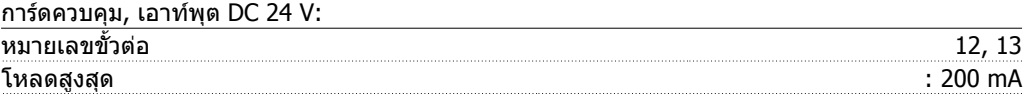

แหลงจายไฟ DC 24 V ถูกแยกโดดทางไฟฟาจากแรงดันแหลงจายไฟ (PELV) แตมีความตางศักยเทากับ อินพุตและเอาทพุตทั้งอนาล็อกและดิจิตอล

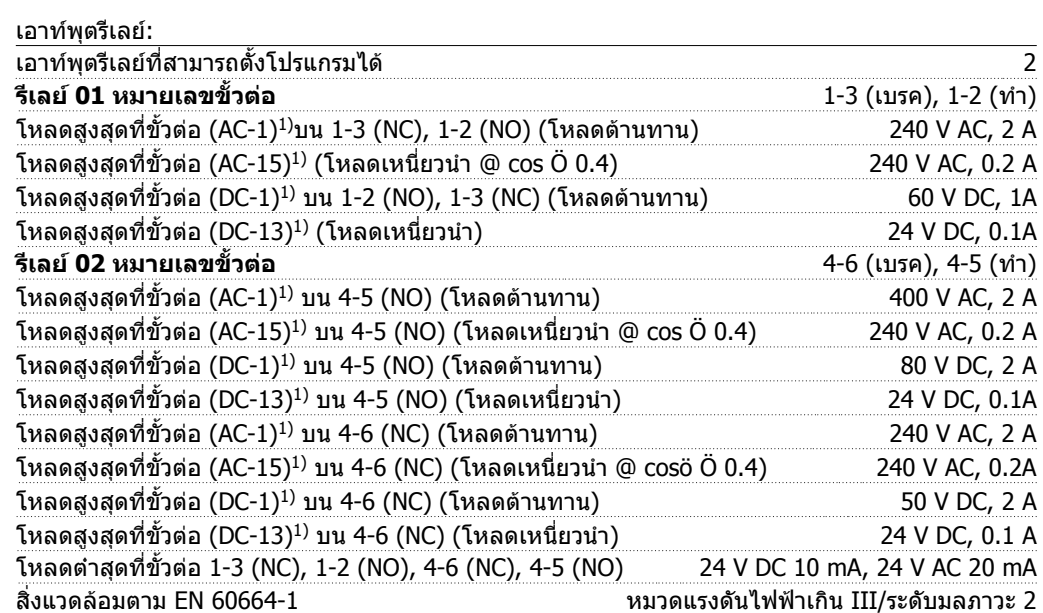

1) IEC 60947 สวน 4 และ 5

หนาสัมผัสรีเลยถูกแยกโดดทางไฟฟาจากสวนที่เหลือของวงจรโดยฉนวนเสริม (PELV)

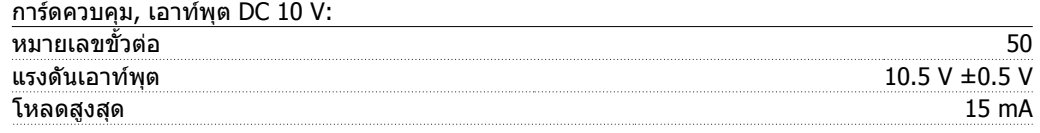

แหลงจายไฟ DC 10 V ถูกแยกโดดทางไฟฟาจากแรงดันแหลงจายไฟ (PELV) และขั้วตอแรงดันสูงอื่นๆ.

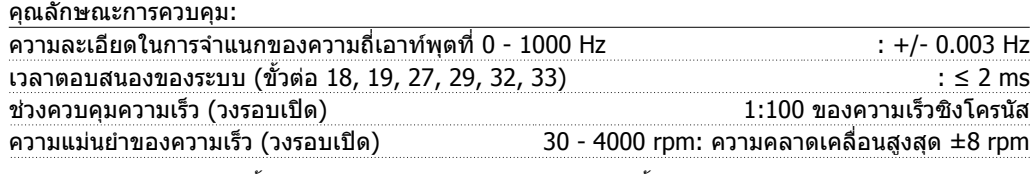

คุณลักษณะการควบคุมทั้งหมดอางอิงกับมอเตอรอะซิงโครนัส 4 ขั้ว

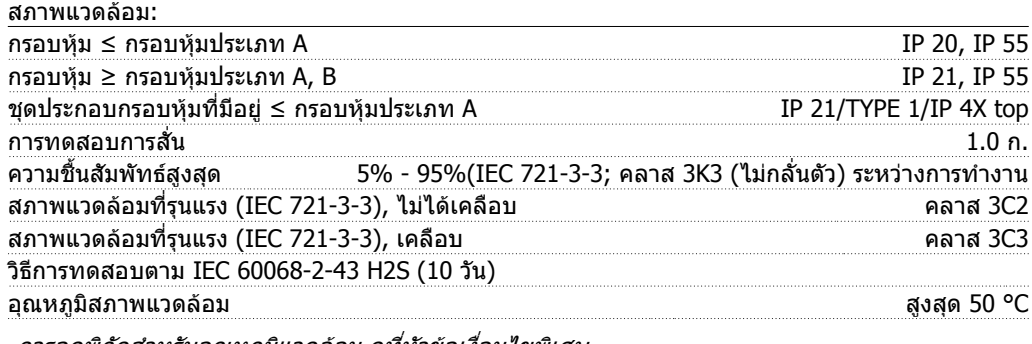

การลดพิกัดสำหรับอุณหภูมิแวดลอม ดูที่หัวขอเงื่อนไขพิเศษ

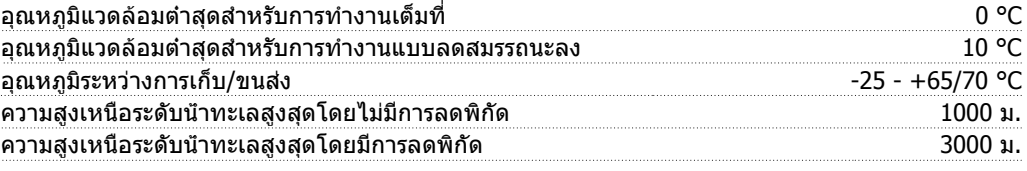

การลดพิกัดสำหรับระดับความสูงที่สูงมาก ดูที่หัวขอเงื่อนไขพิเศษ

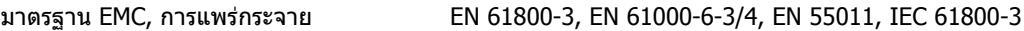

EN 61800-3, EN 61000-6-1/2, EN 61000-4-2, EN 61000-4-3, EN 61000-4-4, EN 61000-4-5, EN 61000-4-6

มาตรฐาน EMC, ความคงทน ดูที่หัวขอเงื่อนไขพิเศษ

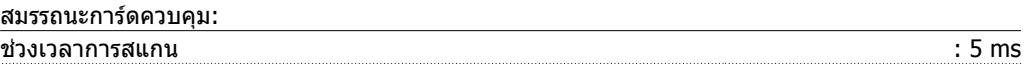

การดควบคุม, การสื่อสารอนุกรม USB:

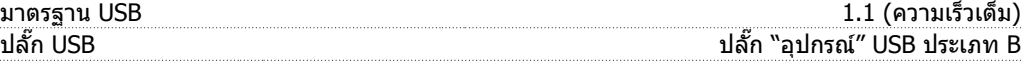

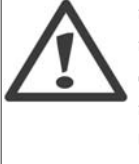

การเชื่อมตอกับพีซีดำเนินการโดยผานทางสายเคเบิล USB แมขาย/อุปกรณมาตรฐาน การเชื่อมตอ USB ถูกแยกโดดทางไฟฟาจากแรงดันแหลงจายไฟ (PELV) และขั้วตอแรงดัน สูงอื่นๆ

การเชื่อมตอ USB ไมไดถูกแยกโดดทางไฟฟาจากสายดินปองกัน ใชเฉพาะแลปท็อป/PC ที่ แยกตางหากเพื่อเชื่อมตอเขากับจุดเชื่อมตอ USB บน ชุดขับเคลื่อน VLT HVAC หรือสาย เคเบิลสายแปลง USB ที่แยกตางหาก

### **8.1.1. ประสิทธิภาพ**

#### **ประสิทธิภาพของชุดขับรุน VLT HVAC (η VLT)**

โหลดที่ตัวแปลงความถี่มีผลเพียงเล็กนอยตอประสิทธิภาพ โดยทั่วไปแลว ประสิทธิภาพจะเทาเดิมที่ความถี่ ้มอเตอร์ที่พิกัด f<sub>M,N</sub> แม้ว่ามอเตอร์จะจ่ายแรงบิดเพลาที่ระบ<sup>ี</sup> 100% หรือเพียง 75% เช่นในกรณีแบ่งโหลด

ซึ่งหมายความวาประสิทธิภาพของตัวแปลงความถี่จะไมเปลี่ยนแปลงแมวาจะเลือกคุณลักษณะ U/f แบบอื่น อยางไรก็ตาม คุณลักษณะ U/f มีอิทธิพลตอประสิทธิภาพของมอเตอร

ประสิทธิภาพจะลดลงเล็กนอยเมื่อตั้งความถี่การสวิตชเปนคาสูงกวา 5 kHz และประสิทธิภาพจะลดลงเล็ก ี น้อยด้วย เมื่อแรงดันไฟหลักเท่ากับ 480 V หรือถ้าสายเคเบิลมอเตอร์ยาวกว่า 30 เมตร

#### **ประสิทธิภาพของมอเตอร (ηMOTOR )**

ประสิทธิภาพของมอเตอรที่ตออยูกับตัวแปลงความถี่ขึ้นอยูกับระดับของการทำแมเหล็ก โดยทั่วไป ประสิทธิภาพจะดีเทากับการทำงานกับแหลงจายไฟหลัก ประสิทธิภาพของมอเตอรจะขึ้นอยูกับประเภทของ มอเตอร

ในชวง 75-100% ของแรงบิดที่ระบุ ประสิทธิภาพของมอเตอรจะมีความคงที่ ทั้งเมื่อควบคุมจากตัวแปลง ความถี่ หรือเมื่อทำงานโดยตรงบนแหลงจายไฟหลัก

สำหรับมอเตอรขนาดเล็ก คุณลักษณะ U/f จะมีอิทธิพลเพียงเล็กนอยตอประสิทธิภาพ อยางไรก็ตาม สำหรับ มอเตอรตั้งแต 11 kW ขึ้นไป ขอไดเปรียบนี้จะมีความสำคัญ

โดยทั่วไป ความถี่การสวิตชไมมีผลกระทบตอประสิทธิภาพของมอเตอรขนาดเล็ก สวนมอเตอรที่มีขนาด ตั้งแต 11 kW ขึ้นไป จะมีประสิทธิภาพที่ปรับปรุงดีขึ้น (1-2%) ทั้งนี้เนื่องจากรูปไซนของกระแสมอเตอรเกือบ เปนรูปสมบูรณแบบที่ความถี่การสวิตชระดับสูง

#### **ประสิทธิภาพของระบบ (ηSYSTEM )**

ในการคำนวณประสิทธิภาพระบบ ประสิทธิภาพของชุดขับ VLT HVAC (η<sub>VLT</sub>) จะถูกคูณด้วยประสิทธิภาพของ มอเตอร (ηMOTOR):

 $\eta$ SYSTEM) =  $\eta$  VLT X  $\eta$ MOTOR

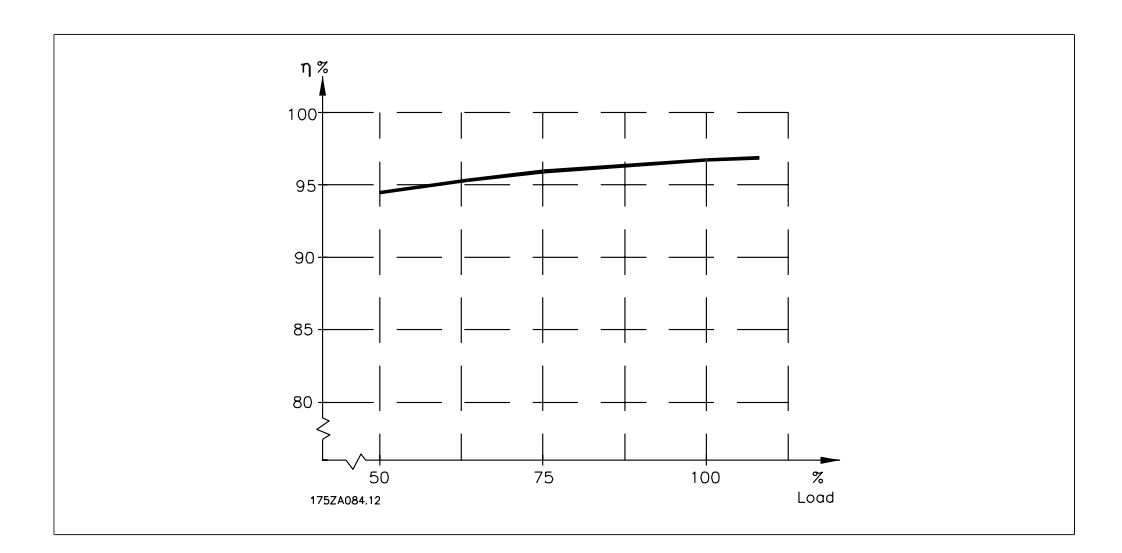

อางอิงจากกราฟที่ระบุขางตน อาจเปนไปไดที่จะคำนวณประสิทธิภาพระบบที่ความเร็วตางๆ

การแทรกแซงแบบเสียงรบกวนของตัวแปลงความถี่มาจากสามแหลงคือ:

- 1. ขดลวด DC ของ วงจรขั้นกลาง
- 2. พัดลมภายใน
- 3. โชคตัวกรอง RFI

คาทั่วไปที่วัดไดในระยะ 1 เมตรจากตัวเครื่อง คือ:

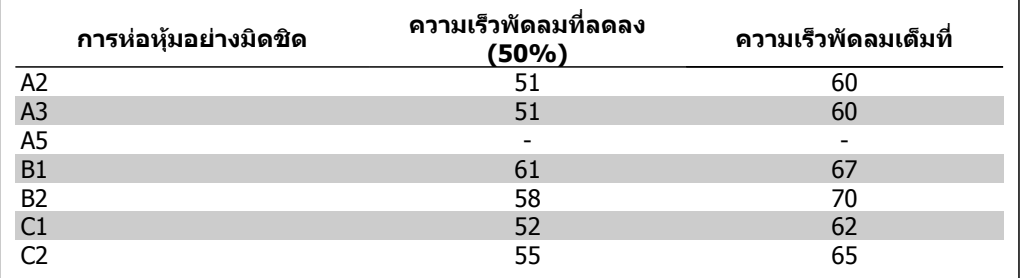

เมื่อเปดทรานซิสเตอรในอินเวอรเตอร บริดจ แรงดันบนมอเตอรจะเพิ่มขึ้นตามอัตราสวน dV/dt โดยขึ้นอยู กับ:

- **-** สายเคเบิลของมอเตอร (ประเภท ขนาดหนาตัด ความยาว แบบมีชีลหรือไมมีชีล)
- **-** ความเหนี่ยวนำ

การเหนี่ยวนำตามธรรมชาติเป็นสาเหตุให้เกิดค่าโอเวอร์ชูต U<sub>PEAK</sub> ในแรงดันมอเตอร์ ก่อนที่จะสามารถเสถียร ไดเองที่ระดับที่อิงตามแรงดันในวงจรขั้นกลาง เวลาในการเพิ่ม (Rise Time) และแรงดันคายอด UPEAK จะสง ผลกระทบตออายุของมอเตอร หากแรงดันคายอดสูงเกินไป โดยเฉพาะมอเตอรที่ไมมีฉนวนแบบขดลวด เฟสจะไดรับผลกระทบโดยตรง หากสายเคเบิลมอเตอรสั้น (ไมกี่เมตร) เวลาในการเพิ่มและแรงดันคายอดจะ ลดลง

หากสายเคเบิลมอเตอรยาวเกินไป (100 เมตร) เวลาในการเพิ่มและแรงดันขีดสุดจะเพิ่มขึ้น

หากใชมอเตอรขนาดเล็กมาก โดยไมมีฉนวนขดลวดเฟส ใหเชื่อมตอตัวกรอง LC เขากับตัวแปลงความถี่

## **8.2. เงื่อนไขพิเศษ**

### **8.2.1. วัตถุประสงคของการลดคาพิกัด**

การลดคาพิกัดควรนำมาใชในการพิจารณาเมื่อใชตัวแปลงความถี่ที่สภาพความดันอากาศตำ (ติดตงในที่ สูง), ความเร็วตำ, ตอกับสายไฟของมอเตอรที่ยาวมาก, สายไฟที่มีพื้นที่หนาตัดมาก หรือที่อุณหภูมิแวดลอม สูง การดำเนินการที่จำเปนไดอธิบายไวในหมวดนี้แลว

### **8.2.2. การลดพิกัดอุณหภูมิแวดลอม**

อุณหภูมิเฉลี่ย (TAMB, AVG) ที่ถูกวัดมากกวา 24 ชั่วโมงจะตองตำกวาอุณหภูมิแวดลอมสูงสุดที่อนุญาต 5 °C เปนอยางนอย (TAMB,MAX)

หากตัวแปลงความถี่ทำงานที่อุณหภูมิแวดลอมสูง ควรลดกระแสเอาทพุตที่ตอเนื่องลง

การลดพิกัดขึ้นอย่กับรูปแบบของการสลับ ซึ่งสามารถตั้งค่าให้เป็น 60 PWM หรือ SFAVM ในพารามิเตอร์ 14-00

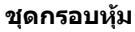

**60 PWM - Pulse Width Modulation**

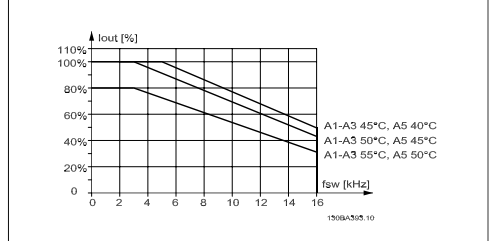

**SFAVM - Stator Frequency Asyncron Vector Modulation**

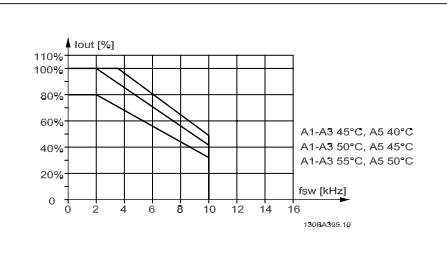

 $I$ Illustration 8.1: การลดพิกัดของ  $I_{\text{out}}$  สำหรับอุณหภูมิ TAMB,MAX สำหรับกรอบหุม A โดยการใช 60 PWM

Illustration 8.2: การลดพิกัดของ Iout สำหรับอุณหภูมิ TAMB,MAX สำหรับกรอบหุม A โดยการใช SFAVM

ในกรอบหุม A ความยาวของสายเคเบิลของมอเตอรมีผลกระทบสูงที่สัมพันธกับการลดพิกัดที่แนะนำ ดังนั้น การลดพิกัดที่แนะนำไดแสดงไวสำหรับการใชสายเคเบิลที่ยาวสูงสุด 10 เมตร

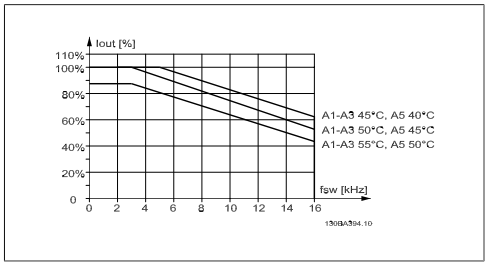

 $I$ Illustration 8.3: การลดพิกัดของ  $I_{\text{3}}$  สำหรับ อุณหภูมิ TAMB,MAX สำหรับกรอบหุม A โดยการใช 60 PWM และสายเคเบิลยาวไมเกิน 10 ม.

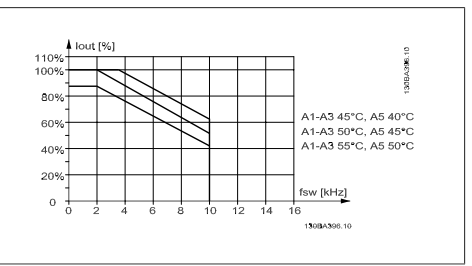

 $\overline{\text{Illustration}}$  8.4: การลดพิกัดของ  $\overline{\text{I}}_{\text{out}}$  สำหรับ อุณหภูมิ TAMB,MAX สำหรับกรอบหุม A โดยการใช SFAVM และสายเคเบิลยาวไมเกิน 10 ม.

#### **ชุดกรอบหุม B**

**60 PWM - Pulse Width Modulation**

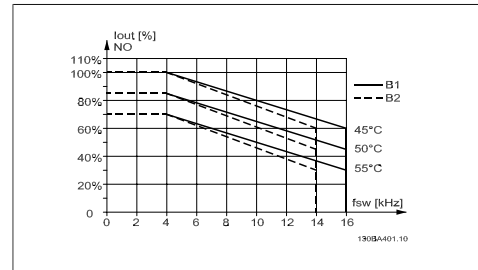

 $I$ Illustration 8.5: การลดพิกัดของ  $I_{\text{1}}$ <sub>out</sub> สำหรับ อุณหภูมิ TAMB,MAXสำหรับกรอบหุม B โดยการใช 60 PWM และสายเคเบิลยาวไมเกิน 10 ม.

#### **ชุดกรอบหุม C**

**60 PWM - Pulse Width Modulation**

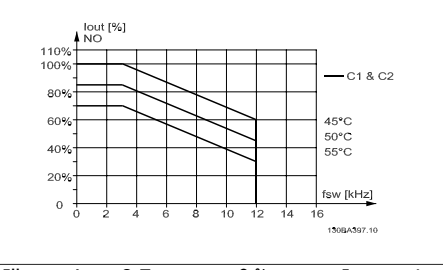

 $I$ Illustration 8.7: การลดพิกัดของ  $I_{\text{out}}$  สำหรับ อุณหภูมิ TAMB,MAX สำหรับกรอบหุม C โดยการใช 60 PWM ในโหมดแรงบิดปกต (110% ิ เหนือกวาแรงบิด)

**SFAVM - Stator Frequency Asyncron Vector Modulation**

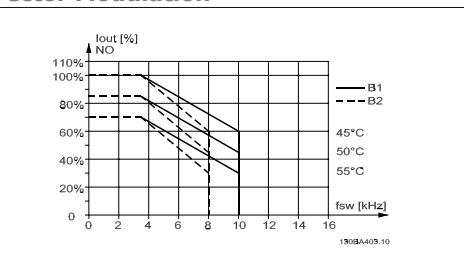

 $I$ Illustration 8.6: การลดพิกัดของ  $I_{\text{1}}$ <sub>out</sub> สำหรับ อุณหภูมิ TAMB,MAX สำหรับกรอบหุม B โดยการใช SFAVM ในโหมดแรงบิดปกติ(110%เหนือกวาแรงบิด)

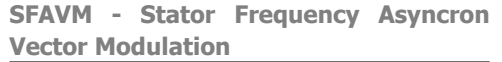

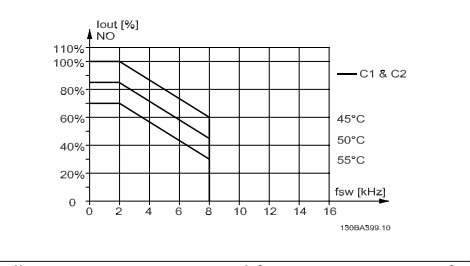

 $I$ llustration 8.8: การลดพิกัดของ  $I_{\text{1}}$  สำหรับ อุณหภูมิ TAMB,MAX สำหรับกรอบหุม C โดยการใช SFAVM ในโหมดแรงบิดปกติ(110%เหนือกวาแรงบิด)

### **8.2.3. การลดพิกัดสำหรับแรงดันอากาศตำ**

ความสามารถในการระบายความรอนของอากาศจะลดลงเมื่อความดันอากาศตำ

ที่ความสูงเหนือระดับนำทะเลมากกวา 2 กม. โปรดติดตอ Danfoss Drives ที่เกี่ยวกับ PELV

ที่ความสูงมากกว่า 1000 เมตร อุณหภูมิแวดล้อม (T<sub>AMB</sub>) หรือกระแสเอาท์พูตสูงสุด (I<sub>VLT,MAX</sub>) จะต้องถูกลด พิกัดตามไดอะแกรมที่แสดงดานลาง:

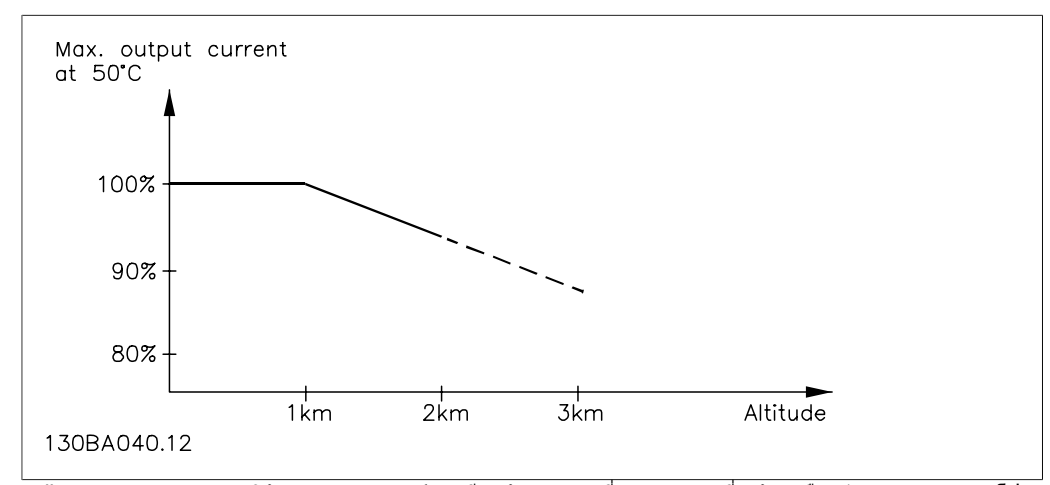

Illustration 8.9: การลดพิกัดของกระแสเอาท์พุดเทียบกับความสูงที่ T <sub>AMB, MAX</sub> ที่ระดับเหนือกว่านำทะเล 2 กม. โปรด ติดตอ Danfoss Drives ที่เกี่ยวของกับ PELV

ทางเลือกที่จะลดอุณหภูมิแวดลอมที่ระดับเหนือกวานำทะเลมากๆ และดวยเหตุนั้นตองใหแนใจวากระแส เอาทพุตจะเทากับ 100% ที่ระดับความสูงเหนือกวานำทะเล

## **8.2.4. การลดพิกัดสำหรับการรันที่ความเร็วตำ**

เมื่อเชื่อมตอมอเตอรกับตัวแปลงความถี่ จำเปนตองตรวจสอบวา การระบายความรอนของมอเตอรมีความ เพียงพอ

ปญหาอาจจะเกิดขึ้นที่คา RPM ตำในการใชงานที่มีแรงบิดคงที่ พัดลมของมอเตอรอาจจะไมสามารถให ปริมาณลมสำหรับการระบายความร้อนตามที่ต้องการและส่งผลให้มีการจำกัดแรงบิดที่สามารถรองรับได้ หาก มอเตอรทำงานตอเนื่องที่คา RPM ตำกวาครึ่งของคาพิกัด มอเตอรตองไดรับการจายลมเพิ่มเติมเพื่อการ ระบายความรอน (หรือใชมอเตอรที่ออกแบบสำหรับการทำงานประเภทนี้)

ทางเลือกที่จะลดระดับของภาระของมอเตอรโดยการเลือกมอเตอรใหใหญขึ้น อยางไรก็ตาม การออกแบบ ของตัวแปลงความถี่จะกำหนดขีดจำกัดของขนาดมอเตอร

### **8.2.5. การลดพิกัดสำหรับการติดตั้งสายเคเบิลมอเตอรแบบยาวหรือสายเคเบิล ที่มีขนาดหนาตัดใหญขึ้น**

ความยาวสูงสุดของสายเคเบิลสำหรับตัวแปลงความถี่นี้คือ 300 เมตรและ 150 เมตรสำหรับสายเคเบิลที่มีชีล

ตัวแปลงความถี่นี้ไดรับการออกแบบใหทำงานโดยใชสายเคเบิลมอเตอรที่มีขนาดหนาตัดคาพิกัด หากใช ี่ สายเคเบิลที่มีขนาดหน้าตัดใหญ่ขึ้น ให้ลดกระแสเอาท์พตลง 5% สำหรับทุกขั้นการเพิ่มของขนาดหน้าตัด (ขนาดหนาตัดที่เพิ่มขึ้นของสายเคเบิลจะทำใหเกิดความเปนตัวเก็บประจุรั่วไหลลงดินที่เพิ่มขึ้น ดังนั้นจึงมี กระแสรั่วไหลลงดินเพิ่มขึ้น)

### **8.2.6. การปรับใหเหมาะสมโดยอัตโนมัติจะใหการประกันสมรรถนะ**

ตัวแปลงความถี่จะตรวจสอบระดับความรุนแรงของอุณหภูมิภายใน กระแสโหลด แรงดันสูงบนวงจรและความ เร็วมอเตอรตำอยูเสมอ สำหรับการตอบสนองตอระดับที่รุนแรง ตัวแปลงความถี่สามารถปรับการสลับความถี่ และ/หรือเปลี่ยนรูปแบบการสลับเพื่อที่จะประกันสมรรถนะของชุดขับได ความสามารถที่จะลดกระแสเอาทพุ ตโดยอัตโนมัติชวยขยายสภาวะการทำงานที่ยอมรับไดเพิ่มมากขึ้น

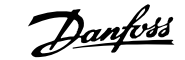

### **ดัชนี**

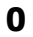

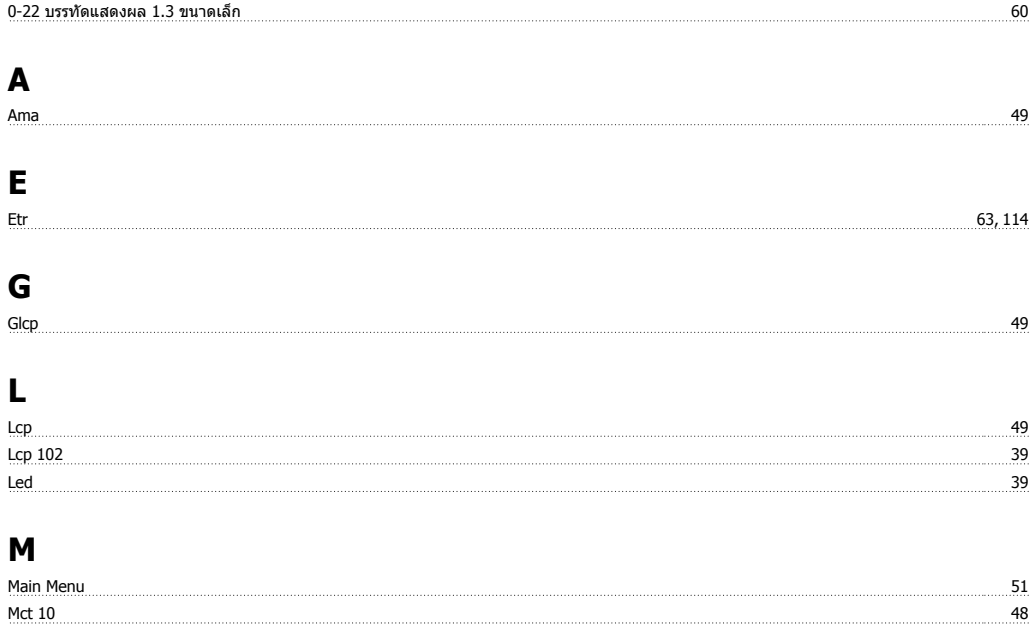

### **N**

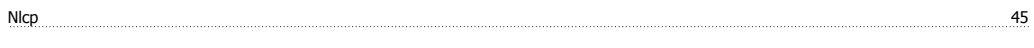

## **P**

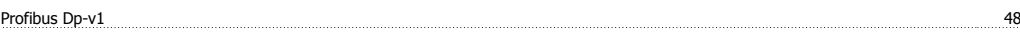

## **Q**

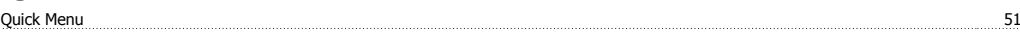

### **เ**

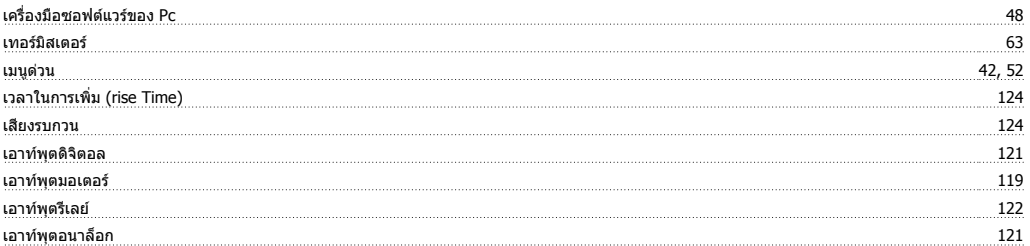

### **แ**

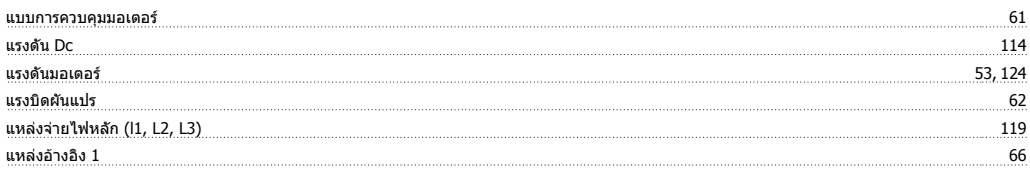

## **โ**

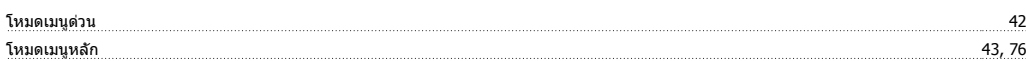

คู่มือการใช้งานชุดขับ VLT® HVAC *อี<mark>ดทุ่งช่ง</mark>* จันนี

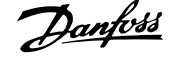

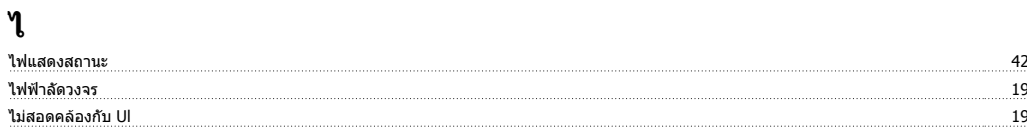

### **ก**

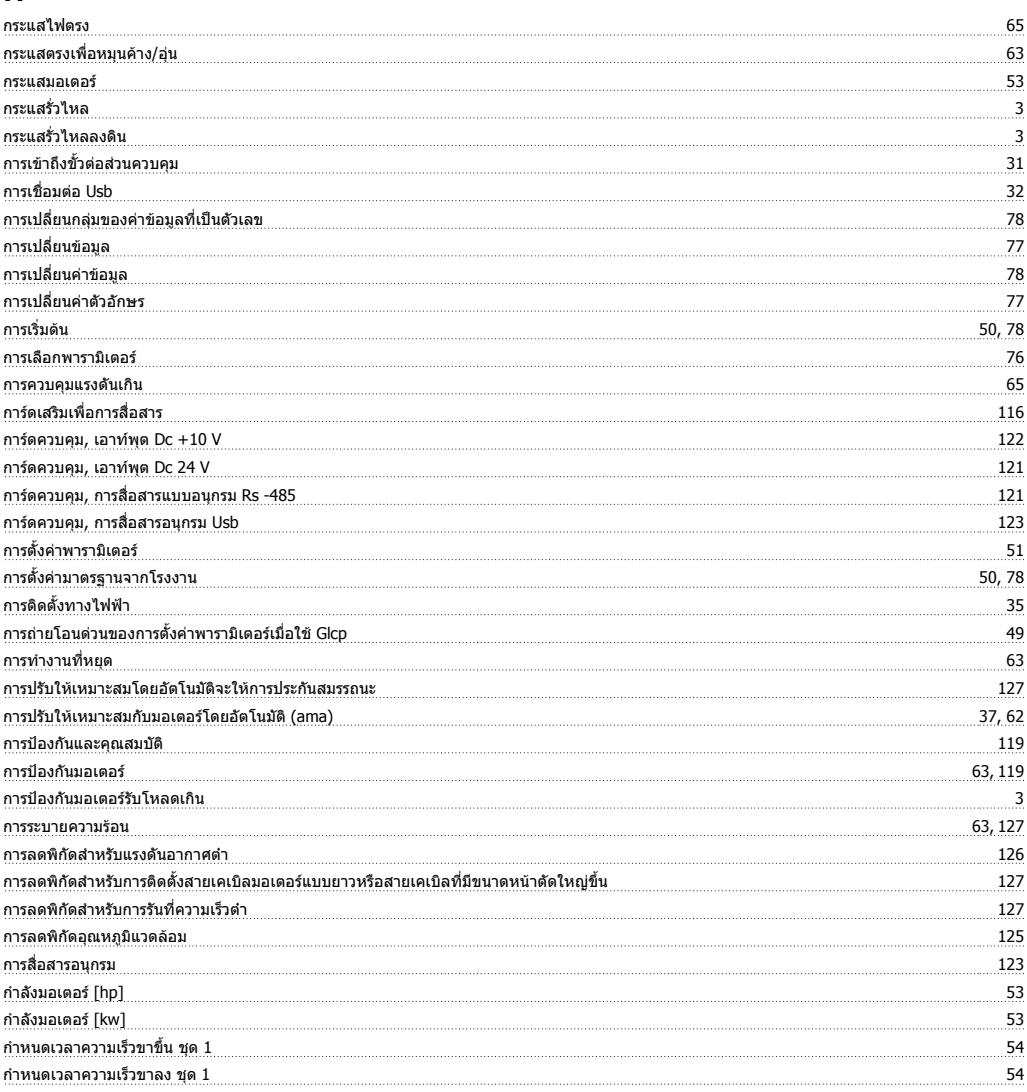

### **ข**

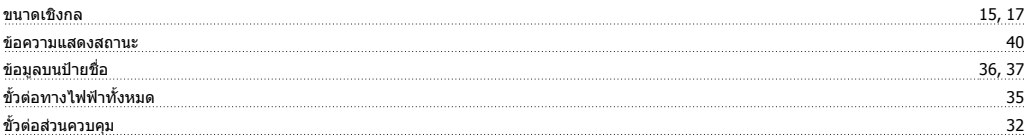

### **ค**

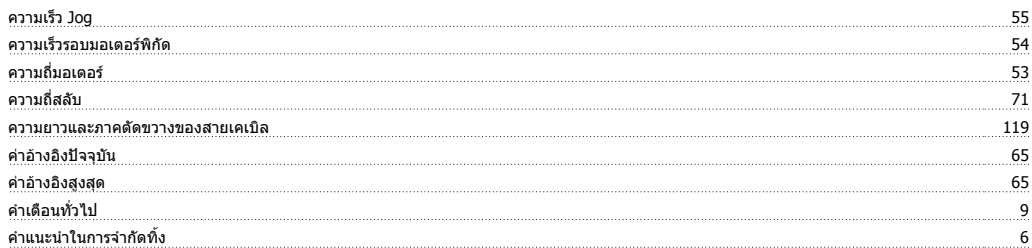

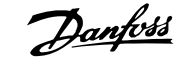

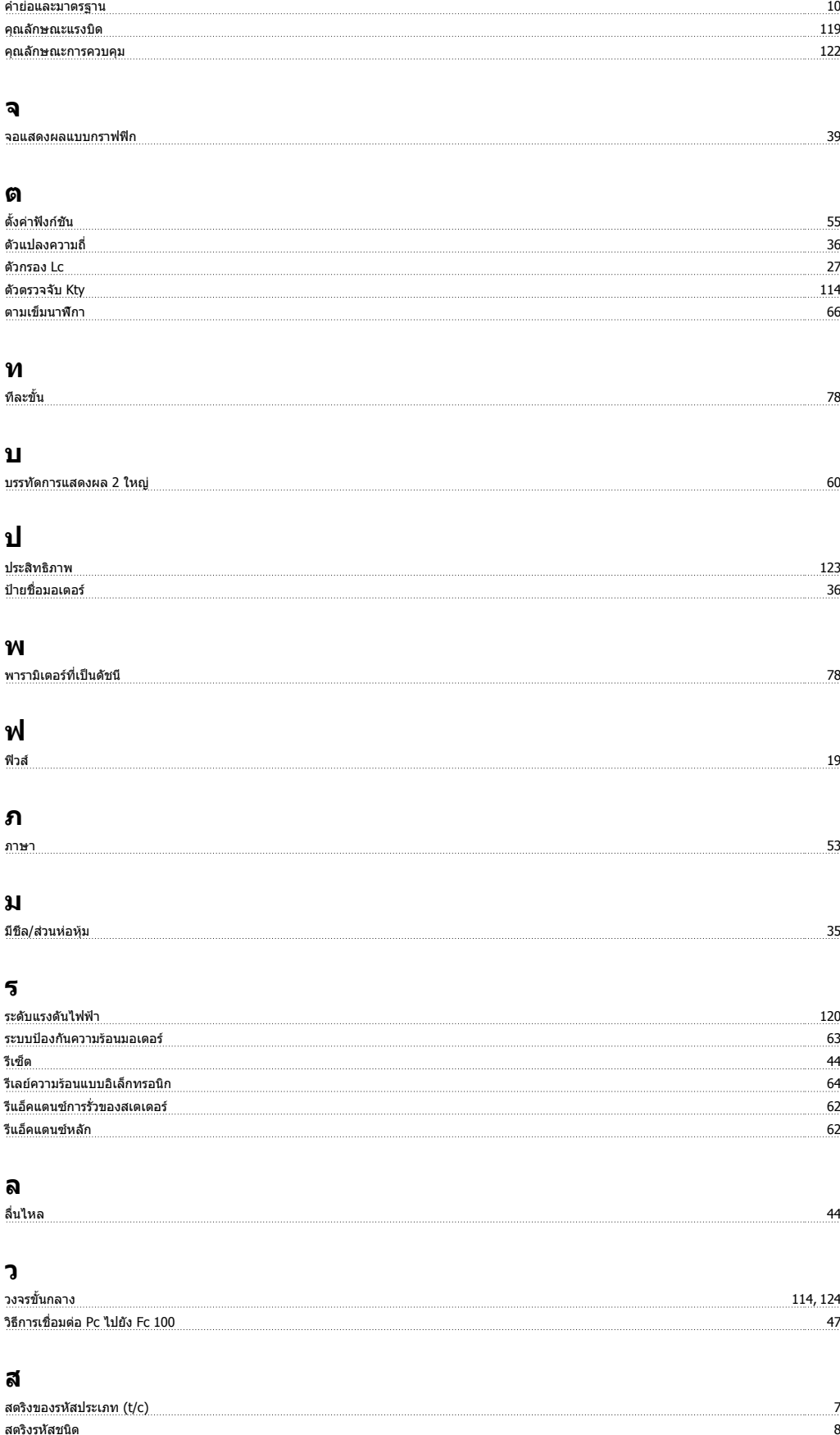

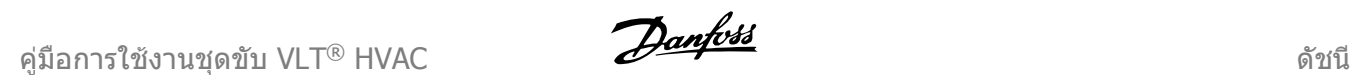

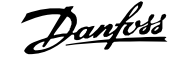

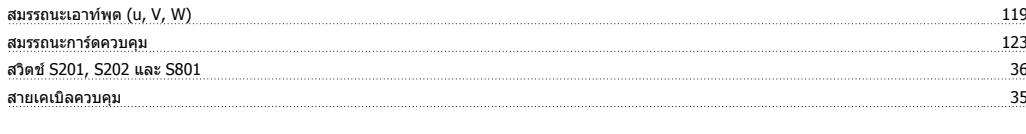

### **ห**

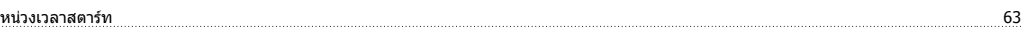

### **อ**

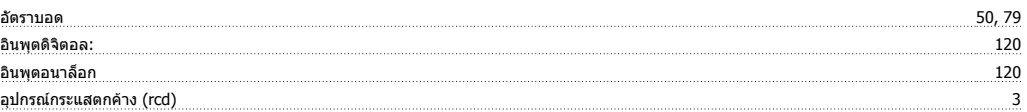